## rubble-mound and caisson breakwaters Excel-based design tool for the assessment of

Laurens De Smet

Counsellor: David Gallach Sanchez Supervisor: Prof. dr. ir. Andreas Kortenhaus

Master of Science in Civil Engineering Master's dissertation submitted in order to obtain the academic degree of

Academic year 2015-2016 Faculty of Engineering and Architecture Chair: Prof. dr. ir. Peter Troch Department of Civil Engineering

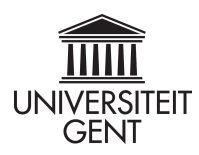

## rubble-mound and caisson breakwaters Excel-based design tool for the assessment of

Laurens De Smet

Counsellor: David Gallach Sanchez Supervisor: Prof. dr. ir. Andreas Kortenhaus

Master of Science in Civil Engineering Master's dissertation submitted in order to obtain the academic degree of

Academic year 2015-2016 Faculty of Engineering and Architecture Chair: Prof. dr. ir. Peter Troch Department of Civil Engineering

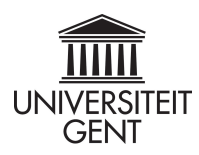

## **Preface and acknowledgements**

*This thesis is made as a completion of my master's degree in Civil Engineering at the University of Ghent, Major Dredging and Offshore Engineering. It consists of a manual for two programs: the CE-Cloud and the CE-Cloud\_AutoCAD. Both programs assist an engineer in designing a rubble-mound and/or a caisson breakwater, but the latter is also supported in AutoCAD.* 

*I have chosen this thesis for several reasons. First of all, it is a very practical thesis. I truly hope engineers will learn how to use the CE-Cloud and come up with realistic designs. The CE-Cloud is consequently made as user-friendly as possible, in order to be easily understandable. Secondly, the CE-Cloud is programmed in Visual Basic for Applications (VBA). Since I had never worked with VBA before, it was a challenge for me to learn to work with this tool through tutorials. It is also a very clever tool, which I will be able to use later in my professional career. Finally, I have chosen this thesis, since I could work on it very independently: familiarizing myself with VBA, implementing the different design formulas, structuring the CE-Cloud, writing the thesis report, etc. In the first semester of the academic year '15- '16 I mainly prepared the content of the CE-Cloud and defined the sequence of the design steps. The whole program and thesis report were however made in an intensive* second semester.

*I would sincerely like to thank Prof. Dr. Ir. A. Kortenhaus for his efforts and expertise as a supervisor and introducing me to the world of VBA and coastal engineering. I am also grateful for the advice of D. Gallach Sanchez who reviewed my design steps and practical approaches. I would also like to thank him for proofreading the rubble-mound section of this thesis report. Further I thank Mrs. H. Devos and Mr. V. Peeters for reviewing the whole report.* 

*Finally, I would like to thank my parents, fellow-students and VTK colleagues for supporting me throughout my studies and thesis assessment.* 

*If the reader/user should have any questions considering this thesis and the CE-Cloud, he/she can always contact me on: laurensdesmet93@gmail.com* 

*Laurens De Smet, June 2016* 

## **Permission**

*The author gives permission to make this master dissertation available for consultation and to copy parts of this master dissertation for personal use. In the case of any other use, the copyright terms have to be respected, in particular with regard to the obligation to state expressly the source when quoting results from this master dissertation.* 

*Laurens De Smet, June 2016* 

# **Excel-based design tool for the assessment of rubblemound and caisson breakwaters**

by

### Laurens DE SMET

Master dissertation submitted in order to obtain the academic degree of

#### MASTER OF SCIENCE IN CIVIL ENGINEERING

Supervisor: Prof. Dr. Ir. A. Kortenhaus

Counsellor: D. Gallach Sanchez

Academic year: 2015-2016

Ghent University – Faculty of Engineering and Architecture

Department of Civil Engineering

Chairman: Prof. Dr. Ir. P. Troch

## **Abstract**

Nowadays offshore structures, and in extension breakwaters, find more and more maritime applications. Consequently, it is of major importance to calculate a thorough and up-to-date design of these structures. The CE-Cloud is a clear and user-friendly program in which an engineer can design a rubble-mound and/or a caisson breakwater, based on the Coastal Engineering Manual and EurOtop Manual. Both designs can subsequently be compared on a practical and financial basis. Since the hydraulic boundary conditions can change over the breakwater's length, the CE-Cloud can design multiple cross-sections of the same breakwater and automatically import them into AutoCAD or save the coordinates in a textfile. Finally, the CE-Cloud provides a cost breakdown tool which generates clear graphs of the different costs per meter of the generated breakwater trunks in function of the process steps and used materials.

*Keywords:* CE-Cloud, rubble-mound breakwater, caisson breakwater, design comparison, cost analysis of breakwaters

# Excel-based design tool for the assessment of rubble-mound and caisson breakwaters

Laurens De Smet

Supervisor: Prof. Dr. Ir. A. Kortenhaus

Counsellor: Mr. D. Gallach Sanchez

*Abstract* **– Nowadays offshore structures, and in extension breakwaters, find more and more maritime applications. Consequently, it is of major importance to calculate a thorough and up-to-date design of these structures. The CE-Cloud is a clear and user-friendly program in which an engineer can design a rubble-mound and/or a caisson breakwater, based on the Coastal Engineering Manual [1] and EurOtop Manual [2]. Both designs can subsequently be compared on a practical and financial basis. Since the hydraulic boundary conditions can change over the breakwater's length, the CE-Cloud can design multiple crosssections of the same breakwater and automatically import them into AutoCAD or save the coordinates in a textfile. Finally, the CE-Cloud provides a cost breakdown tool which generates clear graphs of the different costs per meter of the generated breakwater trunks in function of the process steps and used materials.**

*Keywords* **- CE-Cloud, rubble-mound breakwater, caisson breakwater, design comparison, cost analysis**

#### I. INTRODUCTION

Due to the rising sea water level, breakwaters are becoming unavoidable to protect the hinterland. There are plenty of construction types for these structures, but the rubble-mound and caisson breakwater are the most common configurations.

The CE-Cloud is an Excel-based design program which assists the engineer in executing a safe, but economic, design for these two structures. Subsequently, the engineer can make a thought-through decision which of the two breakwater types should be installed, dependent on financial and practical considerations. The design formulas are mainly originating from the Coastal Engineering Manual [1], the EurOtop Manual [2] and the Rock Manual [3].

If the hydraulic boundary conditions change over the length of the breakwater, a configuration transition is favorable. The breakwater subsequently consists of multiple different crosssections. The user can design up to five different cross-sections in the CE-Cloud and implement them into the final breakwater. Once this is executed, the program generates a clear cost and material overview of the whole breakwater.

Multiple additional tools are implemented in the CE-Cloud to assist the engineer in analyzing and visualizing several design characteristics. The first tool automatically generates an AutoCAD drawing of the designed cross-section. The second tool can save the corresponding coordinates of the generated cross-section in a textfile. The last and third tool visualizes the cost breakdown of the whole breakwater by generating graphs of the trunk expenses per meter in function of the process steps (production, transport and construction), and used materials.

The user does not need to be a coastal engineering expert to use this program, which is made as user-friendly as possible. A certain coastal engineering background and insight is however required to make a safe and realistic design.

#### II. THE COASTAL ENGINEERING CLOUD

The CE-Cloud consists of three main sections. First, there is the design of the rubble-mound breakwater. Secondly, there is the design of the caisson breakwater. And thirdly the program generates all characteristics of the final breakwater which can consist of multiple cross-sections.

For each of the different designing steps, a design sheet is available in the CE-Cloud which is divided in three main sections: general input, calculations and final output. In the first section, the user needs to insert the necessary inputs. Dependent on the design approaches and formulas, the user subsequently needs to define several specific inputs in the calculation section, after which the different design values are generated. Once this is done, the user can select a certain approach to yield the final output. Subsequently the next design step can be commenced.

A certain color code is implemented in the CE-Cloud to guide the user in the meaning of the corresponding parameters. If the cell is green, it means that the user can insert a certain input value manually. Depending on the parameter, a default value can be available. The orange cells consist of intermediate parameters which are not considered in the final design. The yellow cells represent the final parameters which can be selected as final output for the considered design step. Note that next to every parameter, its unit and description are clearly indicated.

Each of the design sheets is provided with a progress button which generates a clear figure of the considered breakwater cross-section. This is a general sketch of the structure, on which the different designed sections are indicated by use of colors (green: already designed, orange: is being designed in the active design sheet).

#### III. THE RUBBLE-MOUND BREAKWATER

A rubble-mound breakwater is a coastal structure consisting of a rubble core, protected by several filter layers and an armour layer. If the design steps, explained in this section, are executed in the given sequence, a realistic design will be found. [Figure](#page-9-0)  [1,](#page-9-0) at the end of this document, shows a typical cross-section of a rubble-mound breakwater with all its features.

#### *A. Hydraulic boundary conditions*

Several hydraulic boundary conditions of the breakwater need to be properly defined in order to characterize the incoming wave energy and geometric restrictions. These conditions can be calculated in four different ways: the manual input, the Pierson-Moskowitz spectrum, the JONSWAP spectrum and the input file. In the first approach, the user simply inserts the necessary parameters manually. The second and third approach both consider standard wave spectra which give a rather theoretical result for the hydraulic parameters, based on the wind velocity at a height of 10 m above the SWL. In the fourth approach, the user can insert measured wave heights with their corresponding periods, generated from a measurement device. Subsequently, the CE-Cloud will automatically generate the necessary parameters according to Goda [4]. Note that the different boundary conditions need to be defined at the sea- and leeside, in order to determine a detailed design.

#### *B. Armour unit selection*

The armour units are the main protective elements, against erosion, in the breakwater design. Their stability should be of major concern for the designer. These units can either consist of rocks or concrete armour units. Rocks are however economically and practically more interesting. If the necessary rock dimensions are not available, concrete armour units will be installed. These units mainly gain stability due to their selfweight and interlocking properties. All available formulas in the CEM [1] are available in the CE-Cloud to calculate the following armour units: concrete cubes, tetrapods, dolos, accropodes, CORE-LOCs, tribars and Xblocs. Note that the slope of the breakwater is intrinsically defined by selecting a certain armour unit as final output.

#### *C. Height assessment*

In the next design sheet the crest freeboard  $R_c$  is determined, after which the total height of the breakwater is calculated. The crest freeboard is mainly a function of the breakwater slope and the incoming wave height. Several design approaches are implemented in the CE-Cloud, based on the EurOtop Manual [2] (probabilistic and deterministic approach) and the CEM [1].

It is possible to install a submerged berm on the seaside slope of the breakwater. This way the overtopping and/or the amount of armour units can be decreased.

#### *D. Filter and core materials*

Between the armour units and the core material, two filter layers are applied. These filters need to provide sufficient stability for the armour layer units, but need to prevent smaller materials from washing out.

The appropriate filter and core gradings are automatically generated in the CE-Cloud by use of standard gradings, mathematically expressed by use of the Rosin-Rammler curves [5]. Subsequently the three different filter criteria: retention, permeability and internal stability are checked.

#### *E. Crest width*

The crest width is a very important parameter in the installation of the breakwater. The construction cost of the breakwater is significantly lower if land-based equipment is used than if sea-based equipment is used. Therefore, it is better to provide sufficient crest width in order to install the necessary equipment on the crest.

Note that this crest width will also decrease the amount of overtopping discharge that reaches the leeside, resulting in a safer design.

#### *F. Toe stability*

The intersection between the armour layers and the bottom of the sea is very vulnerable for scour and instability. Consequently, an appropriate design for the toe materials, rocks or concrete units, should be executed. If armour units are displaced out of their layer, they will come to rest on this toe, resulting in an increased stability.

#### *G. Roundhead assessment*

Due to the high cone-overflow velocities at the head-section of the breakwater, a separate design for the armour units of the roundhead should be executed. Another reason for this stability reduction is the reduced support from the neighbouring units at the leeside of the cone. Two different empirical approaches are available in the CE-Cloud for designing these units. The first approach considers rocks and dolos, the second considers tetrapods and tribars.

#### *H. Cost analysis*

In the CE-Cloud, a full cost breakdown of the structure can be generated and visualized. In order to generate these costs, a cost list is available which can easily be accessed and adjusted to the user's preferences. This list gathers several costs per volume, weight or transported kilometer of the used materials.

This cost breakdown is approached in two different ways. First there is the breakdown in function of the process steps: production, transport and construction. Secondly, the costs are split up in function of the breakwater materials: armour units, filter, core material, etc. As such, a clear cost overview is generated in function of the process steps and corresponding materials.

#### *I. Final design*

At this stage, the breakwater is fully determined and a final design sheet is generated. This sheet gathers the most important information of the designed cross-section in an easily printable lay-out. It is split up in four different sections: hydraulic boundaries, layer information, dimensioning and the cost breakdown.

In the dimensioning section, the user can easily access the AutoCAD drawing tool. First, a sheet with all the breakwater's coordinates is generated after which the designed cross-section can be automatically drawn in AutoCAD. Note that AutoCAD should be available on the user's computer. If this is not the case, the user can also save the coordinates in a textfile.

Note that the final design sheet for the caisson breakwater will look very similar to this design sheet in order to easily compare both designs.

At the bottom of the final design sheet, the user can select the designed cross-section to be one of the cross-sections of the total breakwater.

#### IV. THE CAISSON BREAKWATER

A caisson breakwater consists of a concrete caisson, filled with sand, which is installed on a rubble-mound foundation. If the design steps, explained in this section, are executed in the given sequence, a realistic design will be determined. [Figure 2,](#page-9-1) at the end of this document, shows a typical cross-section of a caisson breakwater with all its features.

#### *A. Hydraulic boundary conditions*

The hydraulic boundary conditions are determined in a similar way as in the corresponding design sheet for the rubblemound breakwater, explained in III.A. There is however no need to define the boundary conditions at the leeside.

#### *B. Design water depth at the toe of the caisson*

The CE-Cloud provides the user with a possible range of values for the water depth at the toe of the caisson, based on four different criteria: being able to berth the design ship in low water conditions, no large wave forces acting on the foundation, no impulsive waves are impacting on the caisson and a minimal foundation height to spread the caisson loads. The user can subsequently insert a final value, based on the generated range.

#### *C. Crest freeboard*

For the calculation of the height of the breakwater and caisson, the crest freeboard  $R_c$  should be determined first. This freeboard is calculated, based on the mean allowable overtopping discharge which needs to be inserted by the user as general input. Several design approaches are implemented in the CE-Cloud, based on the EurOtop Manual [2] and CEM [1]. Note that the program will automatically detect whether the waves are impulsive or not and use the corresponding formulas.

Since the necessary freeboard at the leeside is assumed to be very moderate, the configuration of the top cap can be adjusted, in order to reduce the amount of concrete at the leeside. This can be implemented in the program by use of a top cap concrete reduction factor. This is the ratio of the concrete which can be saved with respect to the total concrete of the caisson's cross section, per meter.

#### *D. Pressures*

In order to calculate the different forces and moments, acting on the caisson, the corresponding pressures need to be calculated first. This is done by use of two approaches: Sainflou [6] and Goda [7]. Since the first approach considers standing, regular waves, it is recommended to use Goda's approach.

Note that also here the CE-Cloud will automatically detect whether the waves are impulsive or not and will use the corresponding formulas to calculate the pressure distribution on the caisson.

#### *E. Forces and moments*

In order to analyze the safety of the design in a later design stage, the different forces and moments, acting (per meter) on the caisson, need to be calculated. This is automatically done in the CE-Cloud by use of the formulas of Goda [7] and Takahashi [8]. Note that the width of the caisson B is not known at this stage, therefore the different forces and moments are expressed parametric in B. Since there are stochastic variables, signifying the bias and uncertainty of the calculated forces or moments, present in the implemented formulas, the user can manually insert an additional standard deviation for the calculation of the forces and moments. The generated forces and moments will consequently be more conservative.

#### *F. Armour layer units*

Since the caisson can be very heavy, it is very important to protect its foundation from erosion. Therefore, armour layer units are installed on the foundation slopes. Note that these units will logically be smaller than the armour layer units of a rubble-mound breakwater since the former are less subject to wave forces. Consequently, only rocks are considered as armour material. For expressing the stability of these units, two approaches are available in the CEM [1]: Madrigal and Valdés [9] and Tanimoto, Yagyu and Goda [10].

#### *G. Foundation details*

The filter and core materials of the caisson breakwater foundation are determined in a similar way as in the rubblemound breakwater approach. The appropriate gradings, defined by the Rosin-Rammler [5] curves are automatically generated in the CE-Cloud. Since the size of the armour layer units is generally moderate, only one filter layer needs to be installed.

Because the flow conditions near the toe of the caisson can be very dangerous, considering erosion of this area, concrete foot protection blocks need to be installed. It is up to the user to insert the amount of blocks that will be installed at the seaand leeside of the caisson. The CE-Cloud will automatically generate the necessary dimensions of these blocks by use of the Japanese approach, mentioned in the CEM [1].

At last also the bedprotection is characterized by manually inserting the density and thickness of this layer.

#### *H. Width and safety analysis*

The width of the caisson B is still parametric at this stage of the design. This parameter will iteratively be determined in function of three safety factors: safety against sliding and overturning of the caisson, and whether the foundation provides sufficient bearing capacity for the caisson.

First, the user needs to insert an estimated value for the caisson width and complete the design sheet by inserting the appropriate parameters in the green cells. This way, the configuration of the caisson, its levelling method and the final forces and moments acting on it are defined. Subsequently the safety factors are automatically generated after which the user can iteratively change the value for the caisson width B in order to define a safe, but economic value.

#### *I. Cost analysis*

Once the caisson breakwater is fully designed, a cost breakdown-sheet is generated. The different costs are calculated by use of the same cost list that was already available for the cost analysis of the rubble-mound breakwater. The expenses are expressed in two different approaches: first there is a breakdown in function of the process steps: production, transport and construction. Secondly the costs are split up in function of the materials which are used in the different sections of the breakwater.

Analogous to the cost assessment of the rubble-mound foundation, the user needs to insert the transport distances and porosities of the different materials as general input.

#### *J. Final design*

The final design sheet of the caisson breakwater is split up in four main sections: hydraulic boundaries, layer information, dimensioning and the cost breakdown. This sheet is implemented in such a way that it is easily comparable to the

final design sheet of the rubble-mound breakwater. The user can consequently make an appropriate decision on which breakwater to install for a specific project.

This final design sheet also has the possibility to automatically generate the designed cross-section in AutoCAD or to save the coordinates in a textfile.

At last, the user can select the designed cross-section to be one of the final cross-sections of the total breakwater.

#### V. BREAKWATER SELECTION

Once the final design sheets of both breakwaters are generated, the user can easily compare both designs and make a thought-through decision on which breakwater to install. The CE-Cloud supports the engineer in making this decision, by providing numerical information. It does however not consider any practical considerations for the breakwater design. A ship can for example easily moor to a caisson and not to a rubblemound breakwater. On the other hand, the caisson breakwater can cause difficult navigation conditions, since the waves are almost fully reflected on the caisson. Subsequently it is up to the user to decide which breakwater will be installed, based on practical engineering insight and the provided design in the CE-Cloud.

Once the user has made a decision, the designed cross-section can be added to the total breakwater by clicking on the corresponding button in the final design sheet. Note that it is not possible to switch to the other type of breakwater once a certain cross-section of the whole breakwater is defined. Consequently, the decision to install a rubble-mound or caisson breakwater is made based on one cross-section, and not based on the whole breakwater design.

#### VI. TOTAL COST ASSESSMENT

For certain projects it is possible that the cross-section of the breakwater differs over its length due to changing boundary conditions. This is for example the case if the water depth changes significantly. The transition between two different cross-sections will generally be installed over a short distance. The breakwater can for example consist of two constant crosssections with a transition of 1 to 5 meters in between. The user can insert a maximum of five different cross-sections in the final breakwater design.

Once all cross-sections are defined, the different spacings between these sections need to be inserted as general input. If this is done, the CE-Cloud will generate a full cost breakdown in function of two approaches: the first approach considers the different costs per meter of the cross-sections in function of the process steps and used materials. The second approach calculates the different costs of these process steps and materials for the trunk sections between the inserted crosssections. Note that the costs for the second approach are calculated by use of linear interpolation between the costs of the materials for the adjacent cross-sections of the considered trunk.

The CE-Cloud contains a tool which automatically generates the expenses per meter for the different breakwater trunks in function of the process steps and used materials. If the user, for example, selects the transport costs, the tool will subsequently render the transport costs per meter for each of the breakwater trunk-sections in a clear graph.

At the end of the final design sheet, the amount and type of materials which are installed in the different sections of the breakwater are generated.

#### VII. CONCLUSIONS

The CE-Cloud is a user-friendly, Excel-based design program which assists an engineer in calculating a proper design for a rubble-mound and/or a caisson breakwater. It is up to the user to make a proper decision between both breakwaters, based on the generated data from the CE-Cloud and practical engineering insight. Subsequently, the user can design a breakwater which consists of multiple designed cross-sections due to the changing boundary conditions. In order to easily analyze the provided data in the CE-Cloud, several additional tools are available: a tool which generates the design in AutoCAD, a tool which saves the generated coordinates in a textfile and a last tool which can visualize the different costs of the final breakwater trunk-sections in several graphs.

#### ACKNOWLEDGEMENTS

The author would like to thank his supervisor Prof. Dr. Ir. A. Kortenhaus and counsellor D. Gallach Sanchez.

#### **REFERENCES**

- [1] U.S. Army Corps of Engineers. (2002, change 3). *Coastal Engineering Manual (CEM), Engineer Manual 1110-2-1100.* Washington, D.C. (6 volumes)
- [2] Pullen, T. Allsop, N.W.H. Bruce, T. Kortenhaus, A. Schüttrumpf, H. Van der Meer, J.W. (2007). *EurOtop, European Overtopping Manual: Wave Overtopping of Sea Defences and Related Structures: Assessment Manual.* Netherlands: Environment Agency, ENW, KFKI
- [3] CIRIA, CUR, CETMEF. (2007, 2nd edition). *The Rock Manual. The use of rock in hydraulic engineering.* London: C683, CIRIA
- [4] Goda, Y. (1985, 3rd edition). *Random seas and design of maritime structures.* Singapore: World Scientific Publishing Co. Pte. Ltd.
- [5] Rosin, P and Rammler, E (1933). *The laws governing the fineness of powdered coal.* J Inst. Fuel. Vol 7 pp 29-3
- [6] Sainflou, M. (1928). *Treatise on Vertical Breakwaters.* Annals des Ponts et Chaussee, Paris, France (Translated by W. J. Yardoff, U.S. Army Corps of Engineers.)
- [7] Goda, Y. (1974). *New Wave Pressure Formulae for Composite Breakwaters.* Proceedings of the 14th International Coastal Engineering Conference, Vol 3, pp 1702-1720.
- [8] Takahashi, S., (1996). *Design of Vertical Breakwaters*. Reference Documents, No. 34, Port and Harbour Research Institute, Japan.
- [9] Madrigal, B. G., and Valdés, J. M. (1995). *Study of Rubble Mound Foundation Stability.* Proceedings of the Final Workshop, MAST II, MCS-Project.
- [10] Tanimoto, T., Yagyu, T., and Goda, Y. (1982). *Irregular Wave Tests for Composite Breakwater Foundations.* Proceedings of the 18th International Coastal Engineering Conference, American Society of Civil Engineers, Vol 3, pp 2144-2163.

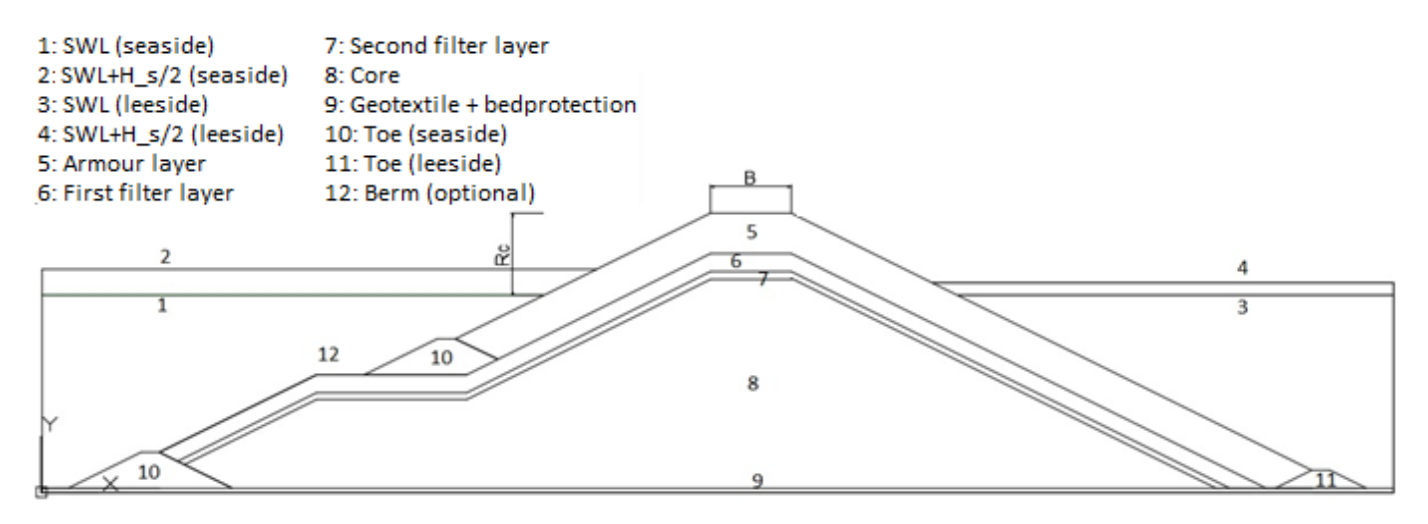

Figure 1: Rubble-mound breakwater configuration

<span id="page-9-0"></span>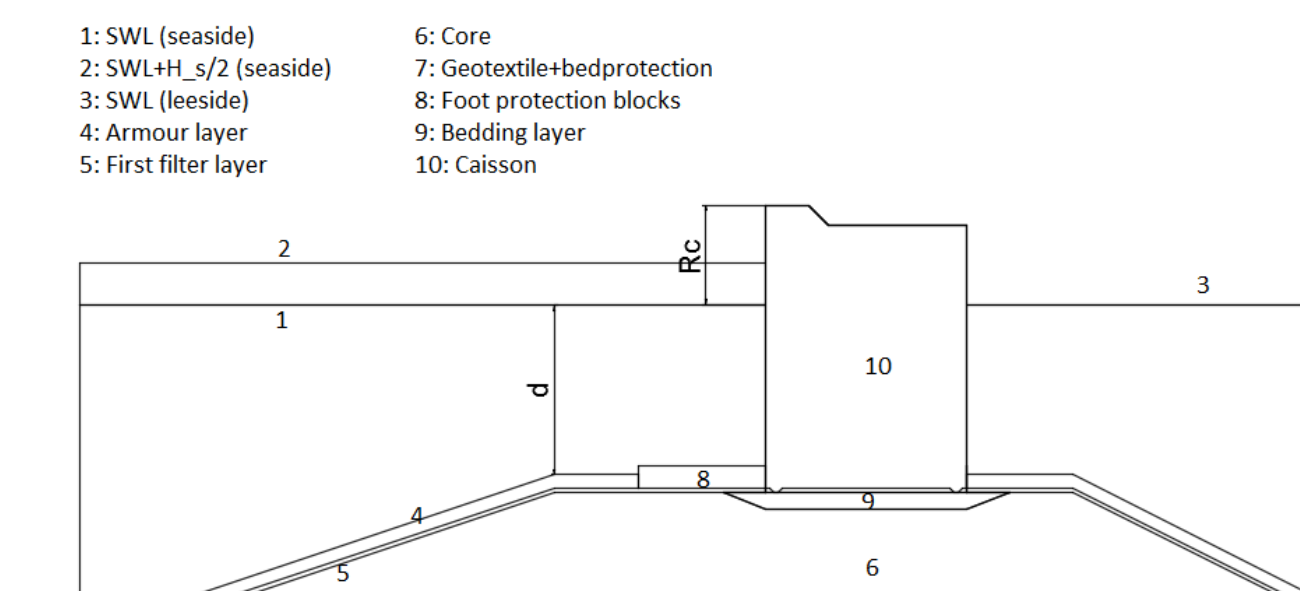

<span id="page-9-1"></span>Figure 2: Caisson breakwater configuration

## Content

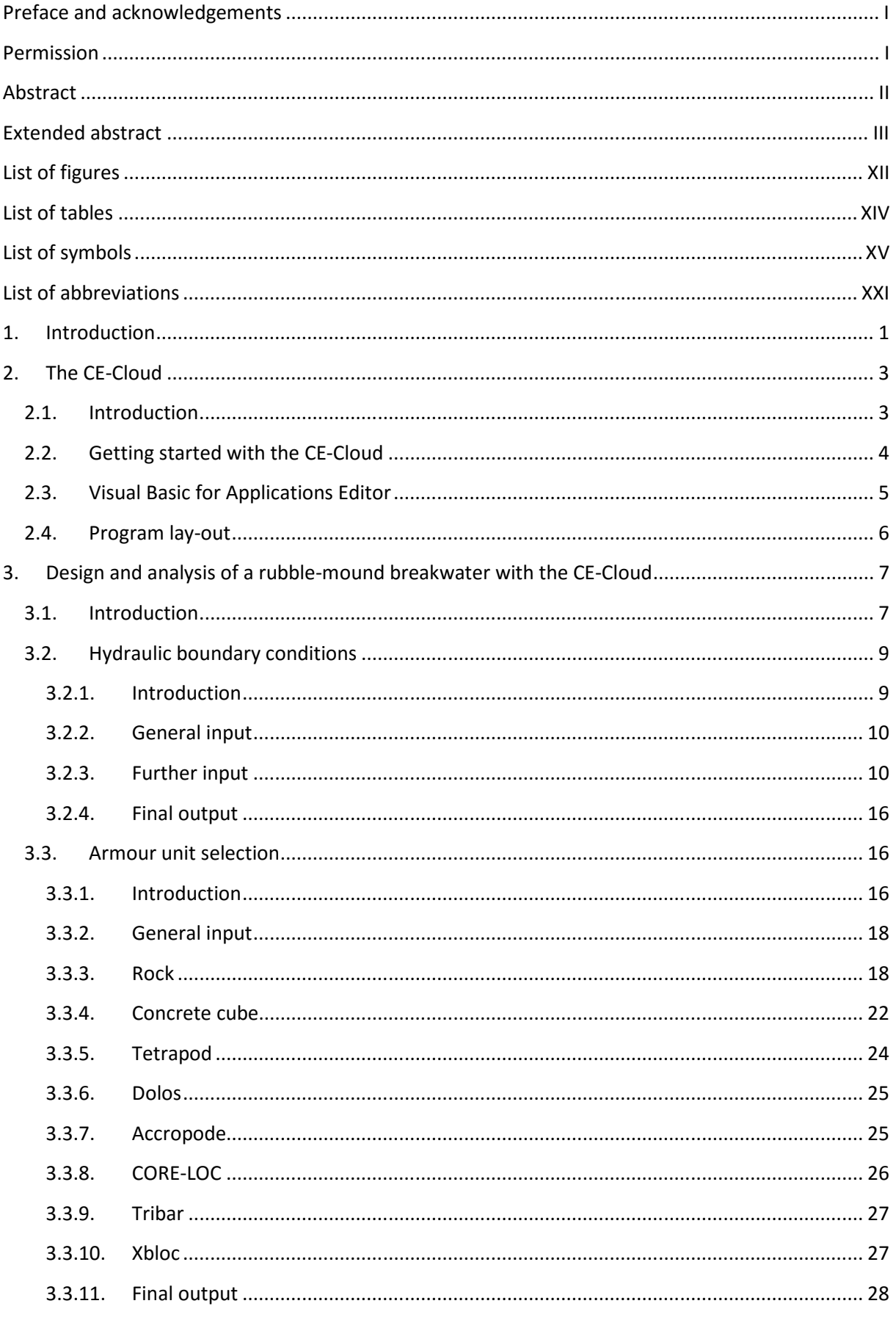

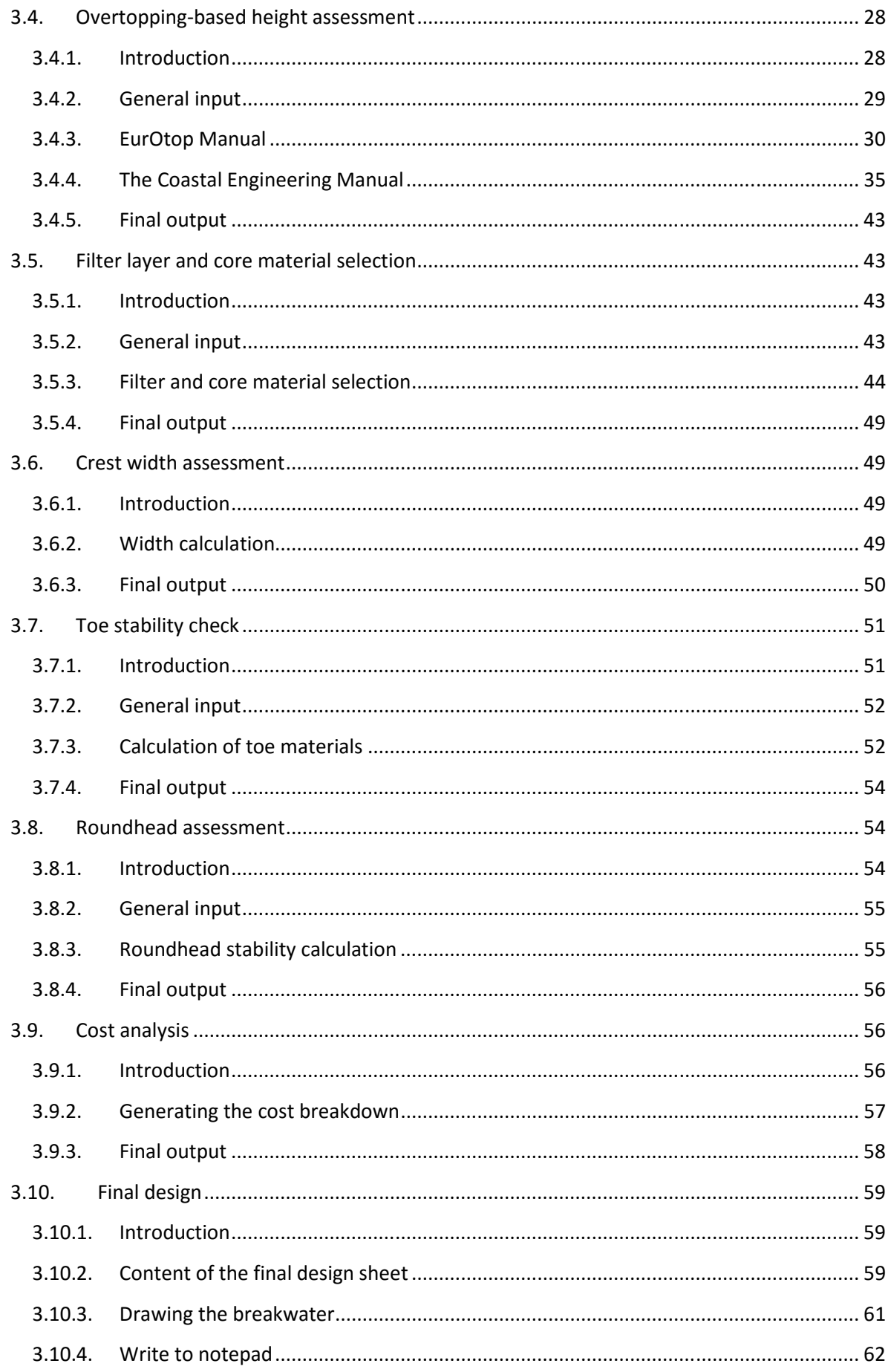

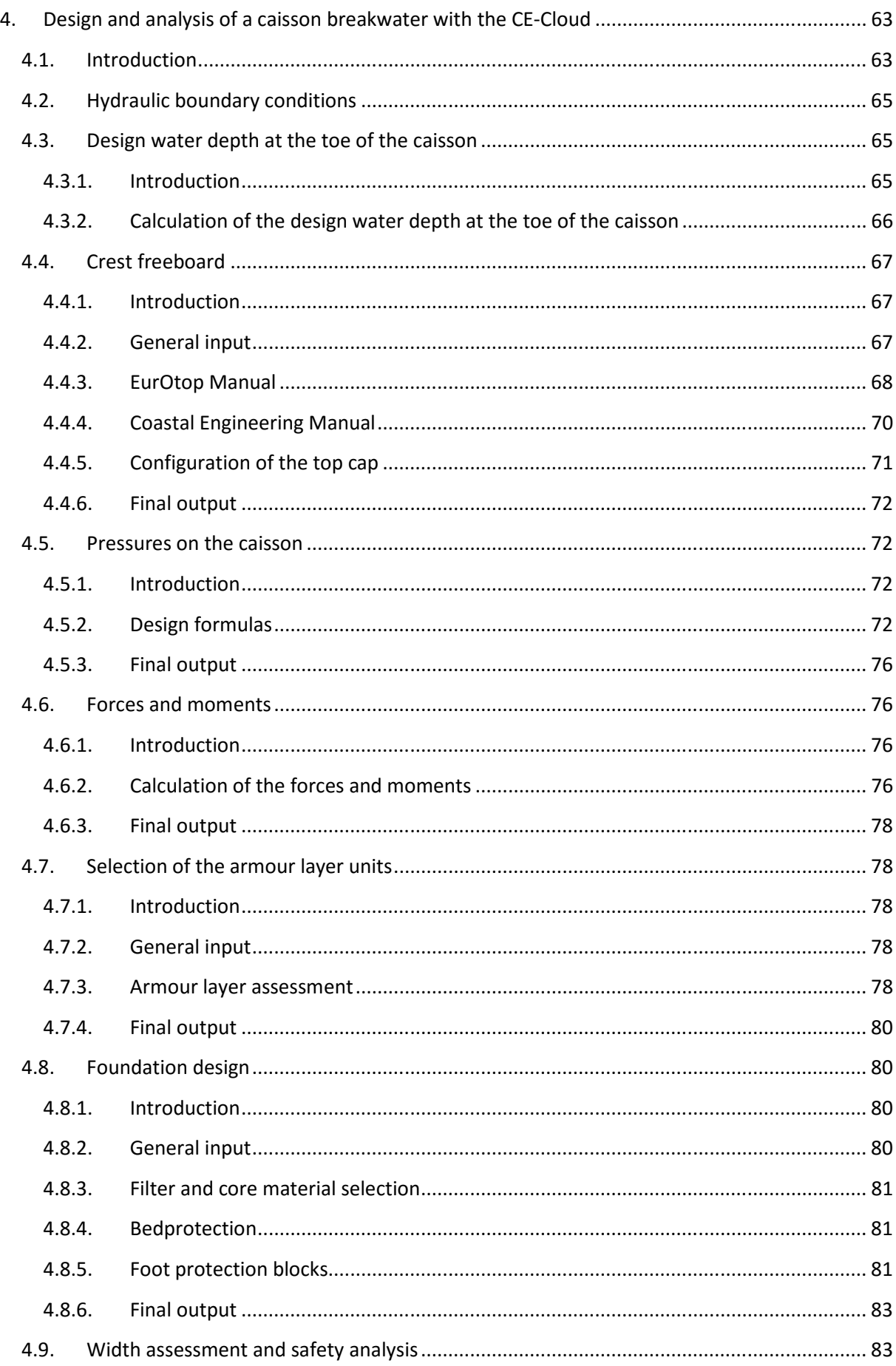

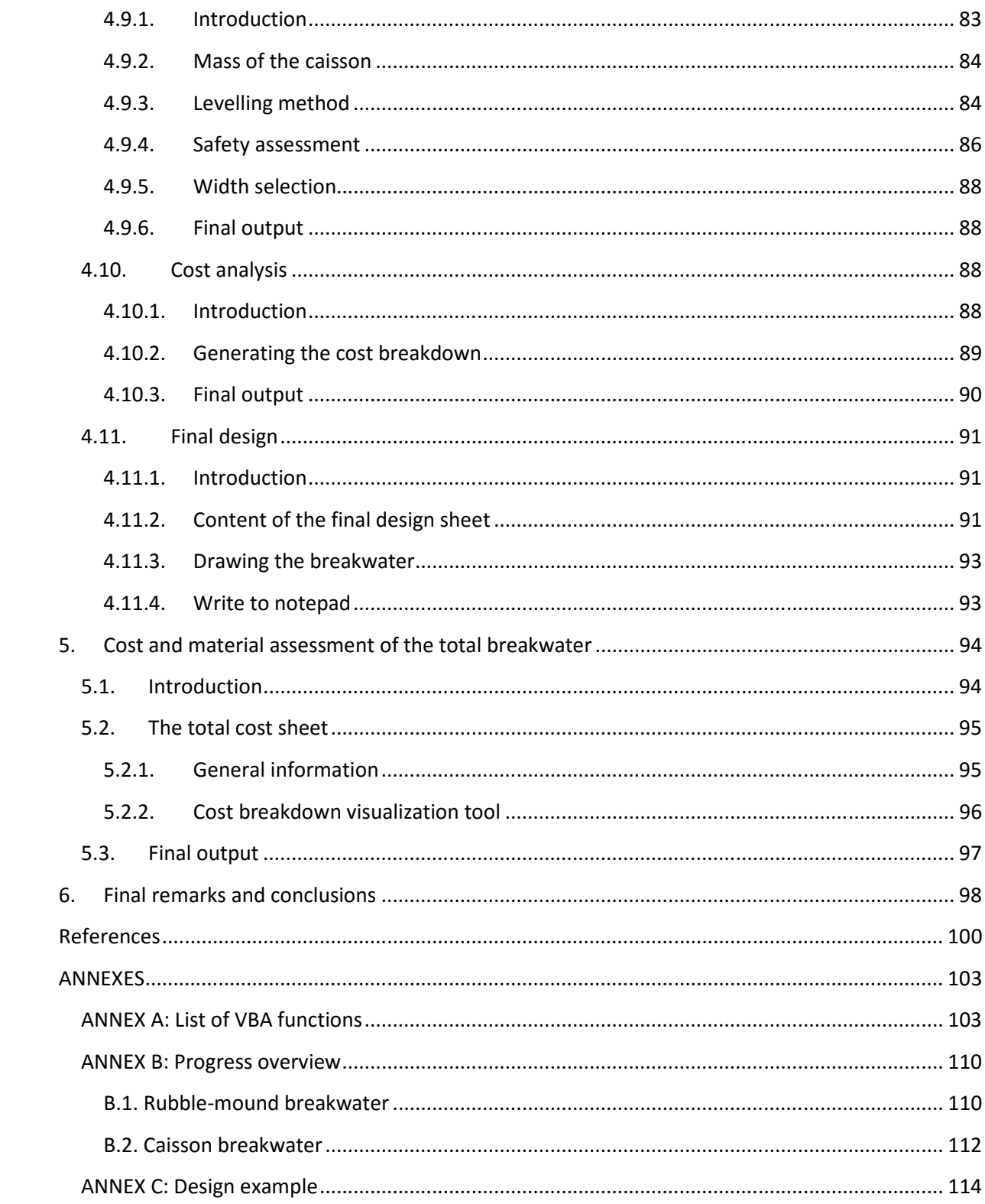

# **List of figures**

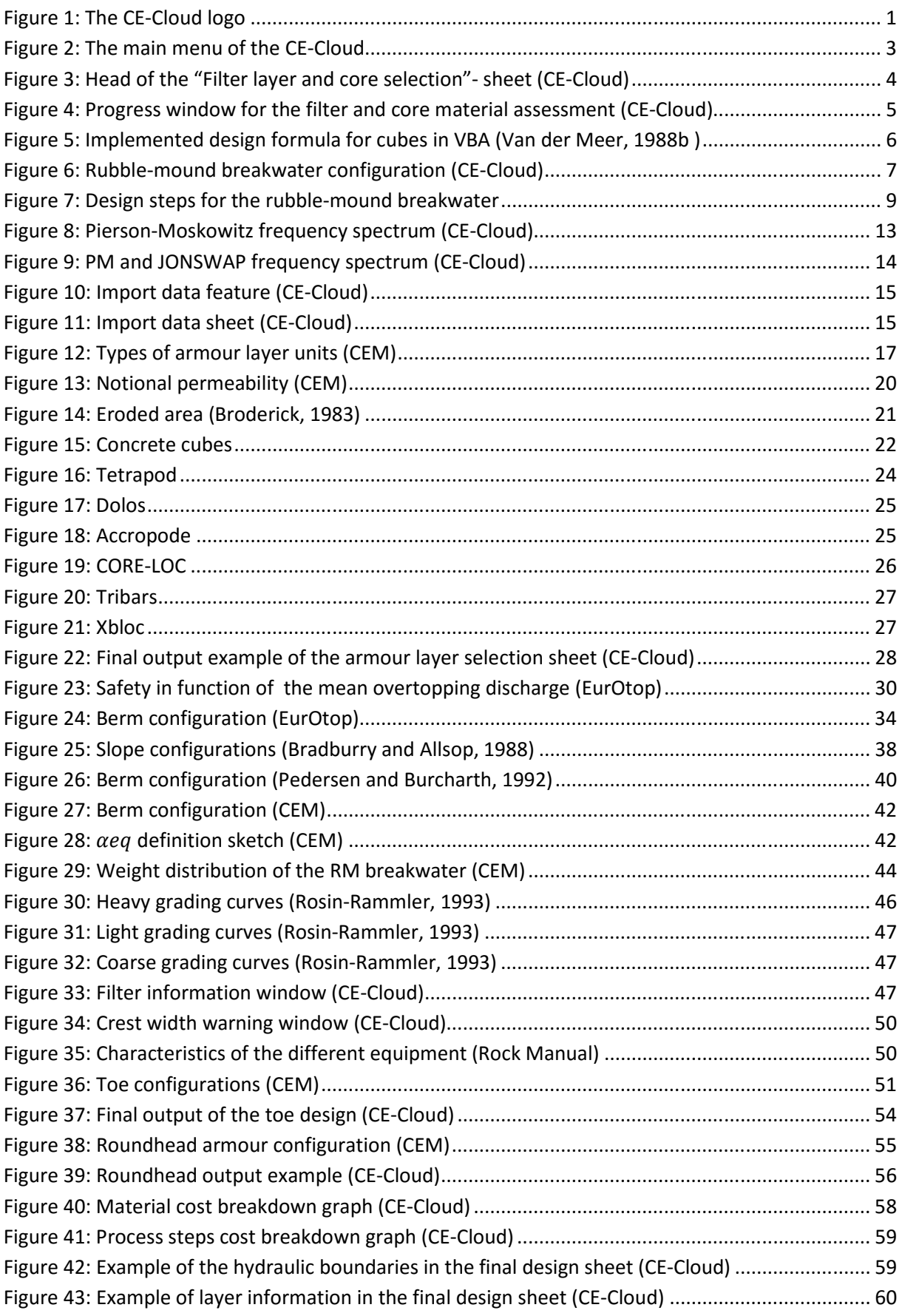

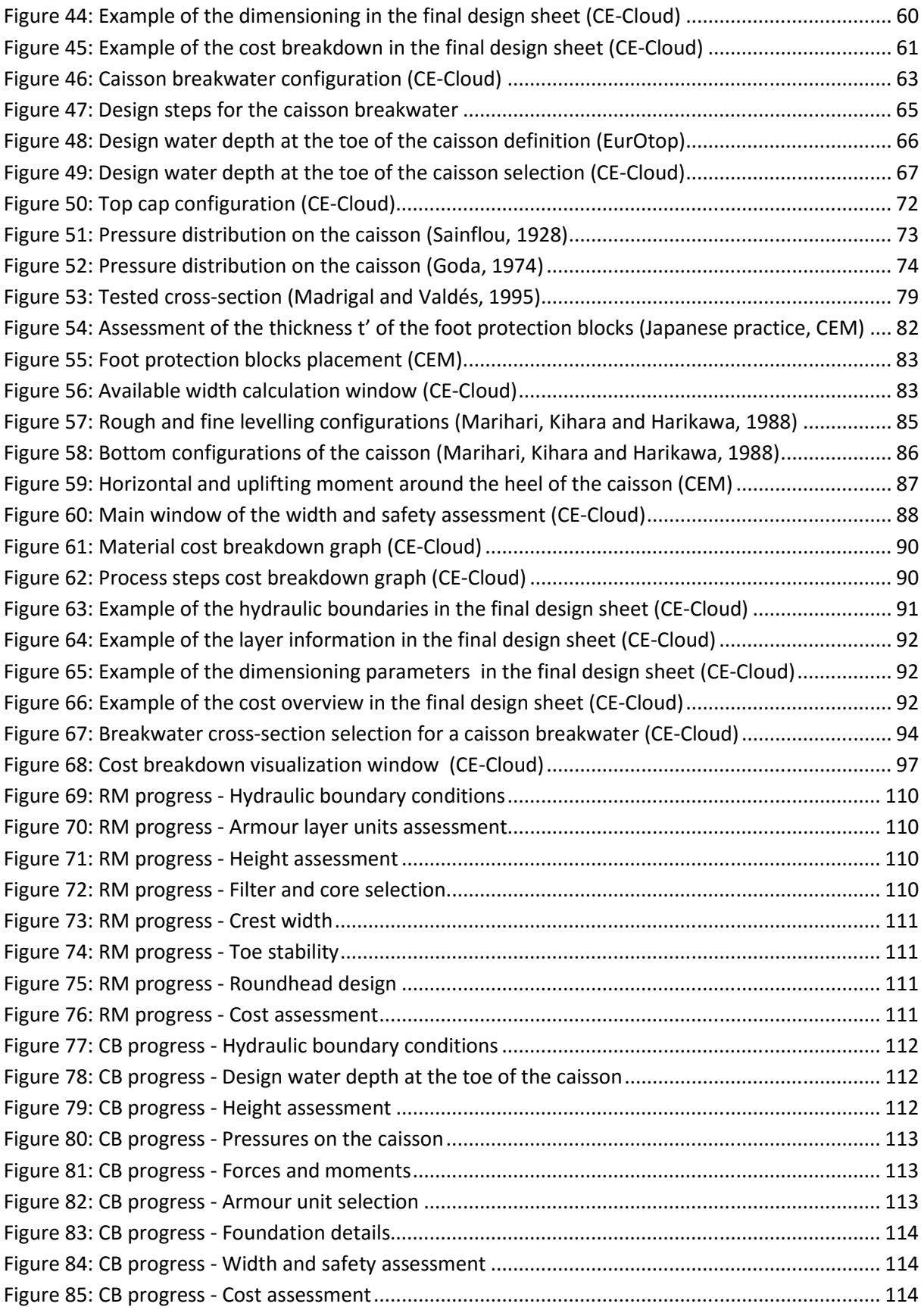

## **List of tables**

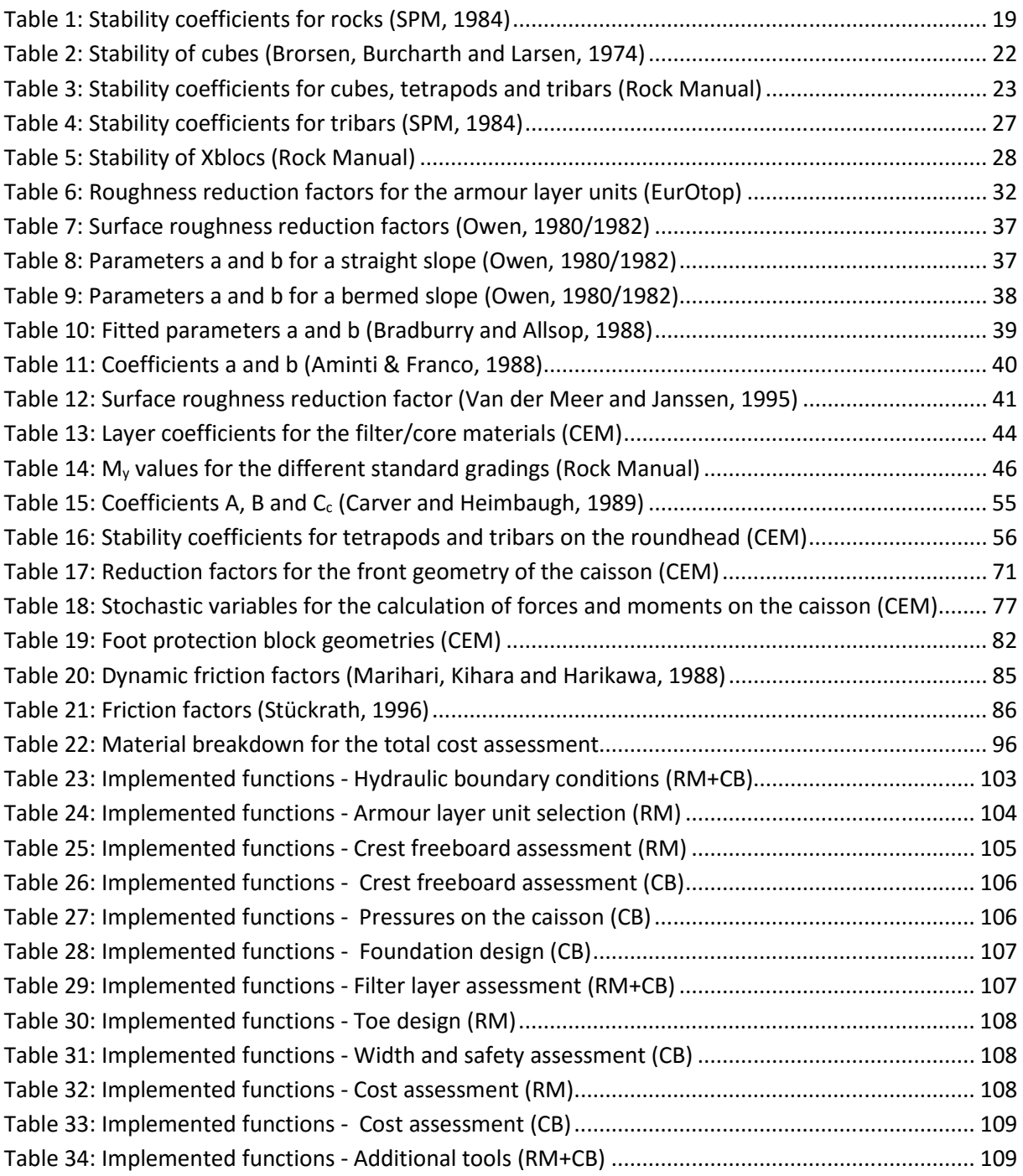

# **List of symbols**

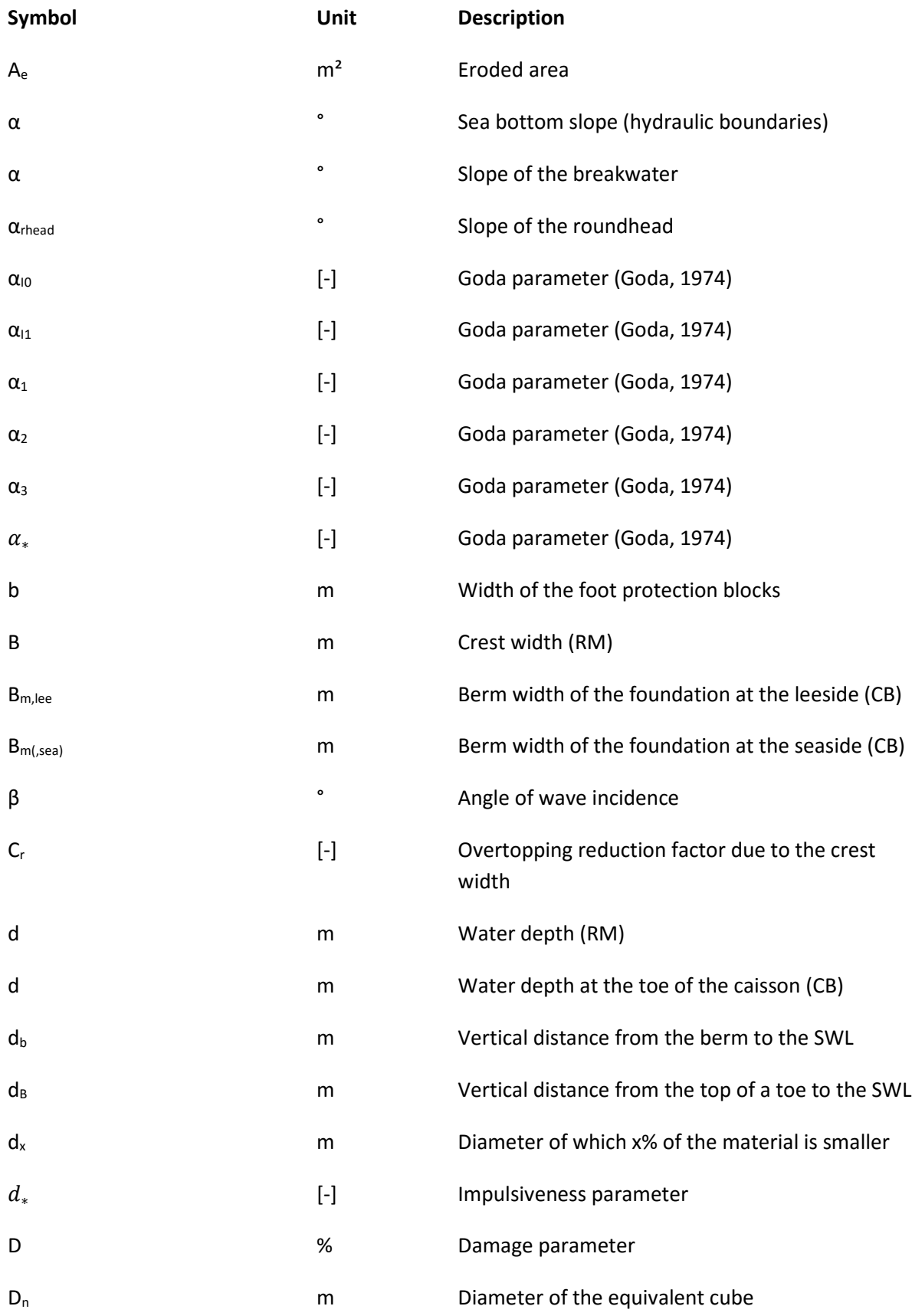

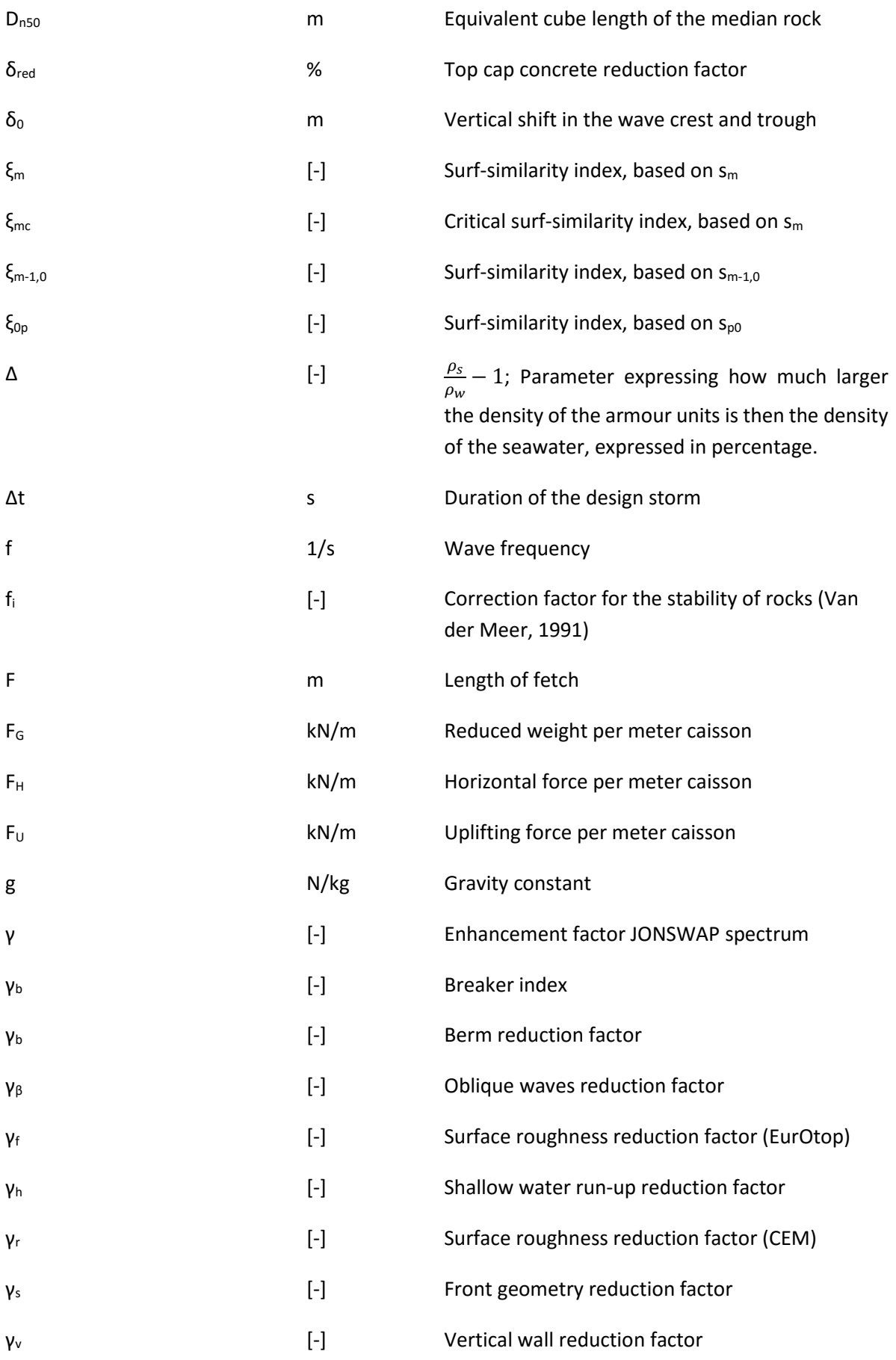

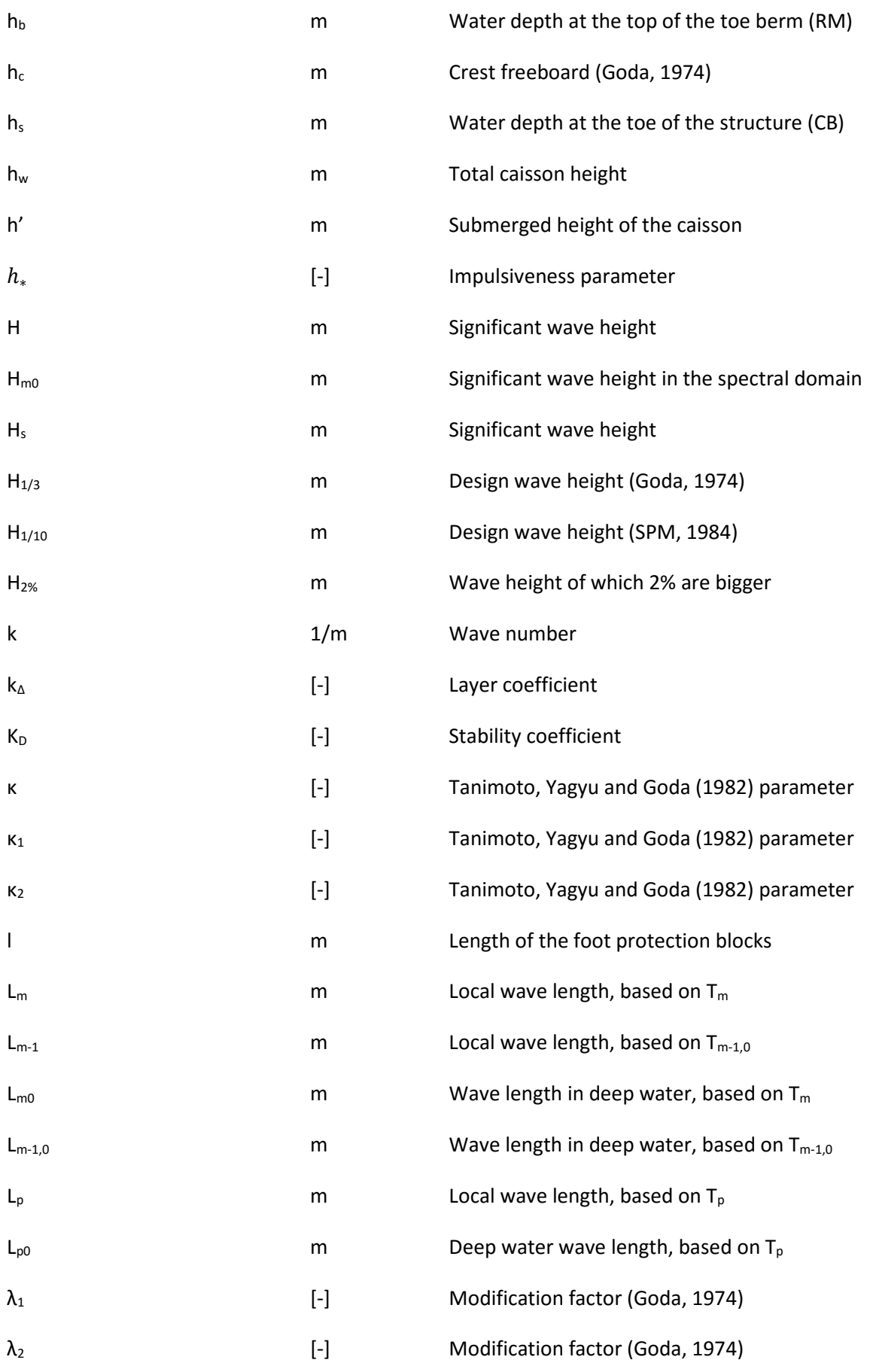

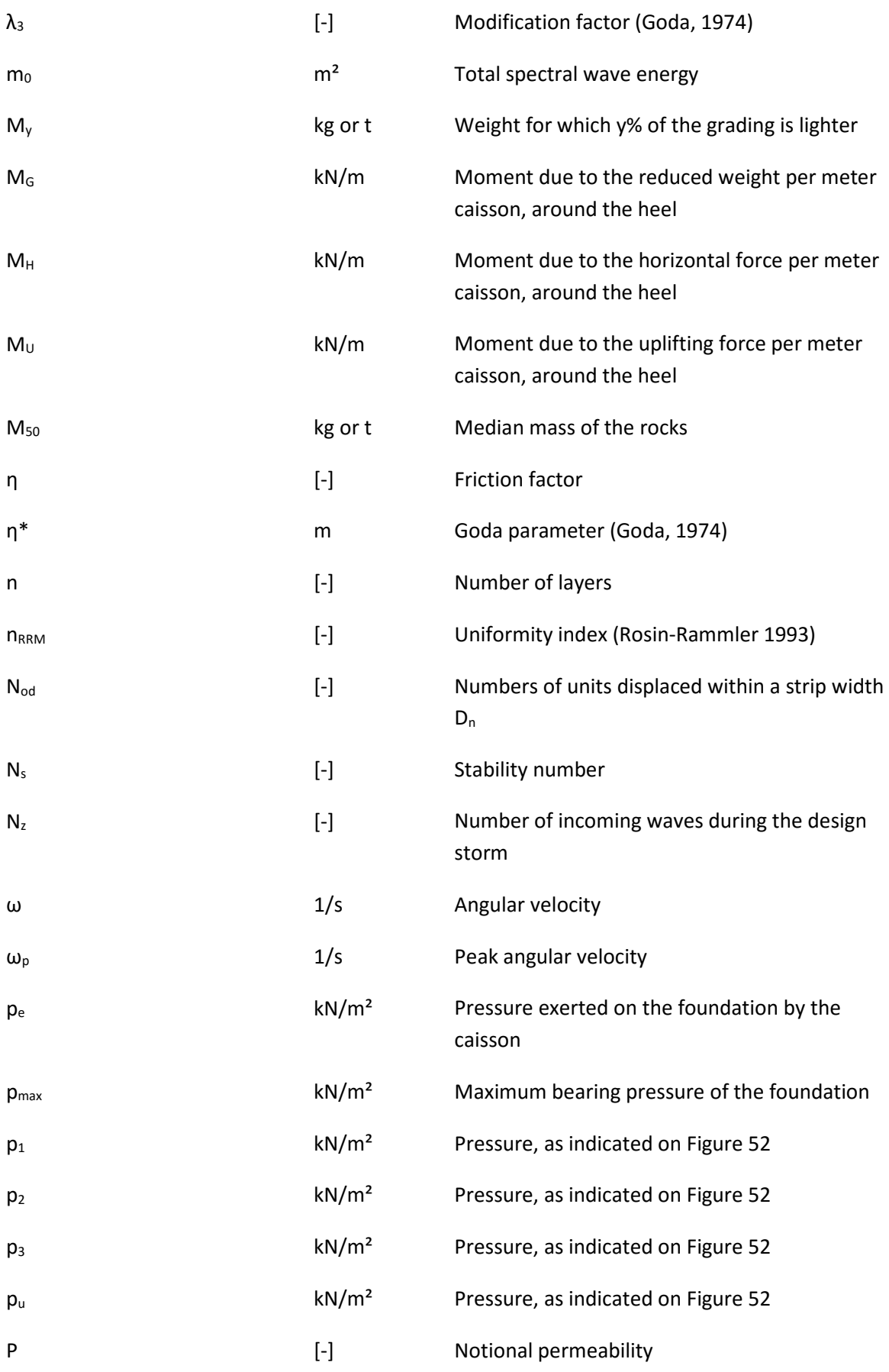

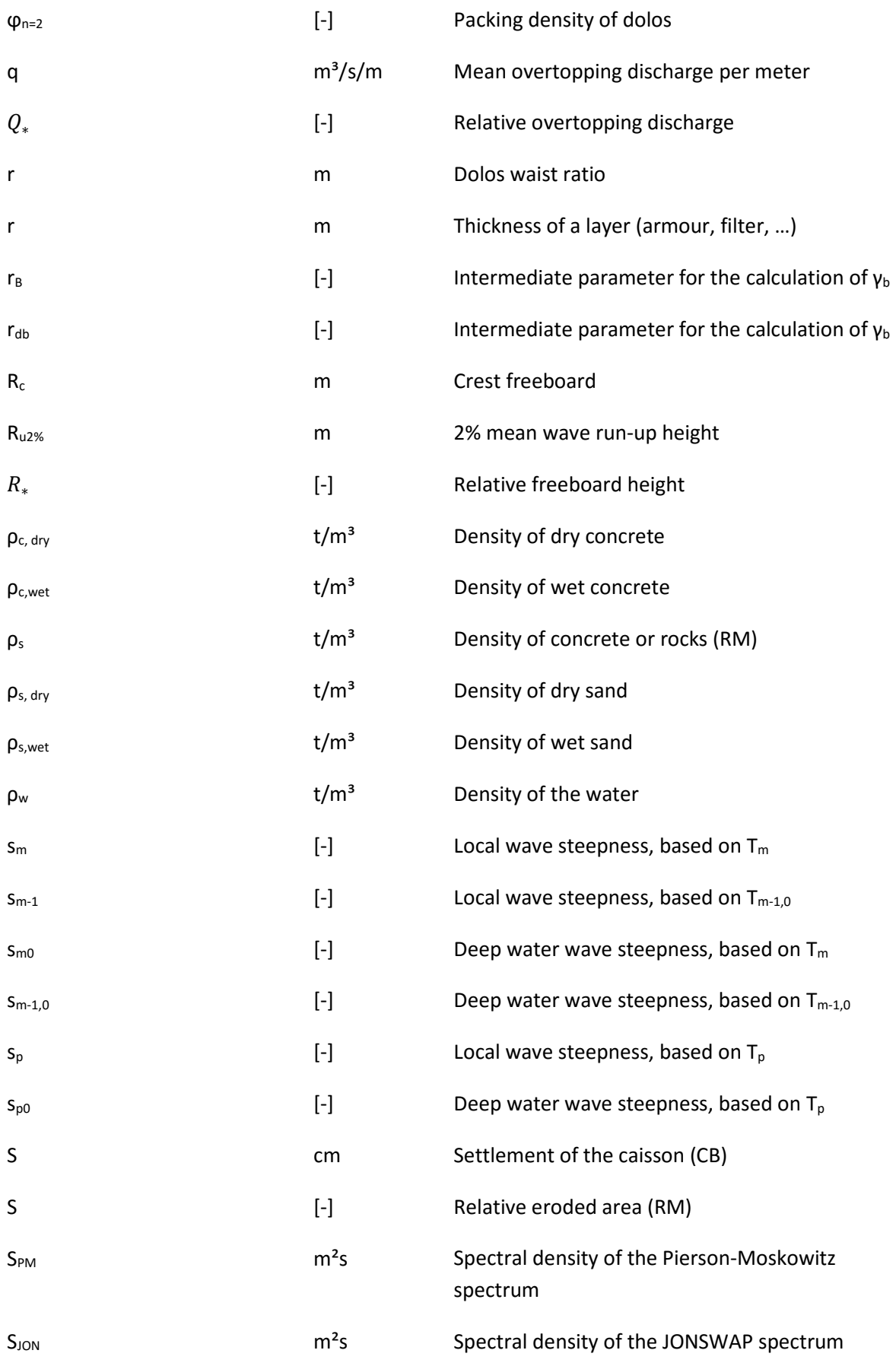

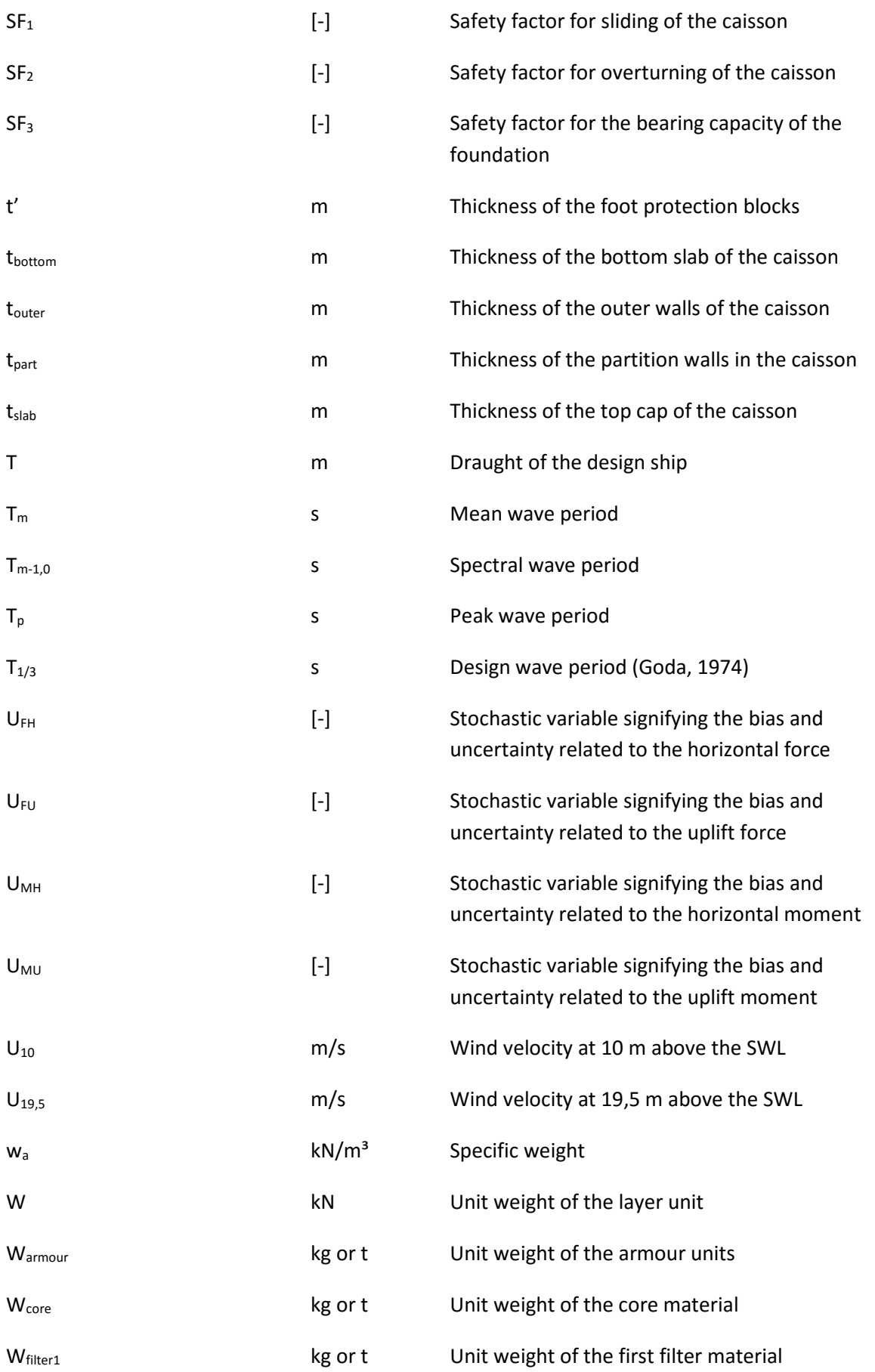

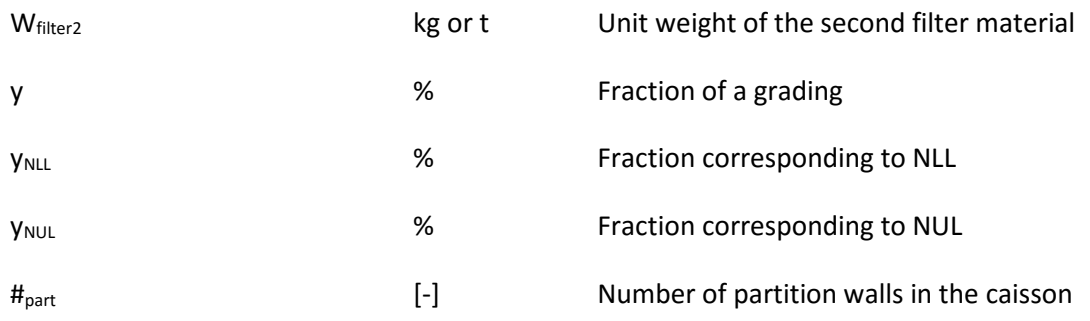

## **List of abbreviations**

- CB: Caisson breakwater
- CE: Coastal engineering
- CE-Cloud: Coastal Engineering Cloud
- CEM: Coastal engineering Manual
- HB: Hydraulic boundaries
- JONSWAP: Joint North Sea Wave Observation Project
- NLL: Nominal lower limit (10%)
- NUL: Nominal upper limit (70%)
- PM: Pierson-Moskowitz
- RM: Rubble-mound
- SPM: Shore protection manual

#### SWL: Sea water level

VBA: Visual Basic for Applications

## **1. Introduction**

Nowadays offshore structures, and in extension breakwaters, find more and more applications. Breakwaters are maritime defense structures which have multiple functions:

- Preventing shoreline erosion
- Preventing flooding of the hinterland
- Sheltering of a harbour basin or entrance
- Protection of water intakes and outfalls
- …

There are plenty of breakwater types, but the rubble-mound and caisson breakwater are the most common structures. They find more and more applications in the construction and expansion of harbours due to the globalization of the transport sector. As a result of the rising sea water level (SWL), these structures are also used more and more to protect the shoreline. Furthermore, these structures are inevitable for the construction of energy and luxury islands.

Breakwaters are able to dissipate significant wave and current energy. Therefore, their design should be sufficiently conservative, to guarantee a stable and economic protection against the most averse weather and hydrodynamic conditions. Failure of these defensive structures could have major consequences. The two main documents which are available to calculate a realistic and safe design for these breakwaters are the Coastal Engineering Manual and the EurOtop Manual.

The rubble-mound and caisson breakwater mainly have the same function, but differ significantly in their design. The rubble-mound breakwater consists of a rubble core, protected by several filter layers and an armour layer. The caisson breakwater consists of a caisson, filled with sand, which is installed on a stable, rubble-mound foundation.

The Coastal Engineering Cloud (CE-Cloud), of which the logo is shown in Figure 1, is an Excel-based design program which helps the engineer in designing these two breakwaters. By finishing the available design sheets, the user can come up with two design cross-sections: one for the rubble-mound and one for the caisson breakwater. Subsequently it is up to the user to select one of the generated crosssections as final result, based on the provided data in the CE-Cloud and practical engineering insight.

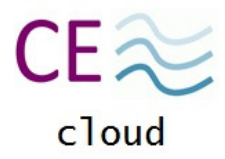

*Figure 1: The CE-Cloud logo* 

Since the boundary conditions of a breakwater can change over its length, the breakwater can consist of multiple different cross-sections. Therefore, it is possible in the CE-Cloud to design five different cross-sections for the same breakwater. Subsequently a final cost sheet is generated which gathers all expenses and materials of the different trunk-sections of the total breakwater.

This report introduces the user to the possibilities and the different design approaches/methods that are implemented in the CE-Cloud. First, a general introduction to the application and implementation of the CE-Cloud is given. Secondly and thirdly, the different design steps for the assessment of the rubble-mound and caisson breakwater are thoroughly explained. In a forth part, the calculation of the total breakwater, consisting of multiple cross-sections, is discussed. Finally, a conclusion is included which recapitulates the application of the CE-Cloud with its different features. It is recommended to open the CE-Cloud while reading this thesis report in order to understand the discussed design steps more easily.

## **2. The CE-Cloud**

## **2.1. Introduction**

The Coastal Engineering Cloud (CE-Cloud) is an Excel-based design program for the assessment of coastal structures. This tool was developed at the Technical University of Braunchweig and is further updated at the University of Ghent. The initial program consisted of three major windows:

- **Waves**
- Dikes
- Probability and risk

Two additional windows are implemented in which the following two coastal structures can be designed:

- The rubble-mound breakwater
- The caisson breakwater

The main menu of the CE-Cloud is shown in Figure 2. In which the new windows are indicated in the red rectangle.

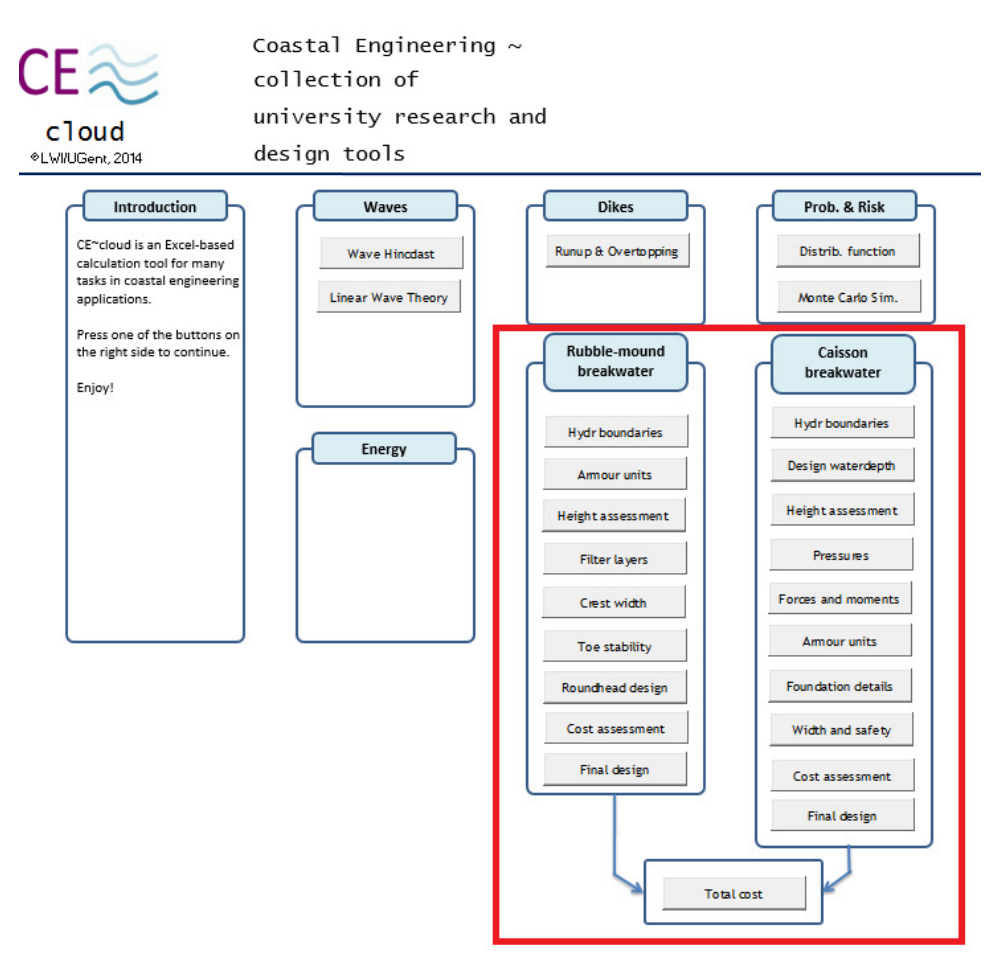

*Figure 2: The main menu of the CE-Cloud* 

For each of the two breakwaters, the CE-Cloud guides the engineer to determine a safe, but economic, design for a particular cross-section. Subsequently a cost assessment for both breakwaters is generated to provide a clear cost breakdown. At this point, the user can make a thought-through decision whether to install a rubble-mound or a caisson breakwater. The program will also assist the user in comparing both designs.

Since the boundary conditions of a breakwater can differ over its length, it is possible to design multiple cross-sections of the same breakwater. Up to five different cross-sections can be implemented in the CE-Cloud. Subsequently the program generates a final sheet which gathers all the expenses and used materials for the whole breakwater.

## **2.2. Getting started with the CE-Cloud**

There are two versions of the Coastal Engineering Cloud available: CE-Cloud and CE-Cloud\_AutoCAD. The complete version will only run on computers which have AutoCAD installed. If this is not the case, the program will constantly generate error messages. Please read section 3.10.3. carefully before starting to design in this version. The other version will run on every computer and will not give these error messages. It is however not possible to generate an AutoCAD drawing. When opening both versions, a message will pop-up in which the user needs to switch on the macro's by clicking on the corresponding button.

During designing, it is possible that the CE-Cloud generates an error message due to circular references in the sheet. This can however be ignored without any influence on the final design.

It is the intention of the CE-Cloud to be as user-friendly and as clear as possible. Consequently, the user can design the breakwater by simply finishing a sequence of design sheets. Once a certain breakwater detail or sheet is finished, it will not be changed in a later design step. This is however a rough simplification, since designing is generally an iterative process. An experienced user could design in an iterative way with this program, but it is not recommended.

To start designing, the user needs to click on the "Hydr. boundaries"-button of one of the breakwaters in the main menu. The user will then be redirected to a new sheet where the different hydraulic boundary conditions can be defined. Note that this sheet was made visible by clicking on the button and will become invisible when navigating to the next design step. The view scale of each design sheet is automatically set to 80%. The user can always go back to the main menu by clicking on the "Main menu"-button at the top of every sheet or go to the next phase of the design by clicking on the "Go to the next design step"-button at the bottom of every design sheet.

At the top of each sheet, some general information is given as is shown in Figure 3.

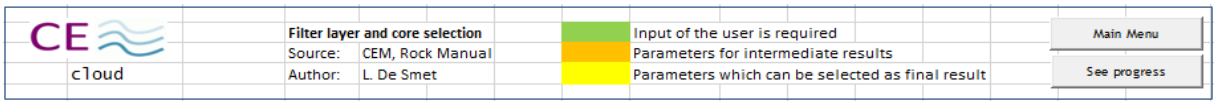

*Figure 3: Head of the "Filter layer and core selection"- sheet (CE-Cloud)* 

First of all, the title of the sheet indicates the part of the breakwater that is designed in this particular section. Additionally, the used sources and the author of the sheet are mentioned. At the right, the "Main Menu"-button and the "See progress"-button are shown. The latter button opens a window which indicates the completed (green) and non-completed (red) design steps. A figure is also provided to indicate the finished parts in green and the parts which are being designed, in the active sheet, in orange. An example for the filter and core material progress window can be found in Figure 4. The different progress figures of all design sheets are gathered in Annex B.

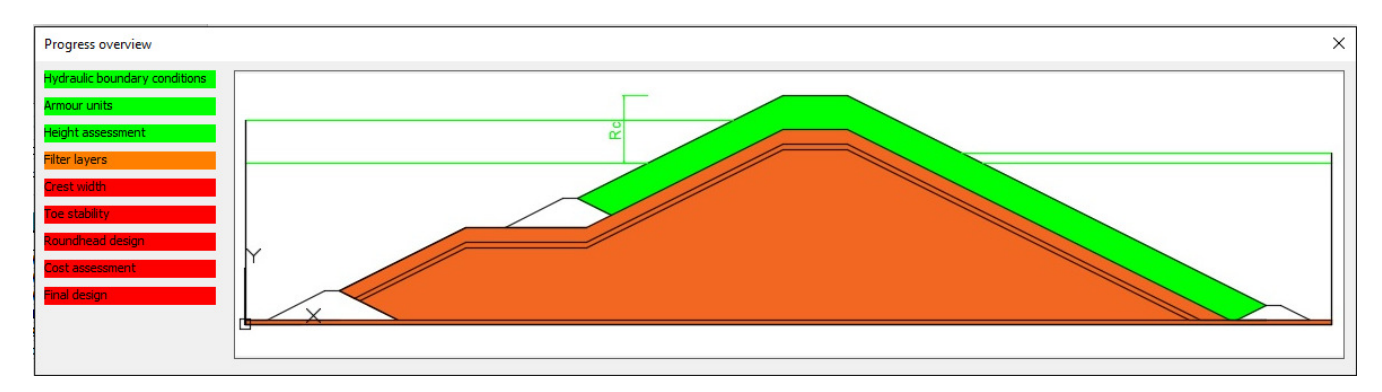

*Figure 4: Progress window for the filter and core material assessment (CE-Cloud)* 

The different sheets in the CE-Cloud also work with a color code of which the legend is present at the top of every sheet (see Figure 3):

- Green: The user needs to insert a realistic value for the considered parameter. Note that it is assumed that the user has a coastal engineering background.
- Orange: Orange cells represent intermediate parameters which are automatically generated in the CE-Cloud for further design.
- Yellow: In comparison to orange cells, the yellow cells yield results which can be selected by the user as final output.

The user simply needs to insert the correct values in the green cells of each design sheet and select the results of a certain approach within this sheet as final output. Subsequently the user will be redirected to the next sheet, etc. Once the final design of one breakwater type is finished, the CE-Cloud will generate a total cost breakdown (based on a cost list) and a final design sheet. By clicking on the "Main menu"-button, the user can start designing the other type of breakwater by selecting the "Hydr boundaries"-button of the corresponding breakwater and following similar design steps. Once both breakwaters have been designed, the user can easily compare both final design sheets and make a motivated choice to install a rubble-mound or a caisson breakwater.

If the breakwater consists of multiple different cross-sections, the user can also design multiple cross sections and make a cost assessment of the total breakwater. This sheet can be accessed by clicking on the "Total cost"- button in the Main menu. More information for designing multiple cross-sections of the same breakwater is given in section 5.1.

### **2.3. Visual Basic for Applications Editor**

It is not the intention of this thesis report to explain the CE-Cloud from a programming point of view but from an engineering point of view. A short description of the use and configuration of the Visual Basic Editor is however given in this paragraph. This editor consists of three main sections:

- Microsoft Excel Objects: Each of the design sheets is an object. Within this object, the different buttons and their use are defined.
- Forms: The forms consist of the windows which will pop-up if the user selects one of the "See progress"-buttons.

Modules: Each design sheet is connected to a module in which all the formulas which are used in this particular sheet have been implemented. The definition of a design formula is generally defined in the same way. An example is shown in Figure 5 below:

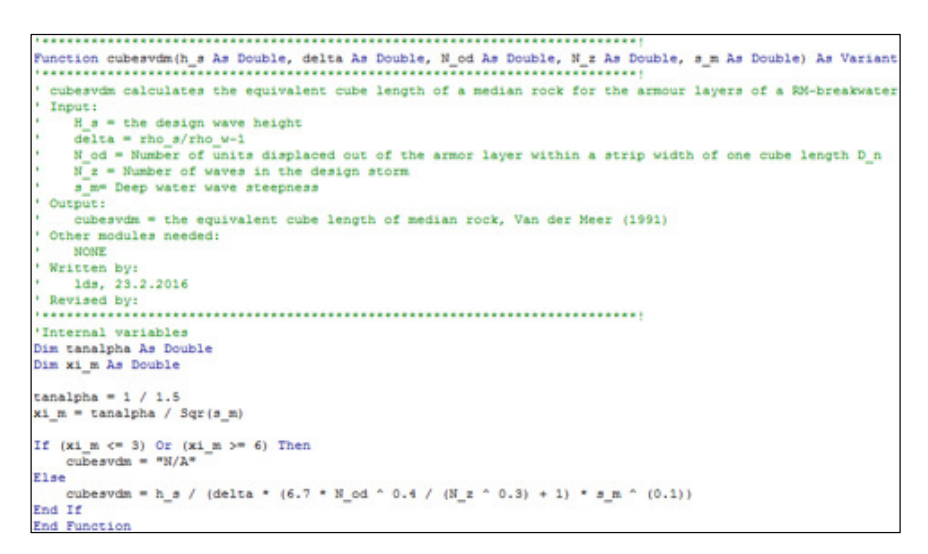

*Figure 5: Implemented design formula for cubes in VBA (Van der Meer, 1988b )* 

## **2.4. Program lay-out**

The lay-out of the CE-Cloud is designed in such a way that it can guide a new user through the program. As already explained, the color codes (green, orange and yellow) indicate whether input of the user is required or not. Each sheet also has a fixed width. This makes the sheet easier to read and print.

## **3. Design and analysis of a rubble-mound breakwater with the CE-Cloud**

### **3.1. Introduction**

Due to heavy weather conditions and the resulting sea state, coastal structures, harbours, dikes, etc., could be severely damaged. To prevent this, breakwaters are constructed. There is no need to emphasize that it is very important to make a conservative, but economic design for these breakwaters. A rubble-mound breakwater is a structure consisting of a rubble core, protected by several filter layers and an armour layer. It provides protection to the hinterland by dissipating the incoming energy of currents and waves. This energy conversion is affected by four different processes: wave reflection, wave breaking, porous flow and energy transmission by overtopping.

There will always be some reflection of the incoming waves at the seaside of a breakwater. This reflection is however moderate for a rubble-mound breakwater due to its gentle slope and the porous behavior of the outer armour layer units. This is a very important feature of the structure since the superposition of incoming and reflected waves could create difficult and dangerous navigation conditions near a breakwater.

A lot of energy is dissipated in a short period of time if a wave breaks on the breakwater. Therefore, the structure needs to be properly designed for these occasional, high impact loads. This breaking phenomenon is mainly governed by the slope of the breakwater and the steepness of the waves.

Since the structure consists of rocky core material, filter layers and armour units, a significant part of the incoming energy can be dissipated within the voids of the breakwater. Due to this porous flow, the energy is partly dissipated from within the structure.

Finally, a very small part of the energy could be transmitted by the wave overtopping process. The breakwater is designed for a certain mean overtopping discharge q, so it is possible that a part of the incoming wave energy reaches the leeside of the breakwater. Note that it is not economical to design the breakwater for zero overtopping since this would yield a significantly high crest freeboard for which a lot of materials are needed. Most of the design formulas are also not valid for zero overtopping.

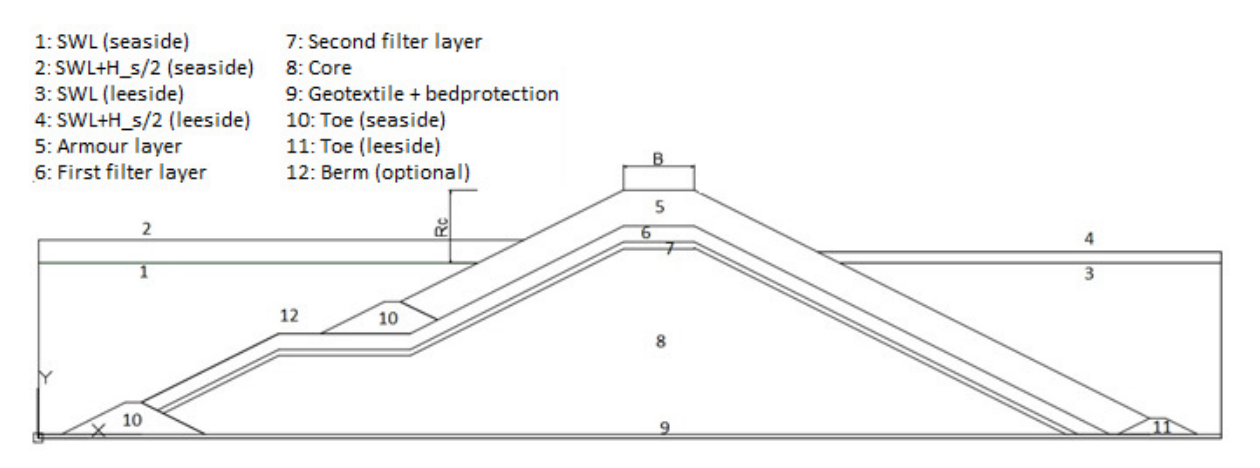

*Figure 6: Rubble-mound breakwater configuration (CE-Cloud)* 

The rubble-mound breakwater consists of several different components which are designed in the CE-Cloud, as is indicated in Figure 6. The different design steps which are implemented in the program can be found in Figure 7. To start designing, the hydraulic boundary conditions are defined to get a clear overview of the energy flows in the area. In practice these data are measured by measurement devices, so an amplitude, energy and energy density spectrum is provided to characterize the incoming waves. Depending on the situation, the measurements and calculations should not only be executed on the seaside, but also on the leeside. The incoming wave energy at this latter side will of course be much lower than at the seaside.

In the next step, the armour layer units are designed. These units can either consist of rocks or concrete armour units. The placement of rocks is a simple and cheap solution. By use of the formulas of Van der Meer (1988, 1991) and Hudson (1974), an estimation of the required weight of the unit rock can be established in order to provide sufficient stability. Depending on the hydraulic boundary conditions, it could be clear that the required dimensions and weights for the rocks to provide sufficient stability, are too large. This is of course inconvenient for construction operations and availability. Therefore, concrete armour units can be installed. They provide a higher stability for lower unit weights due to their interlocking capacity. No need to mention that this will yield higher construction and material costs.

In the next step the height of the breakwater is determined by calculating the necessary crest freeboard R<sub>c</sub>. This freeboard is mainly a function of the significant wave height H<sub>s</sub> and the mean overtopping discharge q, which needs to be defined by the user. Note that it is up to the engineer to insert a safe, but economic value for the mean overtopping discharge q.

Since the core and soil materials are much smaller than the armour layer units, two filter layers need to be installed between the armour layer units and the core material. These filters mainly have three functions: they need to be sufficiently large and strong to provide the necessary bearing capacity for the armour units. Secondly, they have to be sufficiently small in order to block smaller materials from escaping through the voids of the larger layer on top of it. Thirdly, they need to have sufficient internal stability. Since the first two functions contradict each other, it is up to the engineer to design a filter which meets both requirements as well as possible. The core material is designed in a similar way as the filter material.

Next, the width of the crest is designed. This parameter plays an important role during construction. Since it is preferable to use the cheaper land-based equipment instead of the more expensive seabased equipment, sufficient crest width should be provided. This allows the construction of the breakwater to be executed from the crest as soon as the breakwater emerges.

At this stage of the design, the general lay-out and contours of the breakwater are known and more detailed parts of the structure can be designed. First of all, the toes of the structure are determined. These breakwater elements provide stability at the interface between the armour layers and the sea bottom and prevent erosion of these vulnerable areas. They are mostly made out of the same material as the filter or armour layer for economic considerations.

At the ends of a breakwater, a roundhead can be installed which needs to be properly designed. This area generally sustains more extensive and frequent damage than the trunk, mainly due to the high cone-overflow velocities and the reduced support from the neighbouring units at the leeside.

At this point, the design is finished and a financial analysis of the different aspects of the breakwater is executed. This analysis is mainly split up in the different process steps (production, transport and construction) and the used materials.

Finally, a final design sheet is generated in the CE-Cloud which gathers all the most important characteristics of the design. Furthermore, two features are implemented in the program to automatically draw the designed cross-section in AutoCAD or generate its coordinates in a textfile.

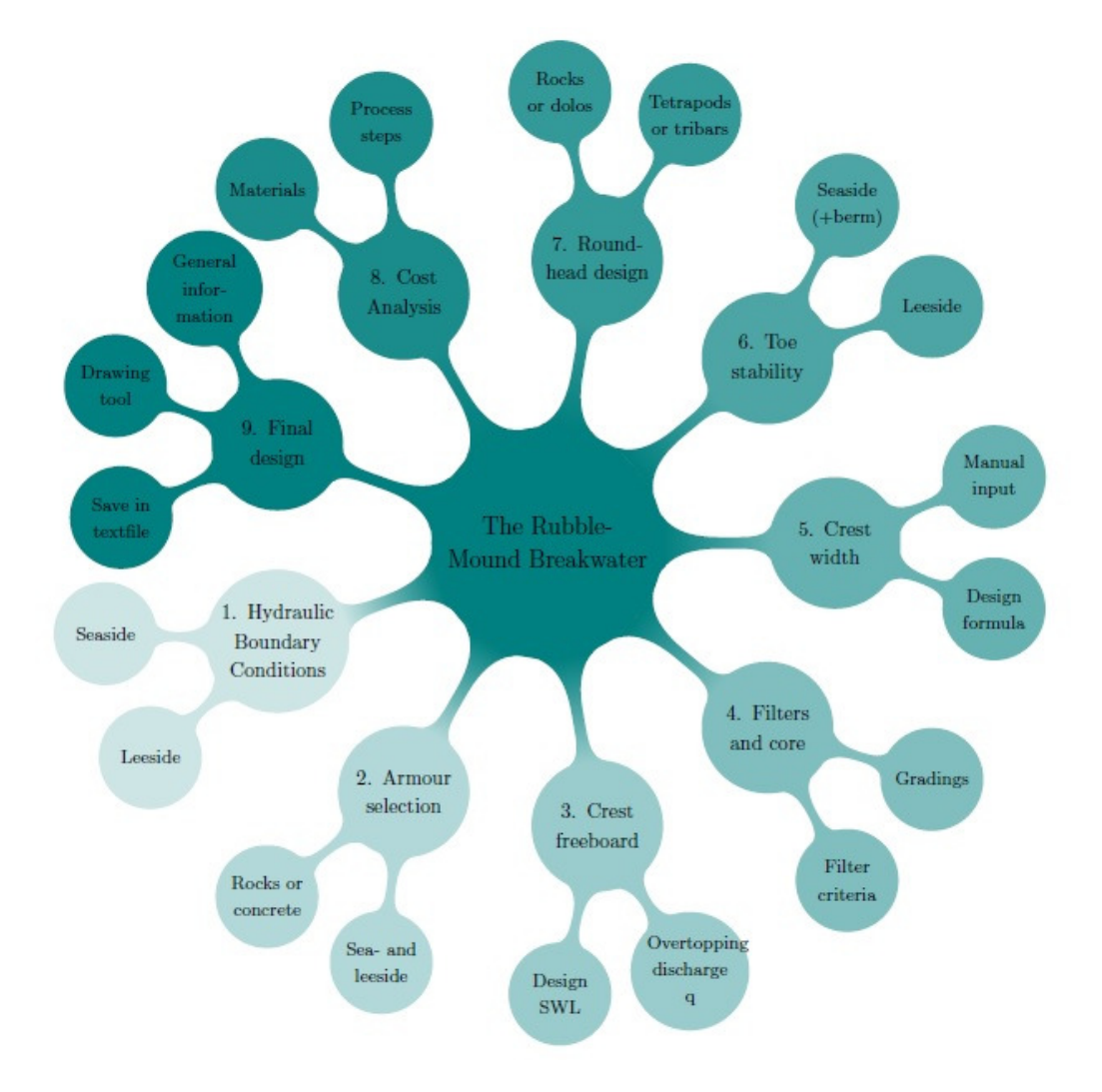

*Figure 7: Design steps for the rubble-mound breakwater* 

## **3.2. Hydraulic boundary conditions**

### **3.2.1. Introduction**

Since a breakwater is always constructed in a maritime environment, it is very important to properly define its hydraulic boundary conditions. The structure must be able to mitigate the incoming wave forces and significantly reduce the overtopping discharges to protect the hinterland. Subsequently the significant wave height and water levels need to be defined in order to provide a safe design. Once these parameters are known, the different design phases can be executed. Note that current forces are not taken into account since these are generally negligible with respect to the high wave forces.

The "Hydraulic boundary"-sheet is split up in two main sections: the sea- and the leeside, because their corresponding hydraulic parameters differ. In the following design steps, it is assumed that the seaside is at the left of the breakwater's cross section.

Each of these two sections (sea- and leeside) is split up in three categories: general input, further input and final output. The general input defines important characteristics which need to be inserted by the user, independent of the design method, to calculate the final hydraulic boundary parameters. By use of the further input, these final parameters can be calculated in four different ways:

- The manual input
- The Pierson-Moskowitz spectrum
- The JONSWAP spectrum (Joint North Sea Wave Observation Project)
- The input file

The user can execute one or more of the four above-mentioned methods and select one set of values as final output by clicking on the "Set as parameters"-button. The CE-Cloud will then gather all the hydraulic boundary information in the "Final output"-section at the bottom of the sheet. Note that this procedure is the same for the sea- as well as for the leeside.

### **3.2.2. General input**

In this subsection, the user needs to insert the general information considering the hydraulic boundaries of the breakwater:

- $p_w$  [t/m<sup>3</sup>]: The density of the seawater, default value: 1,025 t/m<sup>3</sup>
- d [m]: The water depth. Note that an absolute value needs to be inserted, independent of any reference level. It is up to the user to consider a certain (storm) surge level or high tide, it all depends on the conditions in which the breakwater is designed.
- $-\alpha$  [°]: The mean sea bottom slope near the breakwater.
- β [°]: The angle of wave incidence. Note that an angle of 0° corresponds to perpendicular wave attack.
- $T_p$  $\sqrt[m]{T_m}$  [-]: Ratio between the peak and mean wave period. A default value of 1,25 is proposed.
- $\int_{T_{m-1,0}}^{T_p}$ [-]: Ratio between the peak and spectral wave period. A default value of 1,1 is proposed which corresponds to Rayleigh distributed waves.

### **3.2.3. Further input**

Once the general input is defined, the method-specific inputs are required. Therefore, the user needs to fill in the green cells corresponding to the chosen method. It is also possible to execute multiple methods and make a final selection of the output parameters afterwards by clicking on the "Set as parameters"-button.

### *Manual input*

The manual input approach is the most straightforward method. The user only needs to insert the significant wave height  $H_s$  and the peak wave period  $T_p$ . The CE-Cloud will subsequently generate the necessary hydraulic parameters which are given below:

- $H_{m0}$  [m]: The significant wave height in the spectral domain. This parameter is assumed to be equal to the inserted significant wave height H<sub>s</sub>. Note that it is up to the user to define a good estimate for  $H_s(H_{m0})$ . A corresponding return period of 1000 years at the seaside is proposed, which is the design return period for the Belgian coast.
- $T_m$  [s]: The mean wave period, which is calculated as:

$$
T_m = \frac{T_p}{T_p} \bigg|_{T_m} \tag{1}
$$

-  $\tau_{\scriptscriptstyle{\text{m-1,0}}}$  [s]: The spectral wave period defined as  $^{m_{-1}}\!/_{m_{0}}$ , which is calculated as:

$$
T_{m-1,0} = \frac{T_p}{T_p / T_{m-1,0}}
$$
\n(2)

 $L_{p,0}/L_{m,0}/L_{m-1,0}$  [m]: The deep water wave length, corresponding to the peak, mean and spectral wave period respectively. These parameters are calculated as:

$$
L_{x,0} = \frac{g \cdot T_x^2}{2\pi} \tag{3}
$$

 $L_p/L_m/L_{m-1}$  [m]: The local wave length, corresponding to the peak, mean and spectral wave period respectively. These parameters are calculated iteratively by use of the linear wave theory:

$$
L_x = \frac{g \cdot T_x^2}{2\pi} \cdot \tanh\left(\frac{2\pi \cdot d}{L_x}\right) \left\{ \int \limits_{\text{if}} \frac{1}{25} < \frac{d}{L_x} < \frac{1}{2}, \text{Translation water} \\ \text{if } \frac{d}{L_x} > \frac{1}{2}, \text{Deep water} \end{aligned} \right. \tag{4}
$$

- Water classification: Determines whether the water is shallow, intermediate or deep, by use of equation (4). This classification is based on the local wave length  $L_m$ .
- $s_{\text{p0}}/s_{\text{m0}}/s_{\text{m-1,0}}$  [-]: The deep water wave steepness corresponding to the peak, mean and spectral deep water wave length respectively:

$$
s_{x0} = \frac{H_{m0}}{L_{x0}}
$$
 (5)

 $s_p/s_m/s_{m-1}$  [-]: The local wave steepness corresponding to the peak, mean and spectral water wave length respectively:

$$
s_x = \frac{H_{m0}}{L_x} \tag{6}
$$

The CE-Cloud automatically generates all above-mentioned parameters once the significant wave height H<sub>s</sub> and the peak wave period  $T_p$  have been inserted. In the three following approaches, these two parameters are generated, after which the remnant hydraulic parameters are calculated in an analogous way. The user can select the generated values as final output by clicking on the "Set as parameters"-button.

#### *The Pierson-Moskowitz spectrum*

Ocean waves are generated by wind blowing over the sea surface. Depending on the extent and speed of this wind, the waves are smaller or larger. Several spectra are proposed to describe the wave spectrum corresponding to this phenomenon. One of these spectra is the Pierson-Moskowitz spectrum which is an idealized and very straightforward approach. This spectrum describes a fully developed sea, which corresponds to wind blowing over a very large area (roughly 5.000 wavelengths) for a long time (roughly 10.000 wave periods). It is assumed that the waves are in equilibrium with the wind. Consequently, the only parameter to characterize this spectrum is the wind velocity at a height of 10 m above the sea surface  $U_{10}$ . The density of this spectrum  $S_{PM}$  is defined as:

$$
S_{PM}(\omega) = \frac{\alpha \cdot g^2}{\omega^5} \cdot exp\left(-\beta \cdot \left(\frac{\omega_0^4}{\omega}\right)\right) \tag{7}
$$

In which:

- $\alpha = 8.1 \cdot 10^{-3}$
- $\beta = 0.74$
- $\therefore$   $\omega = 2\pi \cdot f$  [Hz], with f the wave frequency [Hz]
- $\omega_p$  [Hz]: The peak angular velocity, given by:

$$
\omega_p = 0.877 \cdot \frac{g}{U_{19,5}}\tag{8}
$$

In order to calculate the significant wave height  $H_{1/3} = H_s$  , the total area m<sub>0</sub> beneath the spectral curve is calculated. This area represents the total wave energy and can be approximately formulated as:

$$
m_0 = \int_0^\infty S_{PM}(\omega) \cdot d\omega = 2{,}74 \cdot 10^{-3} \cdot \frac{U_{19.5}^4}{g^2}
$$
 (9)

The wind velocity at a height of 19,5 m  $U_{19,5}$  is assumed to be 2,6% larger than  $U_{10}$ :

$$
U_{19.5} \approx 1,026 \cdot U_{10} \tag{10}
$$

Subsequently the significant wave height  $H_s$  can be derived as:

$$
H_s = H_{1/3} = 4 \cdot \sqrt{m_0} \tag{11}
$$

In a next step, the peak wave period  $T_p$  is calculated by rewriting equation (8) for the peak wave frequency  $\omega_p$  as:

$$
T_p = 2\pi \cdot \frac{U_{19.5}}{0.877 \cdot g} \tag{12}
$$

12
Once the design wave height H<sub>s</sub> and the peak wave period  $T_p$  are calculated with equations (11) and (12), the remnant hydraulic parameters are calculated analogous to the manual input. The CE-Cloud also provides a plot of the frequency spectrum. An example of such a plot is given in Figure 8 below:

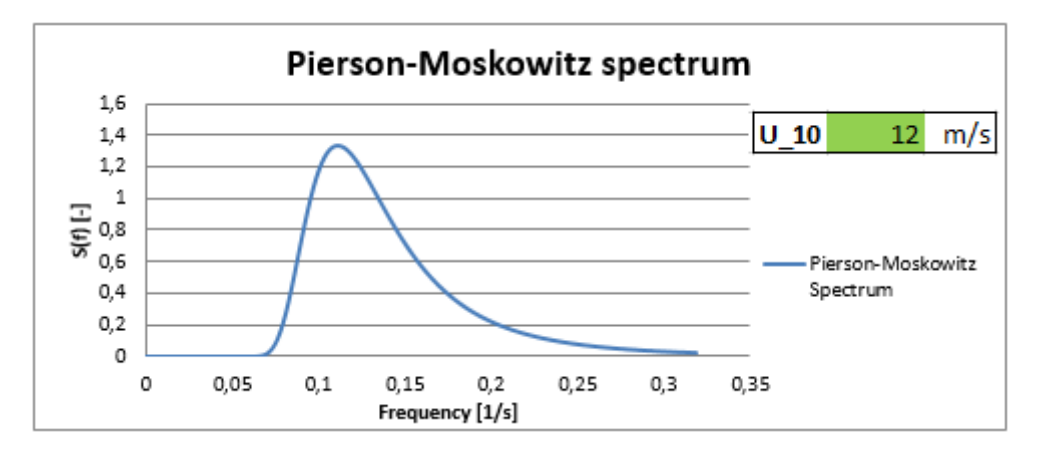

*Figure 8: Pierson-Moskowitz frequency spectrum (CE-Cloud)* 

Since this is a very theoretical approach, it is not recommended to use this method in real-life calculations. It gives however a good estimation in case of a fully developed sea, which can be compared to the results found in the other approaches.

### *The JONSWAP spectrum*

Based on data of the Joint North Sea Wave Observation Project (JONSWAP), Hasselman et al. (1973) concluded that real-life wave spectra are never fully developed. Consequently, the Pierson-Moskowitz spectrum does not yield very realistic results. In order to obtain a better fit, the latter spectrum is mutliplied by a peak enhancement factor γ. Therefore, three parameters need to be inserted by the user:

- $U_{10}$  [m/s]: The wind velocity at a height of 10 m above the sea surface.
- F [m]: The length of fetch
- $γ$  [-]: The peak enhancement factor

The JONSWAP spectral density  $S<sub>JON</sub>$  is expressed as:

$$
S_{JON}(\omega) = S_{PM}(\omega) \cdot \gamma^r = \frac{\alpha \cdot g^2}{\omega^5} \cdot exp\left(-\beta \cdot \left(\frac{\omega_0^4}{\omega}\right)\right) \cdot \gamma^r \tag{13}
$$

With:

$$
r = exp\left(-\frac{(\omega - \omega_p)^2}{2 \cdot \sigma^2 \cdot \omega_p^2}\right) \text{ and } \sigma = \begin{cases} 0.07 & \text{if } \omega \le \omega_p \\ 0.08 & \text{if } \omega > \omega_p \end{cases}
$$
 (14)

With the peak wave frequency  $\omega_p$ , given by:

$$
\omega_p = 22 \cdot \left(\frac{g^2}{U_{10} \cdot F}\right)^{1/3} \tag{15}
$$

Note that the parameters α and β are defined differently than for the Pierson-Moskowitz approach:

$$
\alpha = \begin{cases} 0.076 \cdot \left(\frac{U_{10}^2}{F \cdot g}\right)^{0.22} & \text{if } 0.0081 < \alpha < 0.01\\ 0.0081 & \text{if } \alpha < 0.0081 \text{ or } 0.01 < \alpha \end{cases} \tag{16}
$$

$$
\beta = \frac{5}{4} \tag{17}
$$

If α does not fit in the range between 0,0081 and 0,01; the values for α and ω<sub>p</sub> are set equal to 0,0081 and 0,5 respectively. The latter values are representative values for the North Sea.

Similar to the previous spectrum, the total wave energy  $m_0$  of the JONSWAP spectrum is calculated to derive the significant wave height  $H_{1/3}$ . The energy  $m_0$  can be formulated as:

$$
m_0 = \int_0^\infty S_{JON}(\omega) \cdot d\omega = 1.67 \cdot 10^{-7} \cdot \frac{U_{10}^2 \cdot F}{g} \tag{18}
$$

After which the significant wave height is expressed as:

$$
H_s = H_{1/3} = 4 \cdot \sqrt{m_0} \tag{19}
$$

Rewriting equation (15) for  $\omega_{p}$  yields an expression for the peak wave period  $T_{p}$ :

$$
T_p = \frac{2\pi}{22} \cdot \left(\frac{U_{10} \cdot F}{g^2}\right)^{\frac{1}{3}}
$$
 (20)

As the two major parameters ( $H_s$  and  $T_p$ ) have been defined, the remaining hydraulic parameters can be calculated analogous to the manual input calculations. Similar to the Pierson-Moskowitz approach, the JONSWAP spectrum is plotted in the CE-Cloud. Figure 9 below clearly shows the peak enhancement of the JONSWAP spectrum.

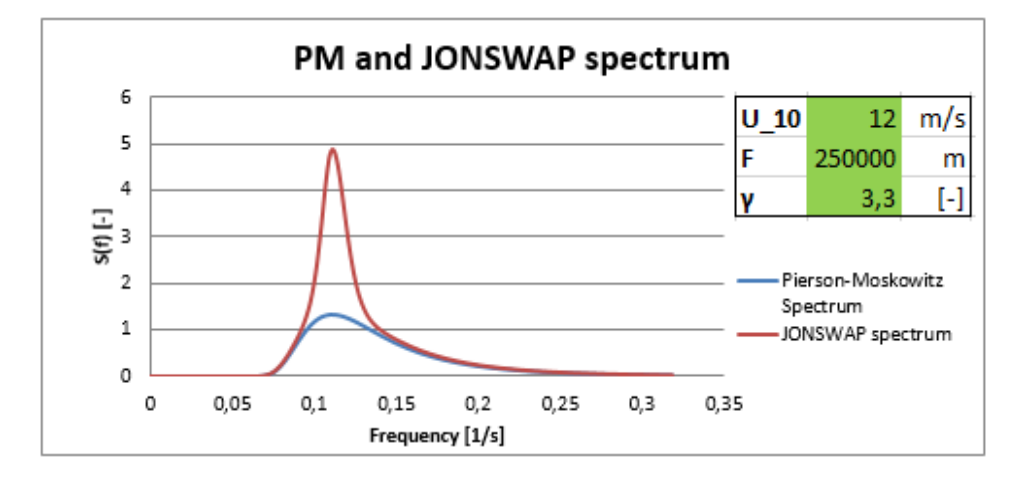

*Figure 9: PM and JONSWAP frequency spectrum (CE-Cloud)* 

The same remark as for the Pierson-Moskowitz approach can be made for the JONSWAP spectrum as well. The latter gives a good approximation for the spectrum of the North Sea. It is however not common practice to define hydraulic boundary conditions for real-life applications by use of standard spectra.

# *Imported file*

Both above-mentioned approaches are attempts to describe the sea state for a very special condition: wind blowing continuously over the sea surface with a constant velocity. This yields only one peak in both wave spectra. In more realistic situations, another peak could be present due to either swell or local wind actions. Therefore, a fourth input method is provided in the CE-Cloud: the imported file. In this case, the user can insert data of measured wave heights with their corresponding wave periods. The program will subsequently calculate all necessary hydraulic parameters.

To use this feature, the CE-cloud automatically detects whether data are available or not. The program will indicate this next to the blue arrow shown in Figure 10.

| 4. Imported file                    |      |                                           |             |  |  |
|-------------------------------------|------|-------------------------------------------|-------------|--|--|
|                                     |      |                                           |             |  |  |
| Import wave heights and periods by  |      |                                           | Import data |  |  |
| clicking on the"Import data" button |      |                                           |             |  |  |
| No data available                   |      |                                           |             |  |  |
|                                     |      |                                           |             |  |  |
| $H_1/3$                             | N/A' | Design wave height according to Goda<br>m |             |  |  |
| 1/3                                 | N/A  | Design wave period according to Goda<br>s |             |  |  |

*Figure 10: Import data feature (CE-Cloud)* 

To insert or alter the dataset, the user can click on the "Import data"-button after which a new spreadsheet, shown in Figure 11, will open.

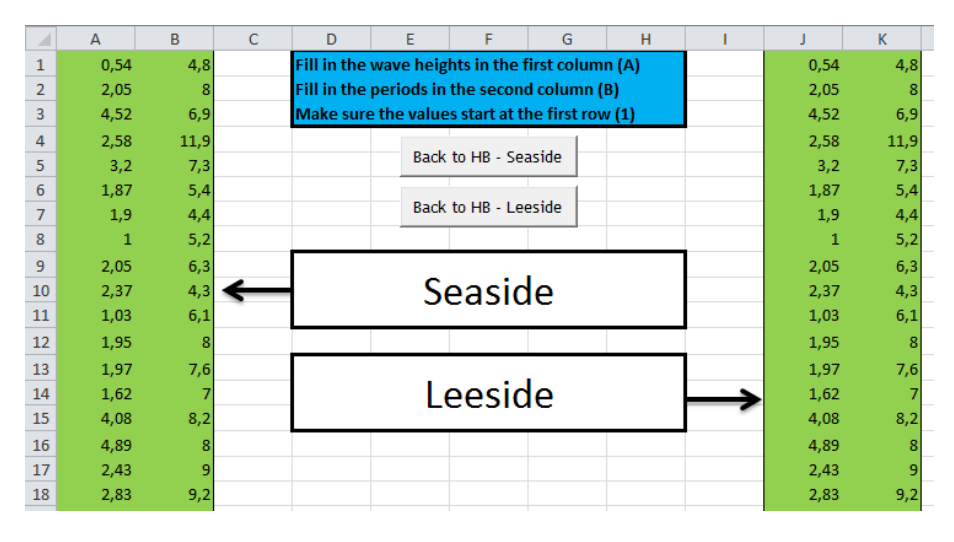

*Figure 11: Import data sheet (CE-Cloud)* 

As is indicated on Figure 11, the user can insert the measured wave heights in the first column (A) and the corresponding wave periods in the second column (B). Note that columns A and B contain the wave data at the seaside. It is however possible to insert data for the leeside waves in columns J and K in a similar way. This can for example be the case if data of an existing breakwater are used. When all the values are inserted, the user can easily go back by clicking on the "Back to HB – Seaside/Leeside" button. The CE-Cloud will automatically process the data and generate the design wave height  $H_{1/3}$  and the corresponding mean wave period  $T_{1/3}$  according to Y. Goda (1985).

The design wave height H<sub>1/3</sub> is the mean wave height of the highest  $1/3^{rd}$  waves. The corresponding design wave period  $T_{1/3}$  is defined as the mean value of the corresponding periods of the  $1/3^{rd}$  highest waves. Once these two parameters are calculated, the remnant hydraulic parameters are determined analogous to the manual input approach.

If the user has inserted or changed the dataset, it is possible that the CE-Cloud does not automatically generate the design wave height H<sub>1/3</sub> and corresponding  $T_{1/3}$ . Therefore it is advised to click on the cells (B132, C134 and C135), indicated in Figure 10, and press enter. The selected cells will subsequently be recalculated and yield the correct parameters corresponding to the inserted dataset.

# **3.2.4. Final output**

By clicking on the "Set as parameters"-button, the CE-Cloud will save the final output of a certain approach. Note that the user does not need to execute all four approaches. It is however recommended to execute more than one approach in order to compare the results and make a thought-through decision. The CE-Cloud also provides an option to delete all final values and select the values of another method.

During the lifetime of the breakwater or during construction, the structure could be prone to wave forces on the leeside. Therefore, the user also needs to define the hydraulic boundary conditions on this side. This section is completely analogous to the calculation of the seaside boundary conditions, except for the inserted values by the user.

# **3.3. Armour unit selection**

# **3.3.1. Introduction**

After the hydraulic parameters have been determined, the first design phase can be commenced: the selection of the armour layer units. Since the design wave forces on the armour layer can be significantly high, it is very important to check the hydraulic stability of these units. The structural integrity of these components will however not be checked. Due to the irregular flow conditions near the breakwater and random positioning of the armour units, a theoretical approach is not possible. Therefore all design formulas, available in the CE-Cloud, are empirical and based on hydraulic model test results. The stability of an armour unit  $N_s$  is expressed as the ratio of the drag  $F_D$  and lift force  $F_L$ compared to the gravity force  $F_G$ , acting on the unit. The latter can be rewritten as:

$$
N_S = \frac{F_D + F_L}{F_G} = \frac{H}{\Delta \cdot D_n} \tag{21}
$$

With:

- H [m]: The design wave height.
- $-\Delta = \frac{\rho_s}{\rho_w} 1$  [-]: Parameter expressing how much larger the density of the armour units is then the density of the seawater, expressed in percentage.
- $P_{\rm s}$  [t/m<sup>3</sup>]: Density of the armour units. This can be the density of rocks or concrete.
- $\rho_w$  [t/m<sup>3</sup>]: Density of the seawater. This was already inserted in the "Hydraulic boundaries"section.
- $D_n$  [m]: Diameter of the equivalent cube.

The armour units can either consist of natural rocks or concrete armour units. It is generally advised to install natural rocks since they result in the cheapest design in most cases. There is also no need for skilled and precise placement work, which significantly saves construction time. Since the interlocking properties of rocks are negligible, their stability is mainly based on their selfweight. This means that the necessary rock weight and dimensions for specific hydraulic boundary conditions could be very large. Depending on the site, these rocks could be unavailable.

If this is the case, the user can also design and install concrete armour units. These concrete units are cast in different shapes to provide additional stability due to their interlocking properties. They can generally be subdivided in three categories, as is shown on Figure 12:

- Massive: Similar to the natural rocks, these units only acquire stability due to their selfweight.
- Slender: The stability is mainly provided due to interlocking effects between neighbouring units.
- Bulky: This is a hybrid solution which combines the advantages of both massive and slender units.

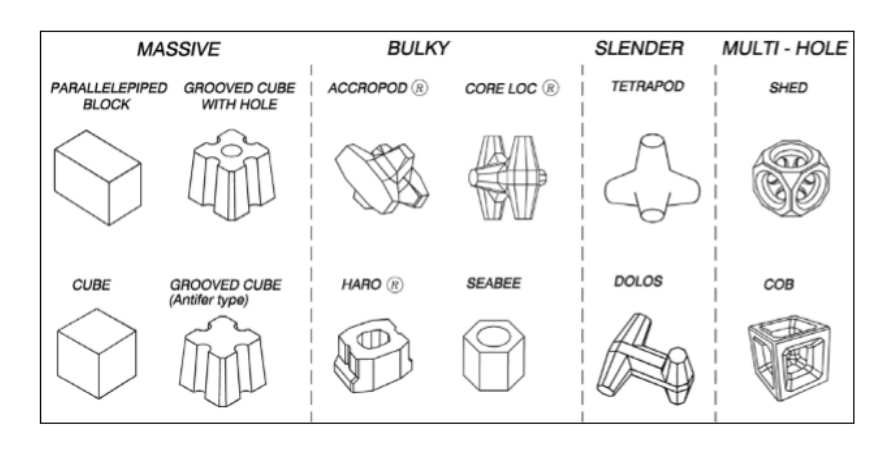

*Figure 12: Types of armour layer units (CEM)* 

All available formulas in the Coastal Engineering Manual, which are applicable for rubble-mound breakwaters are implemented in the CE-Cloud. The user can consequently design one or more of the following armour units:

- Rocks: Hudson (1974), Van der Meer (1988), Van der Meer (1991)
- Concrete cubes: Van der Meer (1988b); Brorsen, Burcharth and Larsen (1974), Hudson (1974)
- Tetrapods: Van der Meer (1988b), Hudson (1974)
- Dolos: Burcharth and Liu (1992)
- Accropode: Van der Meer (1988b), Burcharth et al. (1988), Hudson (1974)
- CORE-LOC: Melby and Turk (1994/1997)
- Tribar: Hudson (1974)
- Xbloc: Hudson (1974)

Most armour unit designs are determined in function of six predefined standard breakwater slopes: 1:1, 1:1,33; 1:1,5; 1:2, 1:3 and 1:4. Several design approaches are however only applicable for one particular slope. The CE-Cloud will subsequently consider the corresponding slope. Therefore, the user implicitly selects the breakwater slope  $\alpha$  by selecting a certain armour layer unit.

Once the seaside armour layer units have been designed, the user can start designing the leeside units. The CE-Cloud provides two option: the user can either select the same units as at the seaside or design rocks in an analogous way as for the seaside. Since the waves at the leeside are assumed to be moderate, it is generally not necessary to install very heavy or interlocking armour layer units on the leeside slope. If this is the case, installing different armour units at the lee- and seaside is not cost efficient. Therefore, the same concrete armour units are installed at both sides of the breakwater if concrete units are required at the leeside. Note that on the breakwater's crest, the same armour units as on the seaside slope are installed.

### **3.3.2. General input**

Similar as for the hydraulic parameter sheet, the user needs to insert several general input parameters:

- $\rho_s$  [t/m<sup>3</sup>]: The density of the armour units. Note that this can either be the density of rock or concrete. It is up to the user to insert the corresponding value for the installed unit.
- ∆t [s]: The duration of the design storm. A default value of 12 hours (43200 s) is assumed.

### **3.3.3. Rock**

### *Hudson (1974)*

Hudson formulated a stability expression for a two-layered, rock armoured slope which is not overtopped. Note that the latter requirement is not always met, but in most cases the overtopping will be kept to a minimum (see section 3.4.2). The equation states:

$$
\frac{H}{\Delta \cdot D_{n50}} = (K_D \cdot \cot(\alpha))^{\frac{1}{3}}
$$
\n(22)

The equivalent cube length of the median rock  $D_{n50}$  can subsequently be written as:

$$
D_{n50} = \frac{H}{\Delta \cdot (K_D \cdot \cot(\alpha))^{\frac{1}{3}}}
$$
 (23)

In which:

H [m]: The design wave height, which is equal to  $H_s$  or  $H_{1/10}$ , dependent on the Shore Protection Manual (1977 or 1984) which is used. In the CE-Cloud only the version of 1984 is used since the one of 1977 is based on regular wave tests, which do not result in realistic results. The value of  $H_{1/10}$  is subsequently calculated as:

$$
H_{1/10} = 1.27 \cdot H_s \tag{24}
$$

Equation (24) is only valid for Rayleigh distributed wave heights, which are non-depth-limited. For the case of depth-limited waves, this formula will also be used, resulting in a conservative design.

 $-\Delta = \frac{\rho_s}{\rho_w} - 1$  [-]: Parameter expressing how much larger the density of the armour units is then the density of the seawater, expressed in percentage.

- $\alpha$  [°]: Slope angle of the breakwater. As already mentioned, the equivalent cube length of the median rock D<sub>n50</sub> is calculated for multiple standard slope angles. It is up to the user to select a certain design value for  $D_{n50}$  with the corresponding slope for  $\alpha$ .
- $K_D$  [-]: Stability coefficient, which can be found in Table 1. This parameter is a function of the stone shape, placement configuration of the stones and whether the waves are breaking or not. The stone shape can be smooth rounded or rough angular. The placement configuration can either be random or special. In the latter configuration, the stones are placed with their longest axis perpendicular to the slope face. Note that this will significantly increase the construction time and costs, which were the main advantages of using rocks.

To define whether the waves are depth-limited or not, the breaker index  $y<sub>b</sub>$  is introduced:

$$
\gamma_b = \frac{H_s}{d} \tag{25}
$$

If the breaker index  $\gamma_b$  is smaller than 0,55; the waves are non-depth-limited or non-breaking. If the index is however larger than (or equal to) 0,55; the waves are depth-limited or breaking.

| $K_D$ -values by SPM 1984, $H = H_{1/10}$ . |                      |     |                                          |  |  |  |  |
|---------------------------------------------|----------------------|-----|------------------------------------------|--|--|--|--|
| Stone shape                                 | Placement            |     | Damage, $D^4 = 0.5\%$                    |  |  |  |  |
|                                             |                      |     |                                          |  |  |  |  |
|                                             |                      |     | Breaking waves $1$ Nonbreaking waves $2$ |  |  |  |  |
| Smooth rounded                              | Random               | 1.2 | 2.4                                      |  |  |  |  |
| Rough angular                               | Random               | 2.0 | 4.0                                      |  |  |  |  |
| Rough angular                               | Special <sup>3</sup> | 5.8 | 7.0                                      |  |  |  |  |

*Table 1: Stability coefficients for rocks (SPM, 1984)* 

It is assumed that the value of the damage D lies between 0 to 5%, as can be seen in Table 1. Meaning that maximum 5% of the armour units from the active zone are displaced. The active zone extends from the middle of the crest to the depth at the seaside where the waves cause zero damage (roughly 1,5 times the design wave height  $H_s$  beneath the SWL).

Now the equivalent cube length  $D_{n50}$  has been determined, the median mass of the rocks  $M_{50}$  can be calculated by use of the following formula:

$$
M_{50} = \rho_s \cdot D_{n50}^3 \tag{26}
$$

At this point  $D_{n50}$  and  $M_{50}$  are determined for each of the standard slope angles. The user can subsequently select a particular rock with corresponding dimensions, weight and breakwater slope angle as final output. This can be done by clicking on the accompanying "Select"-button.

Note that equation (22) will also be used to design the following types of armour units: concrete cubes, tetrapods, accropodes, tribars and Xblocs. The stability coefficient  $K_D$  will be the only parameter which will vary in the different design approaches.

#### *Van der Meer (1988)*

Van der Meer derived a formula for a two-layered, rock armoured slope which is not overtopped. Similar to the Hudson approach, the overtopping discharges are assumed to be rather moderate. Van der Meer considers two types of incoming waves: plunging ( $\xi_m \leq \xi_{mc}$ ) or surging waves ( $\xi_m > \xi_{mc}$ ). Therefore the surf-similarity index  $\xi_m$  and critical surf-similarity index  $\xi_{mc}$  are determined:

$$
\xi_m = \frac{\tan(\alpha)}{\sqrt{s_m}} \text{ and } \xi_{mc} = (6.2 \cdot P^{0.31} \cdot \tan(\alpha)^{0.5})^{\frac{1}{P+0.5}}
$$
 (27)

With:

- P [-]: The notional permeability, shown in Figure 13, which needs to be inserted by the user as specific input. A default value of 0,4 is assumed.

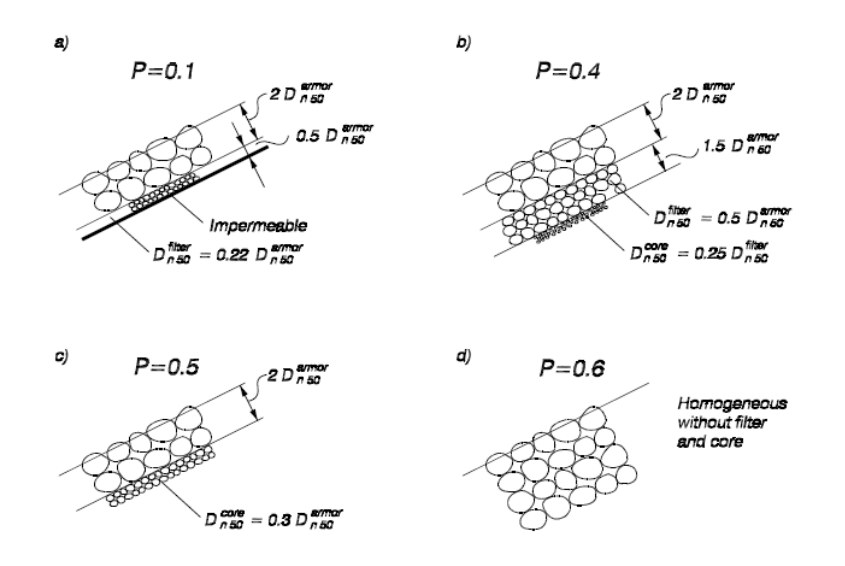

*Figure 13: Notional permeability (CEM)* 

Once it is determined whether the incoming waves are plunging or surging, the stability equation of Van der Meer can be applied:

$$
\frac{H_s}{\Delta \cdot D_{n50}} = \begin{cases} 6.2 \cdot S^{0.2} \cdot P^{0.18} \cdot N_z^{-0.1} \cdot \xi_m^{-0.5}; Plunging waves \\ 1.0 \cdot S^{0.2} \cdot P^{-0.13} \cdot N_z^{-0.1} \cdot \cot(\alpha)^{0.5} \cdot \xi_m^P; Surging waves \end{cases}
$$
(28)

Equation (28) can be rewritten in function of the equivalent cube length of median rock  $D_{n50}$  as:

$$
D_{n50} = \begin{cases} \frac{H_s}{\Delta \cdot 6, 2 \cdot S^{0,2} \cdot P^{0,18} \cdot N_z^{-0,1} \cdot \xi_m^{-0.5}}; \text{ Plunging waves} \\ \frac{H_s}{\Delta \cdot 1.0 \cdot S^{0,2} \cdot P^{-0,13} \cdot N_z^{-0,1} \cdot \cot(\alpha)^{0.5} \cdot \xi_m^P}; \text{Surging waves} \end{cases} \tag{29}
$$

With:

- $-H_s$  [m]: The design wave height. For depth-limited waves this value should be replaced by H<sub>2%</sub>/1,4. The value of H<sub>2%</sub> is however not known. Therefore, the value of H<sub>s</sub> will also be used for depth-limited waves. This assumption implicitly assumes that the waves are Rayleigh distributed, which is not the case for depth-limited waves, resulting in a more conservative design.
- S [-]: The relative eroded area, which is indicated in Figure 14. Broderick (1983) defined S as the number of squares with length  $D_{n50}$  which fit into the eroded area  $A_e$ . The formula states:

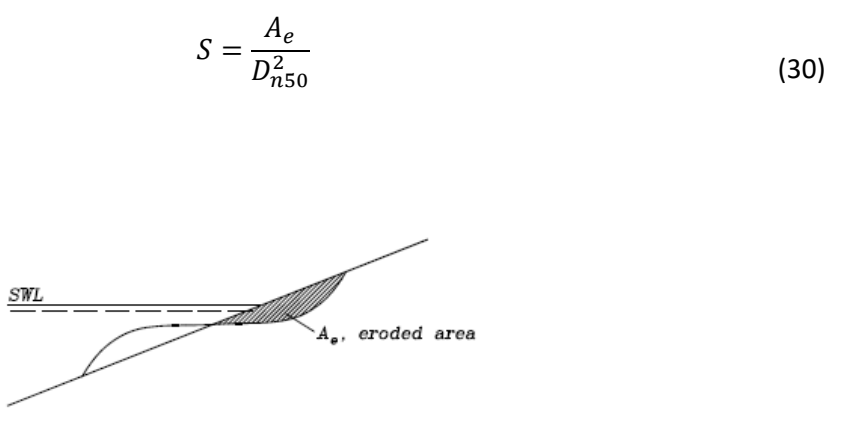

*Figure 14: Eroded area (Broderick, 1983)* 

 $-$  N<sub>z</sub> [-]: Number of incoming waves during the design storm. This value is calculated by dividing the duration of the design storm  $\triangle$ t by the mean wave period T<sub>m</sub>.

Equation (28) is only valid for the following ranges of parameters  $N_z$ , P,  $S_m$  and  $\rho_s$ :

$$
N_z \le 7500
$$

$$
0,1 \le P \le 0,6
$$

$$
0,005 \le s_m \le 0,06
$$

$$
2 \frac{t}{m^3} \le \rho_s \le 3,1 \frac{t}{m^3}
$$

If the above-mentioned parameters are not within their defined range, the CE-Cloud will yield a "N/A" value.

Similar to the Hudson approach, the median mass of the rocks  $M_{50}$  is automatically determined by use of equation (26). By clicking on the "Select"-button, the user can select a certain type of rock as final armour layer unit.

#### *Van der Meer (1991)*

Van der Meer defined a correction factor  $f_i$  for the equivalent cube length of the median rock  $D_{n50}$ calculated with equation (29):

$$
f_i = \left(1,25 - 4,8 \cdot \frac{R_c}{H_s} \cdot \sqrt{\frac{s_{0p}}{2\pi}}\right)^{-1}
$$
(31)

With:

 $R_c$  [m]: The crest freeboard, which is defined as the height of the breakwater above the SWL. The value of  $R_c$  will be determined in the next design step. The user can however insert an estimated value at this stage.

Equation (31) is only valid for the following range:

$$
0 < \frac{R_c}{H_s} \cdot \sqrt{\frac{s_{0p}}{2\pi}} < 0.052
$$

If this requirement is not met, the CE-Cloud will yield a "N/A"-value. Once the diameter of the equivalent cube is calculated as  $f_i \cdot D_{n50}$ , the median mass of rocks M<sub>50</sub> is automatically generated and the corresponding units can be selected.

## **3.3.4. Concrete cube**

Concrete cubes are the cheapest concrete armour units which can be installed. This is mainly due to their regular shape for which less complicated formwork is required.

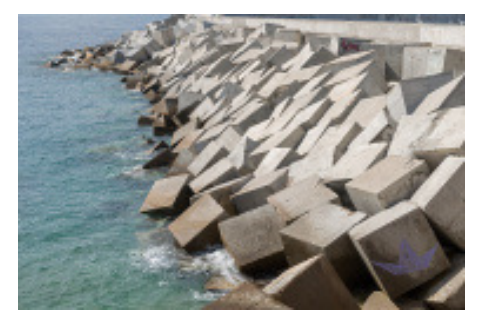

*Figure 15: Concrete cubes* 

# *Van der Meer (1988b)*

Van der Meer defined the following formula for the stability of concrete cubes on a two-layered nonovertopped slope:

$$
\frac{H_s}{\Delta \cdot D_n} = \left(6.7 \cdot \frac{N_{od}^{0.4}}{N_z^{0.3}} + 1\right) \cdot s_m^{-0.1}
$$
\n(32)

In which:

 $N_{od}$  [-]: The number of units displaced out of the armour layer within a strip width of one cube length  $D_{n50}$ . This parameter needs to be inserted by the user as specific input and generally lies between the range of 0 and 2.

Equation (32) is only valid if the following three requirements are met:

1: The incoming waves are non-depth-limited ( $\gamma_b$  < 0,55). They are also assumed to be irregular with a wave front parallel to the breakwater.

 2: The cubes are applied in two layers on a 1:1,5 slope. Therefore, it is not possible to define another slope.

3: The surf-similarity index  $\xi_m$  needs to be in the range of 3 to 6.

If one of the upper requirements is not met, the program will yield a "N/A"-value.

### *Brorsen, Burcharth and Larsen (1974)*

Another expression for the stability of concrete cubes on a rubble-mound slope was developed by Brorsen, Burcharth and Larsen (1974). They defined the average stability N<sub>s</sub> as a function of the damage level D, which needs to be inserted by the user as specific input. Table 2 below shows the corresponding stability N<sub>s</sub>:

*Table 2: Stability of cubes (Brorsen, Burcharth and Larsen, 1974)* 

| Damage level                            | $N_s = \frac{H_s}{\Delta D_n}$ |
|-----------------------------------------|--------------------------------|
| Onset, $D = 0\%$<br>Moderate, $D = 4\%$ | $1.8 - 2.0$<br>$2.3 - 2.6$     |

As can be seen on Table 2, the damage level is split up in two sections: onset (0 %) and moderate (4 %) damage. In the CE-Cloud a range of 0 to 2 % is assumed for an onset damage level and 2 to 5 % for a moderate damage level. If the damage exceeds the upper limit of 5%, the CE-Cloud will return a "N/A" value. There are two additional requirements which need to be met:

1: This approach is only valid for the following range of slope angles:  $1.5 \leq \cot(\alpha) \leq 2$ . Since the CE-Cloud works with six standard slopes, the user can only insert slope angles: 1:1,5 and 1:2, as is clearly indicated in the CE-Cloud sheet. If another value is inserted, the program will return an error message. Note that this angle does not have any influence on the stability of the cubes as can be seen in Table 2.

2: The incoming waves are irregular and non-depth-limited ( $\gamma_b$  < 0,55).

Table 2 shows a certain range for the stability values  $N_s$  for each of the two damage levels (onset and moderate). The lowest value of each of these ranges is implemented in the CE-Cloud, yielding a more conservative design.

The stability formula can subsequently be rewritten in function of the median cube length  $D_{n50}$ :

$$
D_{n50} = \frac{H_s}{\Delta \cdot N_s} \tag{33}
$$

### *Hudson (1974)*

As has already been mentioned in the Hudson approach for the design of rocks (section 3.3.3), this approach can also be applied to define the stability of concrete cubes. The only parameter which will change is the stability coefficient  $K_D$  of which the corresponding values are gathered in Table 3 below:

*Table 3: Stability coefficients for cubes, tetrapods and tribars (Rock Manual)* 

| Armour unit<br>Country |        | Year | $KD$ values in Hudson stability formula |                  |                   |                  | Slope         |
|------------------------|--------|------|-----------------------------------------|------------------|-------------------|------------------|---------------|
|                        |        |      |                                         | Trunk            |                   | Head             |               |
|                        |        |      | Breaking<br>waves                       | Non-<br>breaking | Breaking<br>waves | Non-<br>breaking |               |
| Cube (double)          |        |      | 6.5                                     | 7.5              |                   | 5.               | $1:1.5 - 1:3$ |
| Tetrapod               | France | 1950 |                                         | 8                | 4.5               | 5.5              | 1:2           |
| Tribar                 | USA    | 1958 | 9                                       | 10               | 7.8               | 8.5              | 1:2           |

As can be seen on Table 3, a value of 6,5 or 7,5 is used in case of breaking and non-breaking waves respectively. Note that this is only valid for a range of slopes between 1:1,5 and 1:3. Since the CE-Cloud works with a general set of standard slopes, the user can only insert three slopes: 1:1,5; 1:2 and 1:3. If another slope is inserted, a warning window will pop-up. Once the stability coefficient  $K_D$  is determined, the equivalent cube length  $D_{n50}$  can be calculated by use of the Hudson equation (23).

#### **3.3.5. Tetrapod**

The tetrapod is one of the slender concrete armour units which can be designed in the CE-Cloud. Two design approaches are implemented in the CE-Cloud: Van der Meer (1988b) and Hudson (1974).

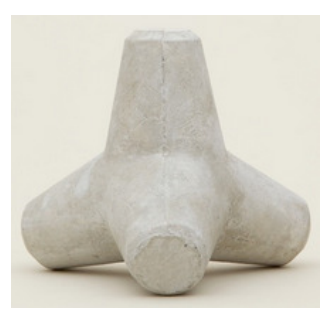

*Figure 16: Tetrapod* 

#### *Van der Meer (1988b)*

Van der Meer defined the following formula for a two-layered, tetrapod armoured, non-overtopped slope:

$$
\frac{H_s}{\Delta \cdot D_n} = \left(3.75 \cdot \frac{N_{od}^{0.5}}{N_Z^{0.25}} + 0.85\right) \cdot s_{0m}^{-0.2}
$$
\n(34)

Equation (34) is only valid if the following three requirements are met:

1: The waves are non-depth-limited ( $\gamma_h$  < 0,55), irregular and their wave front is parallel to the breakwater.

2: The units are installed in two layers on a 1:1,5 slope. Note that the user is subsequently not able to select another slope if this method is used. The CE-Cloud automatically generates a 1:1,5 slope.

3: The surf similarity index  $\xi_m$ , calculated with equation (27), needs to be in the range between 3,5 and 6.

If one of the upper requirements is not met, the CE-Cloud will return a "N/A"-value, except for the first requirement. In this case the formula of d'Angremond, Van der Meer and van Nes (1994) is used, which expresses the stability of tetrapods in case of depth-limited waves:

$$
\frac{H_s}{\Delta \cdot D_n} = 1.4 \cdot \left( 3.75 \cdot \frac{N_{od}^{0.5}}{N_z^{0.25}} + 0.85 \right) \cdot s_{0m}^{-0.2}
$$
\n(35)

Note that equation (35) is the same as equation (34) for non-depth-limited waves, but multiplied by a factor 1,4.

### *Hudson (1974)*

The same Hudson equation (23) for the design of rocks and concrete cubes can be used to express the stability of tetrapods. The corresponding stability coefficient  $K<sub>D</sub>$  can be found in Table 3. A value of 7 or 8 is considered for breaking and non-breaking waves respectively. Note that the breakwater slope has a fixed value of 1:2. The user is consequently not able to define a particular slope angle.

### **3.3.6. Dolos**

The second slender armour unit which is implemented in the CE-Cloud is the dolos. Analogous to the tetrapod, the latter unit mainly acquires stability due to interlocking effects with its neighbouring units. Only one approach is available in the CE-Cloud to design this type of armour unit: Burcharth and Liu, 1992.

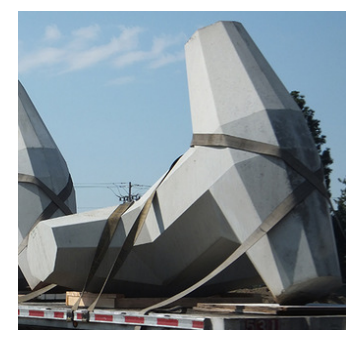

*Figure 17: Dolos* 

### *Burcharth and Liu (1992)*

Burcharth and Liu defined the following formula for the stability of dolos units:

$$
\frac{H_s}{\Delta \cdot D_n} = (47 - 72 \cdot r) \cdot \varphi_{n=2}^{2/3} \cdot N_{od}^{1/3} \cdot N_z^{-0.1}
$$
\n(36)

In which:

- r [-]: The dolos's waist ratio (insertable by the user) which normally lies in the range between 0,32 and 0,42.
- $-\varphi_{n=2}$  [-]: The packing density (insertable by the user), ranging between 0,61 and 1.

Equation (36) is valid for breaking and non-breaking waves which are irregular and head-on. For the construction of the armour layer, the dolos are randomly installed in two layers on a 1:1,5 slope. Note that this is a fixed value, so the user is not able to define a particular slope angle. In order to use equation (36) there are three requirements which should be met:

$$
0,32 < r < 0,42
$$
\n
$$
0,61 < \varphi < 1
$$
\n
$$
2,49 < \xi_{0m} < 11,7
$$

If one of the upper requirements is not met, the CE-Cloud will yield a "N/A"-value.

### **3.3.7. Accropode**

Accropodes are bulky armour layer units which acquire their stability due to their selfweight and interlocking effect. Three different design approaches are available in the CE-Cloud: Van der Meer (1988b), Burcharth et al. (1998) and Hudson (1974).

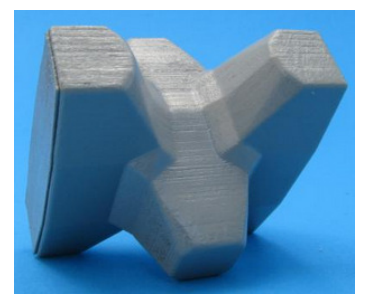

*Figure 18: Accropode* 

### *Van der Meer (1988b)*

Van der Meer defined a stability expression for accropodes which are installed in one layer (in accordance with the SOGREAH recommendations) on a fixed 1:1,33 slope:

$$
\frac{H_s}{\Delta \cdot D_n} = \begin{cases} 3.7 - No \, damage \\ 4.1 - failure \end{cases}
$$
 (37)

The CE-Cloud will only consider the value of 3,7 corresponding to "no damage". The only requirement for the use of equation (37) is that the waves are non-breaking ( $\gamma_b < 0.55$ ). If this is not the case, the CE-Cloud will return a "N/A"-value. The waves are also assumed to be irregular and head-on.

Note that there is no influence of the number of waves  $N_z$  in this approach in comparison to the other Van der Meer approaches.

#### *Burcharth et al. (1998)*

Burcharth et al. defined another stability expression for accropodes on a one layered slope, constructed according to the SOGREAH recommendations, with a fixed gradient of 1:1,33:

$$
\frac{H_s}{\Delta \cdot D_{n50}} = A \cdot (D^{0.2} + 7.70) \tag{38}
$$

With:

- A [-]: Coefficient with a mean value of 0,46
- $D$  [-]: Relative number of units displaced over more than a distance  $D_{n50}$ . This parameter needs to be inserted by the user.

Equation (38) is valid for both breaking and non-breaking wave conditions. The incoming waves are also assumed to be irregular and head-on. Furthermore, the following requirement considering the surf-similarity index  $\xi_m$ , given in equation (27), needs to be met:

$$
3.5<\xi_m<4.5
$$

If this is not the case, the CE-Cloud will yield a "N/A"-value.

#### *Hudson (1974)*

The third design approach for accropodes considers the Hudson equation (23). Sogreah (2000) recommends the following values for the stability coefficients  $K_D$ :

$$
K_D = \begin{cases} 15, Non-breaking waves \\ 12, Breaking waves \end{cases}
$$

Since it is assumed that the accropodes are placed considering the SOGREAH requirements, a breakwater slope of 1:1,33 is automatically considered.

#### **3.3.8. CORE-LOC**

Another type of bulky armour layer units are the CORE-LOC's. They provide stability due to their selfweight and partly due to interlocking effects. Only one design approach is available in the CE-Cloud: Melby and Turk (1994).

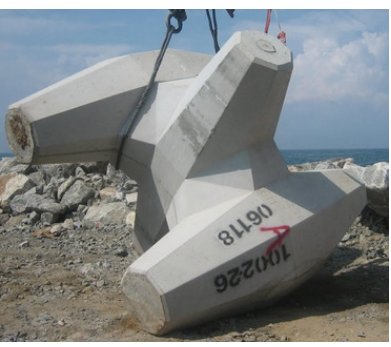

*Figure 19: CORE-LOC* 

# *Melby and Turk (1994)*

Melby and Turk used the general Hudson equation (23) to define the stability of CORE-LOC units. They found that the stability coefficient  $K_D$  equals 16 for trunk sections, independent on whether the waves are depth-limited or non-depth-limited. It is however assumed that the units are placed randomly in one single layer. Additionally, it can be noted that these units can interlock properly with dolos units. Therefore, they are specifically suited for repairing existing dolos slopes.

The CE-Cloud calculates the equivalent cube length  $D_{n50}$  for a general set of breakwater slopes. It is up to the user to compare each of the results, and select a final slope by clicking on the "Select"-button.

# **3.3.9. Tribar**

Only one approach is available in the CE-Cloud to design tribars: Hudson (1974).

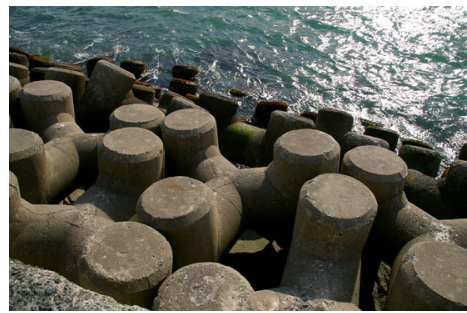

*Figure 20: Tribars* 

# *Hudson (1974)*

For the use of tribars, only the Hudson equation (23) is available. Similar to the design of concrete cubes or accropodes, the stability coefficient  $K_D$  will have a specific value for tribars, defined by the SPM (1984). This value is a function of both the type of placement (random or pattern-placed) and whether the waves are breaking or non-breaking. The corresponding values for  $K_D$  can be found in Table 4 below:

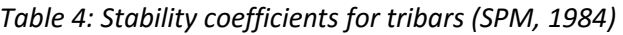

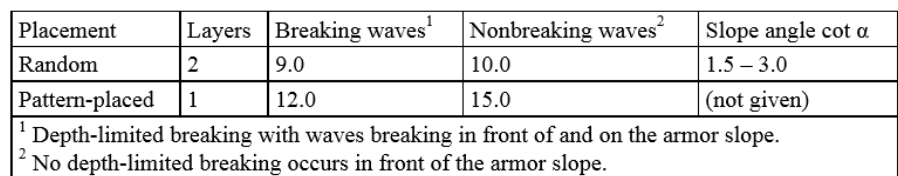

It is up to the user to select whether the units are randomly or pattern-placed by selecting the corresponding checkboxes in the CE-Cloud. Also the slope of the breakwater needs to be selected in these checkboxes (for randomly placed units). For the pattern-placed units, a slope of 1:2 is automatically assumed, according to the Rock Manual.

# **3.3.10. Xbloc**

FInally, the user can also design Xblocs as final armour layer units by use of the approach of DMC (2003).

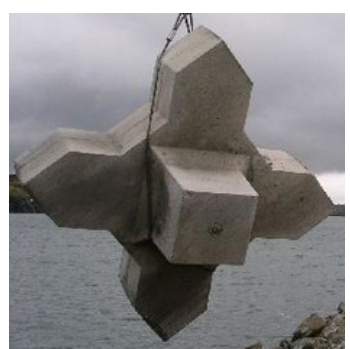

*Figure 21: Xbloc* 

# *Hudson (1974)*

For the design of Xblocs, the general equation (33) for the stability of units can be used and rewritten in function of the equivalent cube length  $D_{n50}$ . The Rock Manual provides Table 5 considering the stability N<sub>s</sub> of Xblocs:

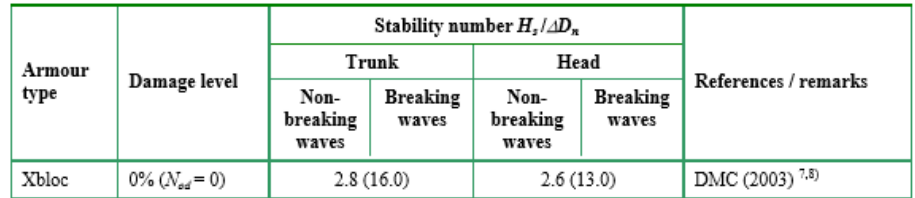

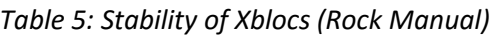

It is clear that there is no difference in stability for non-breaking or breaking waves, according to DMC (2003). The value of the stability N<sub>s</sub> is set equal to 2,8; which corresponds to a stability coefficient K<sub>D</sub> of 16 in the Hudson equation (23).

Furthermore, it is given that this approach is only valid for a fixed 1:1,33 slope. Consequently, it is not possible for the user to select another slope.

# **3.3.11. Final output**

Once the user has finished one or more of the design approaches, the final armour unit with its corresponding slope angle can be selected by clicking on the accompanying "Select"-button. Subsequently the armour layer characteristics are generated and saved as final output. Figure 22 shows an example of such an output.

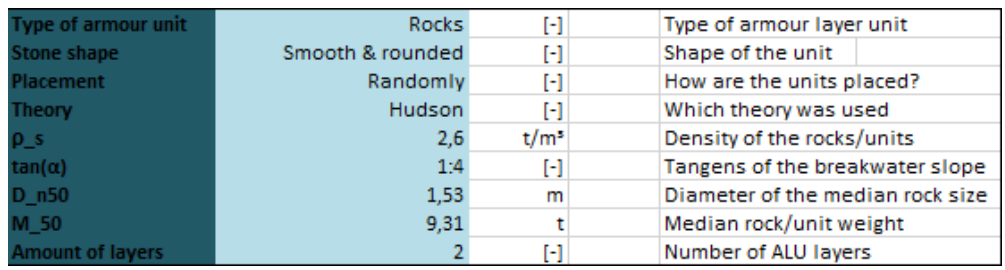

*Figure 22: Final output example of the armour layer selection sheet (CE-Cloud)* 

# **3.4. Overtopping-based height assessment**

# **3.4.1. Introduction**

If the maximal wave run-up level  $R_{max}$  exceeds the freeboard  $R_c$  of a breakwater, overtopping will occur. Therefore, the overtopping performance is thoroughly investigated in order to determine an economic value for the breakwater's height  $h_{tot}$ . The overtopping discharge is mainly a function of the hydraulic boundary conditions and the slope configuration of the breakwater. It is not possible to characterize this overtopping process by use of theoretical expressions due to the stochastic nature of the wave run-up and the various influencing factors in the overtopping process. Therefore, all approaches in the CE-Cloud consist of empirical formulas which are derived from experimental investigations in which reduction factors are implemented to take into account the different configurations of the breakwater such as roughness elements, berms, etc.

As soon as the user has defined the estimated, mean overtopping discharge (per meter breakwater) q as general input, several crest freeboards are generated corresponding to the different overtopping approaches. These formulas are split up in two sections according to their source: the EurOtop Manual or the CEM. The different design approaches are gathered below:

- EurOtop Manual:
	- **•** Deterministic design
	- Probabilistic design
- CEM:
- Owen (1980, 1982)
- Bradbury and Allsop (1988)
- Aminti and Franco (1988)
- **Pederson and Burcharth (1992)**
- Van der Meer and Janssen (1995)

# **3.4.2. General input**

The general input consists of defining the mean overtopping discharge per meter q for the breakwater. The user can subsequently implement the safety against overtopping for vehicles, pedestrians, buildings, etc. for this specific project, according to Figure 23. A default value of  $0.001 \frac{m^3}{s \cdot m}$  is implemented in the CE-Cloud which is a moderately safe, but economic design value. Note that it is not possible to insert zero overtopping since this parameter can be found in the denominator for several design formulas in the CE-Cloud.

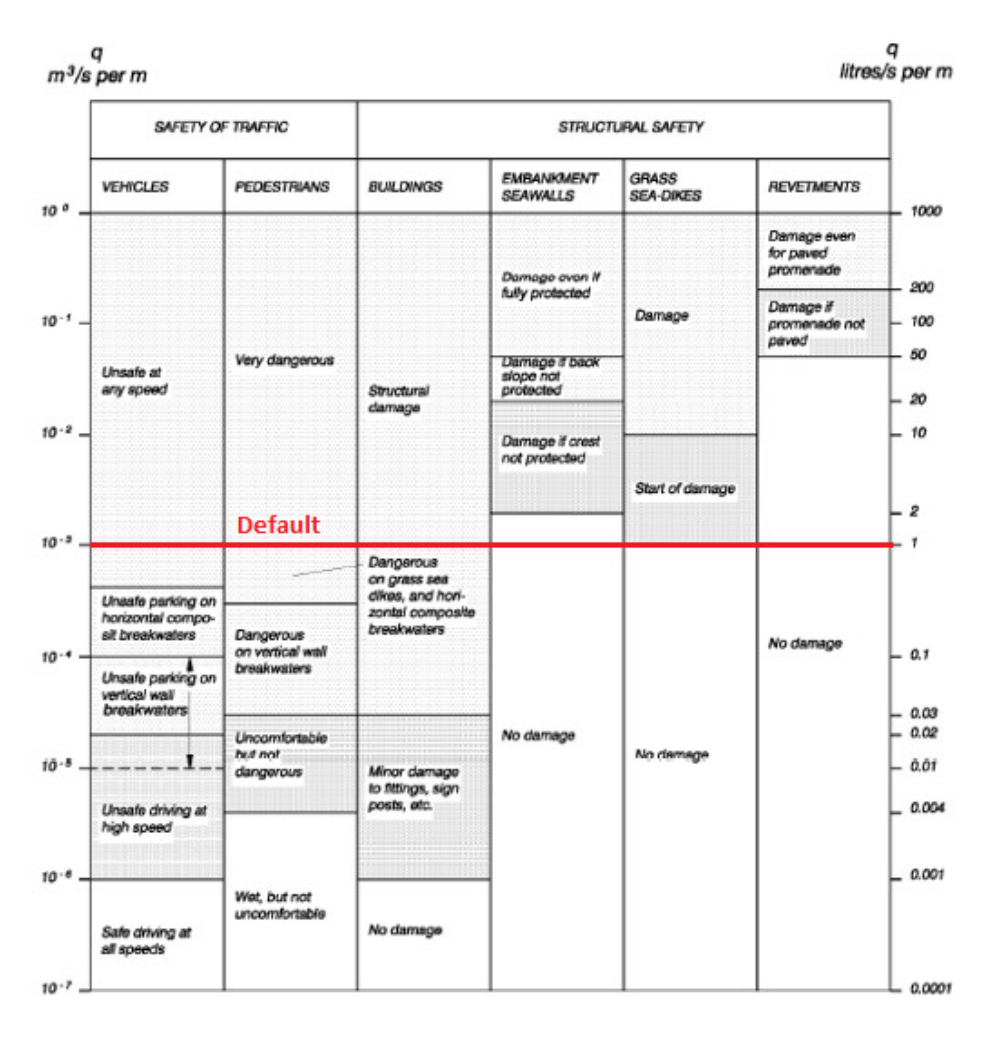

*Figure 23: Safety in function of the mean overtopping discharge (EurOtop)* 

Since the crest width of the breakwater is not yet designed at this stage, the overtopping reduction factor C<sub>r</sub> due to the crest width, can not yet be determined. The experienced user, however, can insert an estimated value for this parameter in the general input. If the user has no experience with this reduction factor, a default value of 1 is considered.

The last parameter which is required in the general input consists of the depth of the water bottom with respect to a standard reference level. As such, the breakwater design is vertically positioned with respect to this standard level. The CE-Cloud mentions TAW (Tweede Algemene Waterpassing) in its description, which is mainly used in Belgium. It is however possible for the user to consider another reference level such as NAP (Normaal Amsterdams Peil) by inserting the corresponding input value and ignoring the CE-Cloud description.

# **3.4.3. EurOtop Manual**

Since the overtopping discharges are easily measurable, there is a large database of overtopping discharges available to define several empirical formulas. In both design approaches from the EurOtop Manual, the probabilistic and deterministic approach, these data are plotted in function of the relative freeboard height  $R_*$  and the relative overtopping rate  $Q_*$ . The fitted, empirical formulas for these data all obey to the following standard expression:

$$
Q_* = a \cdot \exp(-b \cdot R_*)
$$
 (39)

It is assumed that the results of  $R_*$  and  $Q_*$  are normally distributed. The probabilistic approach considers the mean values of these parameters. For the deterministic design, the discharge  $Q_*$  is increased by one standard deviation by decreasing the value of b. This subsequently results in a safer design.

#### *Deterministic design*

The deterministic approach for the calculation of the necessary crest freeboard  $R_c$  depends on whether a berm is installed on the rubble-mound breakwater or not. This section is subsequently split up in two sections: a section considering a rubble-mound slope without a berm, and a section which considers the slope with a berm. The user can insert this berm and its characteristics by clicking on the corresponding checkbox in the design sheet. If there is no need to install a berm, the CE-Cloud will automatically generate the necessary crest freeboard  $R_c$  by use of the deterministic equation (40) for armoured rubble slopes. Since there is no specific research available for the case in which a berm is installed on the rubble-mound slope, the EurOtop Manual recommends the deterministic equation (43) for sloping, impermeable structures such as dikes and seawalls. Note that it is rather uncommon practice to install a berm on a rubble-mound breakwater. Installing a berm can reduce the overtopping discharge or the amount of (expensive) armour units, as can be seen on Figure 6.

For a rubble slope without a berm, the following deterministic equation is considered:

$$
\frac{q}{\sqrt{gH_{m0}^3}} = 0.2 \cdot exp\left(-2.3 \cdot \frac{R_c}{H_{m0} \cdot \gamma_f \cdot \gamma_\beta}\right)
$$
(40)

Equation (40) can subsequently be rewritten in function of the crest freeboard  $R_c$ :

$$
R_c = \ln\left(\frac{q}{0.2 \cdot \sqrt{g \cdot H_{m0}^3}}\right) \cdot \left(\frac{-H_{m0} \cdot \gamma_f \cdot \gamma_\beta}{2.3}\right) \tag{41}
$$

With:

 $v_f$  [-]: The roughness reduction factor. This parameter is automatically calculated in the CE-Cloud since the armour layer units are already determined. Values for  $\gamma_f$  can be found in Table 6 below:

| <b>Type of armour layer</b>          | Υ    |
|--------------------------------------|------|
| Smooth impermeable surface           | 1.00 |
| Rocks (1 layer, impermeable core)    | 0.60 |
| Rocks (1 layer, permeable core)      | 0.45 |
| Rocks (2 layers, impermeable core)   | 0.55 |
| Rocks (2 layers, permeable core)     | 0.40 |
| Cubes (1 layer, random positioning)  | 0.50 |
| Cubes (2 layers, random positioning) | 0.47 |
| <b>Antifers</b>                      | 0.47 |
| HARO's                               | 0.47 |
| Accropode™                           | 0.46 |
| <b>Xhloc®</b>                        | 0.45 |
| CORE-LOC®                            | 0.44 |
| Tetrapods                            | 0.38 |
| Dolosse                              | 0 43 |
|                                      |      |

*Table 6: Roughness reduction factors for the armour layer units (EurOtop)* 

A value of 0,5 is assumed for tribars. Note that the roughness reduction factor has a major influence on the amount of overtopping.

 $v_{\beta}$  [-]: Oblique waves reduction factor, given by equation (42) below. Note that the angle of wave incidence β has already been defined in the previous section considering the hydraulic boundary conditions.

$$
\gamma_{\beta} = \begin{cases} 1 - 0.0063 \cdot |\beta|; 0^{\circ} \le |\beta| \le 80^{\circ} \\ 0.496; |\beta| > 80^{\circ} \end{cases}
$$
(42)

All the above-mentioned parameters are generated in the CE-Cloud or have already been defined earlier by the user. Therefore no specific input is required and the program automatically calculates the necessary crest freeboard R<sub>c</sub>.

For the other case in which a berm is installed on the breakwater, the approach for an impermeable, composite slope of a dike is used. Therefore two parameters need to be inserted by the user: the width of the berm B and the vertical distance from the SWL to the berm  $d<sub>b</sub>$ , indicated in Figure 24. Note that the CE-Cloud only considers berms beneath the SWL, so only positive values are expected for  $d_b$ .

Since there are no armour units installed on the slope beneath the berm and on the berm itself, as can be seen on Figure 6, the outer layer on these parts of the breakwater needs to be sufficiently stable. Therefore, a blue window in the CE-Cloud warns the user to locate the berm sufficiently low to avoid instability of the berm units due to wave forces. As a general rule of thumb  $d_b$  should be larger than 1,5 times the design wave height  $H_s$  (proposed in the EurOtop Manual.) Note that if the berm is placed sufficiently low, its influence on the overtopping discharge is negligible. This will however yield a more economical design since less armour layer units need to be installed, which are in most cases the most expensive features of the rubble-mound breakwater. It is up to the user to keep this in mind while implementing the berm configuration. Note that the installation of a berm on a rubble-mound slope is uncommon practice.

Once these two parameters  $d_b$  and B have been defined, the following formula can be applied:

$$
\frac{q}{\sqrt{gH_{m0}^3}} = \frac{0.067}{\sqrt{\tan(\alpha)}} \cdot \gamma_b \cdot \xi_{m-1,0} \cdot \exp\left(-4.3 \cdot \frac{R_c}{\xi_{m-1,0} \cdot H_{m0} \cdot \gamma_b \cdot \gamma_f \cdot \gamma_\beta \cdot \gamma_v}\right) \tag{43}
$$

With a maximum of:

$$
\frac{q}{\sqrt{gH_{m0}^3}} = 0.2 \cdot exp\left(-2.3 \cdot \frac{R_c}{H_{m0} \cdot \gamma_f \cdot \gamma_\beta}\right)
$$
(44)

Equation (44) perfectly corresponds to the overtopping equation (40) for a simple rubble slope without a berm.

Despite the fact that the surface roughness reduction factor  $\gamma_f$  and oblique waves reduction factor  $\gamma_\beta$ are defined differently in this approach, their values are set equal to the corresponding values from the previous approach of the rubble slope without a berm. This is assumed to compensate that this approach considers an impermeable slope, which is not realistic for a rubble-mound breakwater. The remaining parameters are:

- $-\alpha$  [°]: The slope of the breakwater. Note that the same angle is assumed for the slope above as beneath the berm.
- $\zeta_{m-1,0}$  [-]: Deep water surf-similarity index, based on the spectral deep water wave steepness sm-1,0, calculated as:

$$
\xi_{m-1,0} = \frac{\tan(\alpha)}{\sqrt{s_{m-1,0}}}
$$
\n(45)

Note that the value of  $\xi_{m-1,0}$  may not exceed the upper limit of 5 in this approach. If this is the case, the CE-Cloud will automatically return a "N/A"-value.

-  $\gamma_v$  [-]: Vertical wall reduction factor. Since the maximum slope steepness in the CE-Cloud is 1:1, there is no need for a correction. Consequently,  $\gamma_\mathrm{\nu}$  equals unity. There is no possibility for the user to implement vertical walls in the rubble-mound breakwater design.  $\gamma_b$  [-]: Berm reduction factor, given by equation (46) below:

$$
\gamma_b = 1 - r_B \cdot (1 - r_{db}) \tag{46}
$$

The first parameter  $r_B$  can be determined in function of B, H<sub>s</sub> and  $\alpha$ , as is shown in equation (47) and Figure 24. Note that in the latter figure, the berm is located above the SWL, which is not possible to design in the CE-Cloud. The configuration of the submerged berm is however the same.

$$
r_B = \frac{B}{L_{berm}} = \frac{B}{B + 2 \cdot \frac{H_s}{\tan(\alpha)}}\tag{47}
$$

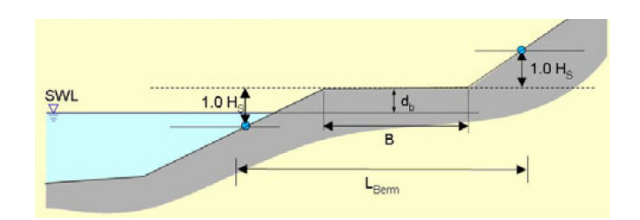

*Figure 24: Berm configuration (EurOtop)* 

The second parameter  $r_{db}$  can be calculated in function of  $d_b$  (indicated on Figure 24) and the 2% mean wave run-up height R<sub>u2%</sub>:

$$
r_{db} = \begin{cases} 0.5 - 0.5 \cdot \cos\left(\pi \cdot \frac{d_b}{R_{u2\%}}\right); \text{ term above SWL} \\ 0.5 - 0.5 \cdot \cos\left(\pi \cdot \frac{d_b}{2H_{m0}}\right); \text{ berm below SWL} \end{cases}
$$
(48)

With:

- R<sub>u2%</sub> [m]: The 2% mean wave run-up height of which the deterministic expression is given as:

$$
\frac{R_{u2\%}}{H_{m0}} = 1.75 \cdot \gamma_b \cdot \gamma_f \cdot \gamma_\beta \cdot \xi_{m-1,0}
$$
\n(49)

With a maximum of:

$$
\frac{R_{u2\%}}{H_{m0}} = \gamma_b \cdot \gamma_\beta \cdot \left[ 4, 3 - \frac{1, 6}{\sqrt{\xi_{m-1,0}}} \right]
$$
(50)

The calculation for  $R_{u2\%}$  is implemented in the CE-Cloud but is not used for the design of the rubblemound breakwater since it is assumed that the berm is always beneath the SWL. The formula is however available for further extensions of the CE-Cloud.

Note that there is a lower limit for the product of the four reduction factors:

$$
\gamma_b \cdot \gamma_f \cdot \gamma_\beta \cdot \gamma_v \ge 0.4
$$

If the above-mentioned criterion is not met, mainly due to the low value of  $y_f$ , the product will automatically be set equal to 0,4 in the CE-Cloud.

#### *Probabilistic design*

The probabilistic approach for the calculation of the crest freeboard  $R_c$  is executed analogously to the deterministic approach. This part is also split up in two sections: a section considering a rubble-mound slope without a berm, and a section which considers the slope with a berm. The first section calculates the necessary freeboard by use of the probabilistic approach of a simple rubble slope. The second section calculates the crest freeboard by use of the probabilistic approach for a composite slope of an impermeable, bermed dike.

For the first section, it is not necessary to insert additional parameters. The crest freeboard  $R_c$  is automatically generated. For the second section, the same parameters as for the deterministic approach need to be inserted: B and  $d_b$ . Consequently, the CE-Cloud is able to calculate the crest freeboard  $R_c$  for the deterministic and probabilistic approach with the same parameters. Therefore these parameters are not explicitly explained again in this section.

For a rubble slope without a berm, the following probabilistic equation is considered:

$$
\frac{q}{\sqrt{gH_{m0}^3}} = 0.2 \cdot exp\left(-2.6 \cdot \frac{R_c}{H_{m0} \cdot \gamma_f \cdot \gamma_\beta}\right)
$$
(51)

Equation (51) can subsequently be rewritten in function of the crest freeboard  $R_c$ :

$$
R_c = \ln\left(\frac{q}{0.2 \cdot \sqrt{g \cdot H_{m0}^3}}\right) \cdot \left(\frac{-H_{m0} \cdot \gamma_f \cdot \gamma_\beta}{2.6}\right) \tag{52}
$$

When a berm is installed on the seaside slope, the probabilistic approach for the slope of an impermeable, composite dike is used:

$$
\frac{q}{\sqrt{gH_{m0}^3}} = \frac{0.067}{\sqrt{\tan(\alpha)}} \cdot \gamma_b \cdot \xi_{m-1,0} \cdot \exp\left(-4.75 \cdot \frac{R_c}{\xi_{m-1,0} \cdot H_{m0} \cdot \gamma_b \cdot \gamma_f \cdot \gamma_\beta \cdot \gamma_\nu}\right) \tag{53}
$$

With a maximum of:

$$
\frac{q}{\sqrt{gH_{m0}^3}} = 0.2 \cdot exp\left(-2.6 \cdot \frac{R_c}{H_{m0} \cdot \gamma_f \cdot \gamma_\beta}\right)
$$
(54)

Note that for the calculation of the berm reduction factor  $\gamma_b$  for a berm above SWL, the 2% mean wave run-up height is expressed in a probabilistic approach:

$$
\frac{R_{u2\%}}{H_{m0}} = 1.65 \cdot \gamma_b \cdot \gamma_f \cdot \gamma_\beta \cdot \xi_{m-1,0}
$$
\n(55)

With a maximum of:

$$
\frac{R_{u2\%}}{H_{m0}} = \gamma_b \cdot \gamma_\beta \cdot \left[ 4 - \frac{1.5}{\sqrt{\xi_{m-1,0}}} \right]
$$
(56)

Note that it is assumed that the berm is submerged. The formula for  $R_{u2\%}$  is consequently not used, but it is implemented in case of further extensions in the CE-Cloud. Analogous to the deterministic approach, a lower limit of 0,4 is imposed on the product of the different reduction factors.

#### **3.4.4. The Coastal Engineering Manual**

In the Coastal Engineering Manual, there are two general expressions available to fit the empirical results:

$$
Q_* = a \cdot R_*^{-b} \tag{57}
$$

$$
Q_* = a \cdot \exp(-b \cdot R_*)
$$
\n(58)

In which:

- a and b [-]: Approach-specific fitting parameters

Note that equation (58) is the same as equation (39) from the EurOtop Manual. In the CE-cloud five different design formulas are implemented:

- Owen (1980, 1982)
- Bradbury and Allsop (1988)
- Aminti and Franco (1988)
- Pedersen and Burcharth (1992)
- Van der Meer and Janssen (1995)

The approaches of Bradbury and Allsop (1988), Aminti and Franco (1988) and Pedersen and Burcharth (1992) consider a specific slope configuration with a crown wall. The CE-Cloud can determine the corresponding crest freeboard, but is not able to take this specific configuration into account in later design steps. The cost assessment and drawing tool are only based on a simple rubble-slope (with or without a berm), without crown walls. The user should keep this in mind when selecting one of these methods.

#### *Owen (1980, 1982)*

Owen derived an overtopping expression for the case of a straight or bermed impermeable slope. This formula is valid for irregular, head-on waves which are non-depth-limited. If the waves are depthlimited, the CE-Cloud will return a "N/A"-value. The expression of Owen is given below:

$$
\frac{q}{g \cdot H_s \cdot T_{0m}} = a \cdot exp\left(-b \cdot \frac{R_c}{H_s} \cdot \sqrt{\frac{S_{0m}}{2\pi}} \cdot \frac{1}{\gamma_r}\right)
$$
(59)

And can subsequently be rewritten as:

$$
R_c = \ln\left(\frac{q}{g \cdot H_s \cdot T_{0m} \cdot a}\right) \cdot \left(-\frac{H_s}{b} \cdot \sqrt{\frac{2\pi}{s_{0m}}} \cdot \gamma_r\right) \tag{60}
$$

With:

 $\cdot$   $\gamma$ <sub>r</sub> [-]: The surface roughness reduction factor which needs to be inserted by the user. Table 7 gathers several representative values. Note however that Owen's approach considers an impermeable slope, which is not the case for a rubble-mound breakwater. Therefore it is recommended to insert the roughness reduction factors  $\gamma_r$  corresponding to the selected armour layer units as is indicated in Table 6.

#### *Table 7: Surface roughness reduction factors (Owen, 1980/1982)*

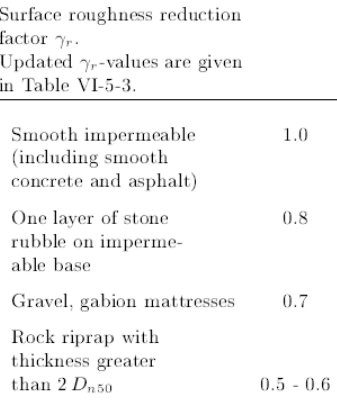

- a,b [-]: Fitted coefficients which were empirically determined. At this point the user needs to decide whether a berm will be installed or not by clicking on the corresponding checkboxes in the CE-Cloud sheet. If a straight slope is to be installed, the coefficients a and b will only be a function of the slope angle, as can be seen on Table 8. If a berm is to be installed, the CE-cloud needs two additional inputs: the width of the berm B and the vertical distance between the berm and the SWL  $d_b$ , both parameters are indicated in Figure 23. The coefficients a and b are only defined for specific combinations of B,  $d_b$  and the slope  $\alpha$  as can be seen on Table 9. If the user inserts an invalid combination, the CE-Cloud will generate a "N/A"-value. Note that the notation of  $d_b$  is the same as  $h_b$  in Table 9.

*Table 8: Parameters a and b for a straight slope (Owen, 1980/1982)* 

| Coefficients in Eq VI-5-22<br>Straight smooth slopes. |                          |    |  |  |
|-------------------------------------------------------|--------------------------|----|--|--|
|                                                       | Non-depth limited waves. |    |  |  |
| Slope                                                 | а                        | ь  |  |  |
| 1:1                                                   | 0.008                    | 20 |  |  |
| 1:1.5                                                 | 0.010                    | 20 |  |  |
| 1:2                                                   | 0.013                    | 22 |  |  |
| 1:3                                                   | 0.016                    | 32 |  |  |
| 1:4                                                   | 0.019                    | 47 |  |  |

|                   | Coefficients in Eq VI-5-22<br>Bermed smooth slopes.<br>Non-depth limited waves. |      |                   |                |
|-------------------|---------------------------------------------------------------------------------|------|-------------------|----------------|
| Slope             | $h_B$ (m)                                                                       | B(m) | $a - 10^4$        | ь              |
| 1:1<br>1:2<br>1:4 | $-4.0$                                                                          | 10   | 64<br>91<br>145   | 20<br>22<br>41 |
| 1:1<br>1:2<br>1:4 | $-2.0$                                                                          | 5    | 34<br>98<br>159   | 17<br>24<br>47 |
| 1:1<br>1:2<br>1:4 | $-2.0$                                                                          | 10   | 48<br>68<br>86    | 19<br>24<br>46 |
| 1:1<br>1:2<br>1:4 | $-2.0$                                                                          | 20   | 8.8<br>20<br>85   | 15<br>25<br>50 |
| 1:1<br>1:2<br>1:4 | $-2.0$                                                                          | 40   | 3.8<br>5.0<br>47  | 23<br>26<br>51 |
| 1:1<br>1:2<br>1:4 | $-1.0$                                                                          | 5    | 155<br>190<br>500 | 33<br>37<br>70 |
| 1:1<br>1:2<br>1:4 | $-1.0$                                                                          | 10   | 93<br>340<br>300  | 39<br>53<br>80 |
| 1:1<br>1:2<br>1:4 | $-1.0$                                                                          | 20   | 75<br>34<br>39    | 46<br>50<br>62 |
| 1:1<br>1:2<br>1:4 | $-1.0$                                                                          | 40   | 12<br>24<br>1.5   | 49<br>56<br>63 |
| 1:1<br>1:2<br>1:4 | 0                                                                               | 10   | 97<br>290<br>300  | 42<br>57<br>80 |

*Table 9: Parameters a and b for a bermed slope (Owen, 1980/1982)* 

 $\sim$   $\sim$   $\sim$ 

### *Bradburry and Allsop (1988)*

Bradburry and Allsop defined an overtopping formula for a straight rock armoured slope 1:2 with a berm in front of a crown wall for non-depth-limited waves. Consequently this approach is only valid if rocks on a 1:2 slope have been selected in the previous design stage. Figure 25 shows the five possible configurations of the breakwater. It is up to the user to select a specific configuration by clicking on the corresponding checkbox. Note that the width of the berm G is equal to three armour units  $D_{n50}$ next to each other.

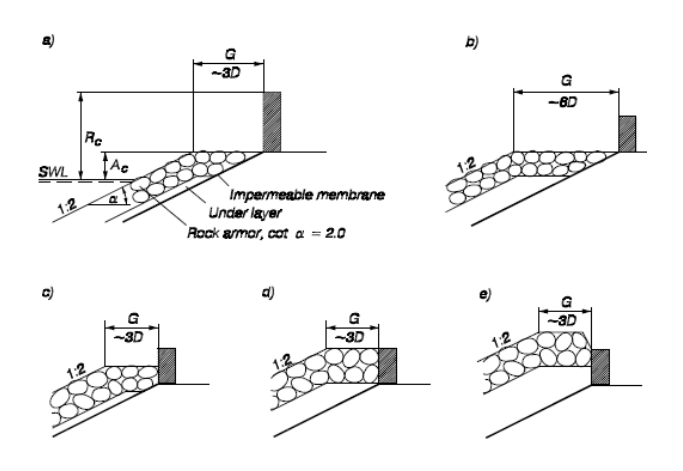

*Figure 25: Slope configurations (Bradburry and Allsop, 1988)* 

All these configurations make use of the same equation (61), proposed by Bradbury and Allsop:

$$
\frac{q}{g \cdot H_s \cdot T_{0m}} = a \cdot \left( \left( \frac{R_c}{H_s} \right)^2 \cdot \sqrt{\frac{s_{0m}}{2\pi}} \right)^{-b} \tag{61}
$$

Which can be rewritten as:

$$
R_c = \sqrt{\left(\frac{q}{g \cdot H_s \cdot T_{0m} \cdot a}\right)^b \cdot \sqrt{\frac{2\pi}{s_{0m}}}} \cdot H_s
$$
 (62)

With:

- a, b [-]: Fitted parameters which can be found in Table 10 below:

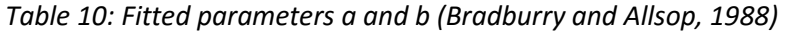

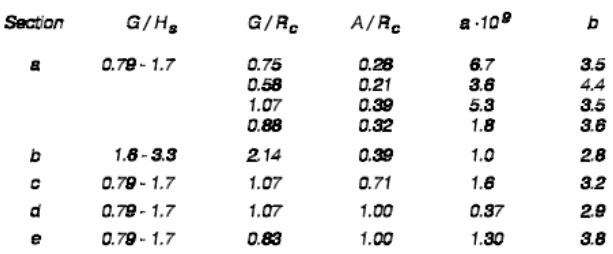

In a first step, it is checked whether the ratio G/H<sub>s</sub> lies within the defined range of the selected configuration. For configurations b to e, the coefficients a and b can be generated directly. For configuration a, R<sub>c</sub> is calculated with  $a = 6.7 \cdot 10^{-9}$  and  $b = 3.5$  in a first iteration. Consequently, the ratio  $G/R<sub>c</sub>$  is determined and a final value for  $R<sub>c</sub>$  is calculated in a second iteration.

Note that in a lot of tested cases the value of  $G/H_s$  lies not within the defined range. If this is the case, the CE-Cloud returns a "N/A"-value.

### *Aminti and Franco (1988)*

Aminti and Franco derived new fitting coefficients a and b for equation (62) of Bradburry and Allsop (1988) to determine the overtopping of a straight slope with a berm in front of a crown wall. The slope can either consist of rocks, cubes or tetrapods with a gradient of 1:2 or 1:1,33. If the selected gradient and armour units from the previous design stage do not correspond to one of these combinations, the CE-Cloud will yield a "N/A"-value. This approach considers irregular, head-on waves which are nondepth-limited.

The user can insert the width G of the berm in function of the ratio between G and the equivalent cube length D<sub>n50</sub>. The only valid values for G/D<sub>n50</sub> are 3, 5 and 7, corresponding to G/H<sub>s</sub> equal to 1,1; 1,85 and 2,6. Note that this is a very rough assumption.

Once the value of the berm width G is determined, the CE-Cloud automatically generates the corresponding crest freeboard by use of equation (62). The coefficients a and b are defined in Table 11 below:

| <b>ARMOR</b>     | cot  | $G/H_s$              | $\boldsymbol{a} \cdot 10^{-8}$ | b                    |
|------------------|------|----------------------|--------------------------------|----------------------|
| ROCK             | 2.00 | 1.10<br>1.85<br>2.60 | 17<br>19<br>2.3                | 2.41<br>2.30<br>2.68 |
|                  | 1.33 | 1.10<br>1.85<br>2.60 | 5.0<br>6.8<br>3.1              | 3.10<br>2.65<br>2.69 |
| <b>CUBES</b>     | 2.00 | 1.10<br>1.85<br>2.60 | 8.3<br>15<br>84                | 2.64<br>2.43<br>2.38 |
|                  | 1.33 | 1.10<br>1.85<br>2.60 | 62<br>17<br>1.9                | 2.20<br>2.42<br>2.82 |
| <b>TETRAPODS</b> | 2.00 | 1.10<br>1.85<br>2.60 | 1.9<br>1.3<br>1.1              | 3.08<br>3.80<br>2.86 |
|                  | 1.33 | 1.10<br>1.85<br>2.60 | 5.6<br>1.7<br>0.92             | 2.81<br>3.02<br>2.98 |

*Table 11: Coefficients a and b (Aminti & Franco, 1988)* 

# *Pedersen and Burcharth (1992)*

Pedersen and Burcharth expressed a formula for the overtopping of a rock armoured permeable slope (P=0,4) with a berm in front of a crown wall:

$$
\frac{q \cdot T_{0m}}{L_{0m}^2} = 3.2 \cdot 10^{-5} \cdot \left(\frac{H_s}{R_c}\right)^3 \cdot \frac{H_s^2}{A_c \cdot B \cdot \cot(\alpha)}\tag{63}
$$

This can be rewritten as:

$$
R_c = \sqrt[3]{3.2 \cdot 10^{-5} \cdot \frac{H_s^5}{A_c \cdot B \cdot \cot(\alpha)} \cdot \frac{L_{0m}^2}{q \cdot T_{0m}}}
$$
(64)

With:

- $-A<sub>c</sub>$  [m]: The height of the berm with respect to the SWL, as is indicated in Figure 26
- B [m]: The width of the berm, as is indicated in Figure 26

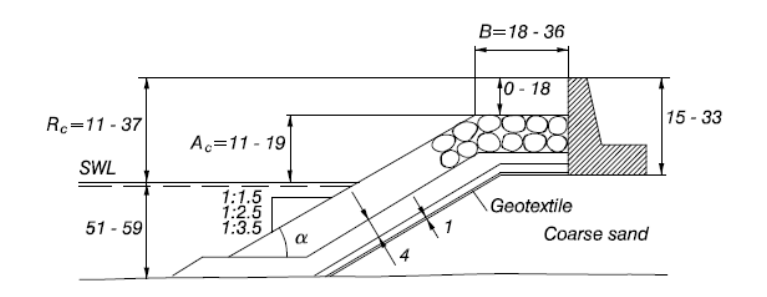

*Figure 26: Berm configuration (Pedersen and Burcharth, 1992)* 

The user needs to insert the latter two parameters  $A_c$  and B after which the CE-Cloud will automatically generate the corresponding value for the crest freeboard R<sub>c</sub>.

### *Van der Meer and Janssen (1995)*

For a straight or bermed impermeable slope, Van der Meer and Janssen formulated two expressions in function of the deep water surf-similarity index  $\xi_{0p}$  [-], given by:

$$
\xi_{0p} = \frac{\tan(\alpha)}{\sqrt{s_{po}}}
$$
\n(65)

For  $\xi_{0p}$  < 2:

$$
\frac{q}{\sqrt{gH_s}} \cdot \sqrt{\frac{s_{0p}}{\tan(\alpha)}} = 0.06 \cdot exp\left(-5.2 \cdot \frac{R_c}{H_s} \cdot \frac{\sqrt{s_{0p}}}{tan(\alpha)} \cdot \frac{1}{\gamma_r \cdot \gamma_b \cdot \gamma_h \cdot \gamma_\beta}\right) \tag{66}
$$

 $\frac{\sqrt{S_0 p}}{\tan(\alpha)} \cdot \frac{1}{\gamma_r \cdot \gamma_b \cdot \pi}$ 

With:  $0.3 < \frac{R_c}{H_s} \cdot \frac{\sqrt{s_{0p}}}{\tan(\alpha)}$ 

For  $\xi_{0n} > 2$ :

$$
\frac{q}{\sqrt{gH_s}} = 0.2 \cdot exp\left(-2.6 \cdot \frac{R_c}{H_s} \cdot \frac{1}{\gamma_r \cdot \gamma_b \cdot \gamma_h \cdot \gamma_\beta}\right)
$$
(67)

 $\frac{1}{\gamma_r \cdot \gamma_b \cdot \gamma_h \cdot \gamma_\beta}$  < 2

With:

-  $\gamma_r$  [-]: The surface roughness reduction factor of which the values can be found in Table 12 below. This parameter needs to be inserted by the user. Note that it is recommended to insert the roughness reduction factors of the installed armour units, given in Table 6 to compensate for the fact that the rubble-slope is permeable.

#### *Table 12: Surface roughness reduction factor (Van der Meer and Janssen, 1995)*

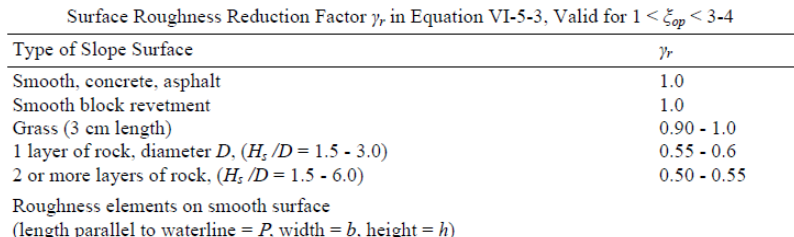

 $-\gamma_{\beta}$  [-]: Oblique waves reduction factor. It is assumed that the incoming waves are long-crested such that this reduction factor is expressed as:

$$
\gamma_{\beta} = \begin{cases}\n1.0 \, ; \, \text{for } 0^{\circ} \le \beta \le 10^{\circ} \\
\cos^2(\beta - 10^{\circ}) \, ; \, \text{for } 10^{\circ} \le \beta \le 50^{\circ} \\
0.6 \, ; \, \text{for } \beta > 50^{\circ}\n\end{cases} \tag{68}
$$

 $\gamma_h$  [-]: Berm reduction factor. As was the case for the calculations of the EurOtop Manual (section 3.4.3), the user can install a berm on the seaside slope by selecting the corresponding checkbox in the CE-Cloud. If this is done, the user needs to insert values for the parameters B and  $d_b$  which are shown on Figure 27. Note that the berm is assumed to be horizontal.

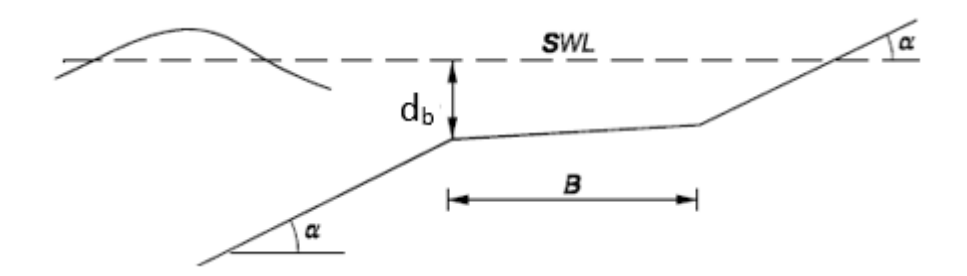

*Figure 27: Berm configuration (CEM)* 

The formula for the berm reduction factor is given by:

$$
\gamma_b = 1 - r_B \cdot (1 - r_{dB}) \tag{69}
$$

With:

$$
r_B = 1 - \frac{\tan(\alpha_{eq})}{\tan(\alpha)} = \frac{B \cdot \tan(\alpha)}{B \cdot \tan(\alpha) + 2 \cdot H_s}
$$
 (see Figure 28) (70)

$$
r_{dB} = 0.5 \cdot \left(\frac{d_b}{H_s}\right)^2, 0 \le r_{dB} \le 1
$$
\n(71)

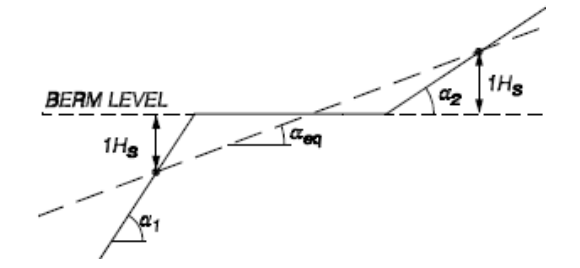

*Figure 28:*  $\alpha_{eq}$  definition sketch (CEM)

Note that in the CE-Cloud it is assumed that  $\alpha_1$  is equal to  $\alpha_2$ .

 $\gamma_h$  [-]: Shallow water run-up reduction factor. Since the incoming waves are no longer Rayleigh distributed in shallow waters, a correction factor  $\gamma_h$  is provided:

$$
\gamma_h = \frac{H_{2\%}}{1.4 \cdot H_s} \tag{72}
$$

The value of H2% is however not known, so there is no possibility to calculate a precise value for  $\gamma_h$ . Therefore, the value of  $\gamma_h$  is set equal to unity which implicitly assumes that the incoming waves are Rayleigh distributed, even for shallow waters. This is however a conservative assumption.

Analogous to the deterministic and probabilistic approach in the EurOtop manual, a lower limit of 0,4 is imposed on the product of the different reduction factors.

### **3.4.5. Final output**

Once the user has determined one or more values for the crest freeboard  $R_c$ , a final output value can be selected by clicking on the corresponding "Select"-button. By adding the water depth d to this crest freeboard R<sub>c</sub>, the total height of the breakwater  $h_{\text{tot}}$  is calculated. If the depth of the sea bottom in TAW (or another reference level) is subsequently added to htot, the highest point of the breakwater in TAW (or another reference level) is determined.

Note that the approaches of Bradbury and Allsop (1988), Aminti and Franco (1988), and Pedersen and Burcharth (1992) are valid for slopes with a berm in front of a crown wall. The CE-Cloud is able to determine the required crest freeboard, but does not support a detailed design for the crown wall. The generated crest freeboards can subsequently be used as an indicator, or to compare results. The user should however be aware that the cost assessment and drawing tool do not recognize this crown wall.

# **3.5. Filter layer and core material selection**

### **3.5.1. Introduction**

Two layers of granular filters are installed between the armour layer and the core material. These filter layers protect the underlying material from erosion resulting from wave impacts and currents, but should prevent excessive pore pressure buildup within this underlying material. They subsequently need to provide sufficient stability for the armour layer units, but need to be small enough to avoid washing out of the base material through their voids. Two filter layers are generated in the CE-Cloud to determine an economic, but durable design which meets the different filter criteria (explained in section 3.5.3). Granular filters also have a lot of advantages: they are generally very durable and provide a good contact surface between the core and the armour layer units. Due to their porosity, they also contribute to the damping of the incoming wave energy. This, together with the fact that they are mostly inexpensive and widely available, makes the granular filters appropriate materials to install in the breakwater.

### **3.5.2. General input**

For the selection of the filter layer units, there is no method-specific input required. The user only needs to define the general input parameters and the CE-Cloud will automatically generate the bestfitting filter material.

The general input firstly consists of the weight ratios between the unit weight of the armour units  $W_{armour}$  (or W) and the median weight of the units of the other layers (filter 1, 2 and core)  $W_x$ . The default values in case of a rock armoured slope are given below, as can be seen on Figure 29.

$$
\frac{W_{armour}}{W_{filter1}} = 10 \& \frac{W_{armour}}{W_{filter2}} = 200 \& \frac{W_{armour}}{W_{core}} = 4000
$$

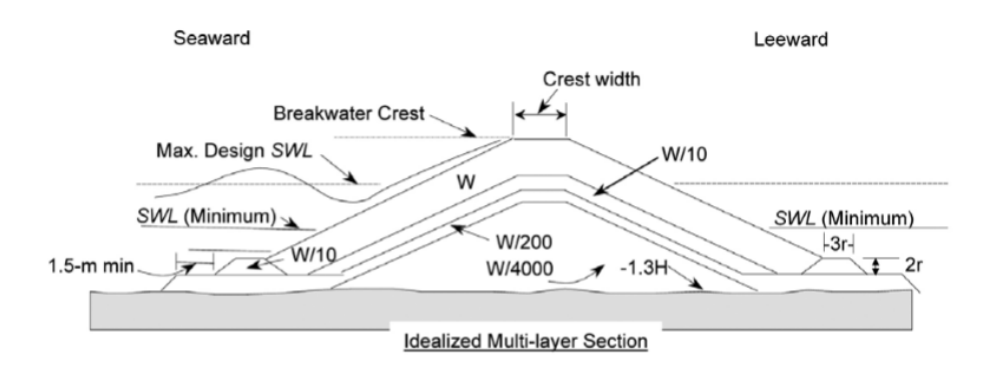

*Figure 29: Weight distribution of the RM breakwater (CEM)* 

Secondly, the user needs to insert the densities of the layer materials. Since the unit weights and densities of the different materials are subsequently known, the design dimensions of the different materials can be generated and the three filter criteria (explained in section 3.5.3) can be checked.

Thirdly, the user can insert the amount of units n which are placed on top of each other within the same layer, together with the layer coefficient  $k_{\Delta}$  to calculate the thicknesses of each of the layers. Table 13 shows several values for the layer coefficient  $k_{\Delta}$ .

|                                                                                                    |                |           | Layer Coefficient and Porosity for Various Armor Units |                         |
|----------------------------------------------------------------------------------------------------|----------------|-----------|--------------------------------------------------------|-------------------------|
| <b>Armor Unit</b>                                                                                                 | $\mathbf n$    | Placement | <b>Layer Coefficient</b><br>k,                         | Porosity P<br>(percent) |
| Quarrystone (smooth) <sup>1</sup>                                                                                 | $\overline{2}$ | Random    | 1.02                                                   | 38                      |
| Quarrystone (rough) <sup>2</sup>                                                                                  | $\overline{c}$ | Random    | 1.00                                                   | 37                      |
| Quarrystone (rough) <sup>2</sup>                                                                                  | 33             | Random    | 1.00                                                   | 40                      |
| Quarrystone<br>(parallepiped) <sup>3</sup>                                                                        | $\overline{c}$ | Special   |                                                        | 27                      |
| Quarrystone <sup>*</sup>                                                                                          | Graded         | Random    |                                                        | 37                      |
| Cube (modified) <sup>1</sup>                                                                                      | $\overline{c}$ | Random    | 1.10                                                   | 47                      |
| Tetrapod <sup>1</sup>                                                                                             | $\overline{2}$ | Random    | 1.04                                                   | 50                      |
| Tribar <sup>1</sup>                                                                                               | $\overline{c}$ | Random    | 1.02                                                   | 54                      |
| Tribar <sup>1</sup>                                                                                               | 1              | Uniform   | 1.13                                                   | 47                      |
| dolos <sup>5</sup>                                                                                                | 2              | Random    | 0.94                                                   | 56                      |
| Vol. $\leq 5$ m <sup>3</sup><br>Core-Loc $65$ < Vol.<br>$\leq 12 \text{ m}^3$<br>$12 <$ Vol. $<$ 22m <sup>3</sup> | 1              | Random    | 1.51                                                   | 60<br>63<br>64          |
| Vol. $\leq 5 \text{ m}^3$<br>Accropod <sup>7</sup> $5 < Vol. < 12$<br>m <sup>3</sup><br>$12 \le Vol. \le 22m^3$   | $\mathbf{1}$   | Random    | 1.51                                                   | 57<br>59<br>62          |

*Table 13: Layer coefficients for the filter/core materials (CEM)* 

Hudson (1974) Carver and Davidson (1983)

Layer thickness is twice the average long dimension of the parallelepiped stones. Porosity is estimated from tests on one layer of uniformly placed modified cubes (Hudson 1974). The minimum layer thickness should be twice the cubic dimension of the  $W_{10}$  riprap. Check to determine that the graded layer thickness is  $\exists 1.25$  the cubic dimension of the  $W_{max}$  riprap

(see Equations VI-5-119 and VI-5-120).

Carver and Davidson (1977) Turk and Melby (1997)

Accropod informational brochure

## **3.5.3. Filter and core material selection**

In the first step, the median weight of the different layer units  $W_x$  is calculated by dividing the median weight of the armour layer units W<sub>armour</sub> by the corresponding weight ratios W<sub>armour</sub>/W<sub>x</sub> which were

defined in the general input. Considering the different filter criteria (explained later) and the operational feasibility, it is not possible to install filter units which all have the same size and weight. Therefore standard gradings are defined and installed. The Rock Manual provides several of these standard gradings which are mathematically described by use of the Rosin-Rammler (1993) curves.

These curves give the relation between the fraction of grading y which is lighter than the units with a corresponding weight My. The Rosin-Rammler curves are expressed as:

$$
M_{y} = M_{50} \cdot \left(\frac{-\ln(1-y)}{0.693}\right)^{\frac{1}{n_{RRM}}}
$$
\n(73)

In which:

$$
M_{50} = \frac{NLL \cdot \left(\frac{\ln(1 - y_{NNL})}{-0.693}\right)^{\frac{-1}{n_{RRM}}} + NULL \cdot \left(\frac{\ln(1 - y_{NUL})}{-0.693}\right)^{\frac{-1}{n_{RRM}}}
$$
(74)

$$
n_{RRM} = \frac{\log\left(\frac{\ln(1 - y_{NUL})}{\ln(1 - y_{NLL})}\right)}{\log\left(\frac{NULL}{NLL}\right)}
$$
(75)

With:

- y [-]: The fraction passing value.
- My [kg]: The mass corresponding to the fraction y.
- $n_{RRM}$  [-]: The uniformity index.
- NLL/NUL [-]: Nominal lower (<10%)/upper (>70%) limit mass of a grading.
- VNLL/NUL [-]: Fraction corresponding to NLL/NUL.

The different values for My corresponding to NUL/NLL can be found in Table 14 below. The gradings are split up in three classes: heavy, light and coarse. Note that the coarse gradings are not expressed in kg, but in mm. The Rosin-Rammler equation (73) is still valid for these coarse gradings, but  $M_v$  is replaced by  $D_y$ , which is the diameter corresponding to the fraction y.

| Class designation    |              | ELL            | <b>NLL</b> | NUL        | EUL        |             | $M_{em}$    |
|----------------------|--------------|----------------|------------|------------|------------|-------------|-------------|
| Passing requirements |              | < 5%           | < 10%      | >70%       | >97%       | lower limit | upper limit |
| Heavy                | kg           | kg             | kg         | kg         | kg         | kg          | kg          |
|                      | 10000-15000  | 6500           | 10000      | 15000      | 22500      | 12000       | 13000       |
|                      | 6000-10000   | 4000           | 6000       | 10000      | 15000      | 7500        | 8500        |
|                      | 3000-6000    | 2000           | 3000       | 6000       | 9000       | 4200        | 4800        |
|                      | 1000-3000    | 700            | 1000       | 3000       | 4500       | 1700        | 2100        |
|                      | 300-1000     | 200            | 300        | 1000       | 1500       | 540         | 690         |
|                      |              | <b>ELL</b>     | NLL        | <b>NUL</b> | <b>EUL</b> |             | $M_{em}$    |
|                      |              | < 2%           | < 10%      | >70%       | >97%       | lower limit | upper limit |
| Light                | kg           | kg             | kg         | kg         | kg         | kg          | kg          |
|                      | 60-300       | 30             | 60         | 300        | 450        | 130         | 190         |
|                      | $10-60$      | $\overline{2}$ | 10         | 60         | 120        | 20          | 35          |
|                      | 40-200       | 15             | 40         | 200        | 300        | 80          | 120         |
|                      | $5-40$       | 1.5            | 5          | 40         | 80         | 10          | 20          |
|                      | $15-300$ *)  | 3              | 15         | 300        | 450        | 45          | 135         |
|                      |              |                |            |            |            |             |             |
|                      |              | <b>ELL</b>     | <b>NLL</b> | <b>NUL</b> | <b>EUL</b> |             |             |
|                      |              | < 5%           | < 15%      | > 90%      | >98%       | < 50%       |             |
| Coarse               | mm           | mm             | mm         | mm         | mm         | mm          |             |
|                      | 45/125       | 22.4           | 45         | 125        | 180        | 63          |             |
|                      | 63/180       | 31.5           | 63         | 180        | 250        | 90          |             |
|                      | 90/250       | 45             | 90         | 250        | 360        | 125         |             |
|                      | $45/180$ **) | 22.4           | 45         | 180        | 250        | 63          |             |
|                      | 90/180 ***)  | 45             | $90$ ***)  | $180$ ***) | 250        | n.a.        |             |

*Table 14: My values for the different standard gradings (Rock Manual)* 

\*) wide light grading, \*\*) wide coarse grading, \*\*\*) gabion grading, NLL = 20% and NUL = 80%

The curves corresponding to the different standard gradings can be found in Figure 30, Figure 31 and Figure 32. Note that the calculated median weights  $M_{50}$  or diameter  $D_{50}$  (in case of a coarse grading) of the different gradings is given in the legends, expressed in kg or mm (in case of a coarse grading).

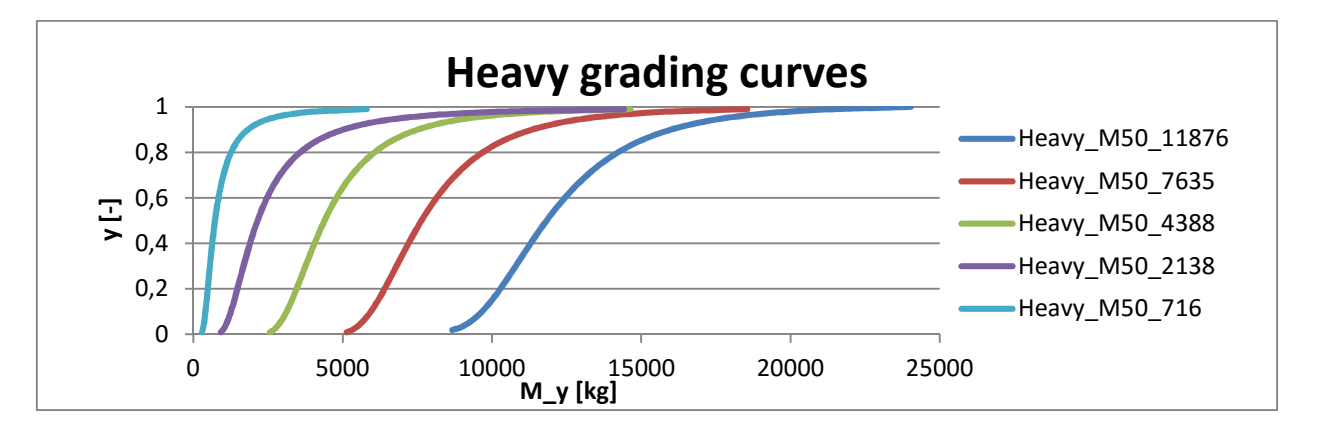

*Figure 30: Heavy grading curves (Rosin-Rammler, 1993)* 

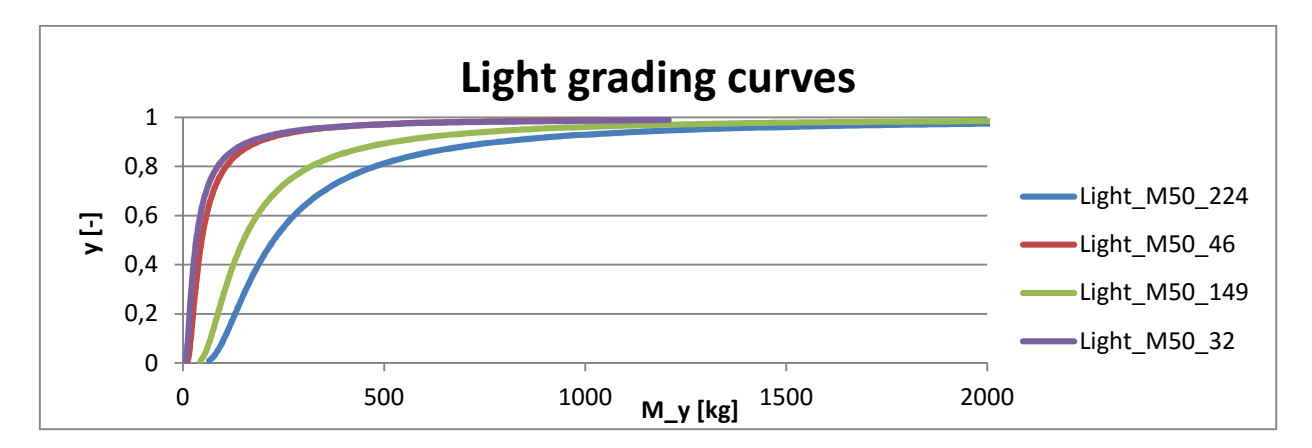

*Figure 31: Light grading curves (Rosin-Rammler, 1993)* 

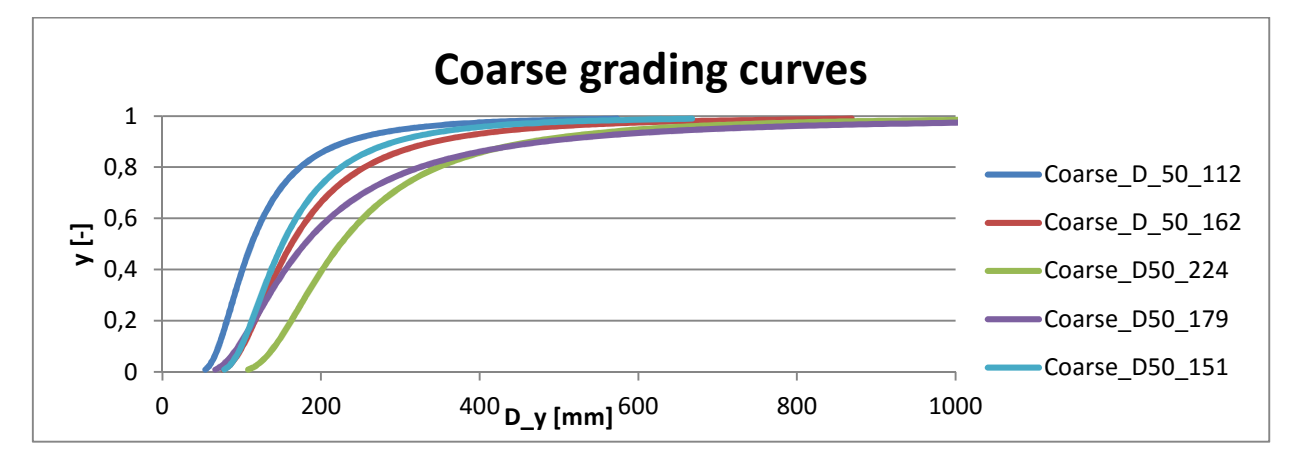

*Figure 32: Coarse grading curves (Rosin-Rammler, 1993)* 

Since the median unit weight  $W_x$  of each of the layers is known, the best fitting standard grading can be generated in the CE-Cloud. This selection is based on the grading with a median weight value  $M_{50}$ closest to Wx.

In a first window, the CE-Cloud generates the rock size (heavy, light or coarse), the standard filter grading and the corresponding median weight  $M_{50}$ . As is shown in Figure 33 below:

| W filter1             | 0.5331       |     | Unit weight of the filter layer 1 material |
|-----------------------|--------------|-----|--------------------------------------------|
| <b>Rock size</b>      | <b>Heaw</b>  | F-1 | Rock size of filter 1                      |
| <b>Filter grading</b> | $300 - 1000$ | kg  | Standard grading of the filter 1           |
| M 50                  | 716          | kg  | Median rock weight                         |

*Figure 33: Filter information window (CE-Cloud)* 

The CE-Cloud subsequently determines the different diameter fractions  $d_{10}$ ,  $d_{15}$ ,  $d_{50}$ ,  $d_{60}$  and  $d_{85}$  in a second window. These fractions are calculated by use of the following expression:

$$
d_{y} = \sqrt[3]{\frac{M_{y}}{\rho}}
$$
 (76)

Note that equation (76) is only used for heavy and light gradings. For a coarse grading, the Rosin-Rammler equation (73) can be used directly to calculate dy.

At this point, the most appropriate grading is generated in the CE-Cloud. Subsequently it is checked If the proposed grading meets the different filter criteria:

- Retention criterion: In order to prevent loss of foundation materials due to migration through the filter voids, the following requirement should be met:

$$
\frac{d_{15,filter}}{d_{85,foundation}} < 5
$$

In case of a filter overlying coarse foundation materials, the retention criterion can also be defined as:

$$
\frac{W_{50, filter}}{W_{50, foundation}} < 20
$$

- Permeability criterion: To prevent excessive pore pressures buildup, the hydraulic gradient across the different layers should be limited by providing sufficient permeability. This criterion can be expressed as:

$$
\frac{d_{15,filter}}{d_{15,foundation}} > 5
$$

- Internal stability criterion: loss of fine particles within the same grading should be prevented in order to retain its internal stability. This criterion is expressed as:

$$
\frac{d_{60,filter}}{d_{10,filter}} < 10
$$

The CE-Cloud determines whether the proposed standard grading meets the above-mentioned criteria. If this is not the case, the user can select a wider grading or change the general input. Note that the former will only be possible for light and coarse filter gradings as is indicated in Table 14. The user can also select gabions to be installed. This is however uncommon practice for the construction of a rubble-mound breakwater.

Note that it is not possible to change the general input values once a wider grading or gabions have been selected. This is because the formula to generate a certain grading is overwritten by clicking on the "Use wider grading"- or "Use gabions"-button. The original value is saved, so the user can still recall this result by clicking on the "Undo"-button. But the original formula itself is lost.

Since the different layer materials are known at this stage, the thickness of the two filter layers can be determined by use of the following formula:

$$
r = n \cdot k_{\Delta} \cdot \left(\frac{W}{w_a}\right)^{\frac{1}{3}} \tag{77}
$$

With:

- n [-]: Number of units (vertically) in the layer, defined in the general input.
- k<sup>∆</sup> [-]: Layer coefficient, defined in the general input.
- W [kN]: Unit weight of the layer unit.
- $w_a$  [kN/m<sup>3</sup>]: Specific weight of the considered layer material.
## **3.5.4. Final output**

In contrast to previous sections, the user does not need to select a certain approach to define the final output. In a first part, the four main layer characteristics of the armour, filter and core materials are gathered:

- Type of material [-]
- Median rock weight  $M_{50}$  [kg]
- Equivalent cube length of the median rock  $D_{50}$  [m]
- The thickness of the layer r [m]

The CE-Cloud subsequently generates two plots: one to visualize the two filter layer gradings, and one to plot the core material grading. Note that the axes of the latter are not defined since this material could be light (expressed in kg) or coarse (expressed in mm). By clicking on the "Show values"-button beneath these graphs, the different values which are plotted, are shown.

For economic reasons, the filter layer materials at the leeside are assumed to be the same as at the seaside. It is however possible that the armour units at both sides of the breakwater differ, as has already been discussed in the design of the armour units. The thickness of the leeside armour layer is automatically generated in this section by use of equation (77).

Finally, the bedprotection characteristics can be defined. A geotextile will first be applied on the sea bottom after which a granular bedprotection layer is installed. The latter provides a uniform construction base for the breakwater by filling up the bottom irregularities. It is however not possible to design and generate the filter properties of the geotextile and bedding layer in the CE-Cloud. The user can only insert the density of the bedding material and a value for the mean height of this bedding layer.

Note that the available filter materials are very site- and supplier-specific. The Rosin-Rammler curves, that are used in the CE-Cloud, describe standard gradings which can give a good indication for the necessary filter materials. The user, however, has to keep in mind that the filter material selection is not an exact science. Consequently, a good understanding of the different filter criteria is necessary to select an available grading for the real design.

## **3.6. Crest width assessment**

## **3.6.1. Introduction**

For the determination of the crest width, the CE-Cloud provides two options. The first option consists of manually inserting an engineering-judged value, based on several construction considerations. The second option is based on a general design formula, proposed in the Coastal Engineering Manual. Since several breakwater characteristics are already defined in prior design stages, there is no general input required in this design sheet.

## **3.6.2. Width calculation**

For the first design option, the user can manually insert an appropriate value for the crest width, based on engineering insight. A general rule of thumb states that the crest width should be larger than three times the median cube length  $D_{n50}$  of the armour units. This is also clearly indicated in the blue window in the CE-Cloud, shown on Figure 34, where the value of  $3 \cdot D_{n,50}$  is automatically calculated.

You can either manually fill in the final crest width, or use the design formula For the manual input, the width needs to be larger than 3.D\_50= 4,59

### *Figure 34: Crest width warning window (CE-Cloud)*

The crest width is also an important parameter for the construction method. The breakwater can either be constructed with land- or sea-based equipment. Generally, it is much cheaper and easier to construct a breakwater with land-based equipment. Sufficient crest width should however be provided in order to safely install the necessary crane(s) and import the construction materials by truck. In most cases, it is beneficial to invest in a wider crest width in order to use land-based equipment, since constructing from a pontoon (sea-based equipment) is much more expensive and difficult. Figure 35 shows some characteristic widths for the different equipment.

|                            | type          | capacity<br>(m <sup>3</sup> ) | weight<br>(hon)                     | wheel load (lon)<br>ground pressure                                | width<br>(m)                |  |
|----------------------------|---------------|-------------------------------|-------------------------------------|--------------------------------------------------------------------|-----------------------------|--|
| (off higway)<br>dump truck |               | $20 - 90$                     | empty: 30 - 110<br>loaded: 60 - 270 | frontirear (ton)<br>empty: 15/15 - 50/60<br>loaded: 20/40 - 90/180 | wheel base<br>$37 - 5.7$    |  |
| articulated<br>dump truck  |               | $12 - 27$                     | empty: 20 - 40<br>loaded 40 - 90    | front/rear (lon)<br>empty: 10/10 - 20/20<br>loaded: 14/26 - 30/60  | wheel base<br>$5.7 - 6.8$   |  |
| wheel loader               |               | $2.5 - 9$                     | $15 - 86$                           |                                                                    | bucket width<br>$2.7 - 4.7$ |  |
| track loader               |               | $25 - 3$                      | 25                                  | 60 - 90 kPa                                                        | bucket width<br>2.7         |  |
| backhoe crane              |               | $0.5 - 15$                    | $15 - 200$                          | 40 - 150 kPa                                                       | Inack gauge<br>$2 - 5$      |  |
| front shove)               | <b>Common</b> | 7.15                          | 40 - 200                            | 70 - 190 kPa                                                       | track gauge<br>$2 - 5$      |  |
| bulldozer                  |               | blade width<br>$2.5 - 5$ m    | $10 - B0$                           | 50 - 100 kPa                                                       | track gauge<br>$2 - 3$      |  |

*Figure 35: Characteristics of the different equipment (Rock Manual)* 

In the second design option, the crest width is calculated in the same way as the thickness of the armour and filter layers by use of a similar expression as equation (77):

$$
B_{\text{crest}} = n \cdot k_{\Delta} \cdot \left(\frac{W}{w_a}\right)^{\frac{1}{3}}
$$
 (78)

With:

- n [-]: Number of units in the width direction. This value can be inserted by the user, but should be at least equal to 3.
- k<sub>∆</sub> [-]: Layer coefficient for the armour units on the crest, which is automatically generated by the CE-Cloud.

#### **3.6.3. Final output**

It is up to the user to select the resulting crest width of one of the two above-mentioned methods as final output by clicking on the corresponding "Select"-button. Once a final value is selected, the CE-Cloud will calculate the crest width reduction factor for overtopping C<sub>r</sub>. This reduction factor is expressed in the EurOtop Manual as:

$$
C_r = 3.06 \cdot exp\left(-1.5 \cdot \frac{B}{H_{m0}}\right) \text{ with } C_r \le 1 \tag{79}
$$

Since the overtopping-based height assessment is already executed, this parameter only gives an indication of the safety against overtopping. It is not recommended to go back in the program and reimplement this value in the "Overtopping"-sheet. It is however possible for the experienced user. Note that in this "Overtopping"-sheet, the user could insert an estimation for this reduction factor.

## **3.7. Toe stability check**

#### **3.7.1. Introduction**

Since the intersection of the armour layers with the bottom of the sea is very vulnerable for scour and instability, an appropriate design for the toe materials and configuration is executed. If armour units are displaced out of their layer, they will come to rest on this toe, resulting in an increased stability. The toe generally consists of rocks or armour layer units.

The design of the toes at the sea- and leeside is executed separately in the CE-Cloud, since their corresponding configurations can differ. Note that if a berm is installed, there is also a toe installed on this berm, as can be seen on Figure 6. This toe has the same configuration as the toe near the sea bottom.

The applied toe materials are mainly a function of the water depth d and the design wave height  $H_s$ . For very shallow water ( $d \leq 1.5 \cdot H_s$ ), it is recommended to use the armour units as toe material as can be seen on Figure 36. For the other water conditions, the user can design rocks, concrete cubes or the armour units.

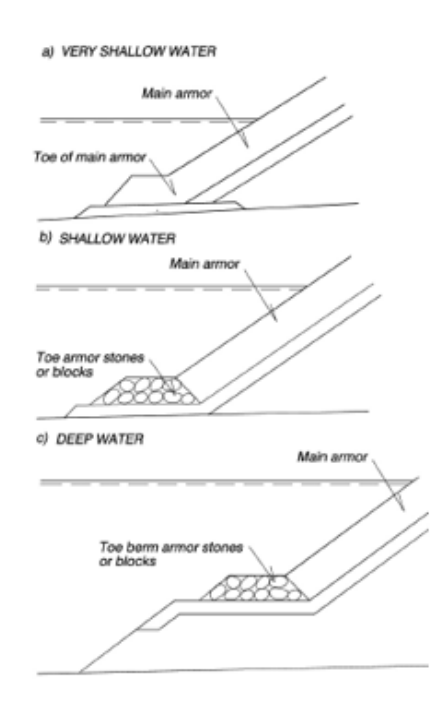

*Figure 36: Toe configurations (CEM)* 

Note that it is assumed that the slope of the sides of the toe are the same as the slope of the armour layer. In case of a berm, two toes are installed at the seaside: one at the sea bottom and one on the berm.

#### **3.7.2. General input**

In order to execute an appropriate design for the different toes, two parameters need to be inserted as general input. The first parameter expresses the allowable damage  $N_{od}$  of the armour layer. This is defined as the number of units which are displaced out of the armour within a strip width of  $D_{n50}$ . General values for N<sub>od</sub> are:

$$
N_{od} = \begin{cases} 0.5 - No \ damage \\ 2 - Acceptable \ damage \\ 4 - Severe \ damage \end{cases}
$$
 (80)

The second parameter describes the width of the toe in amount of units  $b_{\text{toe}}$ . A recommended value for this parameter is 3 to 5. For the assessment of the height of the toe, two layers of materials are assumed.

In the general input, the CE-Cloud determines whether the water is very shallow, shallow, intermediate or deep. If the water is very shallow, the user is guided to click on the "Select armour units"-button. Automatically the CE-cloud will generate an appropriate toe design consisting of armour layer units.

If the water is not very shallow, the user can proceed with the assessment of rocks or concrete cubes as toe material by use of the design formulas provided in the Coastal Engineering Manual.

The general input is of course also available for the design of the toe at the leeside. The user can however directly select the same toe as at the seaside by clicking on the "Select same toe"-button.

#### **3.7.3. Calculation of toe materials**

The Coastal Engineering Manual provides two different approaches for the design of toes: Van der Meer, d'Angremond and Gerding (1995) for rocks and Burcharth et al. (1995a) for rocks or concrete cubes. It is also possible in the CE-cloud to select the first or second filter layer material as toe material.

#### *Van der Meer, d'Angremond and Gerding (1995)*

Van der Meer, d'Angremond and Gerding formulated an expression for the stability of a toe berm consisting of two layers of rocks with a density  $\rho_s = 2.68 \frac{t}{m^3}$ . The expression is valid for irregular, headon waves:

$$
\frac{H_s}{\Delta \cdot D_{n50}} = \left(0, 24 \cdot \frac{h_b}{D_{n50}} + 1, 6\right) \cdot N_{od}^{0,15}
$$
\n(81)

With:

-  $h_b$  [m]: Water depth at the top of the toe berm. Since the height of the toe is not yet determined, this parameter can be substituted by:

$$
h_b = \begin{cases} d - 2 \cdot D_{n50}; No \text{ term} \\ d_B - 2 \cdot D_{n50}; With \text{ a berm} \end{cases}
$$
 (82)

 $-d_{\text{B}}$  [-]: The distance from the berm to the SWL, in case a berm is installed on the breakwater.

In equation (82)  $D_{n50}$  can be found at both sides of the expression. This formula can subsequently be rewritten in function of  $D_{n50}$ :

$$
D_{n50} = \begin{cases} \frac{H_S}{\Delta} - 0.24 \cdot d \cdot N_{od}^{0.15}}{1.12 \cdot N_{od}^{0.15}}; No \text{ perm} \\ \frac{H_S}{\Delta} - 0.24 \cdot d_B \cdot N_{od}^{0.15}}; With \text{ a \text{ berm}} \\ \frac{1.12 \cdot N_{od}^{0.15}}{1.12 \cdot N_{od}^{0.15}}; With \text{ a \text{ berm}} \end{cases}
$$
(83)

Equation (83) is only valid for the following ranges:

$$
0.4 < \frac{h_b}{d \text{ or } d_B} < 0.9
$$
\n
$$
0.28 < \frac{H_s}{d \text{ or } d_B} < 0.8
$$
\n
$$
3 < \frac{h_b}{D_{n50}} < 25
$$

 $\mathbb{Z}$ 

If the toe design does not meet all three above-mentioned requirements, the CE-Cloud will return a "N/A"-value.

Once the value of  $D_{n50}$  is determined,  $M_{50}$  can easily be calculated by use of equation (26). Since equation (83) considers rocks, the CE-Cloud automatically generates the appropriate rock grading by use of the standard Rosin-Rammler (1993) curves which were previously used to define the filter layers and core material in section 3.5.3. The CE-Cloud will also automatically detect if the proposed grading has already been used in the previously designed layers, resulting in an economic design.

Once the value for D<sub>n50</sub> have been determined, the user can select this value as final output by clicking on the "Select rocks"-button.

#### *Burcharth et al. (1995a)*

Burcharth et al. formulated a stability formula for two layers of rocks or parallelepiped concrete blocks as toe material. The formula states:

$$
\frac{H_s}{\Delta \cdot D_{n50}} = \left(0, 4 \cdot \frac{h_b}{\Delta \cdot D_{n50}} + 1, 6\right) \cdot N_{od}^{0,15}
$$
\n(84)

Equation (84) can subsequently be rewritten in function of  $D_{n50}$ , taking into account equation (82):

$$
D_{n50} = \begin{cases} \frac{H_s - 0.4 \cdot d \cdot N_{od}^{0.15}}{N_{od}^{0.15} \cdot (1.6 \cdot \Delta - 0.8)}; No \text{ term} \\ \frac{H_s - 0.4 \cdot d_B \cdot N_{od}^{0.15}}{N_{od}^{0.15} \cdot (1.6 \cdot \Delta - 0.8)}; With a \text{ term} \end{cases}
$$
(85)

For the upper formula, the density of the rocks or concrete  $\rho_s$  needs to be defined by the user as specific input. There are no restrictions mentioned for applying equation (85), but in certain cases the result becomes negative which yields a "N/A"-value in the CE-Cloud. Once  $D_{n50}$  has been calculated,  $M<sub>50</sub>$  and the corresponding rock grading are subsequently generated in the CE-Cloud. Note that the above-mentioned equation (85) is valid for rocks and concrete blocks. The user can select which material needs to be installed, by clicking on the corresponding "Select"-button.

## *Manual selection*

It is of course more profitable to use materials which are already used in other parts of the breakwater as toe material. Therefore the CE-Cloud detects whether the proposed gradings from equation (83) and (85) have already been used. If this is not the case, the user can manually select one of the previously designed filter materials to be installed in the toe by clicking on the corresponding "Select as toe material"-button.

## **3.7.4. Final output**

The final output simply gathers all the characteristics of the toe material and its geometrics. An example of such an output is given in Figure 37 below:

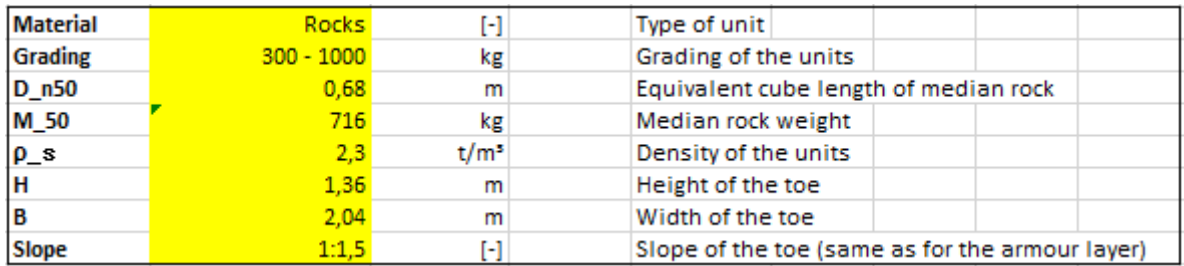

## *Figure 37: Final output of the toe design (CE-Cloud)*

Note that the design is done at the sea- and at the leeside. It is also possible to select the same toe at both sides by clicking on the "Select same toe"-button.

## **3.8. Roundhead assessment**

## **3.8.1. Introduction**

The stability of units on a head-section is significantly smaller than on a trunk section, if the same units are considered. This is mainly due to the high cone-overflow velocities at the head which could be enhanced by wave refraction. Another reason for this stability reduction is the reduced support from neighbouring units in the direction of wave overflow on the leeside of the cone. Since the flow conditions are very complex near the roundhead, only empirical approaches, resulting from hydraulic model tests, are available to express the stability of the roundhead units. Two formulas are known for either rocks/dolos and tetrapods/tribars. It is up to the user to design and select one of these four units. By selecting one of these units, the CE-Cloud will automatically generate the design characteristics.

Note that these heavier armour units are only installed on a specific section of the roundhead which is indicated in Figure 38.

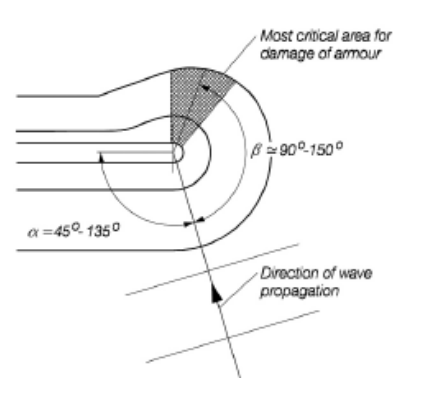

*Figure 38: Roundhead armour configuration (CEM)* 

## **3.8.2. General input**

Since a lot of variables are already defined, only one parameter needs to be inserted by the user: the roundhead slope  $\alpha_{\text{fhead}}$ . In a lot of cases the same armour units are used in the roundhead as for the trunk sections, but applied in a milder slope to increase stability. The default value for  $\alpha_{\text{head}}$  is set equal to the slope angle of the trunk section at the leeside. The user is however free to change this value.

## **3.8.3. Roundhead stability calculation**

Two design methods are mentioned in the CEM and are implemented in the CE-Cloud: Carver and Heimbagh (1989) and Hudson (1974). The first approach considers dolos and rocks, the second considers tetrapods and tribars.

## *Dolos and rocks*

Carver and Heimbaugh (1989) formulated an expression for the rock or dolos stability at a headsection. This formula is however only applicable for monochromatic waves, which is not a realistic representation of the real incoming waves. It is up to the user to keep this in mind when installing dolos or rocks. The formula is given by equation (86) below:

$$
\frac{H}{\Delta \cdot D_{n50}} = A \cdot \xi^2 + B \cdot \xi + C_c \tag{86}
$$

With A, B and  $C_c$  dimensionless coefficients which are a function of the slope angle and the surfsimilarity index  $\xi_m$ , calculated with equation (27). The coefficients A, B and C<sub>c</sub> can be found in Table 15 below:

| Armor Type   |       | В        | $\mathbf{v}_c$ | Slope      | Range of &  |
|--------------|-------|----------|----------------|------------|-------------|
| <b>Stone</b> | 0.272 | $-1.749$ | 4.179          | 1V to 1.5H | $2.1 - 4.1$ |
| <b>Stone</b> | 0.198 | $-1.234$ | 3.289          | 1V to 2.0H | $1.8 - 3.4$ |
| Dolos        | 0.406 | $-2.800$ | 6.881          | 1V to 1.5H | $2.2 - 4.4$ |
| Dolos        | 0.840 | $-4.466$ | 8.244          | 1V to 2.0H | $1.7 - 3.2$ |

*Table 15: Coefficients A, B and Cc (Carver and Heimbaugh, 1989)* 

Equation (86) is only valid for a certain range of slopes and surf-similarity indices as can be seen on Table 15. As a simplification, there is no restriction implemented considering the used slope. If the slope is closest to 1:1,5; the first and third row of Table 15 are considered for stones and dolos respectively. The second and fourth row are considered if the slope is closest to 1:2. If the surfsimilarity index  $\xi_m$  is however not within the defined range, the CE-Cloud will yield a "N/A"-value as result.

## *Tetrapods and tribars*

For the stability of tetrapods and tribars on a roundhead slope, the CEM provides the general Hudson equation (23). The values of the stability coefficient  $K<sub>D</sub>$  are depending on whether the waves are breaking or not and the slope angle of the roundhead  $\alpha_{\text{head}}$ . The different values for K<sub>D</sub> can be found in Table 16 below:

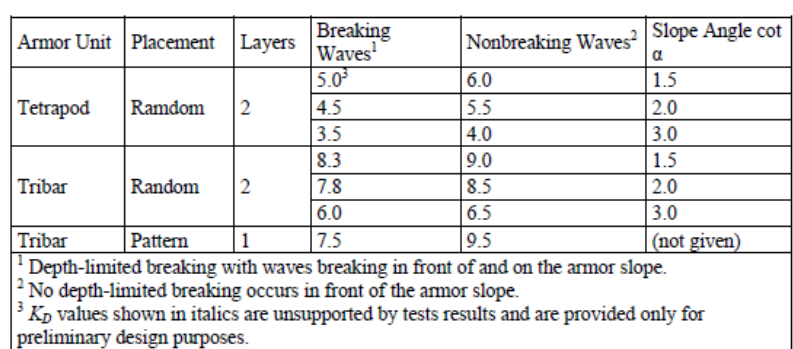

*Table 16: Stability coefficients for tetrapods and tribars on the roundhead (CEM)* 

If the considered slope of the roundhead is not present in Table 16, the value of  $K<sub>D</sub>$  for the closest slope is selected. Consequently, this approach will always yield a result. Note that only random placement is considered, which implicitly means that the roundhead consists of two layers.

## **3.8.4. Final output**

As already mentioned, the CE-Cloud can generate the full roundhead design once the slope angle  $\alpha_{\text{rhead}}$ is defined. By selecting one of the four armour units (rocks, dolos, tetrapods or tribars), the final roundhead characteristics are generated in a final table. The thickness of the roundhead armour layer is automatically calculated by use of equation (77). An example of such a final output is shown in Figure 39 below:

| Armour units | ribar | r. 1 | Type of armour units          |
|--------------|-------|------|-------------------------------|
| D n50        |       | m    | Diameter of median rock size  |
| M 50         | 2.6   |      | Median unit weight            |
|              | 2.04  | m    | Thickness of the armour layer |

*Figure 39: Roundhead output example (CE-Cloud)* 

## **3.9. Cost analysis**

## **3.9.1. Introduction**

In the CE-Cloud, a thorough cost breakdown of the breakwater can be generated and visualized. In order to determine these costs, a cost list is available which can easily be accessed and adjusted to the user's preferences by clicking on the "Cost list"-button. This list gathers the different costs per volume/weight or kilometer of several materials. This cost list, and subsequently the cost breakdown, is approached in two different ways. First, there is the breakdown in function of the production, transport and construction costs, which are called the process steps. Secondly, the costs are split up in function of the breakwater materials: armour units, filter and core material, etc. Consequently, a clear cost overview is generated in the CE-Cloud in function of the process steps and used materials.

Note that the cost calculation is very site-specific. It is up to the user to insert realistic values for the different costs of the used materials in function of the process steps. The default values in the cost list are adopted from Tutuarima and d' Angremond (1998). The same cost list will be used for the cost analysis of the caisson breakwater, which is discussed in section 4.10.

## **3.9.2. Generating the cost breakdown**

For the calculation of the different costs in function of the process steps and used materials, the user needs to insert two types of general input parameters. The first type consists of the distances over which the different breakwater materials are transported. This will consequently be used to calculate the transport costs. The second type of input consists of the porosity of the different materials. This needs to be taken into account for the calculation of the total amount of materials which are needed to construct the breakwater. See Table 13 for several standard porosity values for different materials.

First the production, transport and construction costs in function of each of the materials are calculated. The breakwater is consequently split up in several parts, as can be seen on Figure 6:

- Armour units at the seaside
- Armour units at the leeside
- Armour units in the crest
- First filter layer
- Second filter layer
- Core material
- Toe material at the seaside
- Toe material at the leeside
- Roundhead material

Subsequently, these costs can be added up per material, to calculate the total cost for a certain material.

## *Production costs*

Since the total geometry of the breakwater is determined, the CE-Cloud can automatically calculate the total volume and weight of the different materials per meter breakwater. Note that the inserted porosities are taken into account for the calculation of the total weight per meter of a particular material. The production cost of a certain material per meter breakwater is calculated by multiplying the amount of used material [t or  $m^3$ ] with the corresponding production cost [ $\epsilon$ /t or  $\epsilon/m^3$ ] from the cost list. By adding all these costs for the different materials (except for the roundhead), a total production cost per meter trunk section is found. By replacing the cost of the leeside armour units with the cost of the roundhead material, the total production cost per meter head section is generated. As such, a cost per meter trunk and head section is available in the CE-Cloud. Note that the head section is round and can not really be expressed per meter.

## *Transport costs*

At the top of the cost sheet, the transport distances for the different materials need to be inserted by the user as general input. For each of these materials, the transport cost is calculated by use of the cost list. Analogous to the production cost, a total transport cost per meter trunk and head section is calculated.

Dependent on the project, the transport cost for the armour units can be very high. Therefore, it could be more profitable to install a concrete production line near the breakwater site. As a result, the production costs will decrease significantly, but the production costs will increase. It is up to the user to make a proper decision and change the cost list accordingly.

## *Construction costs*

The construction costs per meter breakwater are calculated in a similar way as for the other process steps. Here it is however assumed that the construction cost for the trunk and head section are the same.

## *Material costs*

At this point the cost breakdown is generated in function of the different process steps (production, transport and construction). By adding up all these costs for the same materials, the total cost for each of the materials is determined. Consequently, the user can easily find the most expensive features within the considered breakwater design.

## **3.9.3. Final output**

First the cost breakdown is determined in function of the different process steps. Subsequently the total production, transport and construction cost per meter trunk or head section is generated. Secondly, the different costs for each of the used materials are calculated by adding the costs of the different process step costs per material. Of course a total cost per meter trunk and head section is calculated by adding all the costs.

The CE-Cloud generates two column diagrams which visualize each of the cost breakdown approaches. In the first graph the total costs of the armour units, first and second filter layer and core material are shown. Since the costs of the other materials (toe and bedprotection) are almost negligible compared to the above-mentioned materials, they are not shown in this graph. It can automatically be assumed that the core and armour materials will be the most expensive materials within the design. An example of such a column diagram is shown in Figure 40 below:

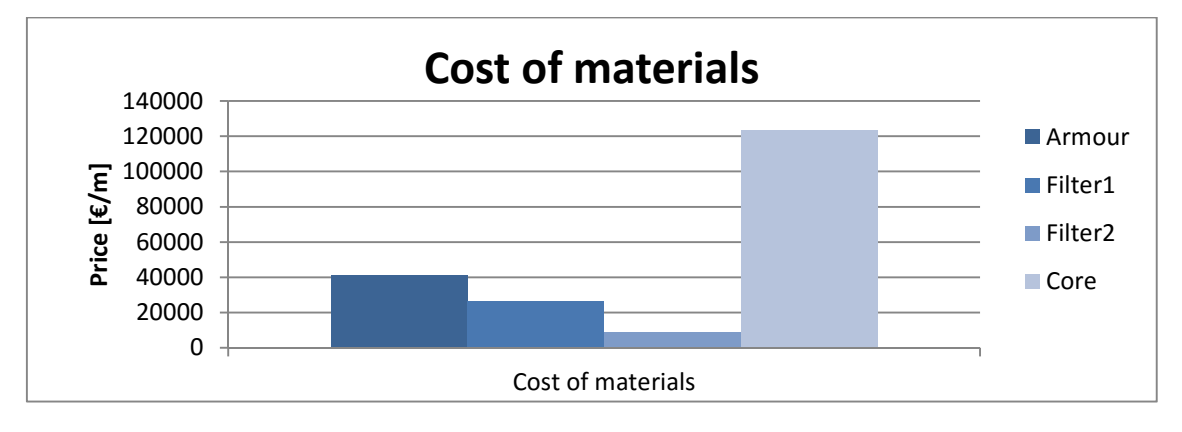

*Figure 40: Material cost breakdown graph (CE-Cloud)*

In a second column diagram, the costs of each process step is visualized. This could be helpful to decide whether a concrete production line near the breakwater could be profitable or not. An example of such a graph is shown in Figure 41 below:

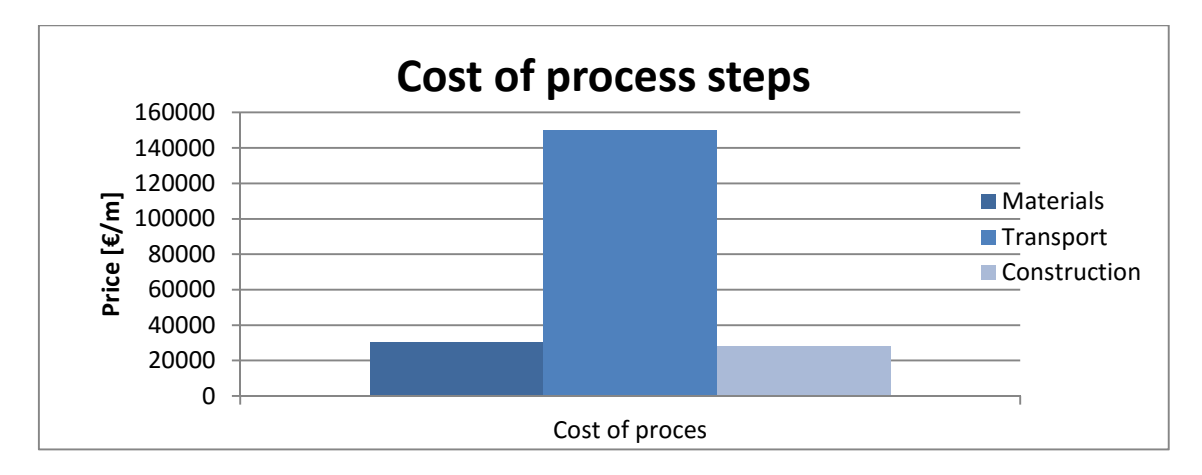

*Figure 41: Process steps cost breakdown graph (CE-Cloud)* 

## **3.10. Final design**

## **3.10.1. Introduction**

Once the cost assessment is finished, all aspects of the breakwater are generated. Subsequently the final design sheet is created which gathers all the most important information in one, easily printable design sheet. For the design of the caisson breakwater a similar sheet will be created in order to easily compare both designs.

## **3.10.2. Content of the final design sheet**

The final design sheet consists of four main sections: hydraulic boundaries, layer information, dimensioning and the cost breakdown.

The hydraulic boundaries provide the main information about the design sea state. This gives the engineer a general idea of the environmental design parameters for this particular design. An example of the hydraulic boundaries output is given in Figure 42 below:

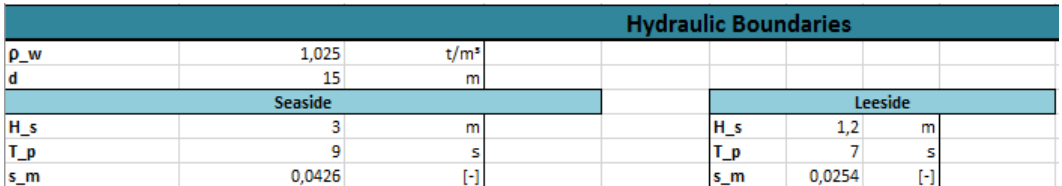

*Figure 42: Example of the hydraulic boundaries in the final design sheet (CE-Cloud)* 

In the next step, the layer information is gathered. This section is split into seven breakwater elements:

- Armour layer units (sea- & leeside)
- First filter layer
- Second filter layer
- Core material
- **Bedprotection**
- Toe material (sea- & leeside)
- Roundhead units

For each of these elements, the following characteristics are automatically generated:

- Type of units
- Grading or specifications
- Placement method
- $p_s$  [t/m<sup>3</sup>]: Density of the material
- $D_{n50}$  [m]: Median size of the equivalent cube
- M<sub>50</sub> [kg]: Weight corresponding to the equivalent cube
- r [m]: The thickness of the layer
- $V_{\text{tot}}/m$  [m<sup>3</sup>/m]: The total volume of the used material per meter breakwater
- $M_{tot}/m$  [t/m]: The total mass of the used material per meter breakwater
- $\epsilon$  =  $\epsilon$ /m: The total cost of the material per meter breakwater

Thanks to this design window, the engineer has a clear overview of each of the used materials with their corresponding properties and costs. An example of such an output can be seen on Figure 43 below.

| <b>Laver information</b> |                                  |            |                 |            |                     |          |         |               |              |              |              |                   |
|--------------------------|----------------------------------|------------|-----------------|------------|---------------------|----------|---------|---------------|--------------|--------------|--------------|-------------------|
|                          | <b>Armour</b>                    |            | <b>Filter 1</b> |            | Filter <sub>2</sub> |          | Core    | Bedprotection | <b>Toe</b>   |              | Round-       | <b>Units</b>      |
|                          | <b>Sea</b>                       | <b>Lee</b> | <b>Sea</b>      | <b>Lee</b> | Sea                 | Lee:     |         |               | Sea          | Lee          | head         |                   |
| <b>Type</b>              | Rocks                            | Rocks      | Rocks           | Rocks      | Rocks               | Rocks    | Rocks   |               | Sand Rocks   | <b>Rocks</b> | <b>Rocks</b> | ۰                 |
| <b>Grading</b>           | Smooth & rounded hooth & rounded |            | $300 - 1000$    | 300 - 1000 | $5 - 40$            | $5 - 40$ | 45/125  |               | $300 - 1000$ | N/A          |              | kg                |
| <b>Placement</b>         | Randomly                         | Randomly   |                 |            |                     |          |         |               |              |              |              | o                 |
| $\rho_s$                 | 2,6                              | 2,6        | 2,3             | 2,3        | 2,3                 | 2,3      | 2,3     | 1,6           | 2,3          | 2,3          | 2,6          | t/m <sup>3</sup>  |
| $D_n50$                  | 1,27                             | 1,27       | 0,68            | 0,68       | 0,24                | 0,24     | 0,11    |               | 0,68         | 0,68         | 1,42         | m                 |
| M 50                     | 5,33                             | 5,33       | 716             | 716        | 32                  | 32       | 3,23    |               | 716          | 716          | 7,44         | kg/t              |
|                          | 2,59                             | 2,54       | 1,36            | 1,36       | 0,48                | 0,48     |         | 0,5           | 1,36         | 1,36         | 2,84         | m                 |
| $V_{tot}/m$              | 51.74                            | 19.98      | 76.31           |            | 26.19               |          | 348.59  | 34.25         | 2,49         | 2,5          | 47.21        | m <sup>s</sup> /m |
| M_tot/m                  | 134,52                           | 51,95      | 175,51          |            | 60,24               |          | 801,76  | 54.8          | 5,73         | 5.75         | 122,75       | kg/t/m            |
| $\epsilon/m$             | 41127.34                         |            | 26563.1         |            | 8815,95             |          | 17638,7 |               | 1187.87      |              | 202737       | $\epsilon/m$      |

*Figure 43: Example of layer information in the final design sheet (CE-Cloud)* 

In the third section, several dimensional parameters are gathered. This dimensional window presents the total width and height of the breakwater, considering a mean overtopping discharge q. This feature also informs the engineer whether a berm is installed or not. If there is a berm installed, it presents the width B and the height of the berm with respect to the SWL  $d_b$  (positive downwards). A button which reads "Draw the breakwater" has also been installed. It will open a new sheet to visualize the breakwater in AutoCAD as will be explained further in section 3.10.3. An example of the dimensioning window is shown in Figure 44 below:

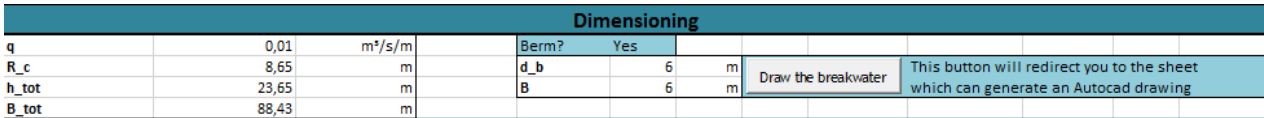

*Figure 44: Example of the dimensioning in the final design sheet (CE-Cloud)* 

In the last section, a general overview of the different costs is given with the same two column diagrams which were generated in the "Cost assessment"-sheet. The total cost of the breakwater per meter trunk and head section is also mentioned, as can be seen on Figure 45 below:

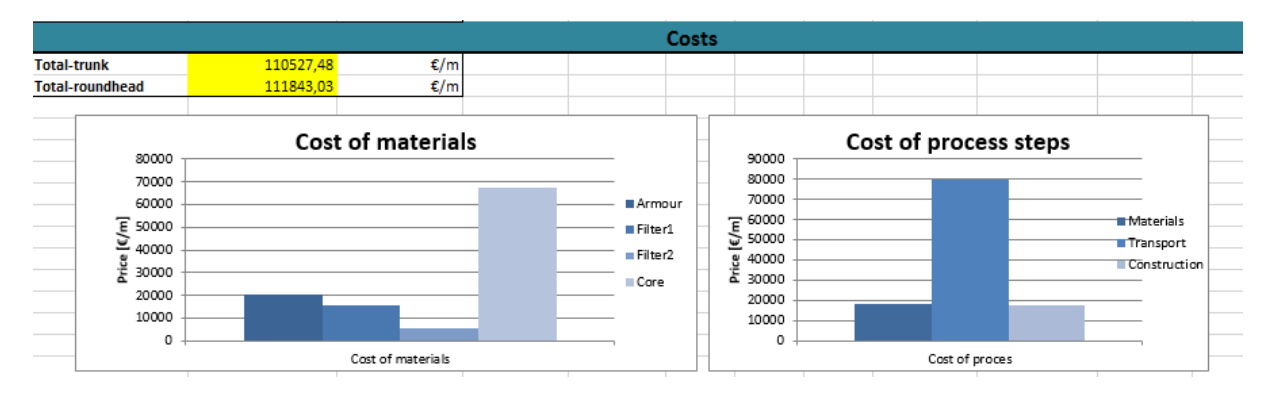

*Figure 45: Example of the cost breakdown in the final design sheet (CE-Cloud)* 

 At the bottom of the final design sheet, several buttons have been implemented to select the designed breakwater as a final cross-section of the whole breakwater. This will thoroughly be explained in section 5 . By clicking on the "Set as  $1<sup>st</sup>$  breakwater"-button, the user can select the designed breakwater cross-section as the first section of a bigger breakwater which consists of multiple different cross-sections over its length. In this window, there is also a button implemented which will redirect the user to the final design sheet of the caisson breakwater. As such, the user can easily compare both final design sheets.

## **3.10.3. Drawing the breakwater**

It is the intention of the CE-Cloud to be as clear and user-friendly as possible. Therefore, the user can automatically open the designed cross-section in AutoCAD. This is done by use of an extension in VBA which recognizes AutoCAD codes. To be able to use this feature, the following requirements should be met:

- AutoCAD xxxx, (xxxx is a year) is installed on the user's computer. (Make sure that the license is not expired). For students, the necessary software is freely available on the website of AutoCAD (http://www.autodesk.com/education/free-software/autocad).
- AutoCAD xxxx library is activated within VBA. If this is not the case, follow the next steps:
	- $\circ$  Press ALT + F11 to open the Visual Basic Editor
	- o Click on Tools > References > AutoCAD xxxx Type Library for the English version
	- $\circ$  Or Click on Extra > Verwijzingen > AutoCAD xxxx Type Library for the Dutch version

Once this has been done, the engineer is able to use the drawing tool. By clicking on the "Draw the breakwater"-button in the final design sheet, the user is redirected to a new sheet on which all the breakwater coordinates are generated. The origin of the reference system lies in the lower left corner of the bedprotection, with the x-axis and y-axis being the horizontal and vertical axis respectively. Note that it does not matter whether a berm is installed or not, the CE-Cloud will automatically detect this and yield the corresponding coordinates. Now the user needs to click on the "Draw in AutoCAD" button. The CE-Cloud will automatically open AutoCAD and draw a polyline through all the generated coordinates. These coordinates are imported in AutoCAD in such a sequence that the drawing is made with one single polyline.

Note that the generated drawing only gives a general sketch of the cross-section of the designed breakwater. To modify the proposed sketch, the user should first select the whole breakwater and explode the polyline. Subsequently hatches and dimensions can be added by the user. Note that it is assumed that the user has a background knowledge of AutoCAD to modify the conceptual sketch.

## **3.10.4. Write to notepad**

If AutoCAD is not available, the user can save the generated coordinates in a textfile by clicking on the "Write to notepad"-button. The file will then be saved on the following location: "C:\Users\Username\Documents\coordinates.txt". Note that if the user wants to design and save multiple cross-sections, this file will be overwritten each time the button is selected. Therefore, it is recommended to save the coordinate file under another name each time it is generated.

# **4. Design and analysis of a caisson breakwater with the CE-Cloud**

## **4.1. Introduction**

A caisson breakwater consists of a concrete caisson, filled with sand, which is founded on a rubblemound foundation. This type of breakwater mainly transfers the incoming energy by three different processes: wave reflection, wave breaking and energy transmission by overtopping. An example of a caisson breakwater configuration is shown in Figure 46 below:

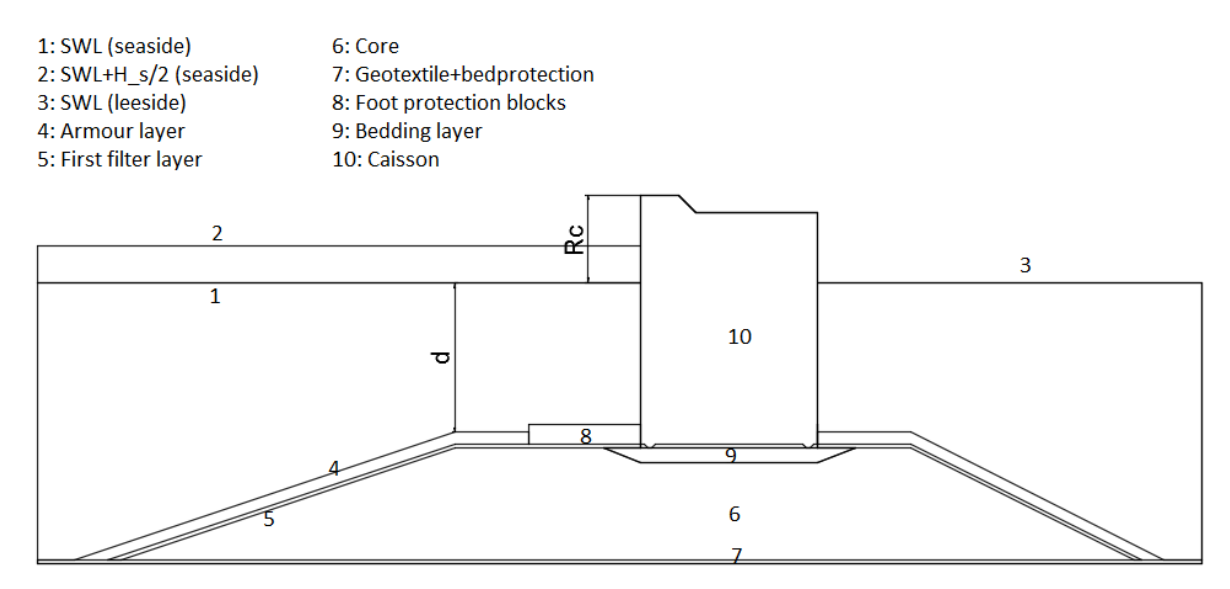

*Figure 46: Caisson breakwater configuration (CE-Cloud)* 

To start designing the caisson breakwater, its hydraulic boundary conditions are defined to get a clear overview of the incoming energy. This is done in a similar manner as for the rubble-mound breakwater. In a next design step the water depth d at the toe of the caisson is determined by defining a possible range of values for which certain design criteria are fulfilled. Subsequently it is up to the user to insert a final value for d, based on the provided range. As such, the height of the foundation is implicitly calculated.

In the next design step, a value for the total height of the caisson is determined by calculating the necessary crest freeboard R<sub>c</sub>, based on the mean overtopping discharge q which needs to be defined by the user. This crest freeboard for a caisson breakwater will generally be much larger than the crest freeboard for a rubble-mound breakwater, since the roughness of the armour layer units of the latter will significantly reduce the overtopping discharge. The user can additionally insert a concrete reduction factor to define the configuration of the top cap, as will be explained in section 4.4.5.

As the hydraulic boundary conditions and several geometric parameters have been determined, the pressures on the caisson can be calculated by use of two different approaches: Sainflou (1928) or Goda (1974). The latter is assumed to give the most realistic results. Subsequently, the forces and moments per meter, acting on the caisson, are calculated. Since the width of the caisson B is still parametric at this stage, these forces and moments are expressed in function of B.

This structure needs a well-designed foundation consisting of an armour layer, a filter layer, core material, bedprotection and concrete foot protection blocks. First, the stability of the armour layer units is checked by use of two approaches. Note that only rocks can be designed as armour units in the CE-Cloud. This is a realistic assumption since the wave forces near the foundation are very low. Once these units have been designed, the filter and core materials can be determined, based on several filter criteria. Subsequently, the foot protection blocks are generated in the CE-Cloud according to Japanese practice. These blocks need to prevent erosion near the toes of the caisson.

As soon as the foundation has been designed, the width of the caisson can be determined, based on three different safety requirements, corresponding to three failure modes. The first failure mode consists of sliding of the caisson, which is a function of its weight and the friction factor between the caisson and its foundation. For the latter, a design of the levelling method is made first. The second mode consists of overturning the caisson. The last mode is foundation-related and expresses that there is not enough bearing capacity to install the caisson.

Once all previous steps have been finished, the caisson breakwater is fully designed. The CE-Cloud subsequently provides a clear cost overview of the different process steps and materials.

Finally, a final design sheet is generated, similar to the rubble-mound breakwater design. As such, the user can easily compare both designs and make a thought-through decision between both. The CE-Cloud can also automatically generate the caisson breakwater in AutoCAD or save its coordinates in a textfile. Each of the different design steps for the assessment of the caisson breakwater which are executed in the CE-Cloud are clearly indicated on Figure 47.

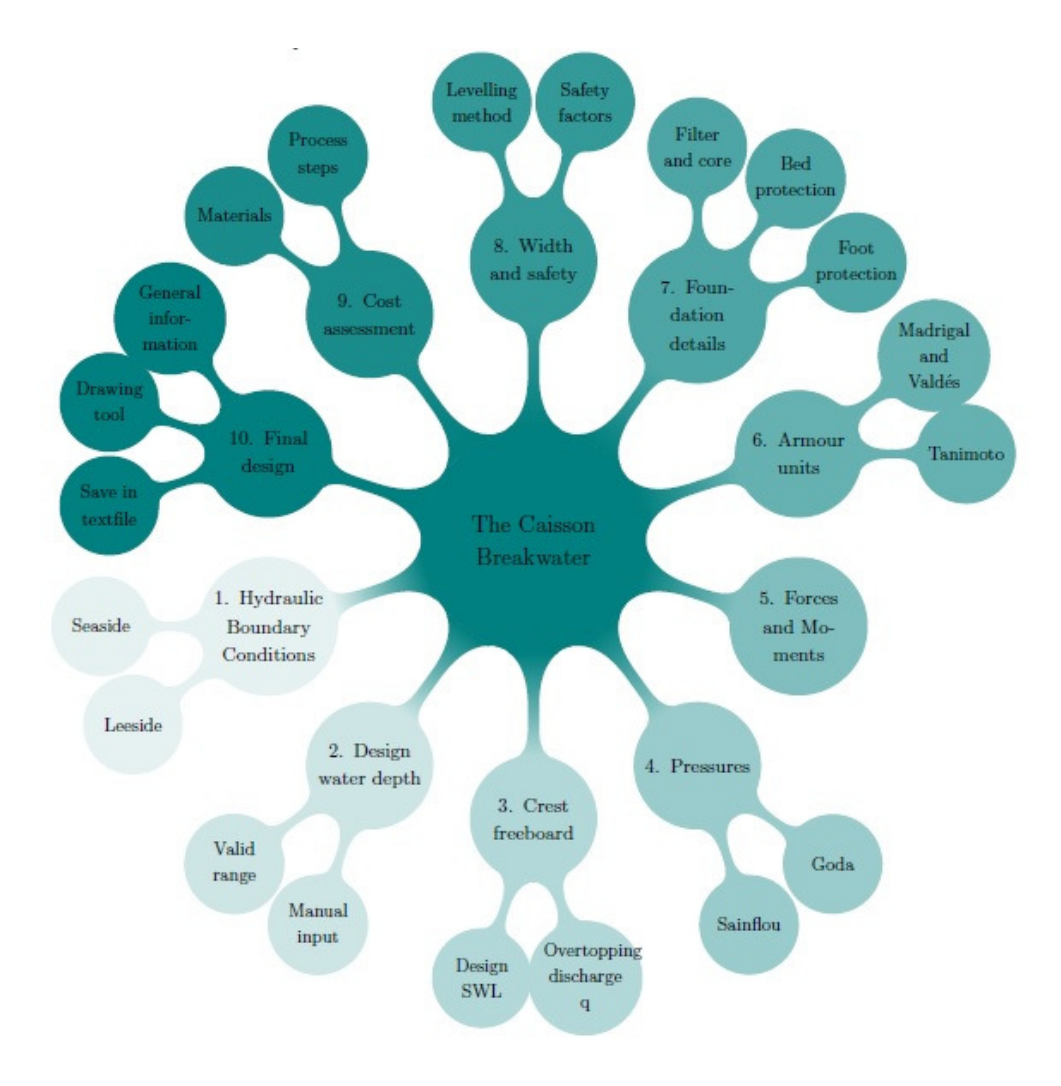

*Figure 47: Design steps for the caisson breakwater* 

## **4.2. Hydraulic boundary conditions**

Analogous to the design of a rubble-mound breakwater, the hydraulic boundary conditions need to be properly defined. These conditions can be inserted in four different ways: the manual input, the Pierson-Moskowitz spectrum, the JONSWAP spectrum and an imported data file. The considered design sheet is practically the same as the corresponding sheet for the rubble-mound breakwater, discussed in section 3.2. There is however no need to define the leeside hydraulic boundary conditions since the waves at this side are assumed to be very moderate.

Note that the water depth next to the foundation is denoted as h<sub>s</sub>. In comparison to the rubble-mound breakwater where this parameter is denoted as d.

## **4.3. Design water depth at the toe of the caisson**

## **4.3.1. Introduction**

The design water depth at the toe of the caisson d is defined as the water depth just next to the caisson, as is indicated on Figure 48. It is not the same as the water depth next to the foundation hs which has already been defined by the user on the previous sheet considering the hydraulic boundary conditions. Note that the definition of the parameter d for the caisson approach differs from its definition for the rubble-mound approach.

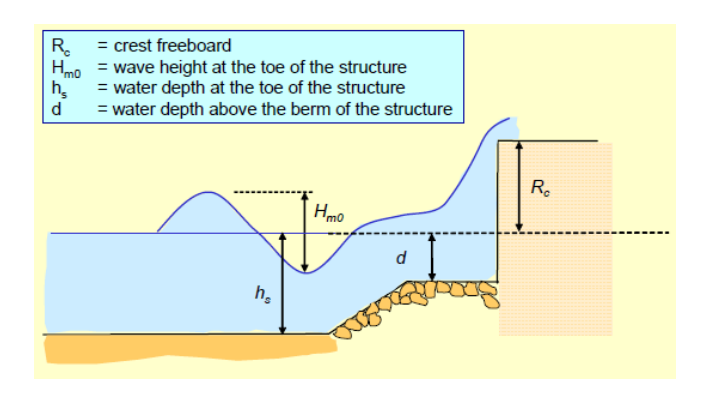

*Figure 48: Design water depth at the toe of the caisson definition (EurOtop)* 

#### **4.3.2. Calculation of the design water depth at the toe of the caisson**

Several criteria are considered to select an appropriate value for the design water depth at the caisson d. The CE-Cloud uses these criteria to provide the user with a range of possible values for d. Subsequently, it is up to the user to insert a final design value, based on the provided range.

The first criterion expresses the need of the design ship to berth in low water conditions. This is to prevent the hull from touching the rubble-mound foundation. Note that it is also possible to prohibit ships from mooring in low water conditions. To express this criterion, the draught T of the design ship and the minimal ratio of the design water depth at the caisson with respect to this draught  $(d/T)_{min}$ need to be inserted by the user. The default value of the latter parameter is 1,15. Note that this ratio considers the design water depth at the toe of the caisson d, and not the lowest water level, which should be more correct. Since it is not possible to implement the latter water level in the CE-Cloud, the user should take this into account by implementing a conservative value for  $(d/T)_{min}$ .

By multiplying  $(d/T)_{min}$  with the actual draught T of the design ship, a lower limit for the design water depth at the caisson is found.

$$
d \ge \left(\frac{d}{T}\right)_{min} \cdot T
$$

The second criterion prevents large wave forces from acting on the rubble-mound foundation. The design water depth at the caisson should consequently be higher than half of the total water depth  $h_s$ :

$$
d \geq \frac{h_s}{2}
$$

The third criterion considers the impulsiveness of the incoming waves. Since the foundation influences the flow conditions near the caisson, it can cause the waves to break on the caisson. This phenomenon must to be avoided at all times since it results in a very expensive and conservative design. Forces of impulsive waves can be significantly larger than non-impulsive waves. The EurOtop Manual defines the impulsiveness parameter  $d_*$  to express this wave behavior:

$$
d_{*} = 1.35 \cdot \frac{d}{H_{m0}} \cdot \frac{2\pi \cdot h_{s}}{g \cdot T_{m-1,0}^{2}} \tag{87}
$$

If  $d_* > 0.3$ ; the waves are non-impulsive. Therefore, equation (87) can be rewritten as a lower limit for the design water depth at the caisson d:

$$
d > \frac{0.3}{1.35} \cdot \frac{H_{m0} \cdot g \cdot T_{m-1,0}^2}{2\pi \cdot h_s} \tag{88}
$$

The fourth and last criterion states that the rubble-mound foundation should be sufficiently thick to efficiently spread the loads of the caisson's selfweight. The foundation height is the same as the design water depth at the caisson d substracted from the total water depth h<sub>s</sub>. A minimal value for the foundation height  $(h_s-d)_{min}$  needs to be inserted by the user as general input. Note that the total mass of the caisson is not yet determined, therefore, the user should insert an estimated value for  $(h_s-d)_{min}$ . This consequently yields an upper value for d:

$$
d\leq h_s-(h_s-d)_{min}
$$

Once all four criteria (three lower and one upper value for d) have been determined, the CE-Cloud generates a range of values for d which fit all criteria, if possible. An example of such an output can be seen on Figure 49. Now it is up to the user to insert a final value for the design water depth at the caisson, taking into account the generated range. It could be possible that there is no possible range which fits all four criteria. In that case it is up to the user to insert an appropriate design water depth at the toe of the caisson which fits certain criteria.

| Lower limits of d      |      |    | Upper limits of d |                     |  |      |    |
|------------------------|------|----|-------------------|---------------------|--|------|----|
| 1. Draught design ship | 5.75 | m  |                   | 4. Min RM thickness |  | 13.5 | ml |
| 2. Waves on RM         |      | m  |                   |                     |  |      |    |
| 3. Non-impulsive cond  |      | m. |                   |                     |  |      |    |
|                        |      |    |                   |                     |  |      |    |
|                        |      |    | < d <             |                     |  |      |    |

*Figure 49: Design water depth at the toe of the caisson selection (CE-Cloud)* 

## **4.4. Crest freeboard**

## **4.4.1. Introduction**

For the assessment of the crest freeboard, a similar approach as for the rubble-mound breakwater is considered. The crest freeboard is calculated in function of the mean allowable overtopping discharge per meter q  $[m<sup>3</sup>/s/m]$ , taking into account an estimated reduction factor for the crest width C<sub>r</sub>. The calculations can be split up in two main sections: formulas coming from the EurOtop Manual and formulas coming from the Coastal Engineering Manual. The calculations considering the EurOtop Manual are subsequently split up in a deterministic and a probabilistic approach for impulsive and nonimpulsive wave conditions. Additionally, an expression regarding oblique wave attack is available in the CE-Cloud. The CEM, on the other hand, only provides one design approach: Franco and Franco (1999).

Once the crest freeboard has been selected, the user can insert a concrete top cap reduction factor  $\delta_{\text{red}}$  to save concrete by defining a certain top cap configuration, which will be explained in more detail in section 4.4.5.

#### **4.4.2. General input**

Two parameters need to be inserted as general input: the mean overtopping discharge q  $[m^3/s/m]$  and an overtopping reduction factor C<sub>r</sub> [-] for the crest width. An appropriate value for the discharge q can be selected by use of Figure 23. Note that the allowable overtopping for the caisson breakwater is generally less than for the rubble-mound breakwater since damage to ships that are moored to the leeside should be prevented. Similar to the rubble-mound approach, the experienced user can insert an estimated value for the overtopping reduction factor due to the crest width C<sub>r</sub>. If the user does not have any experience with this parameter, its value should be kept equal to unity.

#### **4.4.3. EurOtop Manual**

In the EurOtop Manual, multiple design formulas are available to express the overtopping of several different vertical breakwater configurations. In the CE-Cloud a deterministic and a probabilistic approach are available for two types of incoming waves: impulsive and non-impulsive waves. Note that in most cases the waves are non-impulsive due to the selection of the design water depth at the toe of the caisson d, as was discussed in section 4.3.2.

For non-impulsive wave conditions, the rubble-mound foundation has negligible influence on the wave characteristics. Therefore, the deterministic and probabilistic formulas considering plain vertical walls can be used in this case. Additionally, a formula considering oblique wave attack is implemented in the CE-Cloud.

For impulsive wave conditions, the CE-Cloud provides a deterministic and a probabilistic approach for a composite vertical wall. The influence of the rubble-mound foundation on the wave characteristics can not be disregarded in this case.

The previously mentioned impulsiveness parameter  $d_*$ , given in equation (87), is applicable for composite vertical walls. There is however a variant for plain vertical walls:  $h_*$ . The latter parameter can be calculated as:

$$
h_* = 1.35 \cdot \frac{1}{H_{m0}} \cdot \frac{2\pi \cdot h_s^2}{g \cdot T_{m-1,0}^2} \tag{89}
$$

Note that  $d_*$  is considered to define whether the waves are impulsive or not.

#### *Non-impulsive waves: deterministic design*

The first available formula considering overtopping in the CE-Cloud is the deterministic approach for plain vertical walls. This formula is expressed below:

$$
\frac{q}{\sqrt{g \cdot H_{m0}^3}} = 0.04 \cdot exp\left(-1.8 \cdot \frac{R_c}{H_{m0}}\right)
$$
\n(90)

Equation (90) is only valid for the following range:

$$
0.1 \leq \frac{R_c}{H_{m0}} \leq 3.5
$$

If the ratio of R<sub>c</sub> and H<sub>m0</sub> is not within the defined range, the CE-Cloud will yield a "N/A"-value. The crest freeboard  $R_c$  can consequently be isolated as follows:

$$
R_c = \ln\left(\frac{q}{0.04 \cdot \sqrt{g \cdot H_{m0}^3}}\right) \cdot \left(\frac{-H_{m0}}{1.8}\right) \tag{91}
$$

#### *Non-impulsive waves: probabilistic design*

The second formula which is available in the CE-Cloud, is the probabilistic approach for plain vertical walls. The overtopping can be expressed similarly to the deterministic design:

$$
\frac{q}{\sqrt{g \cdot H_{m0}^3}} = 0.04 \cdot exp\left(-2.6 \cdot \frac{R_c}{H_{m0}}\right)
$$
\n(92)

Equation (92) is only valid for the following range:

$$
0.1 \leq \frac{R_c}{H_{m0}} \leq 3.5
$$

If the ratio of  $R_c$  and  $H_{m0}$  does not meet the above-mentioned requirement, the CE-Cloud will return a "N/A"-value. The crest freeboard  $R_c$  can subsequently be expressed as:

$$
R_c = ln\left(\frac{q}{0.04 \cdot \sqrt{g \cdot H_{m0}^3}}\right) \cdot \left(\frac{-H_{m0}}{2.6}\right)
$$
\n(93)

When comparing equation (91) and (93), it becomes clear that the deterministic and probabilistic design only differ by a ratio of 1,8/2,6. The deterministic approach incorporates a factor of safety of one standard deviation for the overtopping discharge and is therefore more conservative.

#### *Oblique waves*

If the waves never reach the breakwater perpendicular to the caisson, the necessary crest freeboard will be smaller than for head-on waves. The above-mentioned deterministic and probabilistic approaches are consequently more conservative since they consider head-on waves. This formula makes use of the general probabilistic design, equation (92), combined with a reduction factor for oblique wave attack γ:

$$
\frac{q}{\sqrt{g \cdot H_{m0}^3}} = 0.04 \cdot exp\left(\frac{-2.6 \cdot R_c}{\gamma \cdot H_{m0}}\right)
$$
\n(94)

In which γ is a reduction factor for the angle of wave attack  $β$ , given by:

$$
\gamma = \begin{cases} 1 - 0.0062 \cdot \beta & \text{for } 0^{\circ} < \beta < 45^{\circ} \\ 0.72 & \text{for } \beta \ge 45^{\circ} \end{cases} \tag{95}
$$

Similar to the other approaches, the crest freeboard can be isolated:

$$
R_c = \ln\left(\frac{q}{0.04 \cdot \sqrt{g \cdot H_{m0}^3}}\right) \cdot \left(\frac{H_{m0} \cdot \gamma}{-2.6}\right) \tag{96}
$$

#### *Impulsive waves: deterministic design*

For impulsive wave conditions, the deterministic design for composite vertical walls is available in the CE-Cloud and is given by:

$$
\frac{q}{d_*^2 \cdot \sqrt{g \cdot h_s^3}} = 7.8 \cdot 10^{-4} \cdot \left( d_* \cdot \frac{R_c}{H_{m0}} \right)^{-2.6}
$$
(97)

The crest freeboard can subsequently be expressed as:

$$
R_c = \left[\frac{q}{d_*^2 \cdot \sqrt{g \cdot h_s^3} \cdot 7,8 \cdot 10^{-4}}\right]^{-1/2,6} \cdot \frac{H_{m0}}{d_*}
$$
(98)

The latter formula is only valid for the following ranges:

$$
0.05 < d_* \cdot \frac{R_c}{H_{m0}} < 1.0
$$
\n
$$
h_* < 0.3
$$

If the results do not meet the above-mentioned requirements, the CE-Cloud will yield a "N/A"-value.

#### *Impulsive waves: probabilistic design*

For the impulsive wave conditions, the probabilistic design for composite vertical walls is available in the CE-Cloud and is given by:

$$
\frac{q}{d_*^2 \cdot \sqrt{g \cdot h_s^3}} = 4.1 \cdot 10^{-4} \cdot \left( d_* \cdot \frac{R_c}{H_{m0}} \right)^{-2.9}
$$
(99)

The crest freeboard can subsequently be expressed as:

$$
R_c = \left[\frac{q}{d_*^2 \cdot \sqrt{g \cdot h_s^3 \cdot 4, 1 \cdot 10^{-4}}}\right]^{-1/2, 9} \cdot \frac{H_{m0}}{d_*}
$$
(100)

The latter formula is only valid for the following ranges:

$$
0.05 < d_* \cdot \frac{R_c}{H_{m0}} < 1.0
$$
\n
$$
h_* < 0.3
$$

If the results do not meet the above-mentioned requirements, the CE-Cloud will yield a "N/A"-value.

#### **4.4.4. Coastal Engineering Manual**

#### *Franco and Franco (1999)*

The CEM provides an overtopping formula for impermeable and permeable vertical walls in case of non-breaking, oblique, long- and short-crested waves. This formula, derived by Franco and Franco (1999), is given below:

$$
\frac{q}{\sqrt{g \cdot H_s^3}} = 0.082 \cdot exp\left(-3 \cdot \frac{R_c}{H_s} \cdot \frac{1}{\gamma_\beta \cdot \gamma_s}\right) \tag{101}
$$

The crest freeboard can subsequently be expressed as:

$$
R_c = \ln\left(\frac{q}{0.082 \cdot \sqrt{g \cdot H_s^3}}\right) \cdot \left(-\frac{H_s \cdot \gamma_\beta \cdot \gamma_s}{3}\right) \tag{102}
$$

In which:

-  $\gamma_{\beta}$  [-]: Oblique waves reduction factor, given by:

$$
\gamma_{\beta} = \begin{cases}\n\begin{cases}\n\cos(\beta) & \text{for } 0^{\circ} \leq \beta \leq 37^{\circ} \\
0 & \text{or } \beta > 37^{\circ}\n\end{cases}; \text{for long - created waves} \\
\begin{cases}\n0.83 & \text{for } 0^{\circ} \leq \beta \leq 20^{\circ} \\
0.83 \cdot \cos(20^{\circ} - \beta) & \text{for } \beta > 20^{\circ}; \text{for short - created waves}\n\end{cases}\n\end{cases}\n\tag{103}
$$

Since it is assumed that the incoming waves are long-crested, the CE-Cloud only makes use of the upper expression in equation (103).

 $\gamma$ <sub>s</sub> [-]: Reduction factor for the front geometry, values for this parameter can be found in the Table 17 below:

*Table 17: Reduction factors for the front geometry of the caisson (CEM)* 

| Front geometry                                 | $\gamma_s$    |
|------------------------------------------------|---------------|
| Plain impermeable wall                         | 1.00          |
| Plain impermeable wall with recurved nose      | 0.78          |
| Perforated front (20% hole area) and deck      | $0.72 - 0.79$ |
| Perforated front (20% hole area) and open deck | 0.58          |

The CE-Cloud only considers impermeable walls,  $\gamma_s$  is consequently set equal to unity.

### **4.4.5. Configuration of the top cap**

Since the design wave height at the leeside is assumed to be much smaller than at the seaside, the caisson does not need to be as high at the leeside as at the seaside. Therefore, the user can define a specific configuration of the top cap by inserting a concrete cap reduction factor  $\delta_{\text{red}}$ . This is the ratio between the area of the concrete that can be saved in the cross-section (indicated in red on Figure 50) and the total area of the rectangular cross-section.

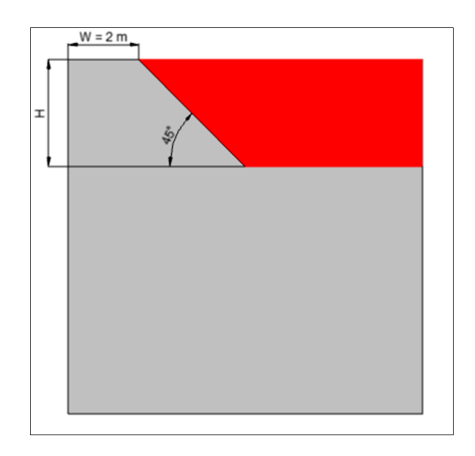

*Figure 50: Top cap configuration (CE-Cloud)* 

The CE-Cloud assumes a width W of 2 m for the toe of the top cap and a leeward slope of 45°, as is shown on Figure 50. Since the total width of the caisson is not known at this stage, it is not possible to fully generate the top cap configuration. The value of x, indicated in Figure 50, will automatically be generated once the total width is designed, explained in section 4.9

## **4.4.6. Final output**

The user can select one of the results of the six above-mentioned approaches as final crest freeboard. When adding the design water depth at the toe of the caisson d to the crest freeboard R<sub>c</sub>, the total height of the caisson is found. An additional meter is added to this height to take into account the armour layer, as can be seen on Figure 46.

Finally, the concrete top cap reduction factor  $\delta_{\text{red}}$  is defined. This parameter will be used for the calculation of the total amount of concrete in the caisson and the assessment of the final caisson geometry.

## **4.5. Pressures on the caisson**

## **4.5.1. Introduction**

In the next design step, the pressures acting on the caisson are calculated. They are determined by use of two different approaches: Sainflou (1928) or Goda (1974). These pressures will be very important for determining the different forces acting on the caisson. Since all necessary parameters have already been defined in prior assessments, no general input is required in this section.

## **4.5.2. Design formulas**

As already mentioned, two different methods are available in the CE-Cloud. The first method considers the approach of Sainflou (1928). This approach is based on standing, regular waves acting on the caisson. This gives an indication of the applied pressures, but does not result in realistic values. The second method, the method of Goda (1974), accounts for irregular waves which yield much more realistic values. Consequently, it is advised to use the Goda approach and consider the Sainflou results as theoretical background information.

## *Sainflou (1928)*

Sainflou theoretically derived expressions for the pressures on a vertical wall for the case of regular, standing waves. These pressure formulas are however not valid for depth-limited waves and if there is overtopping. The latter is however kept to a minimum, as was discussed in section 4.4. Figure 51 shows the theoretical pressure distribution on the caisson. Note that no upward pressure is considered in comparison to Goda (1974).

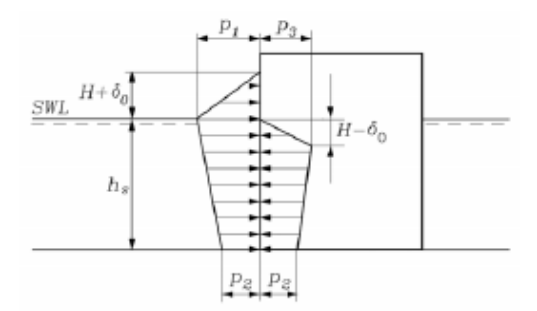

*Figure 51: Pressure distribution on the caisson (Sainflou, 1928)* 

First, the vertical shift in the wave crest and trough  $\delta_0$  at the wall is calculated:

$$
\delta_0 = \frac{\pi \cdot H_s^2}{L_m} \cdot \coth\left(\frac{2\pi \cdot h_s}{L_m}\right) \tag{104}
$$

Once  $\delta_0$  has been generated, the different pressures  $p_1$ ,  $p_2$  and  $p_3$  (indicated on Figure 51) can be determined:

$$
p_1 = (p_2 + \rho_w \cdot g \cdot d) \cdot \frac{H_s + \delta_0}{h_s + H_s + \delta_0}
$$
\n(105)

$$
p_2 = \frac{\rho_w \cdot g \cdot H_s}{\cosh\left(\frac{2\pi \cdot h_s}{L_m}\right)}\tag{106}
$$

$$
p_3 = \rho_w \cdot g \cdot (H_s - \delta_0) \tag{107}
$$

In which:

- $p_1$  [kN/m<sup>2</sup>]: Wave pressure at the SWL, corresponding to the wave crest.
- $p_2$  [kN/m<sup>2</sup>]: Wave pressure at the base of the vertical wall.
- $-p_3$  [kN/m<sup>2</sup>]: Wave pressure at the SWL, corresponding to the wave trough.

Please note that the above-mentioned formulas are entirely theoretical. Therefore, it is not recommended to use their results as final output for the pressures on the caisson.

#### *Goda (1974)*

Goda defined formulas for the pressures, exerted on a caisson, in case of irregular and non-impulsive waves. The pressure distribution is shown in Figure 52 below:

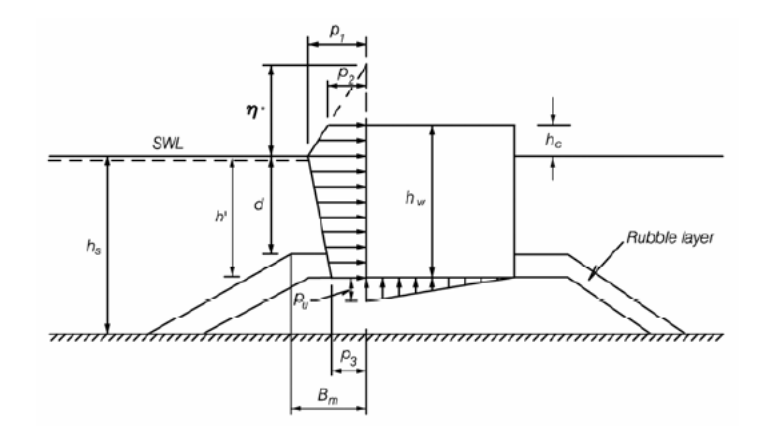

*Figure 52: Pressure distribution on the caisson (Goda, 1974)* 

For the assessment of the pressures  $p_1$ ,  $p_2$ ,  $p_3$  and  $p_0$ , the intermediate parameters  $\alpha_1$ ,  $\alpha_2$ ,  $\alpha_3$  and  $\eta^*$ are calculated first:

$$
\alpha_1 = 0.6 + 0.5 \cdot \left[ \frac{\frac{4\pi \cdot h_s}{L}}{\sinh\left(\frac{4\pi \cdot h_s}{L_p}\right)} \right]^2 \tag{108}
$$

$$
\alpha_2 = \min\left(\frac{h_b - d}{3 \cdot h_b} \cdot \left(\frac{H_{design}}{d}\right)^2, \frac{2 \cdot d}{H_{design}}\right) \tag{109}
$$

$$
\alpha_3 = 1 - \frac{h_w - h_c}{h_s} \cdot \left[ 1 - \frac{1}{\cosh\left(\frac{2\pi \cdot h_s}{L_p}\right)} \right]
$$
(110)

$$
\alpha_* = \alpha_2 \tag{111}
$$

$$
\eta^* = 0.75 \cdot (1 + \cos(\beta)) \cdot \lambda_1 \cdot H_{design} \tag{112}
$$

With:

- $\alpha_1, \alpha_2, \alpha_3$  and  $\alpha_*$  [-]: Goda parameters.
- $h_s$ , d,  $h_w$ ,  $\eta^*$  and  $h_c$  [m]: Geometric parameters which are defined in Figure 52. Note that it is assumed that the armour layer has a thickness of 1 meter.
- $h_b$  [m]: Water depth at a distance  $5 \cdot H_s$  seaward of the caisson. This parameter is automatically calculated, taking into account the mean slope of the sea bottom  $\alpha$  which was already defined.
- L<sub>p</sub> [m]: Local wavelength at a water depth  $h_b$ , corresponding to the peak wave period  $T_p$ .
- H<sub>design</sub> [m]: Design wave height, defined as the highest wave in the design state at a location just in front of the breakwater. Goda recommends a practical design value of  $1.8 \cdot H_s$
- $-\lambda_1$  [-]: Modification factor, depending on the structure type. Conventionally, this value is equal to unity, unless the user changes it.

Equations (109) and (111) are only valid for non-impulsive waves. Takahashi, Tanimoto and Shimosako (1994a) defined equation (113) in case of impulsive waves. The CE-Cloud will automatically detect the impulsiveness of the waves and calculate the parameter  $\alpha_*$  with the corresponding approach.

$$
\alpha_* = \max(\alpha_2, \alpha_I) \tag{113}
$$

$$
\alpha_I = \alpha_{I0} \cdot \alpha_{I1} \tag{114}
$$

$$
\alpha_{I0} = \begin{cases} \frac{H_{design}}{d} & \text{for } \frac{H_{design}}{d} \le 2\\ 2.0 & \text{for } \frac{H_{design}}{d} > 2 \end{cases} \tag{115}
$$

$$
\alpha_{I1} = \begin{cases}\n\frac{\cos(\delta_2)}{d} > 2 \\
\frac{\cos(\delta_1)}{\cos(\delta_1)} & \text{for } \delta_2 \le 0 \\
\frac{1}{\cosh(\delta_1) \cdot \cosh(\delta_2)^{1/2}} & \text{for } \delta_2 > 0\n\end{cases} \tag{116}
$$

$$
\delta_1 = \begin{cases} 20 \cdot \delta_{11} \, \text{for } \delta_{11} \le 0 \\ 15 \cdot \delta_{11} \, \text{for } \delta_{11} > 0 \end{cases} \tag{117}
$$

$$
\delta_{11} = 0.93 \cdot \left(\frac{B_{m,sea}}{L_p} - 0.12\right) + 0.63 \cdot \left(\frac{h_s - d}{h_s} - 0.6\right) \tag{118}
$$

$$
\delta_2 = \begin{cases} 4.9 \cdot \delta_{22} \, \text{for} \, \delta_{22} \le 0 \\ 3 \cdot \delta_{22} \, \text{for} \, \delta_{22} > 0 \end{cases} \tag{119}
$$

$$
\delta_{22} = -0.36 \cdot \left(\frac{B_{m,sea}}{L_p} - 0.12\right) + 0.93 \cdot \left(\frac{h_s - d}{h_s} - 0.6\right) \tag{120}
$$

With:

 $-B<sub>m,sea</sub>$  [m]: The width of the rubble-mound berm in front of the caisson at the seaside (see Figure 52). This parameter needs to be inserted by the user as specific input. A default value of 10 m is implemented in the CE-Cloud.

As all Goda parameters ( $\alpha_1$ ,  $\alpha_2$ ,  $\alpha_3$  and  $\eta^*$ ) have been defined in case of non-impulsive or impulsive wave conditions, the different pressures can be calculated:

$$
p_1 = 0.5 \cdot (1 + \cos(\beta)) \cdot (\lambda_1 \cdot \alpha_1 + \lambda_2 \cdot \alpha_* \cdot \cos(\beta)^2) \cdot \rho_w \cdot g \cdot H_{design}
$$
 (121)

$$
p_2 = \begin{cases} \left(1 - \frac{h_c}{\eta^*}\right) \cdot p_1 \text{ for } \eta^* > h_c\\ 0 \text{ for } \eta^* \le h_c \end{cases}
$$
\n(122)

$$
p_3 = \alpha_3 \cdot p_1 \tag{123}
$$

$$
p_u = 0.5 \cdot (1 + \cos(\beta)) \cdot \lambda_3 \cdot \alpha_1 \cdot \alpha_3 \cdot \rho_w \cdot g \cdot H_{design}
$$
\n(124)

With:

- $\lambda_2$ ,  $\lambda_3$  [-]: Modification factors depending on the structure type, taken equal to unity. The option is however given to the user to change these parameters.
- $p_1$ ,  $p_2$ ,  $p_3$  and  $p_u$  [kN/m<sup>2</sup>]: Pressures on the caisson, indicated on Figure 52.

#### **4.5.3. Final output**

As already mentioned, it is recommended to select the pressure values of Goda as final output by clicking on the "Select"-button. Note that Goda also defines an upward pressure  $p_u$  on the caisson, while this is not the case for the Sainflou approach. This upward pressure will be an important parameter to check the safety of the breakwater design against overturning of the caisson.

### **4.6. Forces and moments**

#### **4.6.1. Introduction**

For the calculation of the forces and moments, acting on the caisson per meter, the CE-Cloud uses the pressures calculated by Goda and Takahashi (explained in section 4.5.2). Since the different pressures  $(p_1, p_2, p_3$  and  $p_u$ ) and the caisson geometry have been determined, only the concrete density  $p_c$  needs to be inserted by the user as general input.

The width of the caisson, however, is still parametric at this stage. Subsequently, the final values for the forces and moments can not yet be determined. All forces and moments are therefore expressed in function of this width. In section 4.9, a value for B will be calculated and the final values for the forces and moments will be generated.

#### **4.6.2. Calculation of the forces and moments**

In order to analyze the stability of the caisson in a later stage, all forces acting on it need to be calculated. This is expressed as the horizontal force  $F_H$ , uplift force  $F_U$  and the reduced weight  $F_G$  per running meter breakwater. Also the corresponding moments per meter around the heel of the caisson,  $M_{H}$ ,  $M_{U}$  and  $M_{G}$  are determined. Since the configuration of the caisson is not yet determined, it is assumed that the caisson is full of concrete for the calculation of  $F<sub>G</sub>$ . This will be adjusted in a later stage when the safety factors for sliding and overturning of the caisson are determined. The formulas can be found below:

$$
F_H = U_{F_H} \cdot \left[ \frac{1}{2} \cdot (p_1 + p_2) \cdot h_c + \frac{1}{2} \cdot (p_1 + p_3) \cdot h' \right]
$$
 (125)

$$
F_U = U_{F_U} \cdot \frac{1}{2} \cdot p_u \cdot B \tag{126}
$$

$$
F_G = g \cdot B \cdot (\rho_c \cdot h_w - \rho_w \cdot h') \tag{127}
$$

$$
M_H = U_{M_H} \cdot \left[ \frac{1}{6} \cdot (2 \cdot p_1 + p_3) \cdot h'^2 + \frac{1}{2} \cdot (p_1 + p_2) \cdot h' \cdot h_c + \frac{1}{6} \cdot (p_1 + 2 \cdot p_2) \cdot h_c^2 \right]
$$
(128)

$$
M_U = U_{M_U} \cdot \frac{1}{3} \cdot p_u \cdot B^2 \tag{129}
$$

$$
M_G = \frac{1}{2} \cdot B^2 \cdot g \cdot (\rho_c \cdot h_w - \rho_w \cdot h') \tag{130}
$$

In which:

- h' [m]: The submerged height of the caisson from the toe to the SWL, as can be seen on Figure 52.
- $h_w$  [m]: The total caisson height, see Figure 52.
- $p_1$ ,  $p_2$ ,  $p_3$  and  $p_u[kN/m^2]$ : Goda pressures, defined in section 4.5.2.
- $U_{F_H}$  [-]: Stochastic variable signifying the bias and uncertainty related to the horizontal force.
- $J_{F_U}$  [-]: Stochastic variable signifying the bias and uncertainty related to the uplift force.
- $U_{M_H}$  [-]: Stochastic variable signifying the bias and uncertainty of the horizontal moment.
- $U_{M_U}$  [-]: Stochastic variable signifying the bias and uncertainty of the uplift moment.

The stochastic variables  $U_{X_Y}$  were defined by a reanalyzation of the Goda and Takahashi formulas by Juhl and Van der Meer (1992), Bruining (1994) and Van der Meer, Juhl and van Driel (1994). The different standard deviations and mean values for these stochastic variables  $U_{X_Y}$ , which were derived at the Danish Hydraulic Institute and Delft Hydraulics are shown in Table 18 below:

*Table 18: Stochastic variables for the calculation of forces and moments on the caisson (CEM)* 

| Stochastic | Mean        | ---            |                                    |                      |                                    |  |
|------------|-------------|----------------|------------------------------------|----------------------|------------------------------------|--|
| variable   | value       | no model tests |                                    | model test performed |                                    |  |
|            |             | Stand. dev.    |                                    | Stand. dev.          |                                    |  |
| $X_i$      | $\mu_{X_i}$ | $\sigma_{X_i}$ | $\frac{\sigma_{X_i}}{\mu_{X_i}}\%$ | $\sigma_{X_i}$       | $\frac{\sigma_{X_i}}{\mu_{X_i}}\%$ |  |
| $U_{F_H}$  | 0.90        | 0.25           | 0.22                               | 0.05                 | 0.055                              |  |
| $U_{F_U}$  | 0.77        | 0.25           | 0.32                               | 0.05                 | 0.065                              |  |
| $U_{M_H}$  | 0.81        | 0.40           | 0.49                               | 0.10                 | 0.12                               |  |
| $U_{M_U}$  | 0.72        | 0.37           | 0.51                               | 0.10                 | 0.14                               |  |

In the CE-Cloud, the user needs to select whether model tests have been performed or not by clicking on the corresponding checkbox. By selecting one of these options, the corresponding standard deviations  $\sigma_{U_{X_Y}}$  of the stochastic variables  $U_{X_Y}$  are generated, according to Table 18. The user can subsequently define a value for the parameter a to insert a certain safety. This parameter is defined in equation (131) below:

$$
U_{X_Y} = \mu_{U_{X_Y}} + a \cdot \sigma_{U_{X_Y}}
$$
\n
$$
\tag{131}
$$

All forces and moments can subsequently be calculated in function of the width of the caisson. Note that this width is not present in equations (125) and (128) for the horizontal force  $F_H$  and corresponding moment  $M_H$ . The remaining equations can subsequently be rewritten as:

$$
\frac{F_U}{B} = U_{F_U} \cdot \frac{1}{2} \cdot p_u \tag{132}
$$

$$
\frac{F_G}{B} = g \cdot (\rho_c \cdot h_w - \rho_w \cdot h') \tag{133}
$$

$$
\frac{M_U}{B^2} = U_{M_U} \cdot \frac{1}{3} \cdot p_u \tag{134}
$$

$$
\frac{M_G}{B^2} = \frac{1}{2} \cdot g \cdot (\rho_c \cdot h_w - \rho_w \cdot h') \tag{135}
$$

#### **4.6.3. Final output**

The user does not need to select the generated results as final values since only one approach is available.

### **4.7. Selection of the armour layer units**

#### **4.7.1. Introduction**

Since the caisson can be very heavy, a well-designed rubble-mound foundation needs to be installed. To protect this foundation from erosion, an appropriate design for the armour layer units should be executed. Note that these units will logically be smaller than the armour layer units on a rubble-mound breakwater since they are less subjected to wave forces. Therefore, only rocks are considered as armour material in the CE-Cloud. To express the stability of these rocks, two approaches are available in the CEM: Madrigal and Valdés (1995) and Tanimoto, Yagyu and Goda (1982).

#### **4.7.2. General input**

Since a lot of parameters are already defined at this stage, only the width of the foundation berm at the leeside  $B_{m,$  lee needs to be inserted as general input. Since the wave height is generally moderate at this side, a default value of 5 m is implemented in the CE-Cloud. This value is also a general lower limit for B<sub>m,lee</sub>.

Note that the width of the foundation berm at the seaside  $B_{m,seq}$  has already been defined in Goda's approach for the design of the pressures exerted on the caisson in section 4.5.2.

Additionally, the roughness of the rocks needs to be defined in the general input. By use of two checkboxes, the user can select whether the installed rocks are smooth or rough. This will influence the layer coefficient k<sub>Δ</sub> which is necessary to calculate the thickness of the armour layer in a later stage. A value for  $k_{\Delta}$  of 1,02 and 1 is considered for smooth and rough rocks respectively.

#### **4.7.3. Armour layer assessment**

As mentioned before, two approaches are implemented in the CE-Cloud to design the armour layer units: Madrigal & Valdés (1995) and Tanimoto, Yagyu and Goda (1982). Both approaches are applicable for two layers of rocks. Each of these methods is based on hydraulic tests on a specific foundation configuration. This is partly disregarded in the CE-Cloud by letting the user insert a realistic and conservative value for the sea- and leeside slope of the foundation him/herself. This will however not have any influence on the design of the rocks in the armour layer. Note that these slopes will be defined as general input in the next design step considering the foundation details, explained in section 4.8.

#### *Madrigal and Valdés (1995)*

This first approach designs rocks which are stable on the rubble-mound foundation in front of the vertical wall of the caisson. As specific input, the user needs to insert the density  $\rho_s$  of the rocks and the damage factor  $N_{od}$ . The formula is expressed as:

$$
\frac{H_s}{\Delta \cdot D_{n50}} = \left(5,8 \cdot \frac{h'}{h_s} - 0,6\right) \cdot N_{od}^{0,19}
$$
\n(136)

In which:

-  $N_{od}$  [-]: Number of units displaced out of the armour layer within a strip width of D<sub>n50</sub>, as is given in equation (80).

A general overview of the tested cross-section can be found in Figure 53 below:

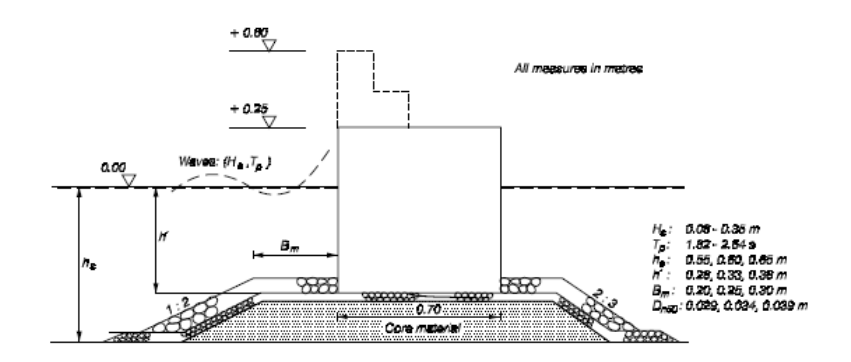

*Figure 53: Tested cross-section (Madrigal and Valdés, 1995)* 

From equation (136), the value of  $D_{n50}$  can be isolated:

$$
D_{n50} = \frac{H_s}{\Delta \cdot \left[ 5,8 \cdot \frac{h'}{h_s} - 0.6 \right] \cdot N_{od}^{0.19}}
$$
(137)

Once this value has been determined, the median rock weight  $M_{50}$  is calculated by use of equation (26). Subsequently, the corresponding standard grading is automatically generated in the CE-Cloud analogous to the filter assessment of the rubble-mound foundation (discussed in section 3.5.3).

Finally, the thickness of the armour layer is calculated by use of equation (77) in which the amount of installed layers n is set equal to two.

#### *Tanimoto, Yagyu and Goda (1982)*

This second approach also considers rocks as armour units. Since there is no need for additional parameters, the CE-Cloud automatically calculates the equivalent cube length D<sub>n50</sub>. In a first step three intermediate parameters  $\kappa_1$ ,  $\kappa_2$  and  $\kappa$  are determined:

$$
\kappa_1 = \frac{2 \cdot k \cdot h'}{\sinh(2 \cdot k \cdot h')}
$$
\n(138)

$$
\kappa_2 = \max \left\{ 0, 45 \cdot \sin(\beta)^2 \cdot \cos(k \cdot B_m \cdot \cos(\beta))^2, \cos(\beta)^2
$$

$$
\cdot \sin(k \cdot B_{m,sea} \cdot \cos(\beta))^2 \right\}
$$
(139)

$$
\kappa = \kappa_1 \cdot \kappa_2 \tag{140}
$$

With:

- k [1/m]: The wave number, defined as:

$$
k = \frac{2\pi}{L_p} \tag{141}
$$

Subsequently the stability of the rocks is expressed as:

$$
\frac{H_s}{\Delta \cdot D_{n50}} = max \left\{ 1,8; 1,3 \cdot \frac{1-\kappa}{\kappa^3} \cdot \frac{h'}{H_s} + 1,8 \cdot exp\left(-1,5 \cdot \frac{(1-\kappa)^2}{\kappa^3} \cdot \frac{h'}{H_s} \right) \right\}
$$
(142)

In equation (142) it is assumed that  $\Delta$  = 1,65 [-]. Now D<sub>n50</sub> can be isolated as:

$$
D_{n50} = \frac{H_s}{\Delta \cdot max \left\{ 1,8;1,3 \cdot \frac{1-\kappa}{\kappa^{\frac{1}{3}}} \cdot \frac{h'}{H_s} + 1,8 \cdot exp\left(-1,5 \cdot \frac{(1-\kappa)^2}{\kappa^{\frac{1}{3}}} \cdot \frac{h'}{H_s}\right) \right\}}
$$
(143)

Analogous to the Madrigal and Valdés approach, the corresponding grading and layer thickness is automatically generated in the CE-Cloud.

### **4.7.4. Final output**

Once one or two of the above-mentioned approaches have been finished, the user can select the corresponding results as final output by clicking on the accompanying "Select"-button. Note that the same armour layer units are applied at the sea- and leeside.

## **4.8. Foundation design**

#### **4.8.1. Introduction**

As soon as the armour layer has been designed, a filter and core material assessment is executed. This is done in a similar manner as the design of the filter and core materials of the rubble-mound breakwater in section 3.5.

In this case however, it is assumed that only one filter layer is installed between the armour layer and the core material. This is a realistic assumption since the size of the armour layer units is generally moderate due to the low wave forces acting on it.

Another feature of the rubble-mound foundation are the foot protection blocks. These are concrete blocks which are installed near the toe of the caisson to provide sufficient protection against erosion.

Finally, also the bedprotection of the breakwater is characterized by inserting the density and thickness of this layer.

## **4.8.2. General input**

In order to execute the design of the filter and core materials, two weight ratios need to be inserted as general input. These ratios consist of the unit weight W of the design armour unit, divided by the unit weight of the filter  $W_{filter}$  or core material  $W_{core}$ .

Subsequently, the slopes of the foundation at the sea- and leeside need to be inserted by the user. Default values of 1:3 and 1:2 are assumed respectively. The latter two parameters do not have any influence on the design of the rubble-mound foundation, except for its geometric configuration. Therefore, the user should insert conservative values for these slopes.

#### **4.8.3. Filter and core material selection**

In a first step the median weight of the filter material  $W_{filter}$  is calculated as:

$$
W_{filter} = \frac{W}{\left[\frac{W}{W_{filter}}\right]}
$$
 (144)

Once the weight  $W_{filter}$  has been determined, the standard rock grading, of which the median weight  $M_{50}$  is closest and higher to/than W<sub>filter</sub>, is automatically generated by use of the Rosin-Rammler (1993) curves, explained in section 3.5.3. Subsequently, the retention, permeability and internal stability criterion of this filter are checked. In order to do this, the following parameters are automatically generated in the CE-Cloud:  $D_{n50}$ ,  $D_{n10}$ ,  $D_{n15}$ ,  $D_{n60}$  and  $D_{n80}$ . With  $D_{nx}$  the diameter of the grading for which x% of the material is smaller.

In a next step, the thickness of the filter layer is calculated by use of equation (77). Therefore the user needs to insert the amount of units n which are placed on top of each other in the filter layer as specific input. Similar to the armour layer design, the user needs to define whether the installed rocks are smooth or rough by selecting the corresponding checkbox.

To design the appropriate grading for the core material, the same procedure as for the filter material assessment is executed. Note that for the filter and core material, the user has the ability to select a wider grading by clicking on the corresponding button. More information about this wider grading can be found in section 3.5.3.

## **4.8.4. Bedprotection**

Before the rubble-mound foundation is installed, a geotextile and granular bedprotection are applied in a first stage. This is to prevent excessive settlement of the foundation and to even out the bottom irregularities. It is however not possible to define the filter properties of the bedprotection and geotextile in the CE-Cloud. Only the density of the granular material and a mean value of the height of the bedding layer can be inserted. Note that the application of this layer is very inaccurate in real-life applications.

#### **4.8.5. Foot protection blocks**

Since the flow conditions near the toe of the caisson can be very dangerous, foot protection blocks are installed near the caisson to prevent erosion. Consequently, it is up to the user to insert the amount of installed blocks at the sea- and leeside as specific input. Please keep in mind that the available widths of the foundation berm at the sea- and leeside have already been defined. Additionally, it is assumed that all the installed blocks have the same dimensions at the sea- and leeside.

The Coastal Engineering Manual provides the Japanese practice approach for the design of these blocks. In a first calculation, the necessary thickness t' of the blocks is generated by use of Figure 54.

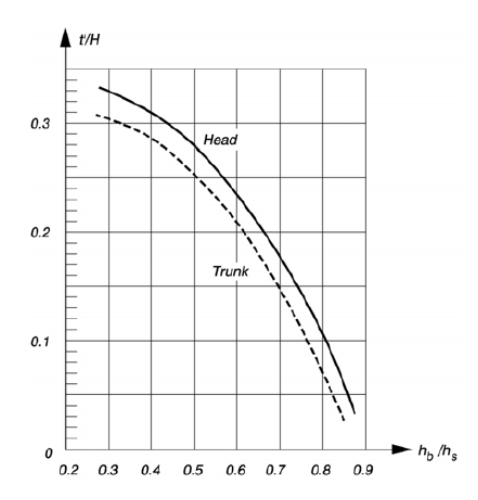

*Figure 54: Assessment of the thickness t' of the foot protection blocks (Japanese practice, CEM)* 

In which:

- t' [m]: The thickness of the foot protection blocks
- $H[m]$ : The significant wave height (equal to  $H_s$ )
- $-h_b$  [m]: The vertical distance between the top of the berm and the SWL (equal to d)

The CE-Cloud automatically gathers all the necessary parameters and calculates the corresponding thickness t'. This thickness subsequently corresponds to a specific standard foot protection block geometry. The different sizes and corresponding masses of the possible blocks are given in Table 19 below:

| ,   | x | b   | $\boldsymbol{x}$ | ť   | app.<br>mass t |
|-----|---|-----|------------------|-----|----------------|
| 2.5 |   | 1.5 |                  | 0.8 | 6              |
| 3.0 |   | 2.5 |                  | 1.0 | 15             |
| 4.0 |   | 2.5 |                  | 1.2 | 25             |
| 5.0 |   | 2.5 |                  | 1.4 | 37             |
| 5.0 |   | 2.5 |                  | 1.6 | 42             |
| 5.0 |   | 2.5 |                  | 1.8 | 48             |
| 5.0 |   | 2.5 |                  | 2.0 | 53             |
| 5.0 |   | 2.5 |                  | 2.2 | 58             |

*Table 19: Foot protection block geometries (CEM)* 

The CE-Cloud automatically links the generated thickness t' to the other block dimensions (l: length, b: width) and mass. On Figure 55, the placement configuration of the concrete blocks can be seen at the seaside.

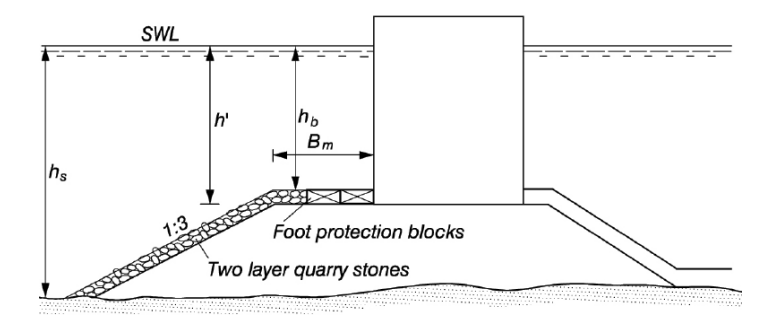

*Figure 55: Foot protection blocks placement (CEM)* 

Subsequently it is checked whether the designed width of the foundation berm is sufficiently large to install the inserted amount of foot protection blocks at the sea- and leeside. The CE-Cloud clearly presents the available widths and generates a warning if the blocks cannot be installed. An example of such an output is given in Figure 56 below:

| Seaside                                     |                                                                                         |  |                 |     |  |  |  |  |                                                                                                    |
|---------------------------------------------|-----------------------------------------------------------------------------------------|--|-----------------|-----|--|--|--|--|----------------------------------------------------------------------------------------------------|
| The width of the berm amounts:              |                                                                                         |  | 10 <sub>m</sub> |     |  |  |  |  | Change berm width                                                                                                 |
| The width of the foot protection:<br>12.5 m |                                                                                         |  |                 |     |  |  |  |  |                                                                                                    |
|                                             |                                                                                         |  |                 |     |  |  |  |  | Please make the toe berm wider by clicking on the button above or use a smaller amount of foot protection blocks! |
|                                             |                                                                                         |  |                 |     |  |  |  |  |                                                                                                    |
| Leeside                                     |                                                                                         |  |                 |     |  |  |  |  |                                                                                                    |
| The width of the berm amounts:              |                                                                                         |  |                 | 5 m |  |  |  |  | Change berm width                                                                                                 |
| The width of the foot protection:<br>2.5 m  |                                                                                         |  |                 |     |  |  |  |  |                                                                                                    |
|                                             | There is no need to alter the toe berm width, so you can ignore the button on the right |  |                 |     |  |  |  |  |                                                                                                    |

Figure *56: Available width calculation window (CE-Cloud)* 

The user can subsequently decrease the amount of foot protection blocks, or make the foundation wider by clicking on the "Change berm width"-button. After having changed the berm width, the user can easily go back by clicking on the "Berm width altered"-button.

## **4.8.6. Final output**

Once this sheet is finished, an overview is given considering the used materials and dimensions for the different elements of the breakwater foundation: armour units, filter material, core material, foot protection blocks and bedprotection.

## **4.9. Width assessment and safety analysis**

## **4.9.1. Introduction**

At this stage of the design, the total foundation has been designed as well as the pressures, forces and moments (parametric in B) on the caisson. The only parameter which still needs to be calculated is the width of the caisson. This width will iteratively be determined in function of the safety factors  $SF_x$ against sliding and overturning of the caisson, and providing sufficient bearing capacity for the caisson.

At the top of the sheet, the user needs to insert an estimated value for the caisson width. Subsequently, the three corresponding safety factors are generated. At this stage these factors are however meaningless. Thereafter, the user needs to fill in all the green cells (specific inputs) in the rest of the sheet in order to calculate the correct safety factors. Once this has been done, the user can iteratively change the inserted value of B in order to define a safe, but economic value which meets all three safety requirements.

## **4.9.2. Mass of the caisson**

If the first estimated value for the width B is inserted, the mass of the caisson filled with sand, can be calculated. To calculate this value, several parameters considering the dimensions of the caisson and densities of its materials need to be inserted:

- thottom [m]: The thickness of the bottom slab of the caisson.
- t<sub>outer</sub> [m]: The thickness of the outer (vertical) walls of the caisson. This thickness is the same at the sea- as at the leeside of the caisson.
- #<sub>part</sub> [-]: Number of partition walls which are present in the caisson. Note that these partition walls are parallel to the outer walls.
- $t_{part}$  [m]: The thickness of the partition walls.
- $t_{\text{slab}}$  [m]: The thickness of the top cap of the caisson breakwater. Note that the largest thickness of the top cap needs to be inserted. The altered top cap configuration due to the concrete reduction factor  $\delta_{\text{red}}$  is not yet taken into account here.
- $\rho_{c,drv}$  [t/m<sup>3</sup>]: The density of dry concrete.
- $-p_{s, dry}$  [t/m<sup>3</sup>]: The density of dry sand in the caisson.
- $\rho_{\text{c, wet}}$ [t/m<sup>3</sup>]: The density of wet concrete.
- $-p_{s, \text{wet}}[t/m^3]$ : The density of wet sand in the caisson.

If all above-mentioned parameters are inserted, the program calculates the total weight M of the caisson. In this calculation, it is assumed that the separation between the wet and dry sand or concrete is at the SWL. Note that the concrete reduction factor for the top cap, which has been defined earlier, is also considered in this weight assessment. If the inserted value of the thickness of the top cap  $t_{slab}$  is too small to provide sufficient concrete savings, the CE-Cloud will generate a negative value for the top cap volume and mass. If this is the case, the user should reduce the concrete reduction factor or increase the thickness of the top slab. Please remark that the Archimedes force is not taken into account in the weight calculation of the caisson. This upward force will be taken into account later.

## **4.9.3. Levelling method**

The caisson is not directly applied onto the core material, but first a levelling bedding layer is installed. This levelling layer will define the friction factor  $\mu$  between the caisson and its foundation, which is important for the assessment of the safety factor  $SF_1$  against sliding of the caisson. To find this friction factor, two methods are available in the CE-Cloud: Marihira, Kihara and Harikawa (1988) and a manual input.

## *Marihari, Kihara and Horikawa (1988)*

Marihari, Kihara and Horikawa derived the dynamic friction factor μ in function of the levelling method, the bottom configuration of the caisson and its settlement. The different values are given in Table 20 below:
| Levelling | Bottom pattern   | $\mu_{max}$ | $\overline{\mu_{max}}$ | $float$ | μ        |           |           |             |  |  |
|-----------|------------------|-------------|------------------------|---------|----------|-----------|-----------|-------------|--|--|
|           |                  |             |                        |         | $S=5$ cm | $S=10$ cm | $S=20$ cm | $S = 30$ cm |  |  |
|           | flat             | 0.75        | 0.70                   | 0.70    | 0.53     | 0.59      | 0.65      | 0.70        |  |  |
|           |                  | 0.73        | 0.70                   | 0.70    | 0.70     | 0.70      | 0.70      | 0.70        |  |  |
|           | clog-shaped      | 1.19        | 1.13                   | 1.16    | 0.76     | 0.91      | 0.98      | 1.08        |  |  |
|           |                  | 1.11        | 1.02                   | 1.01    | 0.76     | 0.90      | 1.01      | 1.00        |  |  |
| rough     | spike            | 0.85        | 0.79                   | 0.80    | 0.62     | 0.80      | 0.80      | 0.80        |  |  |
|           |                  | 0.97        | 0.81                   | 0.84    | 0.70     | 0.70      | 0.83      | 0.95        |  |  |
|           | clog-shaped with | 1.45        | 1.36                   | >1.4    | 1.11     | 1.30      | 1.41      |             |  |  |
|           | foot protection  | 1.34        | 1.19                   | >1.3    | 0.94     | 1.09      | 1.28      |             |  |  |
|           | flat             | 0.68        | 0.63                   | 0.65    | 0.63     | 0.64      | 0.64      | 0.55        |  |  |
|           |                  | 0.70        | 0.60                   | 0.60    | 0.59     | 0.60      | 0.60      | 0.60        |  |  |
| fine      | clog-shaped      | 1.18        | 1.08                   | 1.08    | 0.95     | 1.03      | 1.08      | 1.08        |  |  |
|           |                  | 1.15        | 1.01                   | 1.06    | 0.90     | 0.94      | 0.97      | 1.04        |  |  |
|           | spike            | 0.87        | 0.78                   | 0.82    | 0.72     | 0.72      | 0.75      | 0.82        |  |  |
|           |                  | 1.04        | 0.87                   | 0.82    | 0.78     | 0.95      | 1.01      | 0.85        |  |  |

*Table 20: Dynamic friction factors (Marihari, Kihara and Harikawa, 1988)* 

Note that the CE-Cloud considers the mean value of the two dynamic friction coefficient corresponding to the different settlements in Table 20. It would however be more correct to consider the static friction factor since this will result in the friction just before the caisson starts sliding. Since the dynamic friction factor is generally smaller than this static friction, the approach in the CE-Cloud is more conservative.

In a first input, the user needs to define whether the levelling is rough or fine. A rough levelling consists of a layer of moderate rocks (50 – 200 kg/unit). The thickness of this layer measures 0,8 m. A fine levelling consists of the same layer as the rough levelling but with smaller rocks (10 kg/unit) on top of it. The latter layer adds another 0,2 m to the total thickness. Both levelling methods extent about 2 meters from the caisson in horizontal direction, as can be seen on Figure 46. These configurations are shown in Figure 57 below:

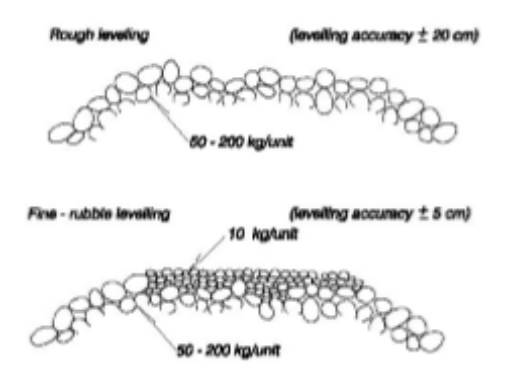

*Figure 57: Rough and fine levelling configurations (Marihari, Kihara and Harikawa, 1988)* 

In the next step, the user needs to define the bottom pattern of the caisson by selecting the corresponding checkbox. There are three configurations possible: flat, clog-shaped or spike. These different possibilities are shown in Figure 58 below:

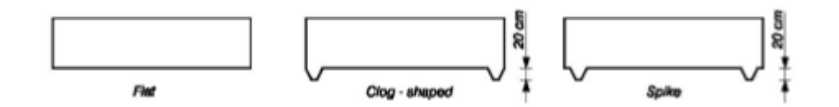

*Figure 58: Bottom configurations of the caisson (Marihari, Kihara and Harikawa, 1988)* 

Finally, the user needs to insert the expected caisson displacement S after settlement. Note that only the values: 5, 10, 20 and 30 cm are possible. This is however clearly indicated in the CE-Cloud.

Once all the above-mentioned parameters are defined, the CE-Cloud will automatically generate the corresponding value for the dynamic friction factor  $\mu$  from Table 20. The chosen geometry for the levelling method and the configuration of the bottom of the caisson will also be considered in the drawing tool of the CE-Cloud.

### *Manual input*

It is also possible for the user to insert an estimated value for the friction factor μ. The default value is set equal to 0,636 which corresponds to the average friction coefficient for a plane concrete slab, resting on quarried rubble stones, according to Takayama (1992). Table 21 provides the user with some additional information to insert an appropriate value for the friction factor. Subsequently, a rough levelling method with a flat caisson bottom is automatically assumed for the manual input.

|                |                                                                                                    |                               | Table VI-5-62                          |                    |              |  |  |  |  |  |  |
|----------------|----------------------------------------------------------------------------------------------------|-------------------------------|----------------------------------------|--------------------|--------------|--|--|--|--|--|--|
|                | Experimental Test Results of Friction Coefficient Conducted in Japan<br>(taken from Stückrath 1996) |                               |                                        |                    |              |  |  |  |  |  |  |
| No.            | Stone type                                                                                          | Stone size<br>$(\mathbf{mm})$ | <b>Condition of mound</b>              | μ                  | Average of µ |  |  |  |  |  |  |
| $\overline{1}$ | Crushed<br>stone                                                                                    | 30                            | Screeded surface                       | $0.460 -$<br>0.801 |              |  |  |  |  |  |  |
| 2              | Rubble stone                                                                                        | 120                           | Not screeded                           | $0.564-$<br>0.679  | 0.624        |  |  |  |  |  |  |
| 3              | Rubble stone                                                                                        | 50                            | Surface smoothed<br>with smaller stone | $045-069$          |              |  |  |  |  |  |  |
| 4              | Rubble stone                                                                                        | 30-80                         | Screeded                               | 0.77-0.89          | 0.82         |  |  |  |  |  |  |
| 5              | Cobble stone                                                                                        | 30-50                         | Not screeded                           | $0.69 - 0.75$      | 0.70         |  |  |  |  |  |  |
| 6              | Crushed<br>stone                                                                                    | 20-30                         | Not screeded                           | $0.607 -$<br>0.790 | 0.725        |  |  |  |  |  |  |
| 7              | Crushed<br>stone                                                                                    | 10-50                         | Not screeded                           | $0.486 -$<br>0.591 | 0.540        |  |  |  |  |  |  |
| 8              | Crushed<br>stone                                                                                    | 13-30                         | Not uniform                            | 0.41-0.56          |              |  |  |  |  |  |  |

*Table 21: Friction factors (Stückrath, 1996)* 

### **4.9.4. Safety assessment**

Before starting the safety assessment, the final values of the forces ( $F_H$ ,  $F_U$ ,  $F_G$ ) and moments ( $M_H$ ,  $M_U$ ,  $M<sub>G</sub>$ ) acting per meter caisson are calculated. These forces and moments have already been determined in function of the caisson width by use of equations (132) to (135). Note that the value of  $F_G$  can now correctly be calculated since the amount of sand in the caisson is known. Subsequently, the different safety factors against sliding, overturning and the bearing capacity of the foundation can be calculated.

## *Safety against sliding*

To express the safety against sliding of the caisson, a safety factor SF<sub>1</sub> is introduced which consists of the ratio between the horizontal resistance friction force and the horizontal force acting on the caisson. If this value is larger than 1,2; the design is sufficiently safe against sliding. The formula is expressed as:

$$
SF_1 = \frac{\mu \cdot (M \cdot g - F_U)}{F_H} > 1.2
$$
\n(145)

#### *Safety against overturning*

The second safety assessment considers overturning of the caisson due to the incoming wave energy. To express this safety, the moments acting around the heel (at the leeside) of the caisson are considered, as can be seen on Figure 59. The safety factor is expressed as the ratio between two moments. In the numerator the moment due to the selfweight of the caisson, substracted with the moment due to the uplifting force, is expressed. In the denominator the moment due to the horizontal pressures on the caisson can be found. In order for the design to be safe, the safety factor SF<sub>2</sub> should exceed the value of 1,2. The formula is given by:

$$
SF_2 = \frac{M \cdot g \cdot t - M_U}{M_H} > 1.2
$$
\n(146)

With:

t: The lever arm of the weight of the caisson around its heel, set equal to  $\frac{B}{2}$ . This implicitly implies that the breakwater is symmetrical. If this is not the case, because of the configuration of the top cap, the value of t should actually be larger. Assuming the value of  $\frac{B}{2}$ , is consequently always conservative.

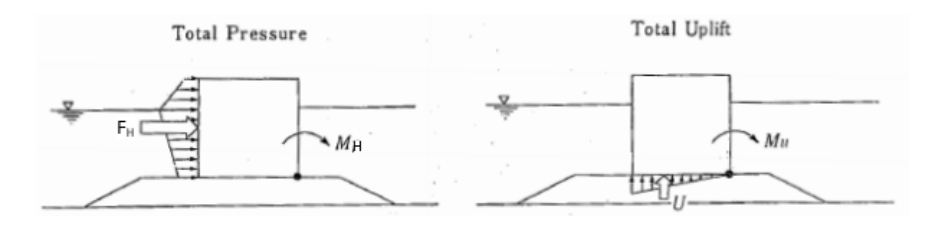

*Figure 59: Horizontal and uplifting moment around the heel of the caisson (CEM)*

#### *Providing sufficient bearing capacity for the caisson*

Since the weight of the caisson can be very large, it is important to check whether the rubble-mound foundation provides sufficient bearing capacity for this structure. It is up to the user to define a maximum pressure  $p_{max}$  which can be exerted on the foundation. A default value of 600 kPa is implemented in the CE-Cloud. Subsequently, the total pressure  $p_e$  exerted on the foundation is calculated as follows:

$$
p_e = \begin{cases} \frac{2 \cdot W_e}{3 \cdot t_e} & \text{if } t_e \le \frac{1}{3} \cdot B \\ \frac{2 \cdot W_e}{B} \cdot \left(2 - \frac{3 \cdot t_e}{B}\right) & \text{if } t_e > \frac{1}{3} \cdot B \end{cases}
$$
(147)

With:

$$
t_e = \frac{M_e}{W_e} \tag{148}
$$

$$
M_e = M \cdot g \cdot t - M_U - M_H \tag{149}
$$

87

$$
W_e = M \cdot g - F_U \tag{150}
$$

Once the pressure  $p_e$  has been generated, it is checked whether it is larger or smaller than the maximum allowed pressure p<sub>max</sub>.

#### **4.9.5. Width selection**

Since all safety factors are known at this stage, the user can interpret the influence of the caisson width B on these factors. By clicking on the "Change caisson width"-button, the user is redirected back to the top of the sheet where a new value for B can be inserted. If the user inserts a new value for B, the CE-Cloud will automatically generate the total mass of the caisson and the three safety factors, as can be seen on Figure 60 below.

| R              | 9,5    | m             | Width of the caisson                                        |  |  |  |
|----------------|--------|---------------|-------------------------------------------------------------|--|--|--|
|                |        |               |                                                             |  |  |  |
|                | 211,59 |               | Total weight of the caisson, filled with sand               |  |  |  |
|                |        |               |                                                             |  |  |  |
| Safety factors |        |               |                                                             |  |  |  |
|                | Value  | OK/NOT OK?    |                                                             |  |  |  |
| SF_1           |        |               | Safety factor for sliding of the caisson                    |  |  |  |
| $sF_2$         | 1.82   |               | Safety factor for overturning of the caisson.               |  |  |  |
| $SF_3$         |        | <b>NOT OK</b> | Safety factor for the bearing capacity of the RM foundation |  |  |  |

*Figure 60: Main window of the width and safety assessment (CE-Cloud)* 

By use of this tool the user is able to select a safe, but economic value for the caisson width B. The latter is very important since the caisson is the most expensive part of the whole breakwater.

#### **4.9.6. Final output**

Once the sheet is completed, the final output values are generated automatically since there is only one design approach available. The final output consists of:

- The berm width and caisson mass
- The levelling method characteristics
- The forces acting per meter caisson and the pressure  $p_e$
- The moments acting per meter caisson around its heel
- The caisson geometry

In the last section, considering the final caisson geometry, the configuration of the concrete top cap is generated as was already shown on Figure 50. It is possible that the inserted concrete reduction factor yields impossible results. If this is the case, the CE-Cloud will automatically generate a warning. The user can subsequently reduce the value of the concrete reduction factor by clicking on the "Change concrete reduction factor"-button. When this value is changed, the user can easily go back by clicking on the "Go back to width assessment"-button. Note that there is no feature available in the CE-Cloud to check whether the height of the caisson at the leeside is sufficient. It is only assumed that the incoming waves at the leeside are moderate.

#### **4.10. Cost analysis**

#### **4.10.1. Introduction**

At this stage, the total breakwater design is finished and a cost assessment can be executed. Similar to the rubble-mound breakwater, the cost breakdown is approached in two different ways. First the

breakdown is calculated in function of the three process steps: production, transport and construction. Secondly, these sections are split into the different segments of the caisson breakwater, which have already been indicated on Figure 46. For the calculation of each of these segments, the same cost list as for the rubble-mound breakwater is used. The user can easily modify this list by clicking on the "Cost list"-button at the top of the sheet. Once the appropriate data are inserted, the user can go back by clicking on the "Back to cost assessment caisson breakwaters"-button at the top or bottom of the cost list.

Analogous to the cost assessment of the rubble-mound breakwater, the user only needs to insert the transport distances and porosities of the different materials as general input.

#### **4.10.2. Generating the cost breakdown**

For the calculation of the different process steps, the breakwater is split up in seven different segments:

- Armour layer units at the seaside
- Armour layer units at the leeside
- First filter layer
- Core material
- Foot protection blocks
- Concrete in the caisson
- Sand in the caisson

#### *Production cost*

For each of the breakwater sections, the total volume and mass of the used materials per meter breakwater are automatically generated. The cost list subsequently provides the necessary costs per volume or mass. As such, the production cost for each of the above-mentioned materials is determined. All these costs are subsequently added to find the total production cost per meter for the caisson breakwater. Note that there is no division between the trunk and head sections for the caisson breakwater, as is the case for the rubble-mound breakwater. This is mainly because the cost of the rubble-mound foundation at the head of a caisson breakwater is not significant with respect to the total cost of the breakwater.

#### *Transport cost*

The second part of the breakwater cost analysis considers the transport costs. At the top of the sheet, the user can insert the different transport distances for each of the used materials. Note that the transport cost for the caisson can be very high. Dependent on the project, the caisson is floated from a certain construction site after which it is sunk under controlled conditions. The user should take these expensive phases into account for the calculation of the transport cost of the caisson, expressed as a mean value per km.

The transport costs are split up in function of the same breakwater segments as for the production cost assessment. The transport cost for the sea- and leeside armour layers is however put together.

#### *Construction cost*

The third part of the cost breakdown consists of the construction costs. It can be expected that the caisson cost is a major expense within this section. The same material division as for the transport cost calculation is used here.

### *Material costs*

At this point the cost breakdown is generated in function of the different process steps (production, transport and construction). By adding up all these costs for the same materials, the total cost for each of the materials is determined. Consequently, the user can easily find the most expensive features within the considered breakwater design.

#### **4.10.3. Final output**

As soon as all the costs are calculated, they are visualized in two column diagrams. The first diagram visualizes the different costs in function of the used materials. Note that the bedprotection is not included since its cost is generally negligible. An example of such a diagram is shown in Figure 61 below:

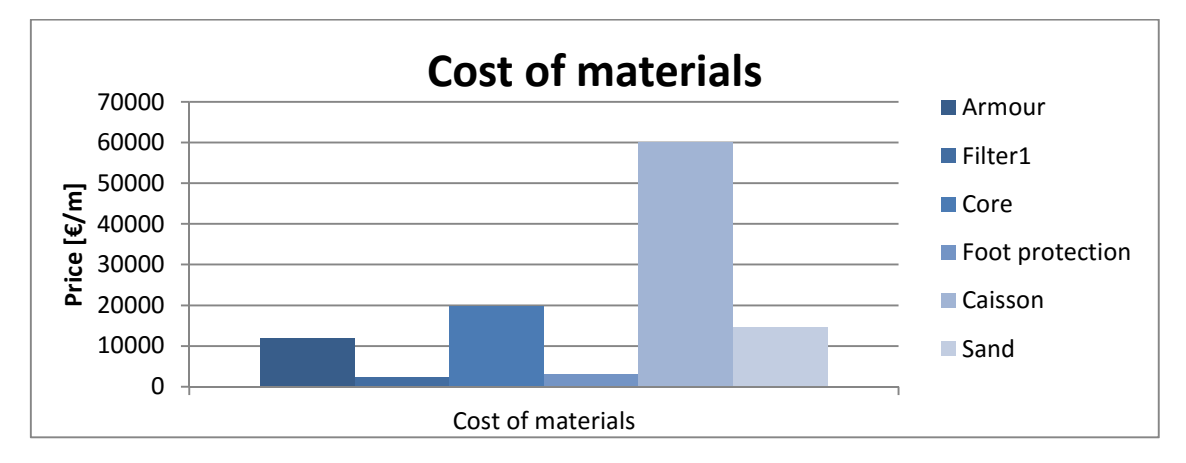

*Figure 61: Material cost breakdown graph (CE-Cloud)*

In a second graph, the cost breakdown is visualized in function of the different construction steps. Note that the transport cost will generally be the most expensive factor, depending on where the caisson comes from. An example of such a graph is given in Figure 62 below:

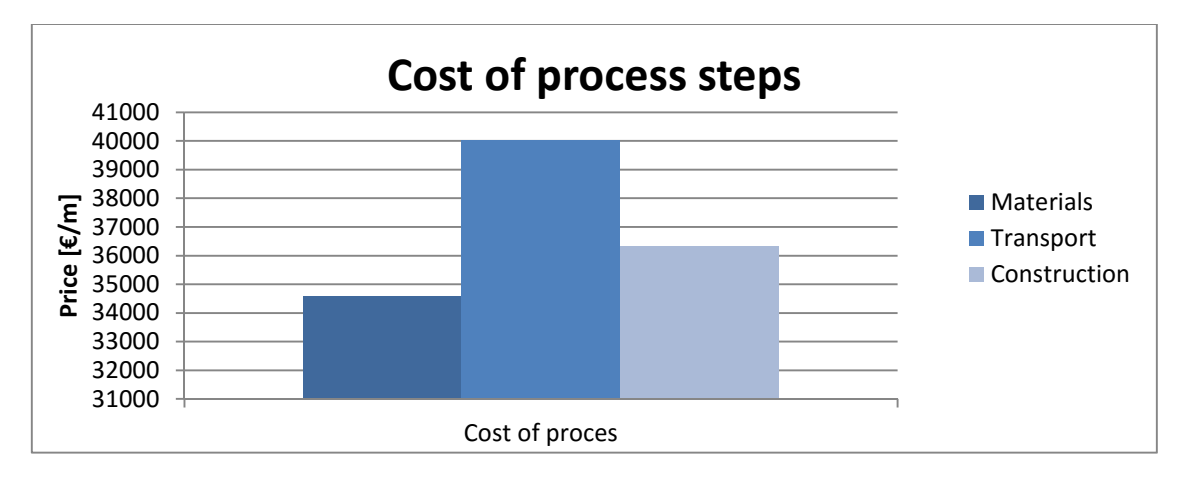

*Figure 62: Process steps cost breakdown graph (CE-Cloud)* 

## **4.11. Final design**

### **4.11.1. Introduction**

Once the engineer has finished the cost assessment, all aspects of the caisson breakwater are designed and calculated. Now a clear overview is given of all the chosen materials and the geometric properties of the caisson and its foundation. This information is gathered in an easily printable final design sheet. The lay-out is very similar to the one of the rubble-mound breakwater in order to efficiently compare both breakwater designs.

#### **4.11.2. Content of the final design sheet**

Similar to the rubble-mound breakwater, the final design sheet consists of four main sections: hydraulic boundaries, layer information, dimensioning and cost breakdown.

The hydraulic boundaries provide the main information about the design sea state. This gives the engineer a general overview of the design parameters for this particular project site. Figure 63 shows an example of a hydraulic boundaries window.

|         | <b>Hydraulic Boundaries</b> |                  |  |
|---------|-----------------------------|------------------|--|
| p_w     | 1,025                       | t/m <sup>s</sup> |  |
| a_s     | 15                          |                  |  |
| Seaside |                             |                  |  |
| H_s     |                             | m                |  |
| ்ற      |                             | s                |  |
|         | 0.0426                      |                  |  |

*Figure 63: Example of the hydraulic boundaries in the final design sheet (CE-Cloud)* 

In the next step, the layer information is gathered. This section is split up in seven different breakwater elements:

- The armour layer (sea- & leeside)
- The filter layer (sea- & leeside)
- Core material
- Bedprotection
- Foot protection blocks (sea- & leeside)
- The concrete of the caisson
- The sand in the caisson

For each of the materials the same characteristics are gathered as for the design sheet of the rubblemound breakwater. For more information, please read section 3.10.2. Using this sheet, the engineer has a clear overview of the amount of used materials and their costs. An example is provided in Figure 64 below:

| Laver information |               |              |            |          |          |         |                                            |      |          |         |                                                                                                    |  |
|-------------------|---------------|--------------|------------|----------|----------|---------|--------------------------------------------|------|----------|---------|----------------------------------------------------------------------------------------------------|--|
|                   | <b>Armour</b> |              | Filter 1   |          | Core     |         | <b>Bedprotection Footprotection blocks</b> |      | Caisson  | Caisson | <b>Units</b>                                                                                                    |  |
|                   | Sea           | Lee:         | <b>Sea</b> | Lee:     |          |         | Sea                                        | Lee: | concrete | sand    |                                                                                                    |  |
| <b>Type</b>       | Rocks         | Rocks        | Rocks      | Rocks    | Rocks    |         | Sand   Concrete   Concrete                 |      | Concrete | Sand    | $[\cdot] % \centering \includegraphics[width=0.47\textwidth]{images/TrDiS/N-Architecture.png} % \caption{The first two different values of $N$ in the left (upper) and the second (lower) and the third (lower) and the third (lower) and$ |  |
| <b>Grading</b>    | $300 - 1000$  | $300 - 1000$ | $5 - 40$   | $5 - 40$ | $5 - 40$ |         |                                            |      |          |         | kg                                                                                                    |  |
| <b>Placement</b>  |               |              |            |          |          |         |                                            |      |          |         | ۸                                                                                                    |  |
| $\rho$ _s         | 2,6           | 2,6          | 2,6        | 2,6      | 2,6      | 1,6     |                                            |      | 2,4      | 1,6     | t/m <sup>3</sup>                                                                                                    |  |
| D n50             | 0,68          | 0,68         | 0,23       | 0,22     | 0,23     |         |                                            |      |          |         | m                                                                                                    |  |
| M 50              | 716           | 716          | 32         | 32       | 32       |         |                                            | 6    |          |         | kg or t                                                                                                    |  |
|                   | 1,33          | 1,33         | 0,22       | 0.22     |          | 0,5     |                                            | 0,8  |          |         | m                                                                                                    |  |
| $V_{tot}/m$       | 15,16         | 10,77        | 11,87      |          | 108.35   |         | 6                                          |      | 52,46    | 101,71  | m <sup>s</sup> /m                                                                                                    |  |
| M tot/m           | 39,42         | 28           |            | 30,86    |          |         | 12                                         |      | 132,18   |         | 185,37 kg/m or t/m                                                                                                    |  |
| €/m               | 1820,34       |              |            | 678,92   |          | 6197,62 | 1920                                       |      | 25180.8  | 1017,1  | €/m                                                                                                    |  |
|                   |               |              |            |          |          |         |                                            |      |          |         |                                                                                                    |  |

*Figure 64: Example of the layer information in the final design sheet (CE-Cloud)* 

In the third section, several dimensional parameters are gathered. This roughly consists of the total width and height of the breakwater, considering a mean allowable overtopping discharge q. This feature also presents the dimensions of the foot protection blocks and the caisson as can be seen on Figure 65 below:

| <b>Dimensioning</b>       |       |                     |  |  |     |                               |  |          |                           |  |                     |  |
|---------------------------|-------|---------------------|--|--|-----|-------------------------------|--|----------|---------------------------|--|---------------------|--|
| <b>General dimensions</b> |       |                     |  |  |     | <b>Foot protection blocks</b> |  |          | <b>Caisson dimensions</b> |  |                     |  |
| q                         | 0,001 | m <sup>s</sup> /s/m |  |  | Sea | Lee:                          |  |          | 17,48                     |  |                     |  |
| $R_c$                     | 7,48  | m                   |  |  |     |                               |  |          |                           |  |                     |  |
| h_tot                     | 22,48 | m                   |  |  |     | 2.5                           |  | t bottom | 0,5                       |  | Draw the breakwater |  |
| <b>B_tot</b>              | 50,5  | m                   |  |  |     | 1.5                           |  | t_slab   |                           |  |                     |  |
| $h_s$                     |       | m                   |  |  |     | 0,8                           |  | t outer  | 0,5                       |  |                     |  |
|                           |       |                     |  |  |     |                               |  | #_part   |                           |  |                     |  |
|                           |       |                     |  |  |     |                               |  | t_part   | 0,5                       |  |                     |  |
|                           |       |                     |  |  |     |                               |  |          |                           |  |                     |  |

*Figure 65: Example of the dimensioning parameters in the final design sheet (CE-Cloud)* 

The CE-Cloud also provides the possibility to draw the caisson breakwater in AutoCAD, by clicking on the "Draw the breakwater"-button. The user will subsequently be redirected to a new sheet in which all the coordinates of the caisson breakwater are automatically generated. More information is given in section 4.11.3. Instead of automatically drawing the coordinates in AutoCAD, the CE-Cloud can also save these coordinates in a textfile.

In the last section, the total cost of the breakwater per meter trunk is generated together with the column graphs of the "Cost assessment"-sheet. Figure 66 shows an example of the final cost output.

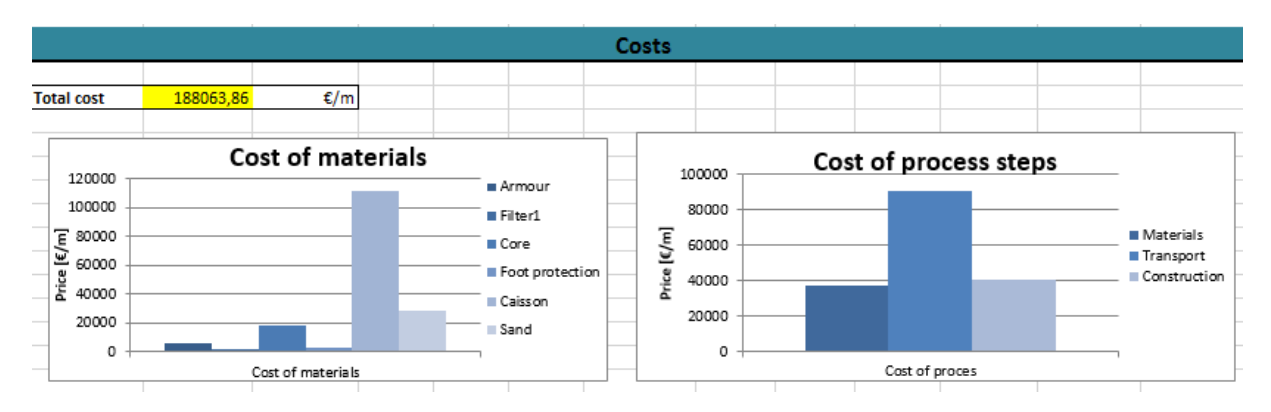

*Figure 66: Example of the cost overview in the final design sheet (CE-Cloud)* 

As already mentioned, the user can easily compare the design sheets of the rubble-mound and caisson breakwater by clicking on the "Compare with RM breakwater"-button at the bottom of the sheet.

Since the CE-Cloud also provides the possibility to define multiple cross-sections within the same breakwater, one can find several buttons at the bottom of the final design sheet to select these crosssections. The use of these buttons is explained in more detail in section 5.

### **4.11.3. Drawing the breakwater**

Analogous to the rubble-mound breakwater, the CE-Cloud can automatically generate a drawing of the caisson breakwater in AutoCAD by clicking on the "Draw in AutoCAD"-button in the sheet with all the coordinates. For more background information and Excel-settings, please read section 3.10.3.

#### **4.11.4. Write to notepad**

If the user has no access to AutoCAD, the CE-Cloud provides a tool to save the generated coordinates in a textfile. This can be done by clicking on the "Write to notepad"-button on the coordinates sheet. For more information, please read section 3.10.4.

# **5. Cost and material assessment of the total breakwater**

## **5.1. Introduction**

At this point, the user has designed a cross-section for a rubble-mound and a caisson breakwater. Both designs can easily be compared by analyzing the corresponding final design sheets to make a motivated choice between both breakwaters. Each of the final design sheets has a link to the other sheet by use of the "Compare with RM/caisson breakwater"-button, as is shown in Figure 67. Note that it is assumed that the user has a coastal engineering background and can subsequently make a correct decision. This decision is based on the information which is provided by the CE-Cloud and the practical engineering insight of the user. The CE-Cloud consequently gives an indication of the best (most profitable) design, but it is still up to the user to select a certain breakwater in the end.

For certain projects, it is possible that the cross-section of the breakwater changes over its length due to changing boundary conditions. This is for example the case if the water depth changes significantly. Therefore, the user can design and insert five different cross-sections of a total breakwater in the CE-Cloud. This can be done by use of the buttons at the bottom of each of the design sheets, shown in Figure 67 for the caisson breakwater design.

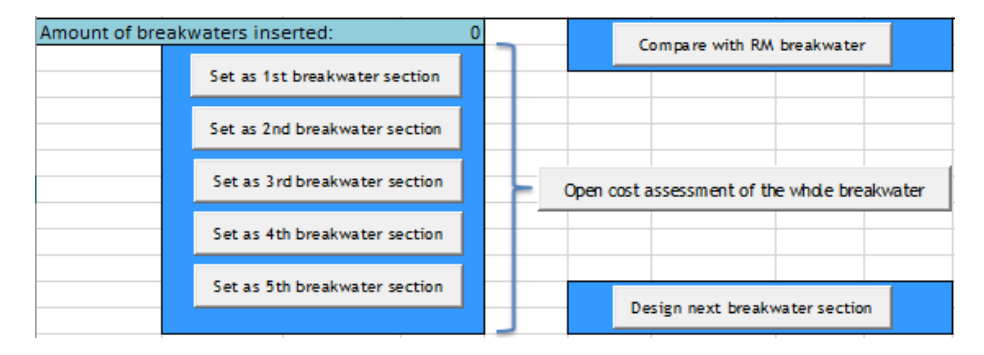

*Figure 67: Breakwater cross-section selection for a caisson breakwater (CE-Cloud)* 

If the user starts a new project, the CE-Cloud will indicate that 0 cross-sections are selected as can be seen on Figure 67. Once the user has inserted all necessary parameters to generate a first final design sheet, this design can be selected as first cross-section by clicking on the "Set as  $1<sup>st</sup>$  breakwater section"-button. By clicking on the "Open cost assessment of the whole breakwater"-button, a total cost sheet is generated. This sheet will gather all costs and materials of the whole breakwater.

At this point, only one cross-section of the total breakwater has been selected. To start designing a second section, the user needs to click on the "Design next breakwater section"-button and generate a second design analogous to the first design. At the end, the user can insert the second design for the total cost sheet by clicking on the "Set as 2<sup>nd</sup> breakwater section"-button. Note that it is not possible to switch from a rubble-mound to a caisson design and vice versa. The user should also insert the different cross-sections in the correct sequence. A counter is available in the final design sheets which shows how many cross-sections are already designed.

For the assessment of further cross-sections, the same strategy can be followed. A maximum of 5 breakwater cross-sections can be implemented in the CE-Cloud. Note that it is not necessary to insert 5 different sections, the user could also consider 3 different sections for example.

Since it is very expensive and impractical to install a transition between two different cross-sections of a breakwater over a long length, this is generally done over a moderate length. As such the breakwater consists of, for example, two constant cross-sections with a linear transition between both sections over a distance of 2 meter. Consequently, it is up to the user to design and insert the correct crosssections in the total cost assessment sheet. The only parameters that still need to be defined are the distances between the different cross-sections, as will be explained in the next section.

## **5.2. The total cost sheet**

### **5.2.1. General information**

As already mentioned, the total cost sheet will generate all information about the costs and used materials for the whole breakwater. Once all cross-sections have been designed and selected, the total breakwater cost sheet is automatically generated. This sheet can be accessed by clicking on the "Open cost assessment of the total breakwater"-button in one of the final design sheets or by clicking on the "Total cost"-button in the main menu.

In the first part of this sheet, the general input needs to be inserted by the user. This input consists of the different distances between the designed cross sections. Note that if the breakwater is curved, the user should insert the curve length. This should also be taken into account in the cost list since constructing a curved breakwater will generally be more expensive than a straight one.

In the second part of the sheet a feature is implemented which can visualize the total cost breakdown per meter breakwater by use of graphs. This tool is explained in section 5.2.2.

In the third part, the different costs of the breakwater are generated. In order to analyze the different costs easily, the CE-Cloud gathers the costs in two different approaches. In the first approach, the costs per meter of each of the selected cross-sections is gathered. This is actually a copy of the general cost sheet of each of these cross-sections. In the second approach, the costs of the materials of the trunksections between these selected cross-sections are calculated. These costs are generated by use of linear interpolation between the costs per meter of the neighbouring cross-sections. If, for example, the cost of the armour material for the first and second selected cross-section equals  $c_1 \in \mathcal{F}/m$ ] and  $c_2$  $[\mathcal{E}/m]$  respectively, the total armour material cost  $c_{1-2}[\mathcal{E}]$  for the first trunk-section is calculated as:

$$
c_{1-2} = \frac{c_1 + c_2}{2} \cdot l_{1-2} \tag{151}
$$

With  $I_{1-2}$  [m] the spacing between section 1 and 2, which has priorly been inserted in the general input.

Similar to the other cost sheets, each of these two approaches is split up in function of the process steps (production, transport and construction) and used materials, which are shown on Table 22 below:

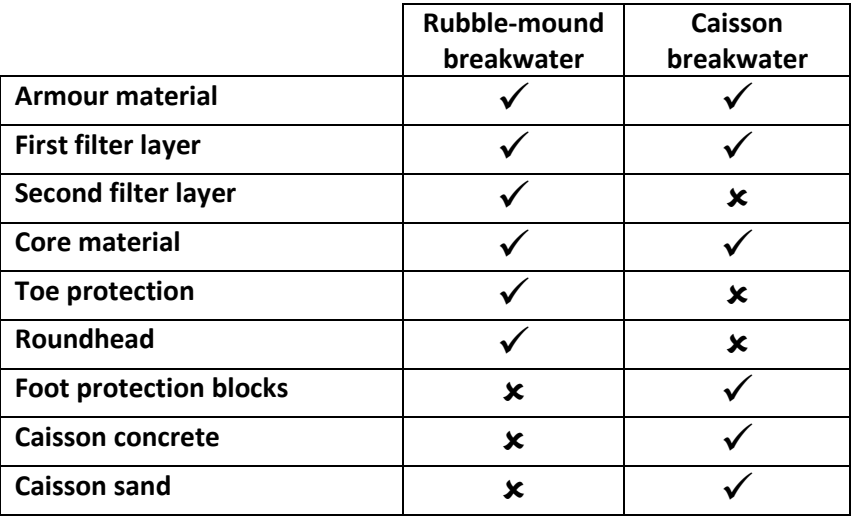

*Table 22: Material breakdown for the total cost assessment* 

Since a roundhead design is available for the rubble-mound breakwater, the program will automatically take into account the roundhead costs for the outer sections of the breakwater. There is however no roundhead design available for the caisson breakwater.

In the fourth and last part, the different materials and their corresponding weights (in tons) for the different breakwater elements are generated. This part is split in two approaches as well. In the first approach, the type of materials with their corresponding weight per meter for each of the crosssections is determined. In the second approach, the total weight of these materials within the different trunk-sections is calculated.

#### **5.2.2. Cost breakdown visualization tool**

The cost breakdown visualization tool can easily be accessed by clicking on the "Analyze costbreakdown"-button in the "Total cost breakdown"-sheet. Subsequently, a window pops up which can generate several graphs which show the costs per meter of the process steps or materials in function of the designed trunk-sections of the breakwater. In order to generate a certain graph, the user needs to select a certain process step or material in the dropdown menu and click on the "Generate graph" button as can be seen on Figure 68 below.

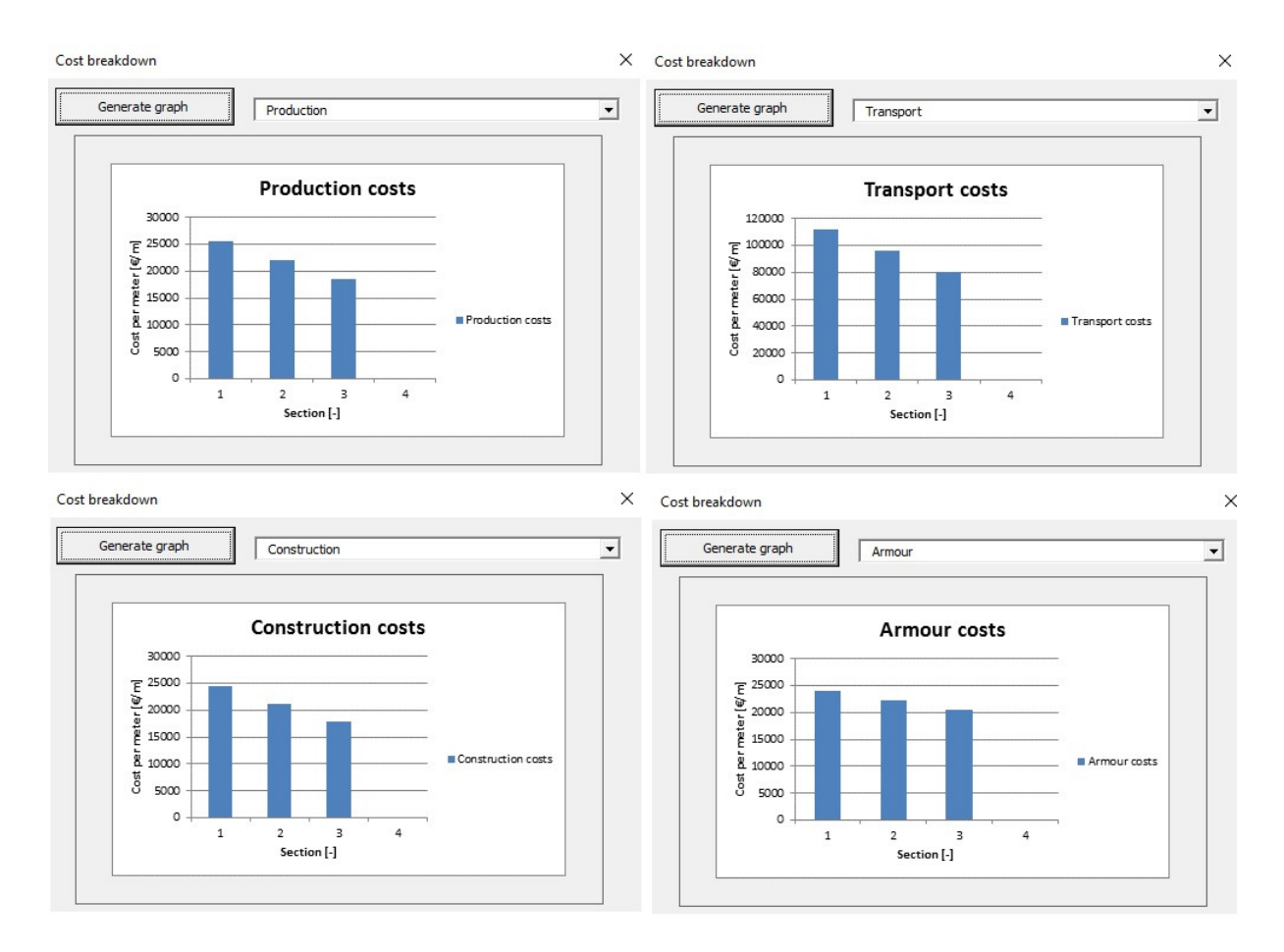

*Figure 68: Cost breakdown visualization window (CE-Cloud)* 

Figure 68 above clearly shows the cost breakdown of the process steps and armour costs per meter breakwater for three different trunk sections. These graphs are also available in function of the first filter, second filter, core, toe, roundhead, foot protection, concrete in the caisson and sand in the caisson material costs.

## **5.3. Final output**

If all the designed cross-sections are selected and their corresponding spacings inserted, the CE-Cloud automatically generates the final design sheet for the total breakwater. This sheet gathers all the information considering costs, type of materials and their weight. It also provides a user-friendly tool to generate graphs of the different cost breakdowns in function of the designed trunk sections.

# **6. Final remarks and conclusions**

The CE-Cloud is a powerful and user-friendly, Excel-based design program which assists the engineer in calculating a proper and realistic design for a rubble-mound and/or a caisson breakwater. It subsequently helps the engineer in selecting one of the breakwater designs by generating final design sheets of both breakwater types which are easily comparable. Note that the CE-Cloud only generates numerical information considering the dimensions and costs of the breakwater cross-sections. The user should be aware of the practical advantages and disadvantages of the different designs. A ship can for example easily moor next to a caisson breakwater. On the other hand, the caisson breakwater can cause difficult navigation conditions, since the waves are almost fully reflected on the caisson. Subsequently, it is up to the user to decide which breakwater will be installed, based on practical engineering insight and the provided design parameters and costs in the CE-Cloud. Consequently, the user does not need to be a coastal engineering expert, but a certain background and engineering insight is required.

Note that the selection of the type of breakwater is based on one cross-section of the rubble-mound breakwater and one cross-section of the caisson breakwater. It is not possible, within the same CE-Cloud-file, to determine two complete designs for both breakwater types (if they consist of varying cross-sections). It is assumed that the first two designs of the first section for the rubble-mound and caisson breakwater already give a good indication of the proportions of costs and used materials for the total breakwater.

Multiple additional tools are implemented in the CE-Cloud to assist the engineer in analyzing and visualizing the design characteristics. The first tool is able to automatically generate an AutoCAD drawing of the designed cross-section. The second tool can save the corresponding coordinates of the cross-section in a textfile. By use of another tool, the user can easily analyze the different costs per meter of the total breakwater for the different trunk sections. This cost breakdown is expressed in function of the process steps (production, transport and construction) and used materials.

All applied formulas are clearly ordered in the VBA editor in function of the different design sheets. Annex A gives an overview of all these formulas. If certain expressions and approaches would be updated over the years, the corresponding formulas can easily be found and adjusted.

Note that the CE-Cloud provides a first conceptual design of the rubble-mound and caisson breakwater. If the program is extended later, the following features could be implemented further:

- Make it possible to insert a custom wave spectrum to define the hydraulic boundary conditions.
- Design of the crownwalls for the case of rubble-mound breakwaters.
- Let the user define the filter and core material, the CE-Cloud subsequently checks the different filter criteria.
- Filter criteria for the geotextile and bedprotection of the rubble-mound breakwater.
- Optimization of the caisson breakwater superstructure geometry by use of parapets.
- Wave conditions near the breakwater.
- Optimization of designing multiple cross-sections (assume same armour units for example)
- Let the user decide whether a roundhead is installed on the rubble-mound breakwater or not. Now it is automatically assumed that there are two roundheads at the ends of the rubble-

mound breakwater. This will almost never be the case, but the influence on the total breakwater cost of these roundheads is mostly negligible.

If the reader has any questions considering using or expanding the CE-Cloud, he/she can always contact me on laurensdesmet93@gmail.com.

*Laurens De Smet, June 2016* 

# **References**

Aminti, P., and Franco, L. (1988). *Wave Overtopping on Rubble Mound Breakwaters.* Proceedings of the 21st International Coastal Engineering Conference, American Society of Civil Engineers, Vol 1, pp 770-781.

Bradbury, A. P., and Allsop, N. W. (1988). *Hydraulic Effects of Breakwater Crown Walls.* Proceedings of the Breakwaters '88 Conference, Institution of Civil Engineers, Thomas Telford Publishing, London, UK, pp 385-396.

Broderick, L. L. (1983). *Riprap Stability A Progress Report.* Proceedings of Coastal Structures '83, American Society of Civil Engineers, pp 320-330.

Brorsen, M., Burcharth, H. F., and Larsen, T. (1974). *Stability of Dolos Slopes.* Proceedings of the 14th International Coastal Engineering Conference, American Society of Civil Engineers, Vol 3, pp 1691- 1701.

Bruining, J. W. (1994). *Wave Forces on Vertical Breakwaters. Reliability of Design Formula*. Delft Hydraulics Report H 1903, MAST II contract MAS2-CT92-0047.

Burcharth, H. F., and Liu, Z. (1992*). Design of Dolos Armour Units.* Proceedings of the 23rd International Coastal Engineering Conference, American Society of Civil Engineers, Vol 1, pp 1053-1066.

Burcharth, H. F., *Christensen, M., Jensen, T. and Frigaard, P. (1998). Influence of Core Permeability on Accropode Armour Layer Stability.* Proceedings of International Conference on Coastlines, Structures, and Breakwaters '98, Institution of Civil Engineers, London, UK, pp 34-45.

Burcharth H. F., Frigaard, P., Uzcanga, J., Berenguer, J. M., Madrigal, B. G., and Villanueva, J. (1995a). *Design of the Ciervana Breakwater, Bilbao*. Proceedings of the Advances in Coastal Structures and Breakwaters Conference, Institution of Civil Engineers, Thomas Telford, London, UK, pp 26-43

Carver, R. D., and Heimbaugh, M. S. (1989). *Stability of Stone- and Dolos-Armored Rubble-Mound Breakwater Heads Subjected to Breaking and Nonbreaking Waves with No Overtopping.* Technical Report CERC-89-4, U.S. Army Engineer Waterways Experiment Station, Coastal and Hydraulics Laboratory, Vicksburg, MS

Coastal Engineering Manual, U.S. Army Corps of Engineers. (2002, change 3). *Coastal Engineering Manual (CEM), Engineer Manual 1110-2-1100.* Washington, D.C. (6 volumes)

d'Angremond, K., van der Meer, J. W., and van Nes, C. P. (1994). *Stresses in Tetrapod Armour Units Induced by Wave Action.* Proceedings of the 24th International Coastal Engineering Conference, American Society of Civil Engineers, Vol 2, pp 1713-1726.

EurOtop, Pullen,T & Allsop, N.W.H. & Bruce, T. & Kortenhaus, A. & Schüttrumpf, H. & Van der Meer, J.W. (2007). *EurOtop, European Overtopping Manual. Overtopping of Sea Defences and Related Structures: Assessment Manual*. Netherlands: Environment Agency, ENW, KFKI

Franco, C., and Franco, L. (1999). *Overtopping Formulas for Caisson Breakwaters with Nonbreaking 3D Waves*. Journal of Waterway, Port, Coastal, and Ocean Engineering, American Society of Civil Engineers, Vol 125, No. 2, pp 98-108.

Goda, Y. (1974). *New Wave Pressure Formulae for Composite Breakwaters.* Proceedings of the 14th International Coastal Engineering Conference, Vol 3, pp 1702-1720.

Goda, Y. (1985, 3rd edition). *Random seas and design of maritime structures.* Singapore: World Scientific Publishing Co. Pte. Ltd.

Hasselman et al. (1973). *Measurement of wind-wave growth and swell decay during the Joint North Sea Wave Project (JONSWAP).* Germany: Deutches Hydrographisches Institut.

Hudson, R. Y. (editor). (1974). *Concrete Armor Units for Protection Against Wave Attack, Miscellaneous Paper H-74-2*, U.S. Army Engineer Waterways Experiment Station, Vicksburg, MS

Juhl, J. and van der Meer, J. W. (1992). *Quasi-Static Forces on Vertical Structures. Re-Analysis of Data at the Danish Hydraulic Institute and Delft Hydraulics.* Report MAST G6-S, Coastal Structures, Project 2.

Madrigal, B. G., and Valdés, J. M. (1995). *Study of Rubble Mound Foundation Stability.* Proceedings of the Final Workshop, MAST II, MCS-Project.

M. Marihira, T. Kihara, and H. Horikawa. (1988). *On the Friction Coefficients Between Concrete Block Sea Walls and Rubble-Mound Foundations.* Personal communication, CEM

Melby, J. A., & Turk, G. F. (1994). *The CORE-LOC: Optimized Concrete Armor.* Proceedings of the 24th International Coastal Engineering Conference, American Society of Civil Engineers, Vol 2, pp 1426- 1438.

Owen, M. W. (1980). *Design of Seawalls Allowing for Wave Overtopping.* Report No. 924, Hydraulics Research Station, Wallingford, UK.

Owen, M. W. (1982). *The Hydraulic Design of Seawall Profiles.* Proceedings of the Coastal Protection Conference, Institution of Civil Engineers, Thomas Telford Publishing, London, UK, pp 185-192

Pedersen, J., and Burcharth, H. F. (1992). *Wave Forces on Crown Walls.* Proceedings of the 23rd International Coastal Engineering Conference, American Society of Civil Engineers, Vol 2, pp 1489- 1502.

Pierson, Willard J., Jr. & Moskowitz, Lionel A. (1973). *Proposed Spectral Form for Fully Developed Wind Seas Based on the Similarity Theory of S. A. Kitaigorodskii.* Journal of Geophysical Research, Vol. 69,p.5181-5190, 1964.

Rock manual by CIRIA, CUR, CETMET. (2007, 2<sup>nd</sup> edition). The Rock Manual. The use of rock in hydraulic engineering. London: C683, CIRIA

Rosin, P and Rammler, E (1933). *The laws governing the fineness of powdered coal.* J Inst. Fuel. Vol 7 pp 29-3

Sainflou, M. (1928). *Treatise on Vertical Breakwaters.* Annals des Ponts et Chaussee, Paris, France (Translated by W. J. Yardoff, U.S. Army Corps of Engineers.)

Shore protection manual, U.S. Army Corps of Engineers. (1977. 3<sup>rd</sup> ed.). *Shore Protection Manual*. U.S. Army Engineer Waterways Experiment Station, U.S. Government Printing Office, Washington, DC.

U.S. Army Corps of Engineers. (1984. 4th ed*.). Shore Protection Manual.* U.S. Army Engineer Waterways Experiment Station, U.S. Government Printing Office, Washington, DC.

Stückrath, T. 1996. *Recommendation for the Construction of Breakwaters With Vertical and Inclined Concrete Walls*. Report of Sub-Group C, Working Group 28, PIANC PTC II.

Takahashi, S., (1996). *Design of Vertical Breakwaters*. Reference Documents, No. 34, Port and Harbour Research Institute, Japan

Takahashi, S., Tanimoto, K., and Shimosako, K. (1994a). *A Proposal of Impulsive Pressure Coefficient for Design of Composite Breakwaters.* Proceedings of the International Conference on Hydro-Technical Engineering for Port and Harbor Construction, Port and Harbour Research Institute, Yokosuka, Japan, pp 489-504

Takayama, T. (1992). *Estimation of Sliding Failure Probability of Present Breakwaters for Probabilistic Design*. Port and Harbour Research Institute, Vol 31, No.5, pp 80-96.

Tanimoto, T., Yagyu, T., and Goda, Y. (1982). *Irregular Wave Tests for Composite Breakwater Foundations.* Proceedings of the 18th International Coastal Engineering Conference, American Society of Civil Engineers, Vol 3, pp 2144-2163.

Tutuarima, W.H. d'Angremond, K. (1998). *Cost comparison of breakwater types.* Netherlands, Delft University of Technology, Faculty of Engineering and Geosciences

Van der Meer, J. W. (1988). *Rock Slopes and Gravel Beaches Under Wave Attack.* Ph.D. diss., Delft University of Technology, The Netherlands. (Also Delft Hydraulics Publication No. 396)

Van der Meer, J. W. (1988b). *Stability of Cubes, Tetrapodes and Accropode.* Proceedings of the Breakwaters '88 Conference; Design of Breakwaters, Institution of Civil Engineers, Thomas Telford, London, UK, pp 71-80.

Van der Meer, J. W. (1991). *Stability and Transmission at Low-Crested Structures*. Delft Hydraulics Publication No. 453, Delft Hydraulics Laboratory, The Netherlands.

Van der Meer, J. W., d'Angremond, K., and Gerding, E. (1995). *Toe Structure Stability of Rubble Mound Breakwaters.* Proceedings of the Advances in Coastal Structures and Breakwaters Conference, Institution of Civil Engineers, Thomas Telford Publishing, London, UK, pp 308321

Van der Meer, J.W., Juhl, J. and van Driel (1994), G. *Probabilistic calculations of wave forces on vertical structures*. Proc. Final Workshop, MAST G6S Coastal Structures, Lisbon, Portugal.

# **ANNEXES**

# **ANNEX A: List of VBA functions**

*Table 23: Implemented functions - Hydraulic boundary conditions (RM+CB)* 

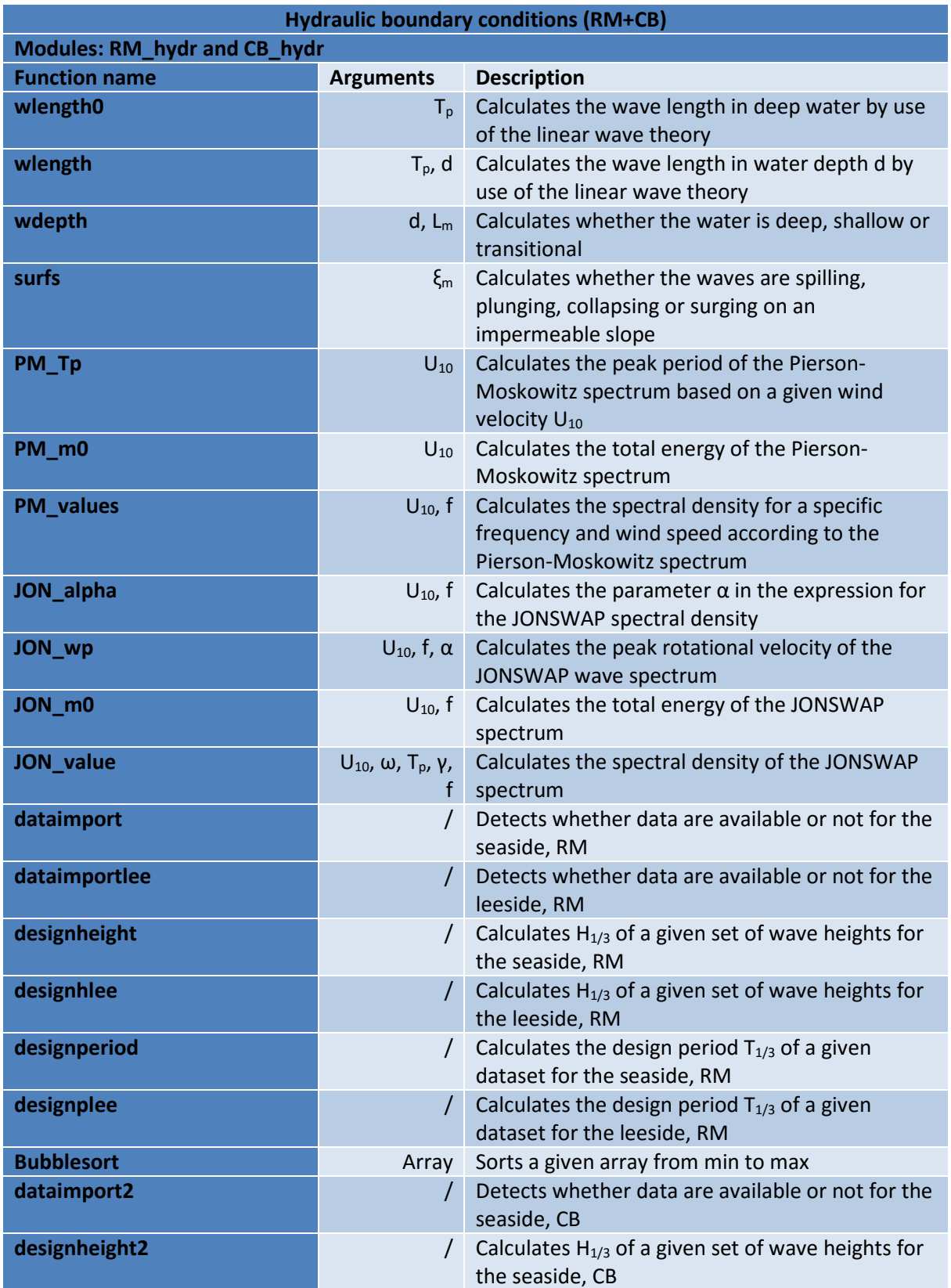

**designperiod2** *designperiod2 designperiod2 design period T<sub>1/3</sub> of a given data* set for the seaside, CB

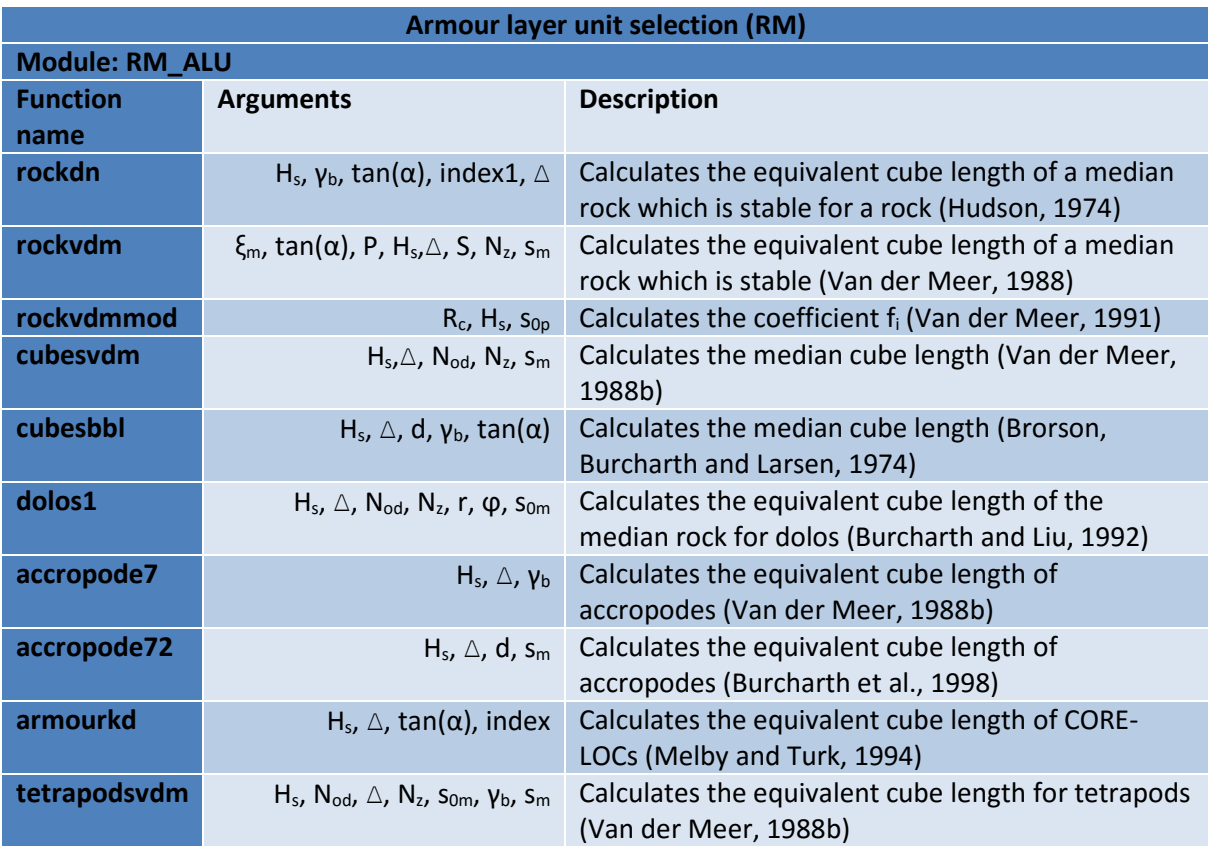

*Table 24: Implemented functions - Armour layer unit selection (RM)* 

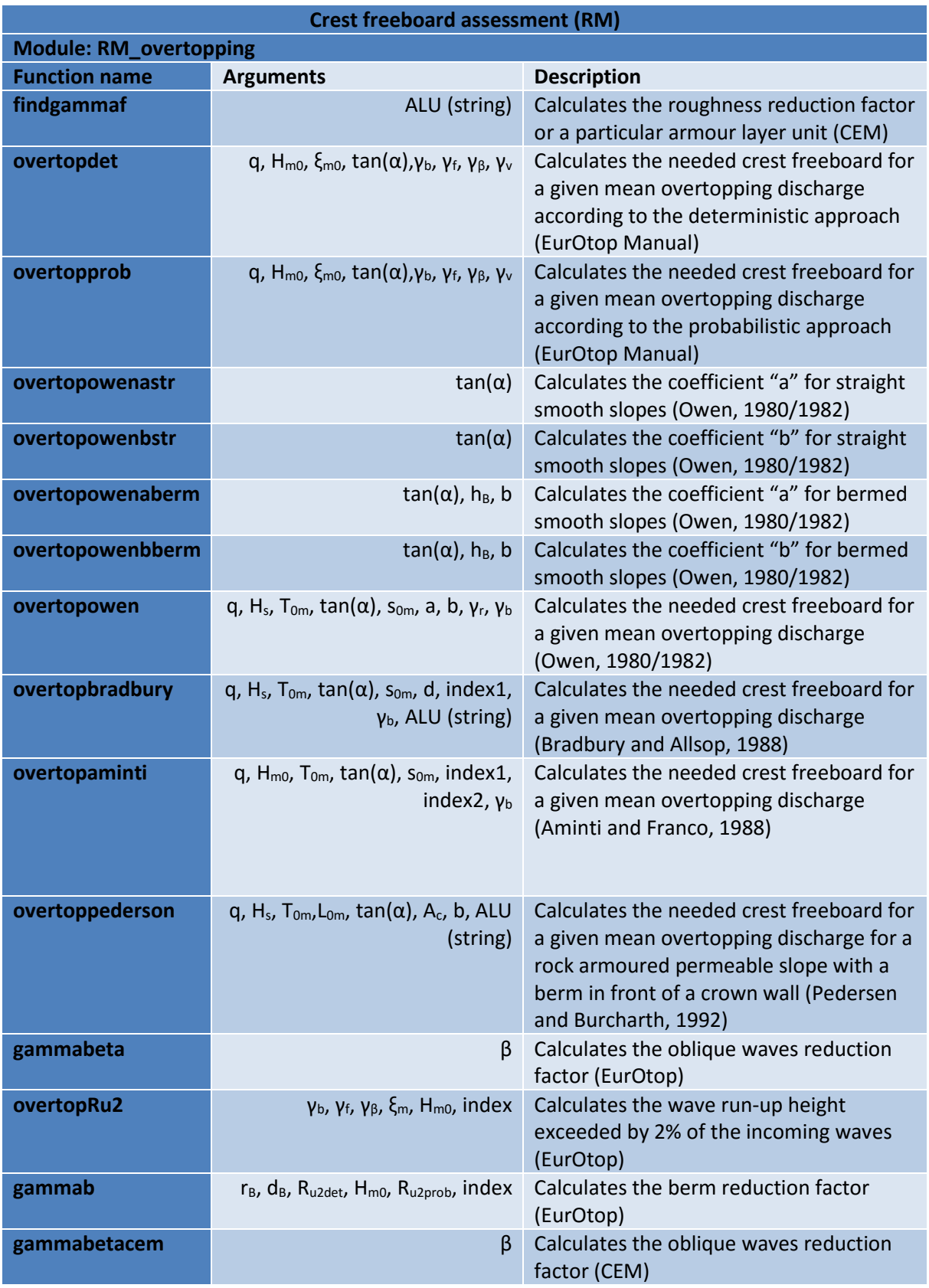

#### *Table 25: Implemented functions - Crest freeboard assessment (RM)*

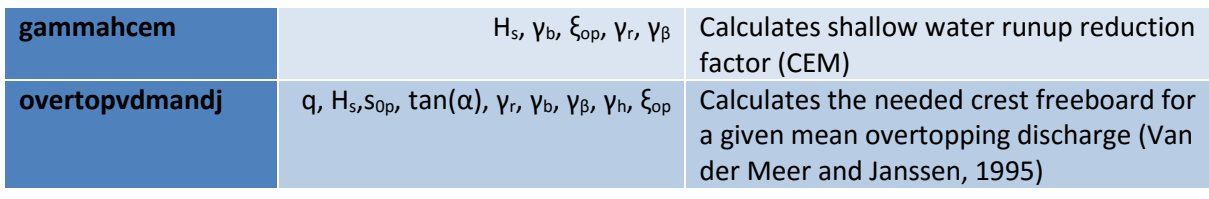

*Table 26: Implemented functions - Crest freeboard assessment (CB)* 

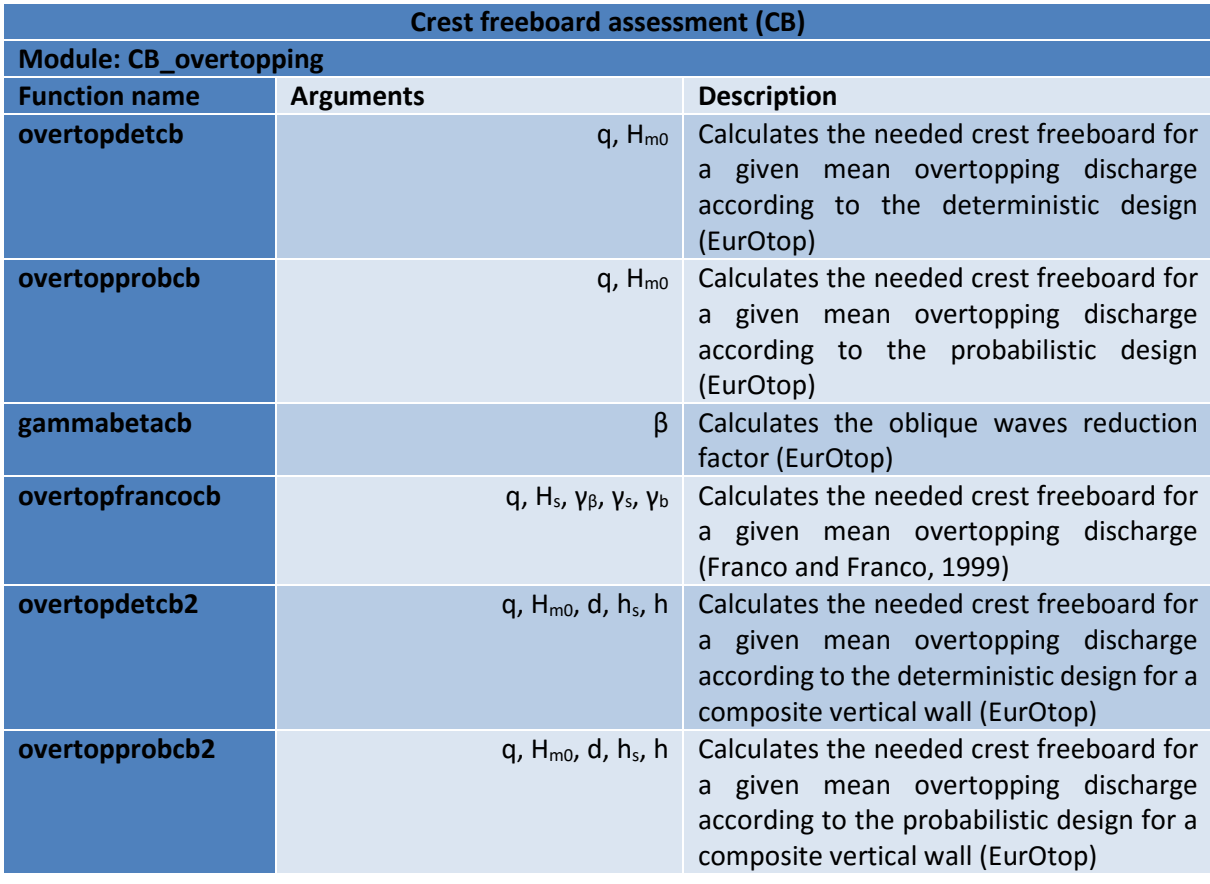

*Table 27: Implemented functions - Pressures on the caisson (CB)* 

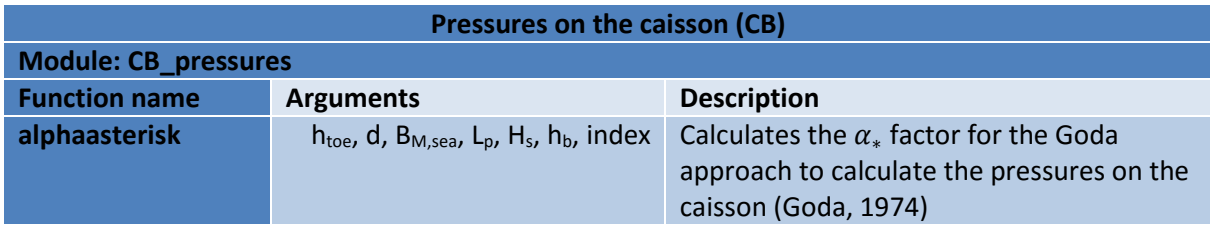

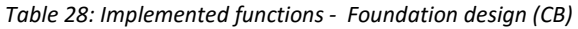

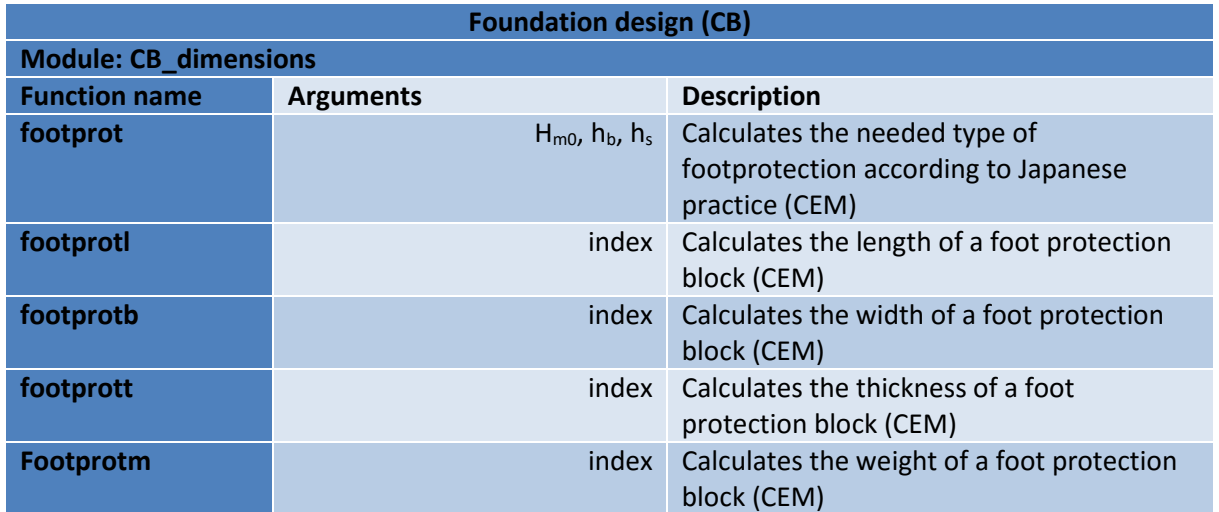

*Table 29: Implemented functions - Filter layer assessment (RM+CB)* 

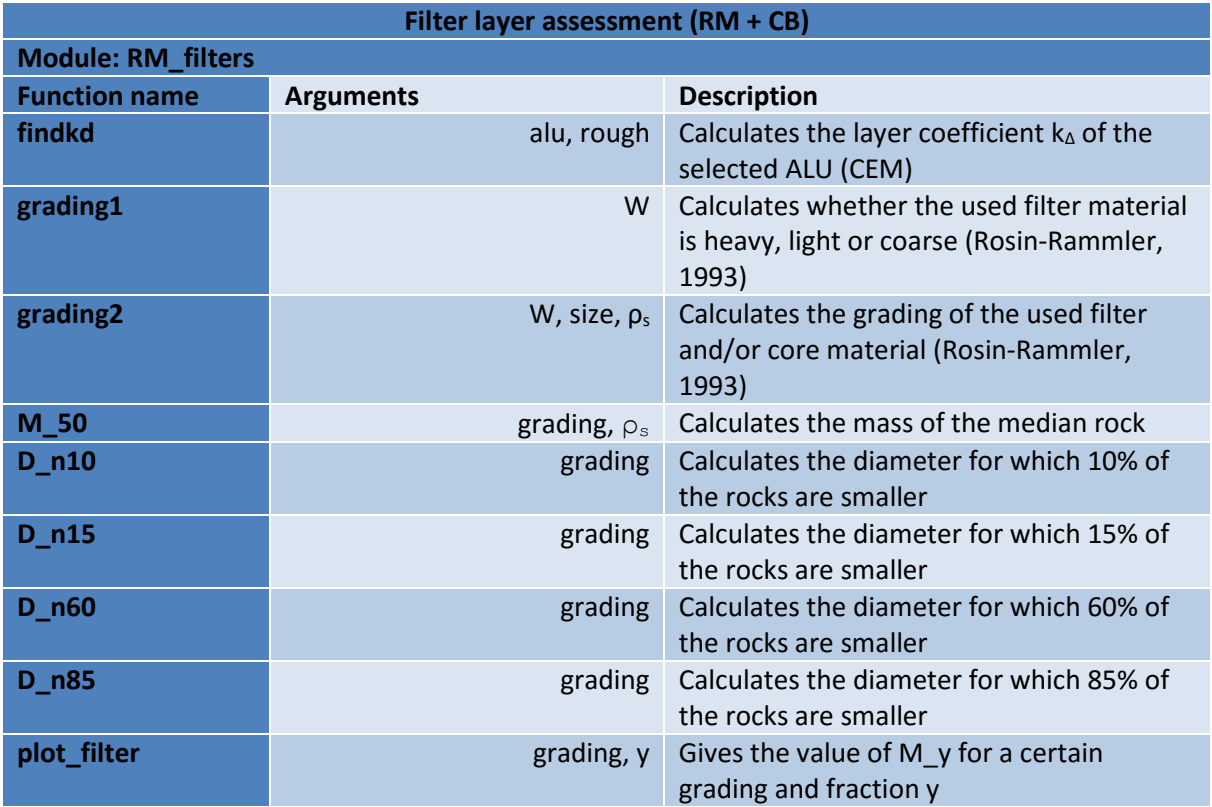

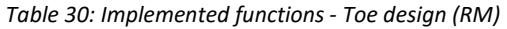

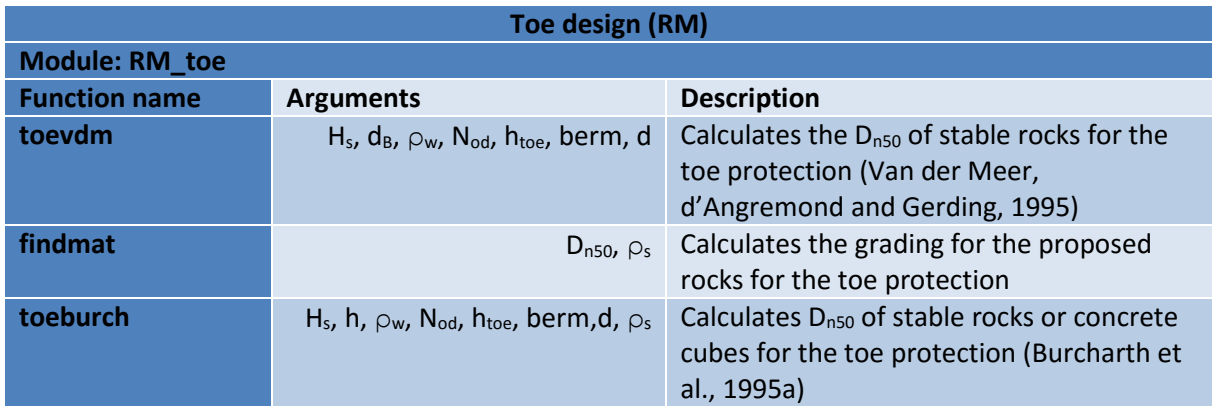

*Table 31: Implemented functions - Width and safety assessment (CB)* 

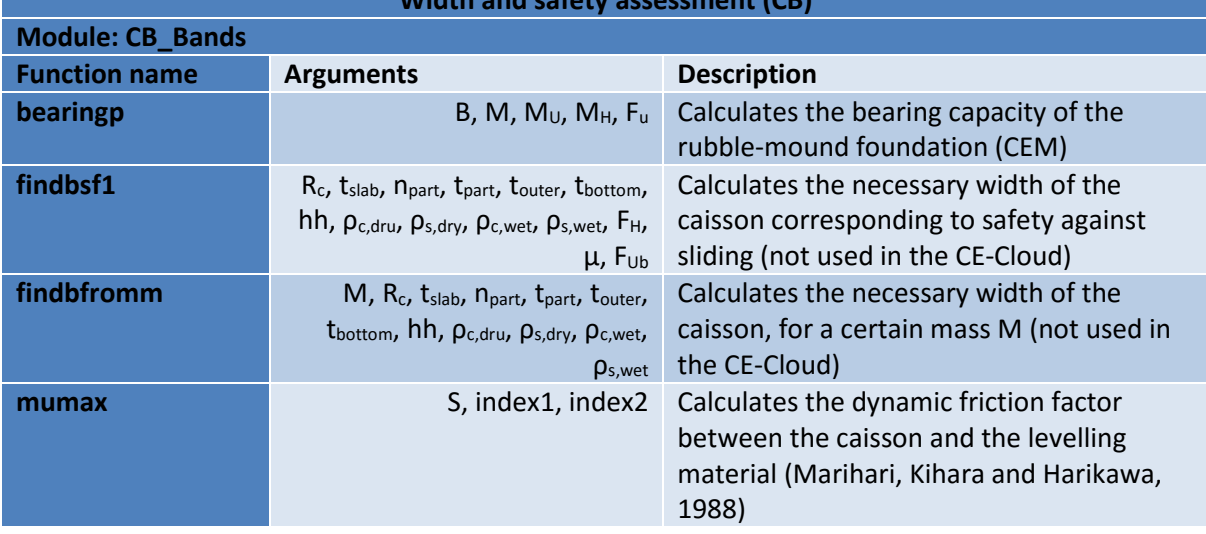

## **Width and safety assessment (CB)**

#### *Table 32: Implemented functions - Cost assessment (RM)*

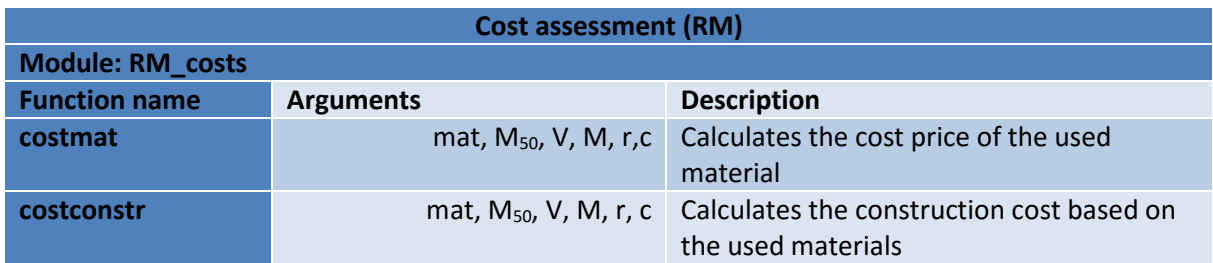

*Table 33: Implemented functions - Cost assessment (CB)* 

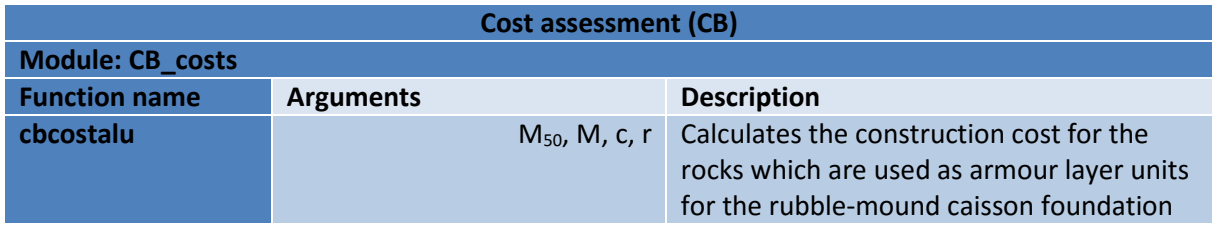

*Table 34: Implemented functions - Additional tools (RM+CB)* 

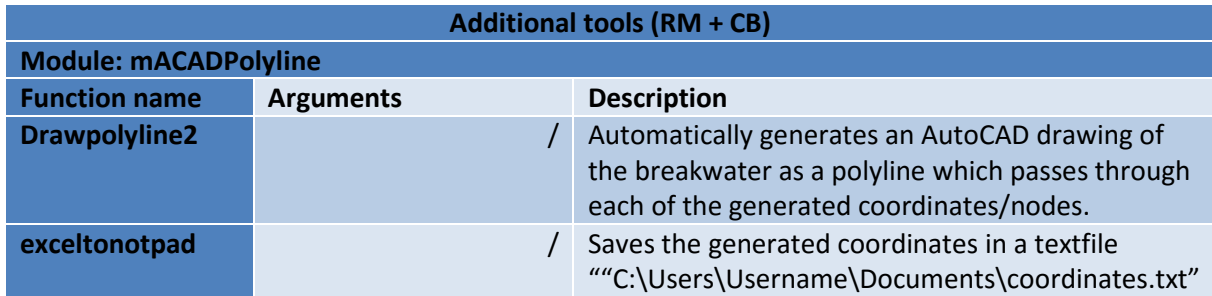

# **ANNEX B: Progress overview**

### **B.1. Rubble-mound breakwater**

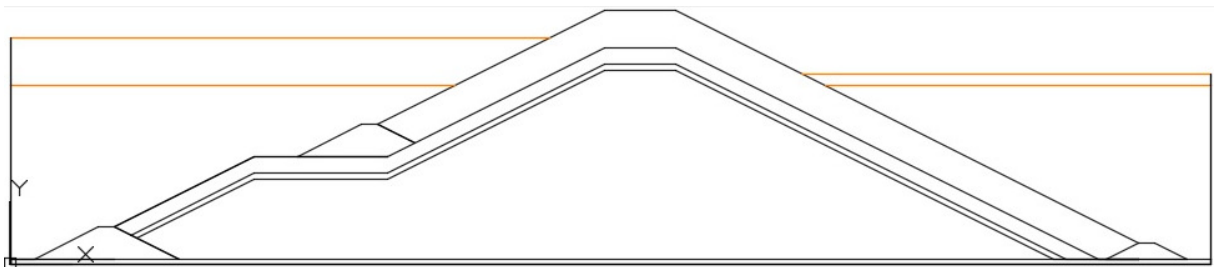

*Figure 69: RM progress - Hydraulic boundary conditions* 

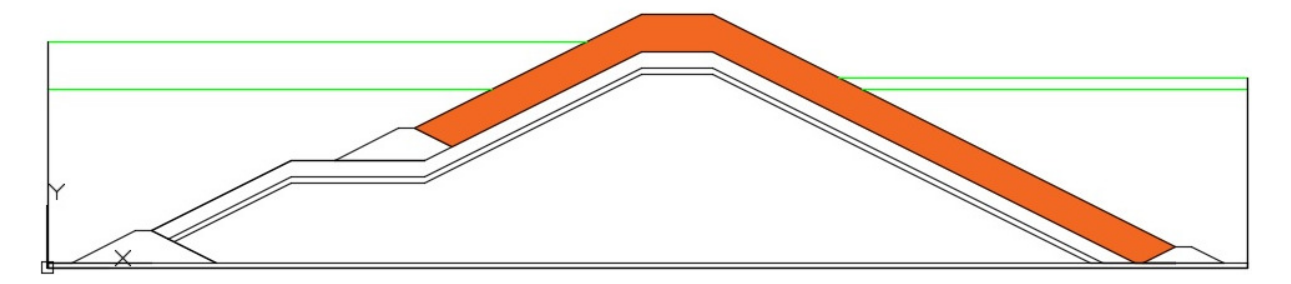

*Figure 70: RM progress - Armour layer units assessment* 

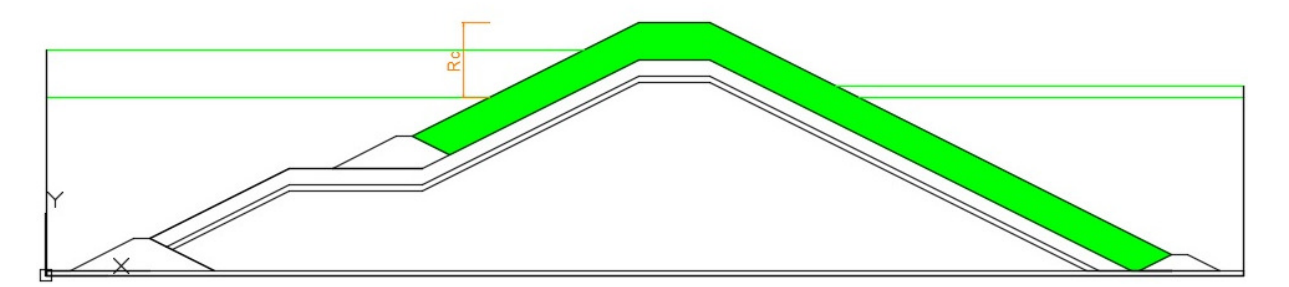

*Figure 71: RM progress - Height assessment* 

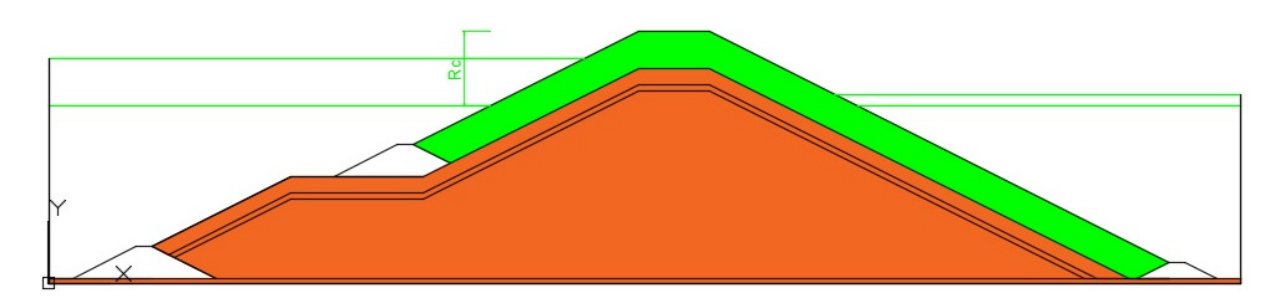

*Figure 72: RM progress - Filter and core selection* 

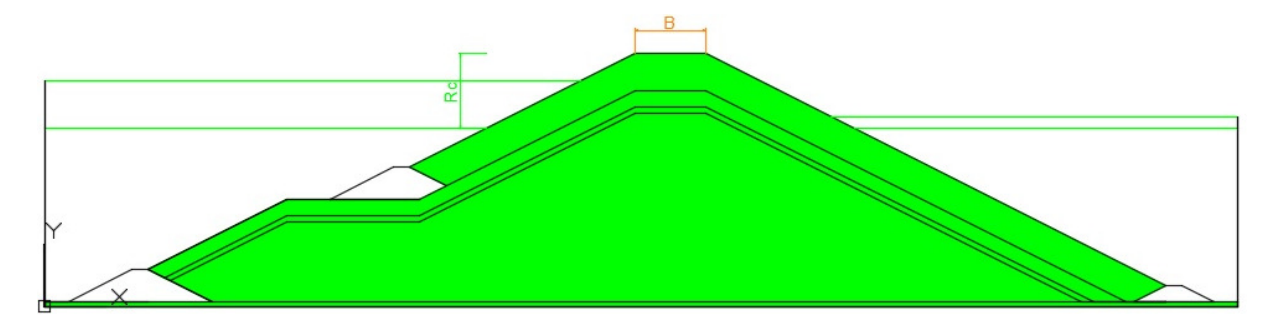

*Figure 73: RM progress - Crest width* 

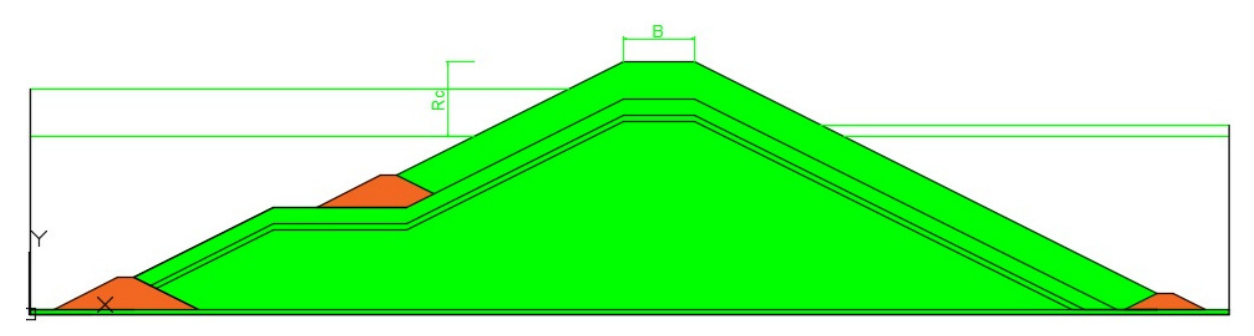

*Figure 74: RM progress - Toe stability* 

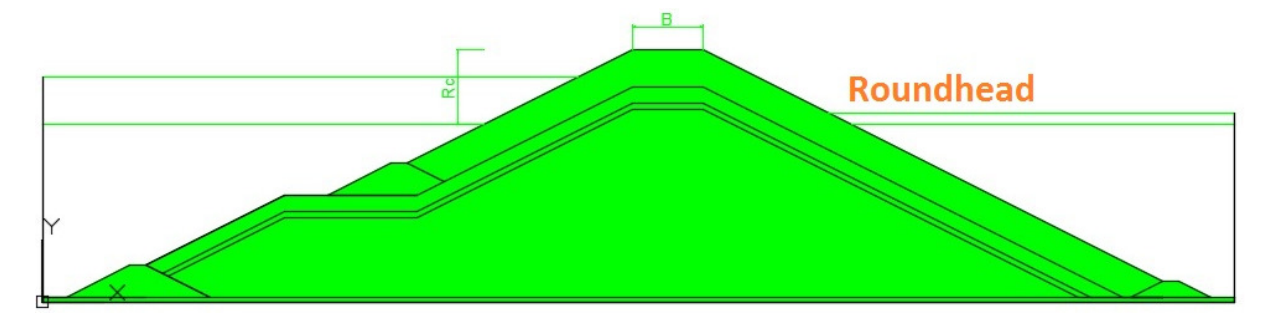

*Figure 75: RM progress - Roundhead design* 

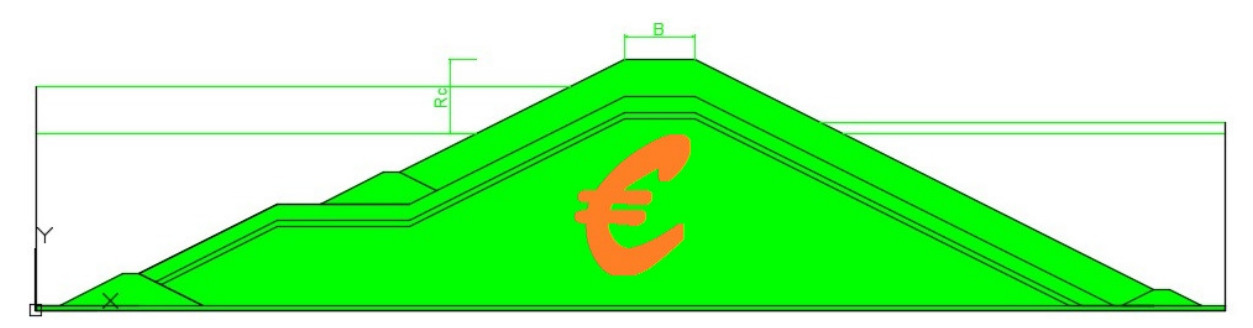

*Figure 76: RM progress - Cost assessment* 

#### **B.2. Caisson breakwater**

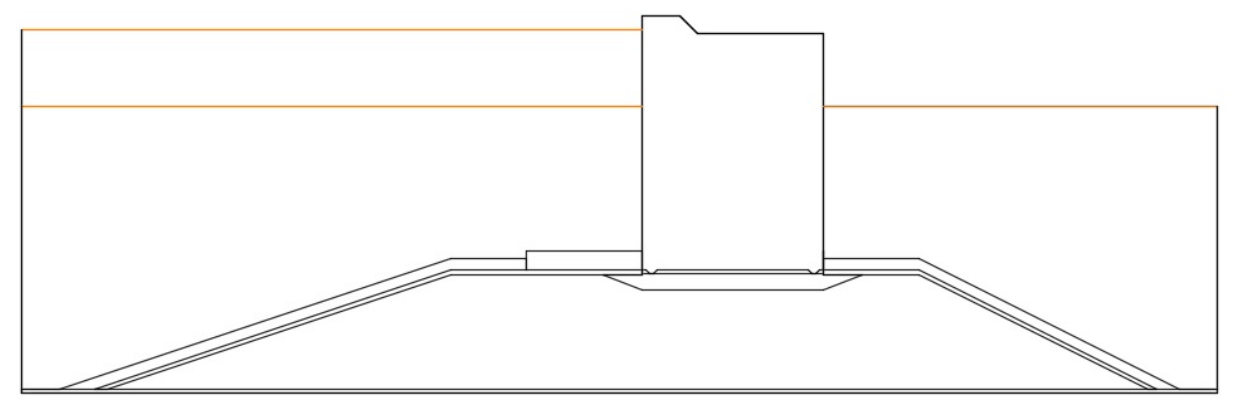

*Figure 77: CB progress - Hydraulic boundary conditions* 

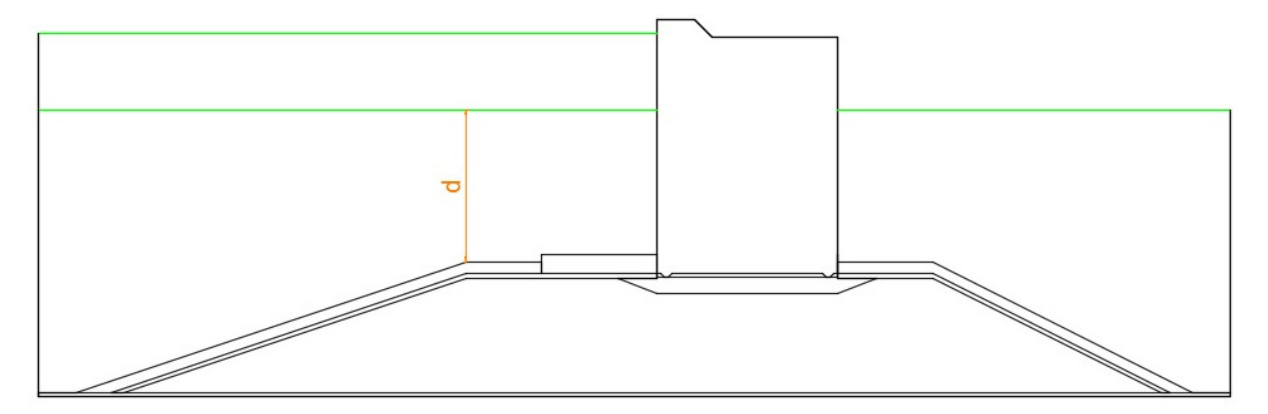

*Figure 78: CB progress - Design water depth at the toe of the caisson* 

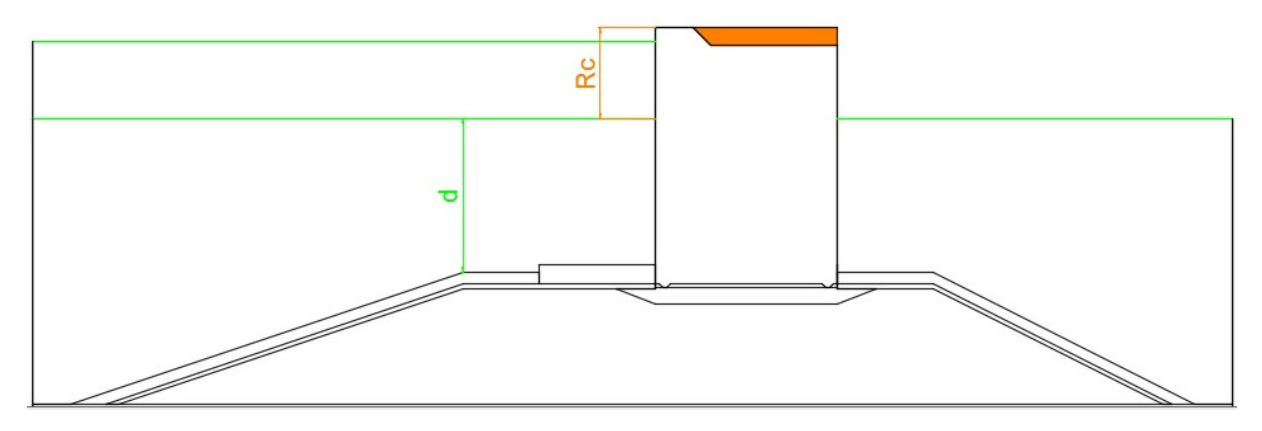

*Figure 79: CB progress - Height assessment* 

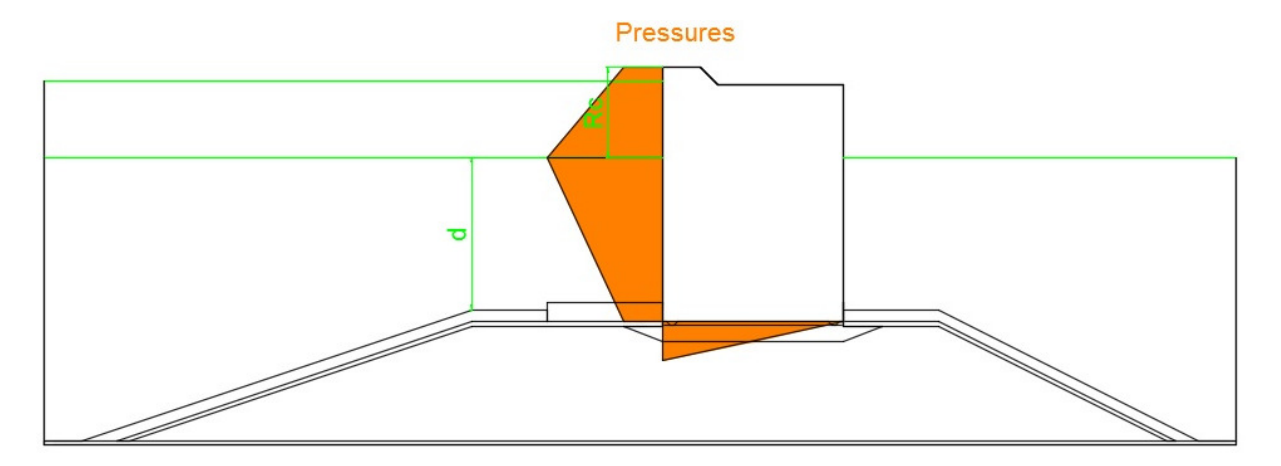

*Figure 80: CB progress - Pressures on the caisson* 

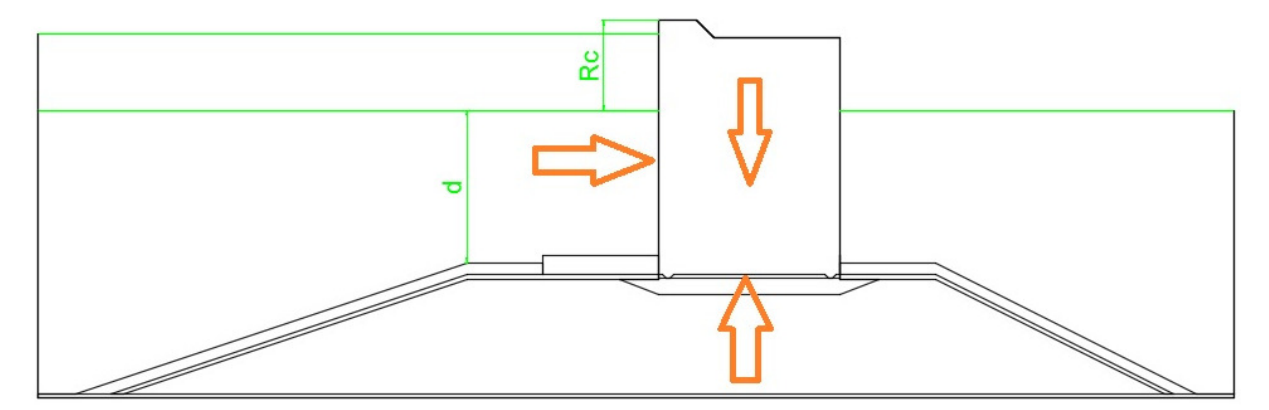

*Figure 81: CB progress - Forces and moments* 

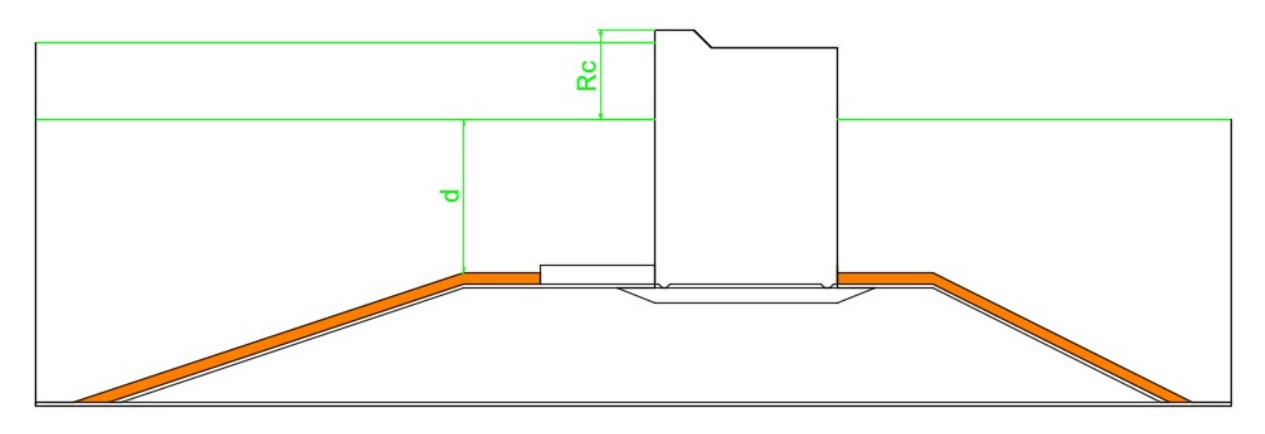

*Figure 82: CB progress - Armour unit selection* 

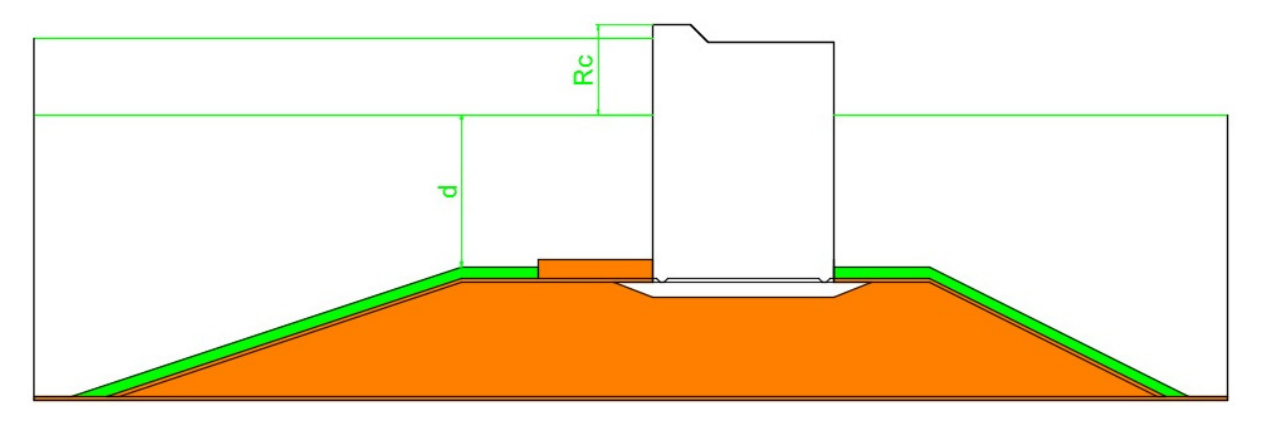

*Figure 83: CB progress - Foundation details* 

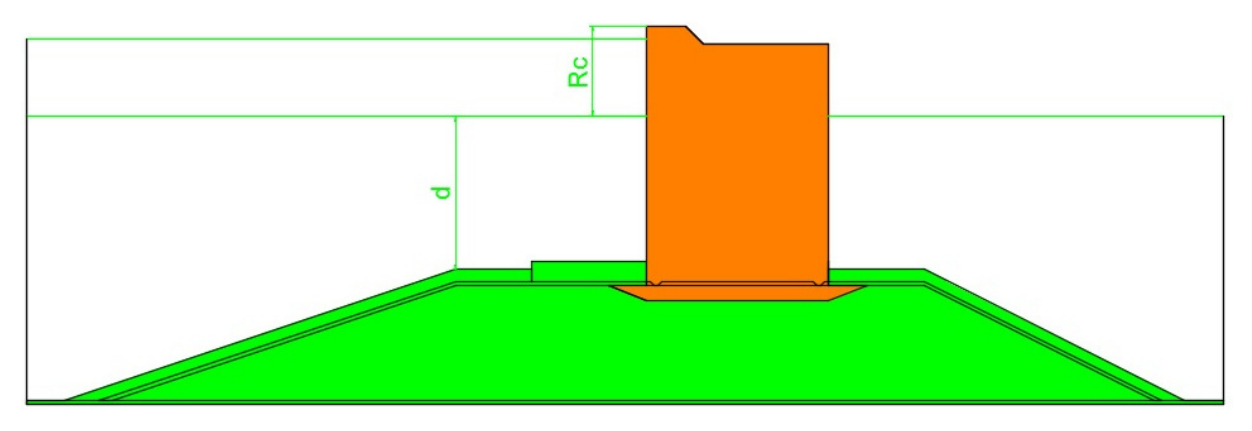

*Figure 84: CB progress - Width and safety assessment* 

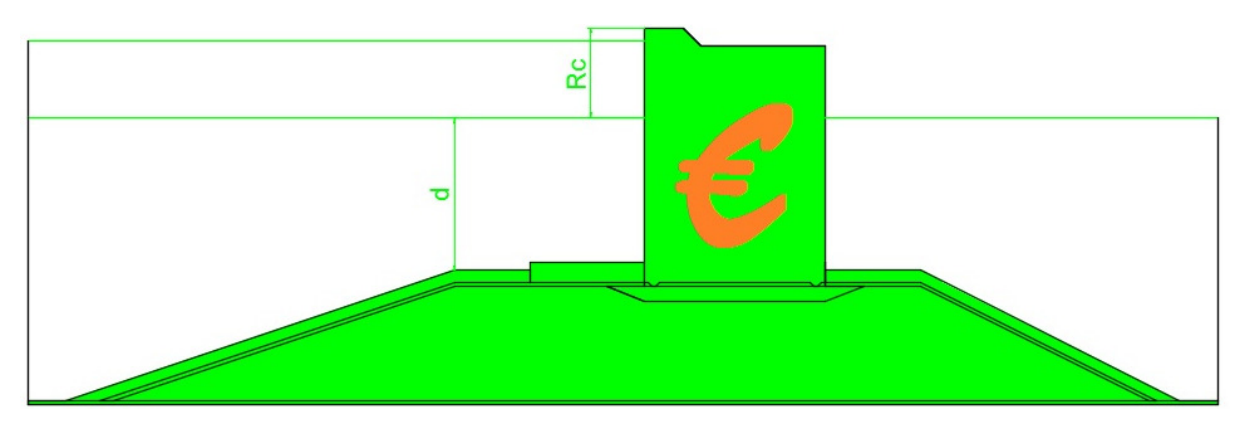

*Figure 85: CB progress - Cost assessment* 

**ANNEX C: Design example** 

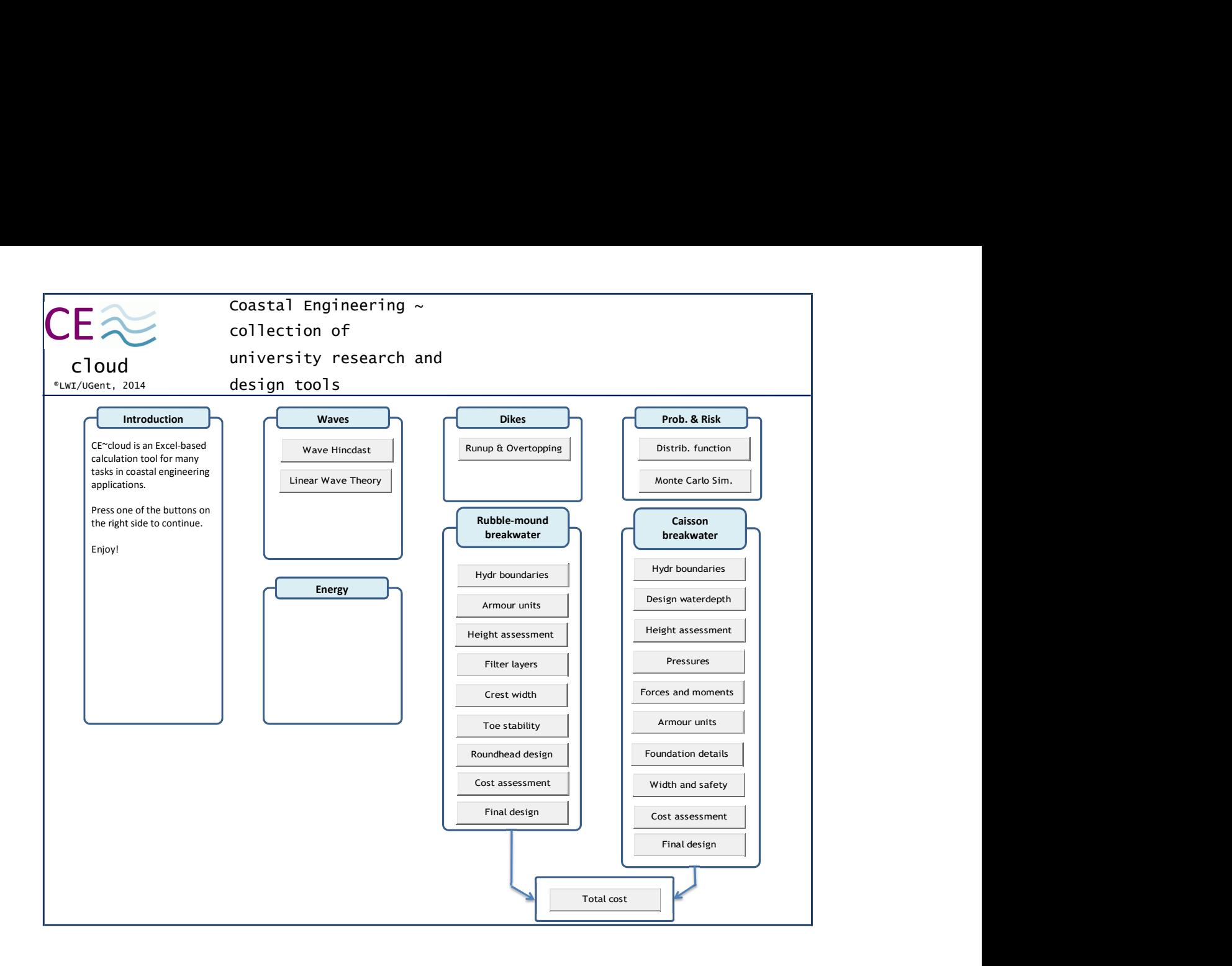

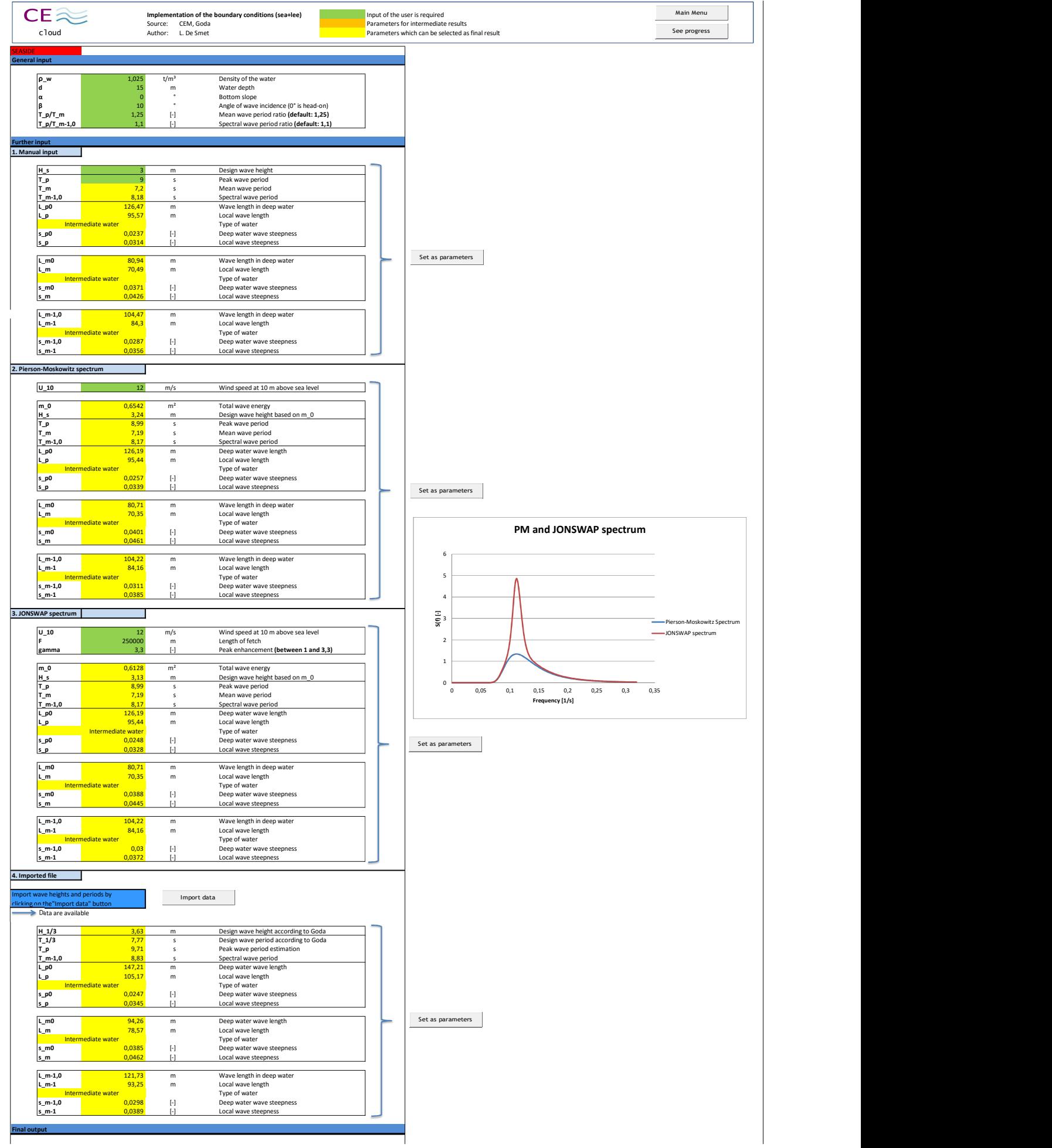

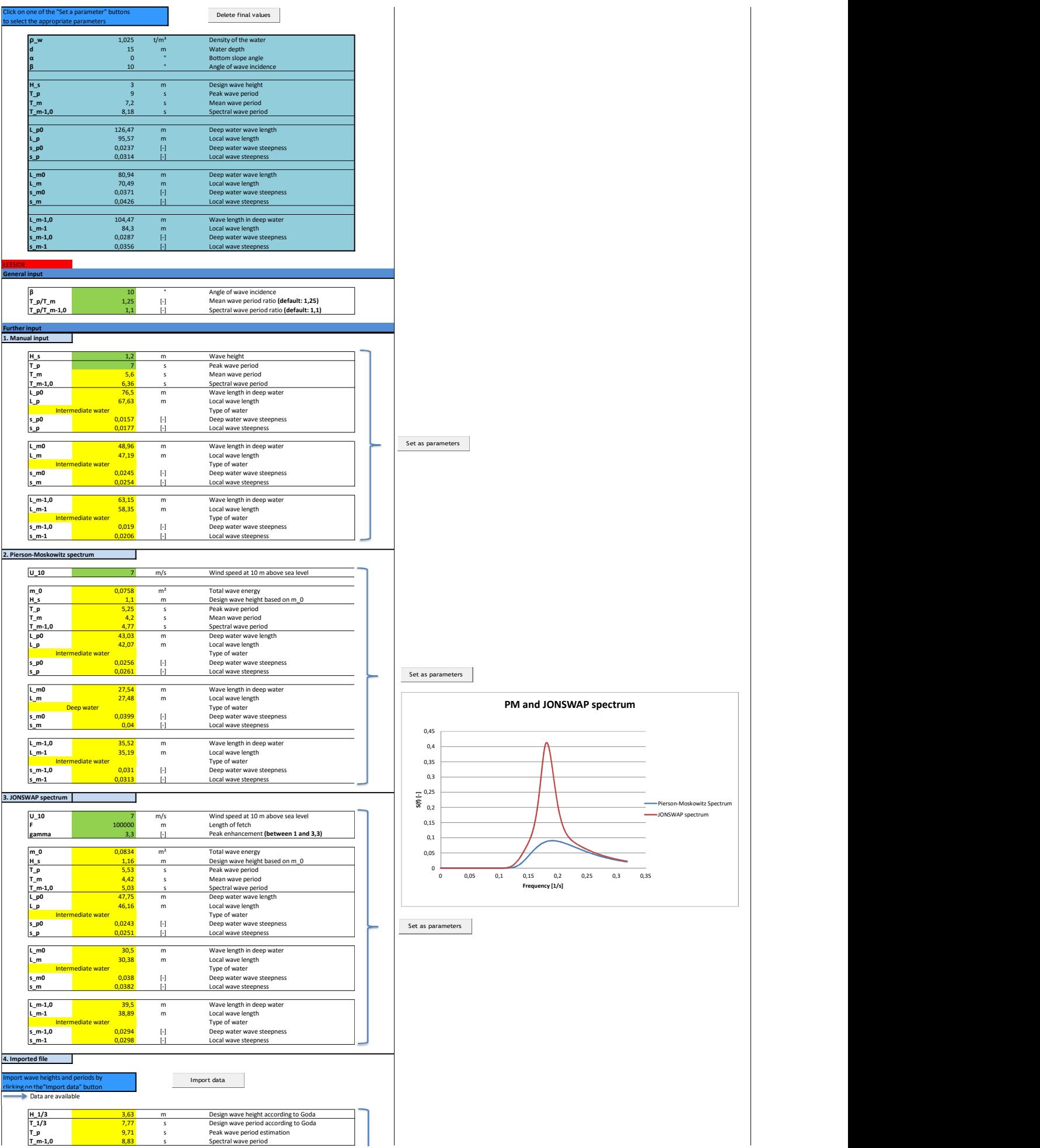

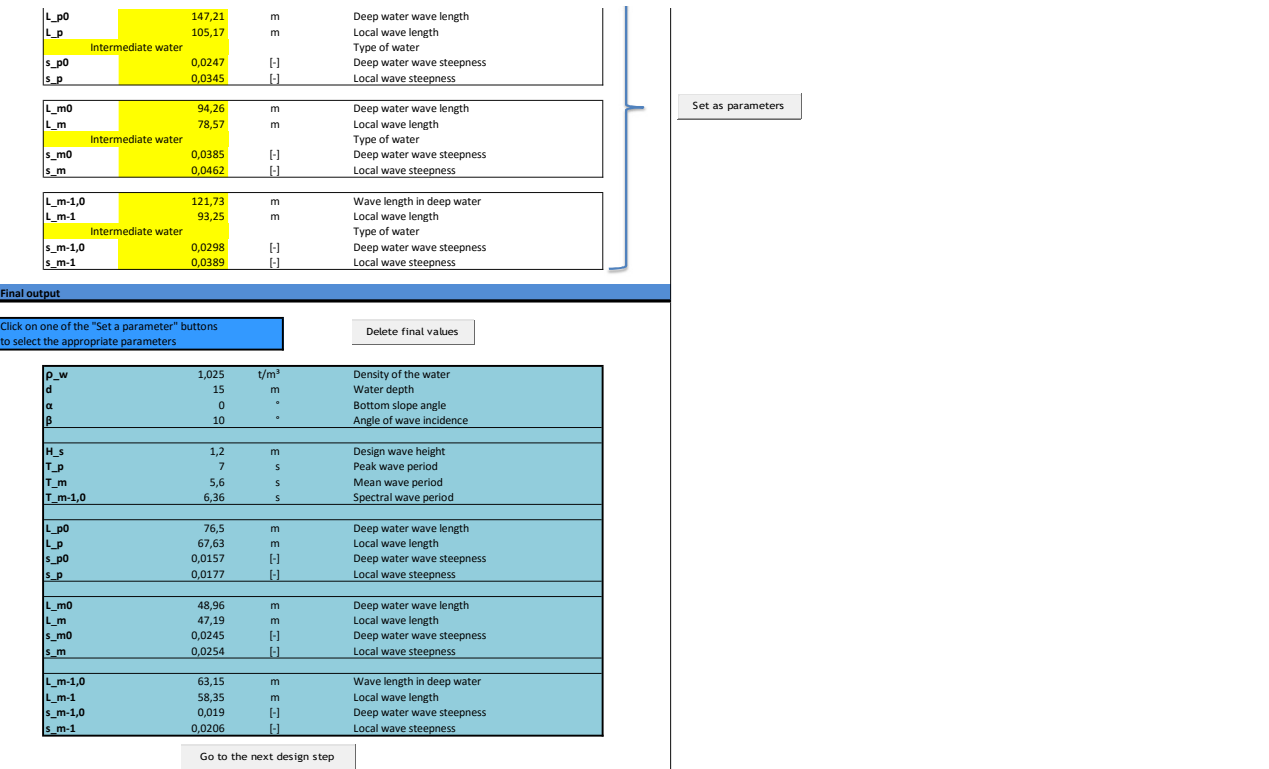

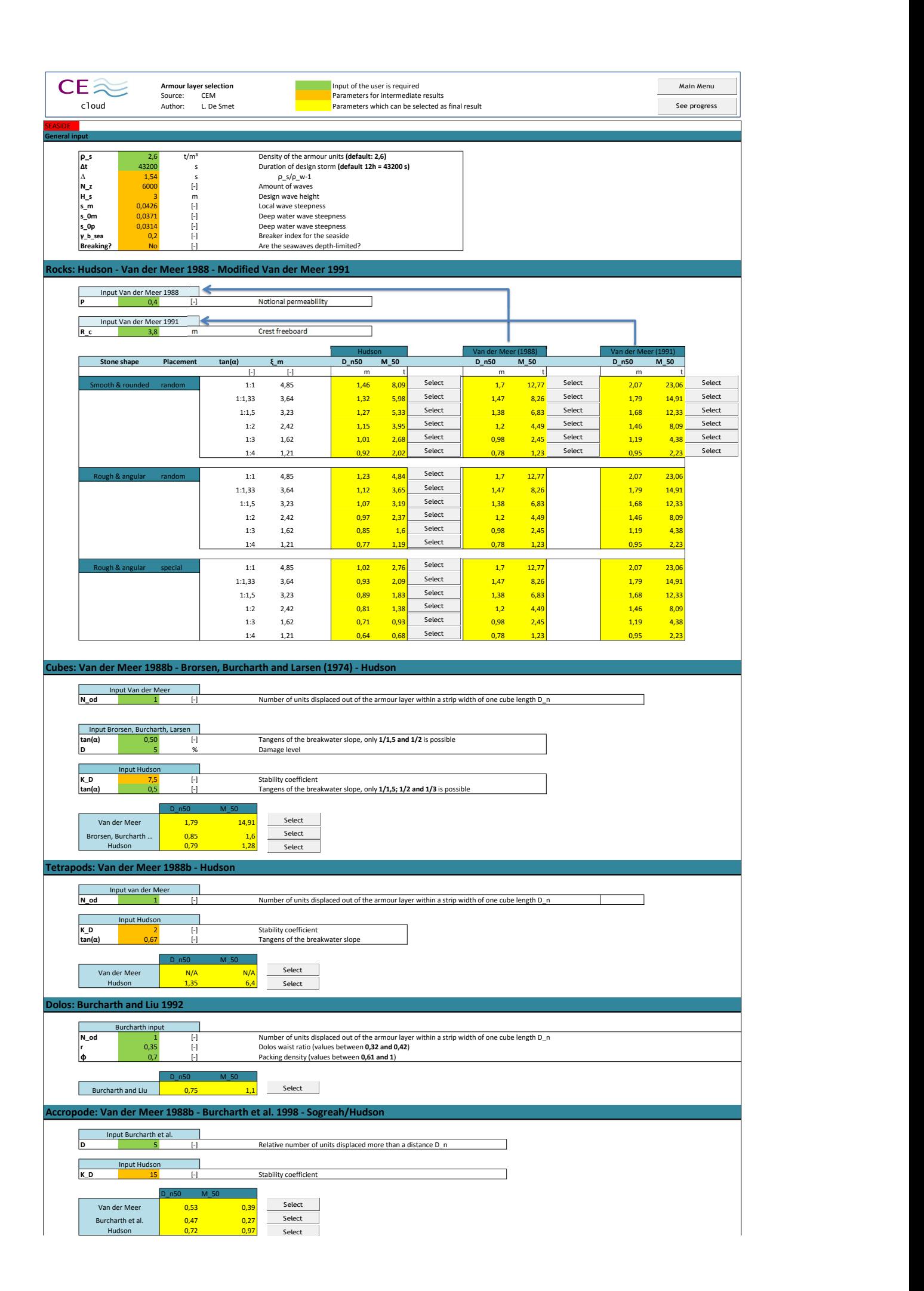

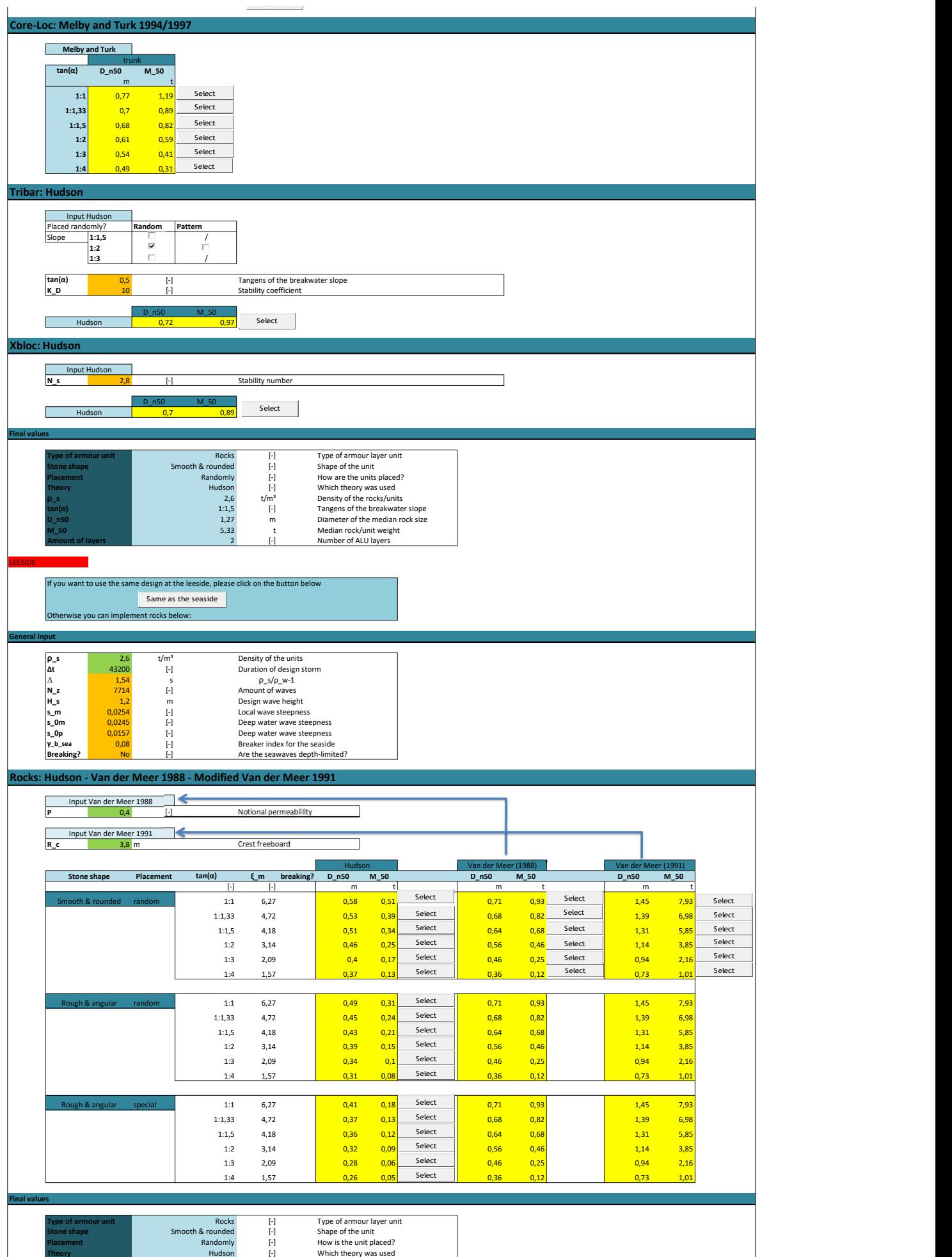
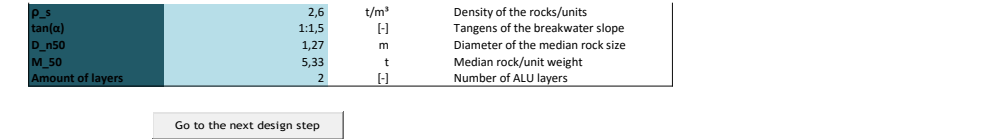

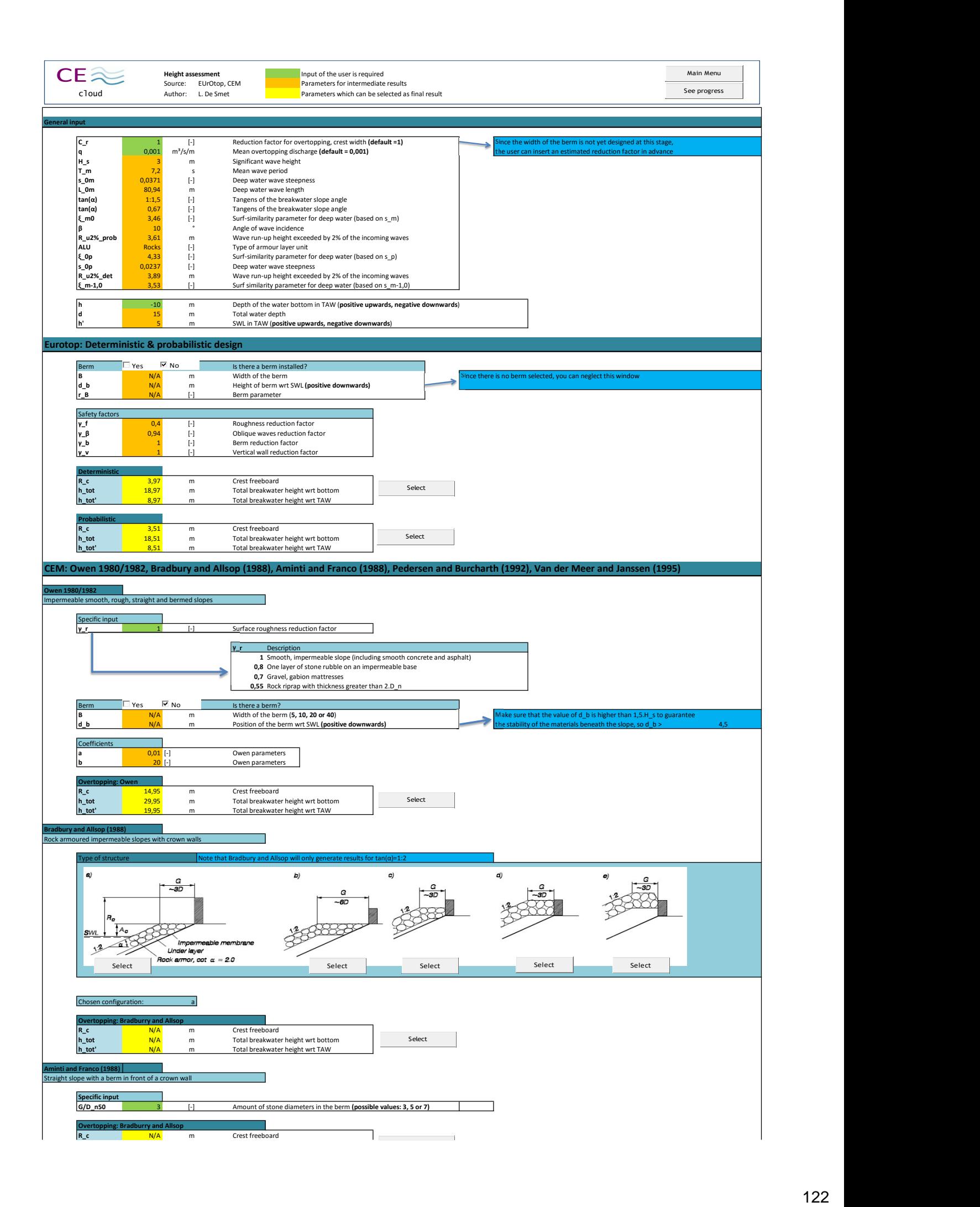

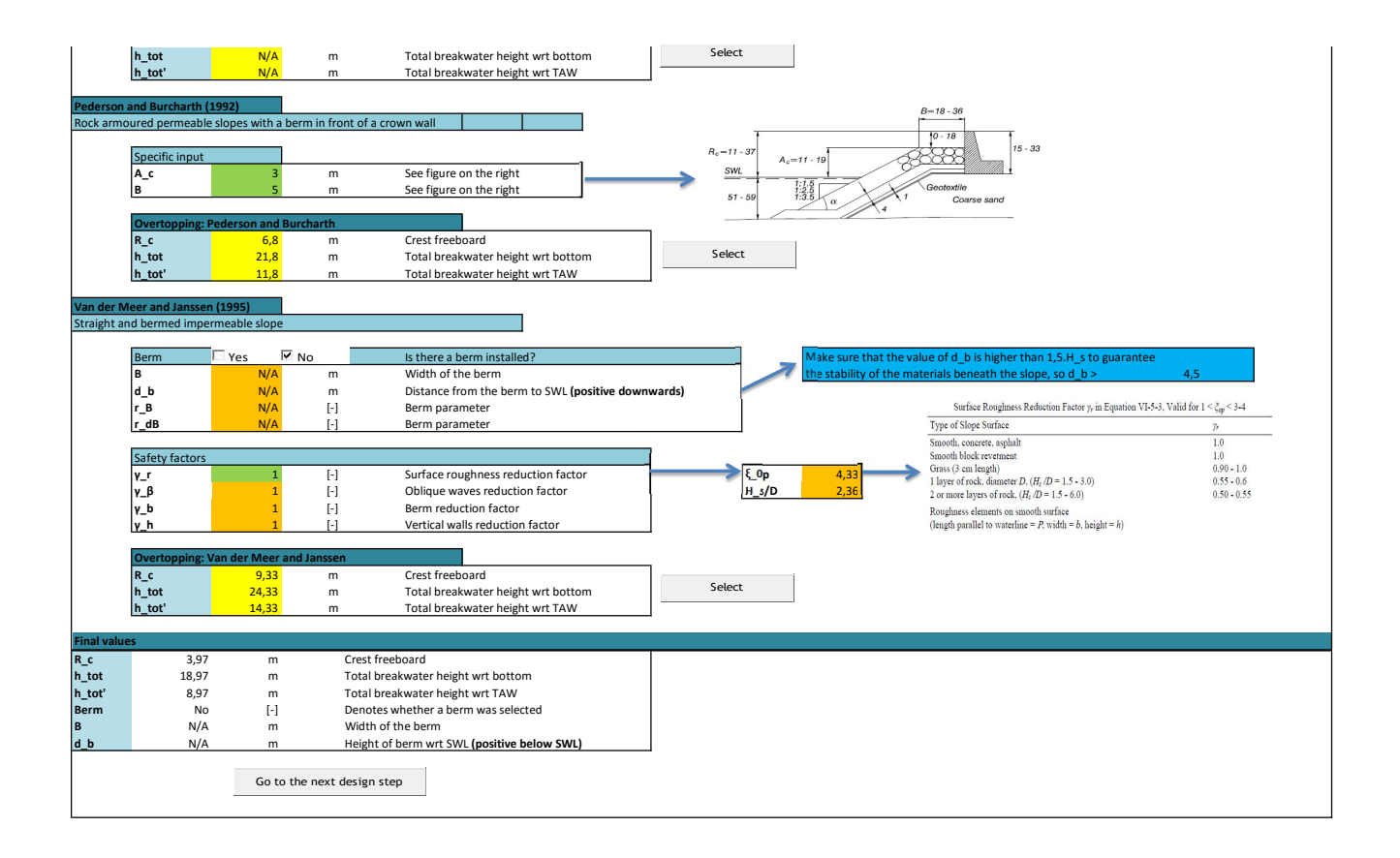

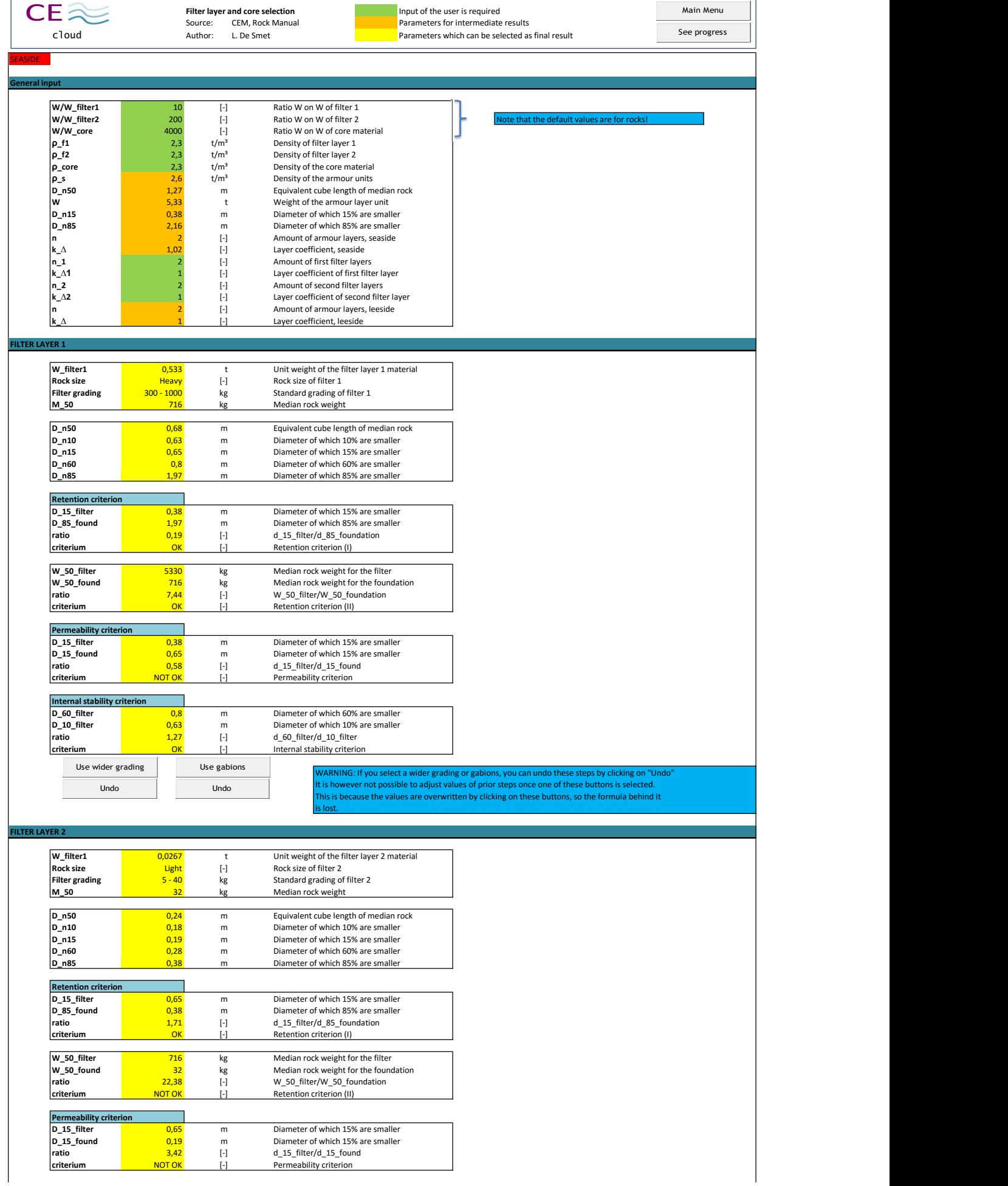

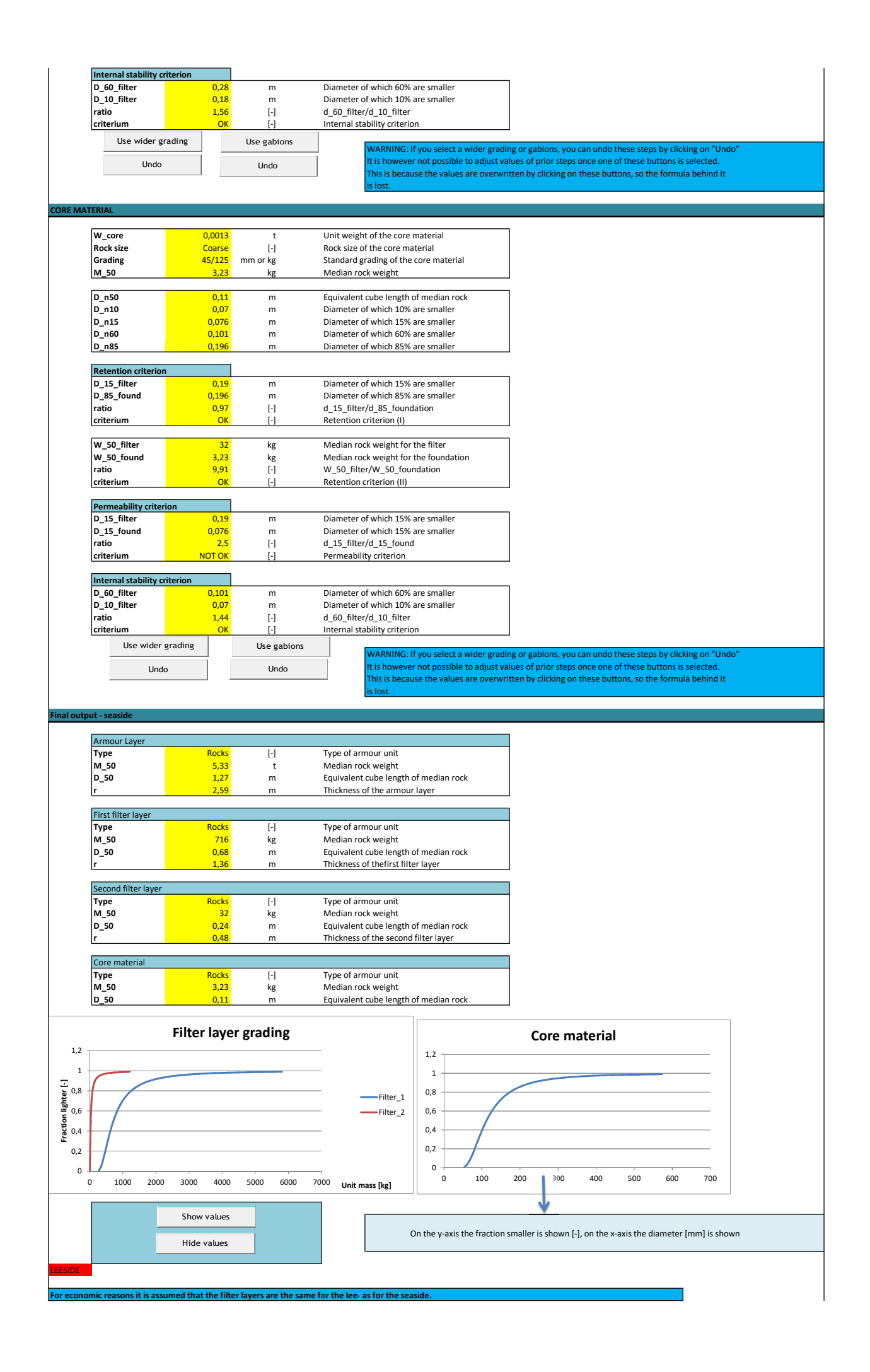

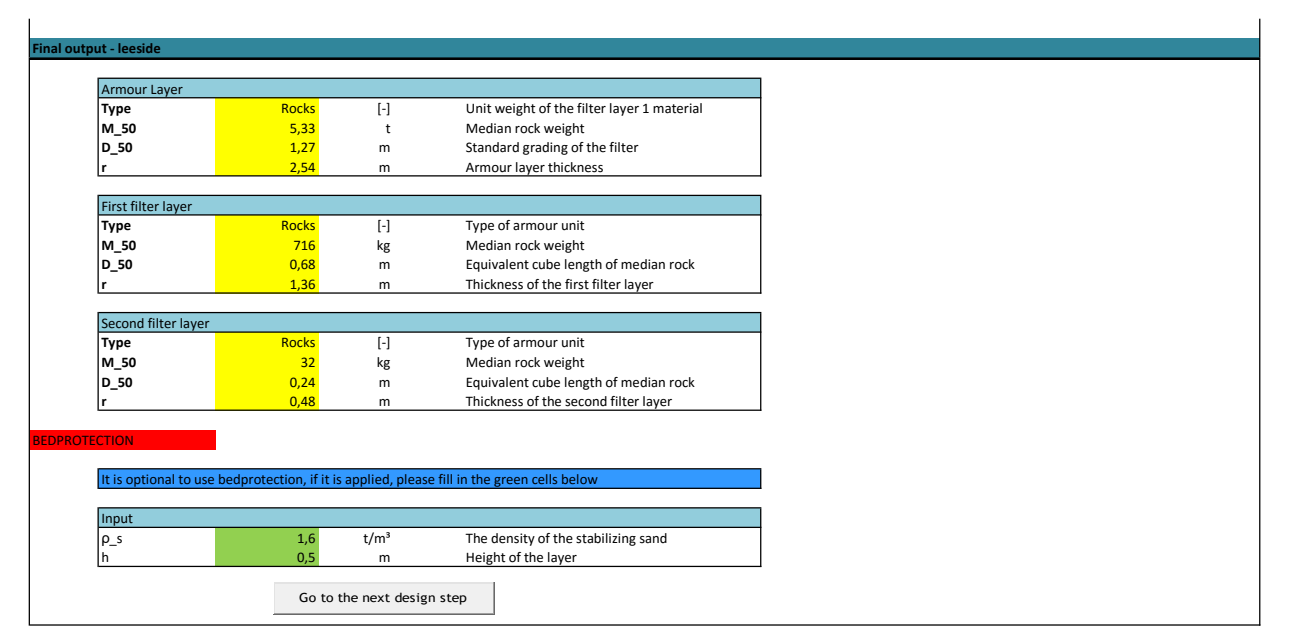

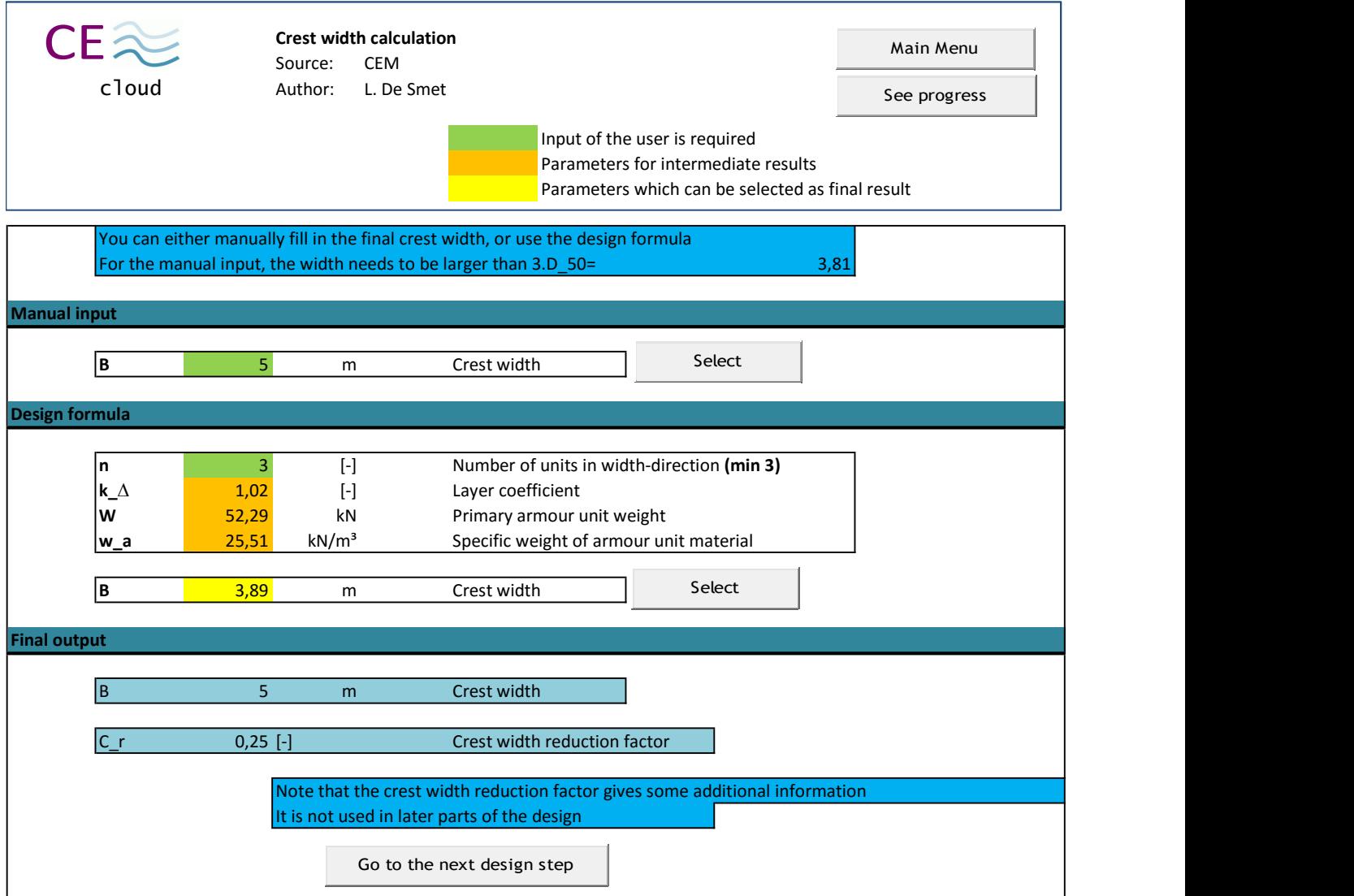

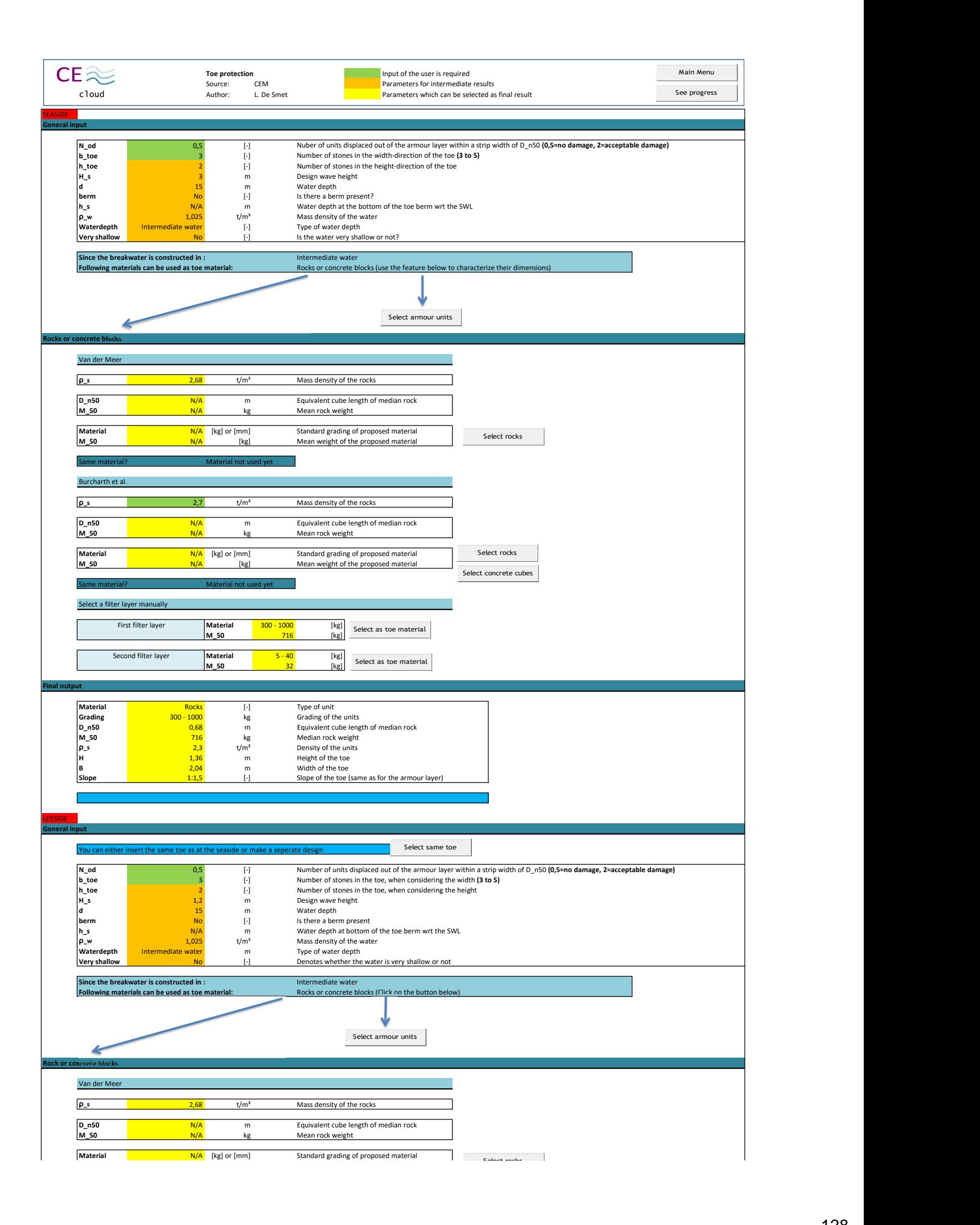

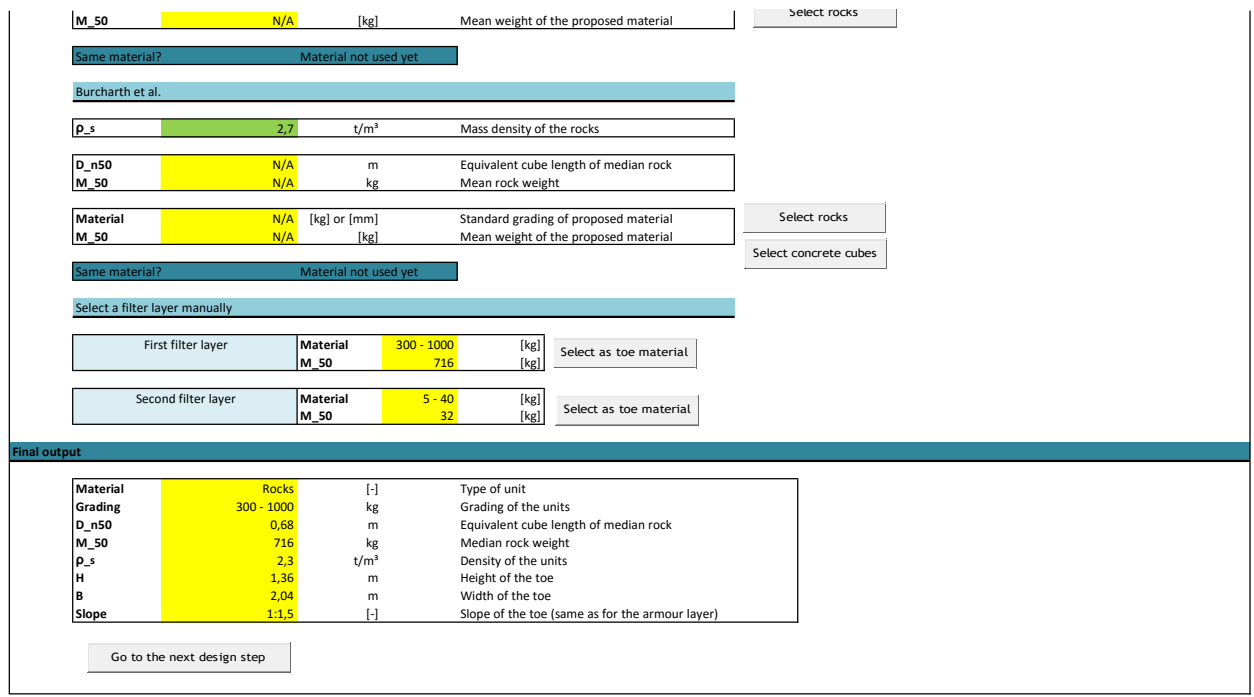

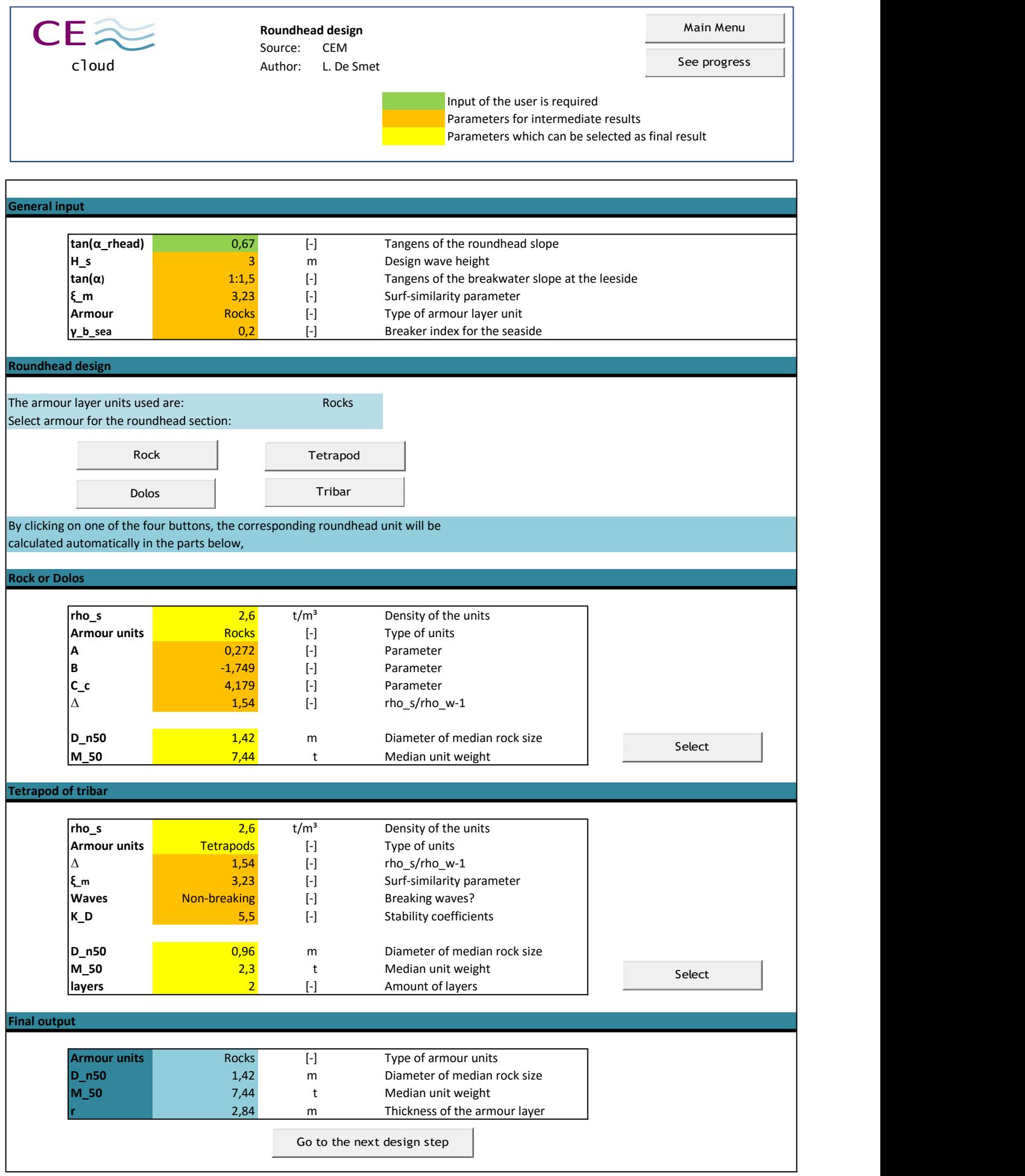

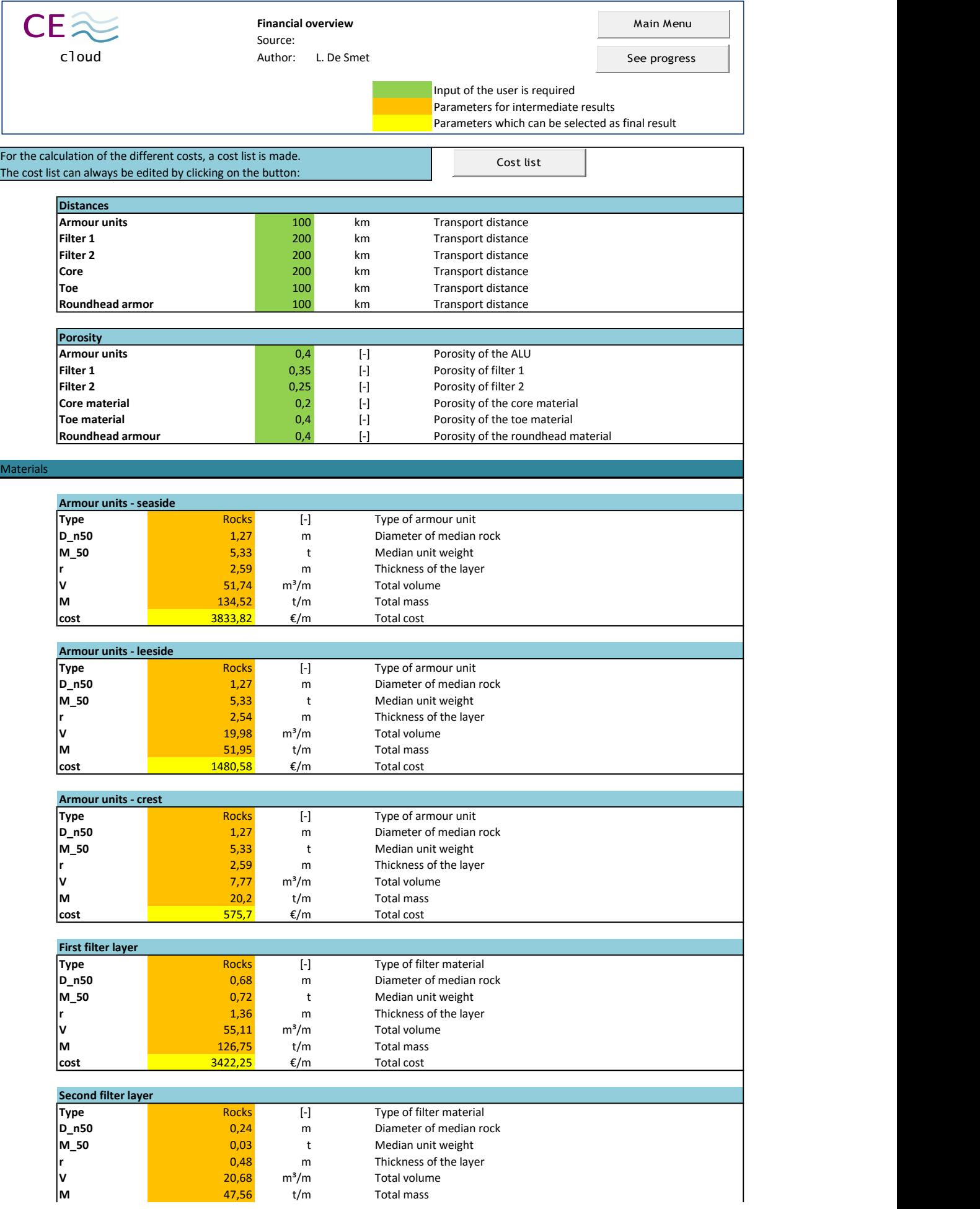

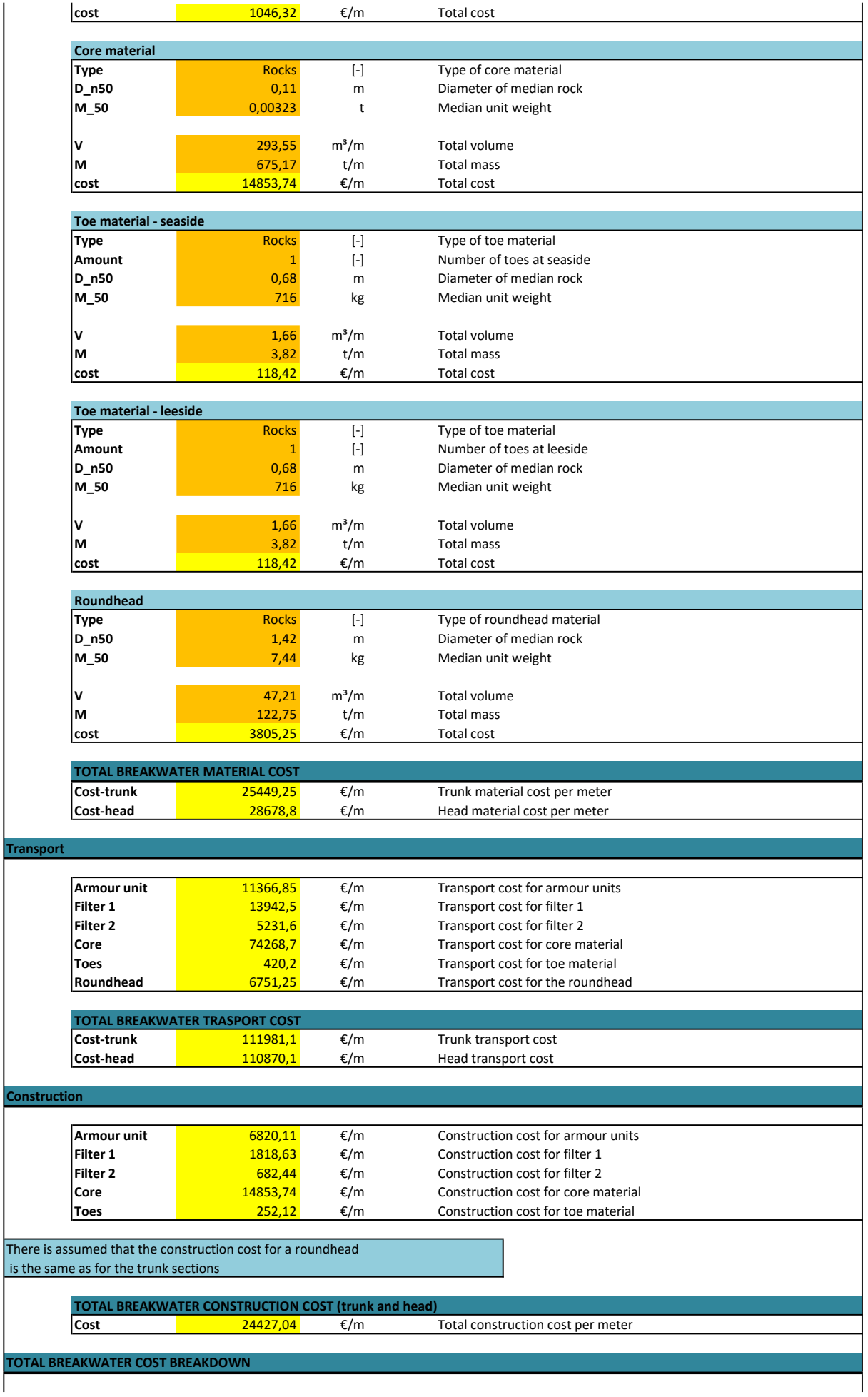

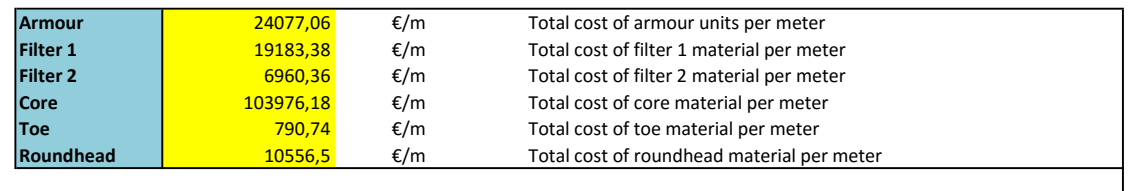

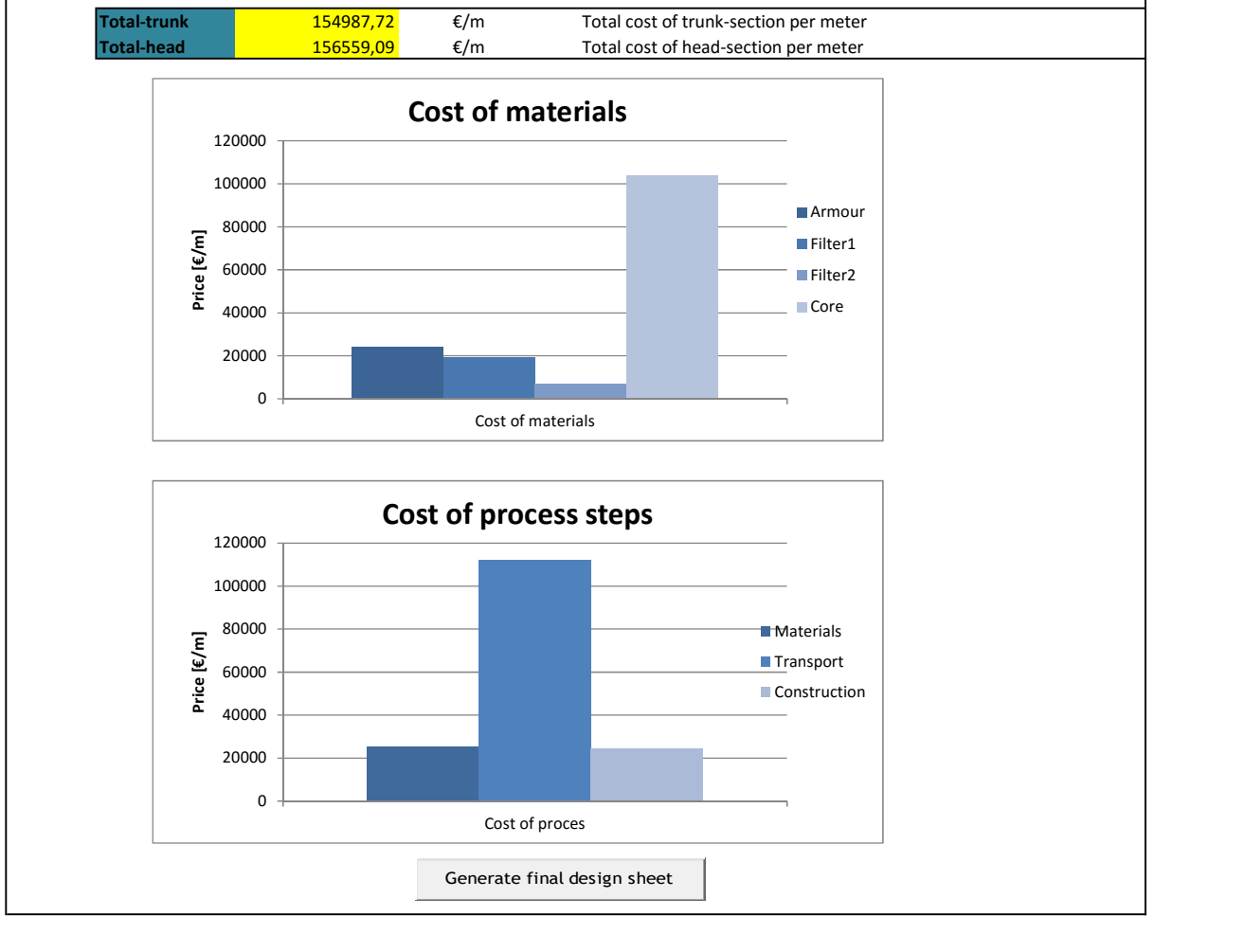

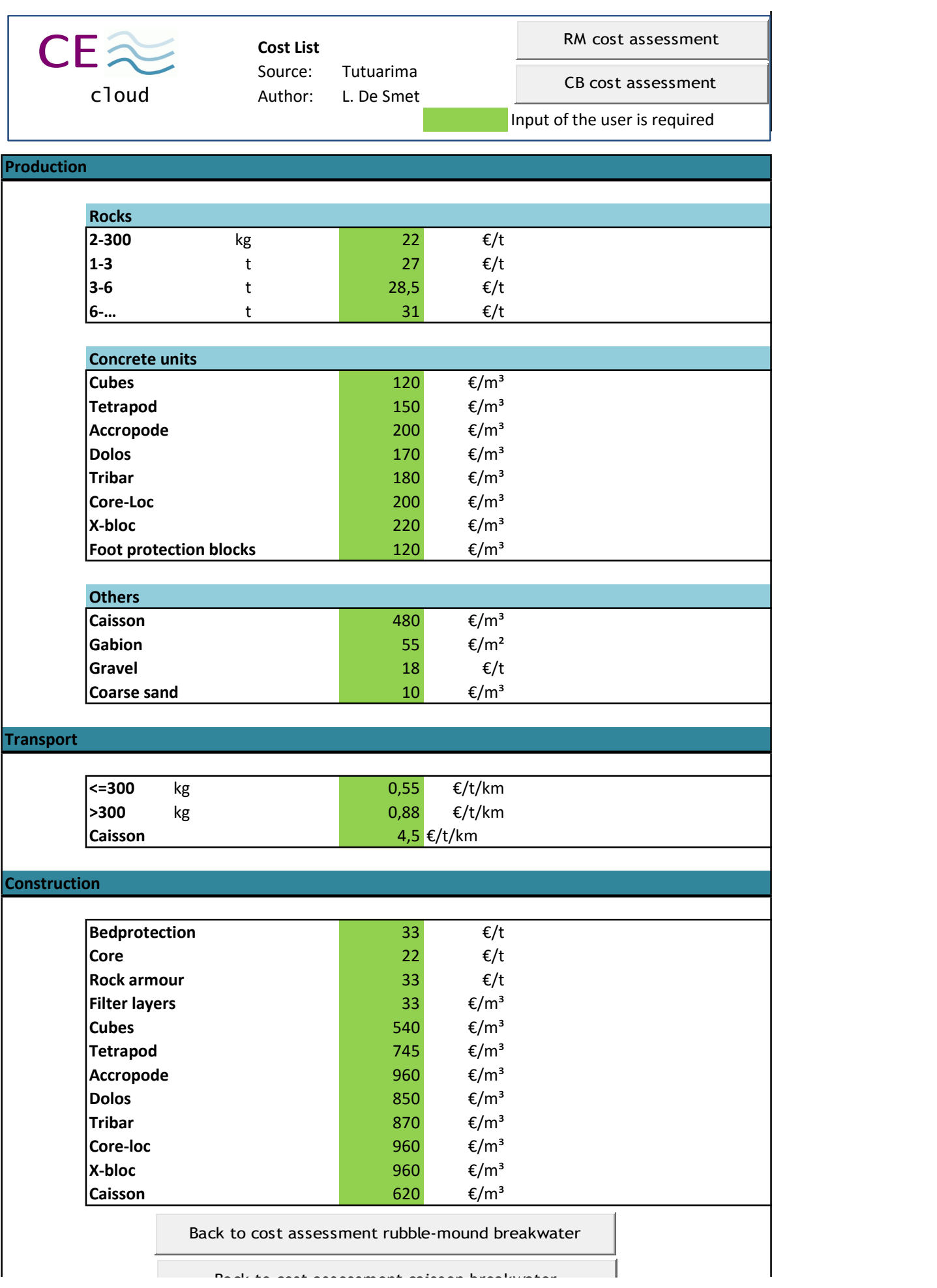

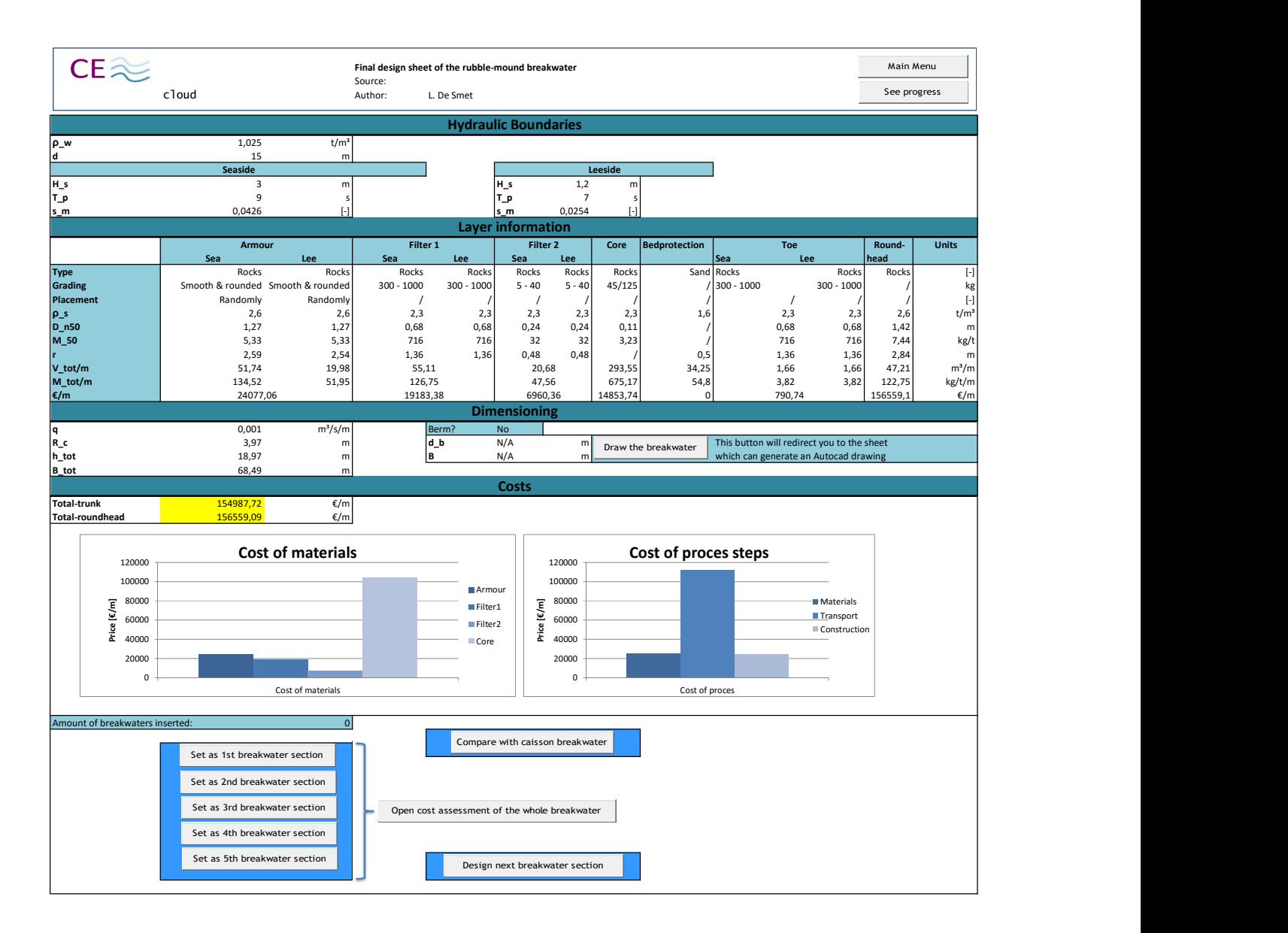

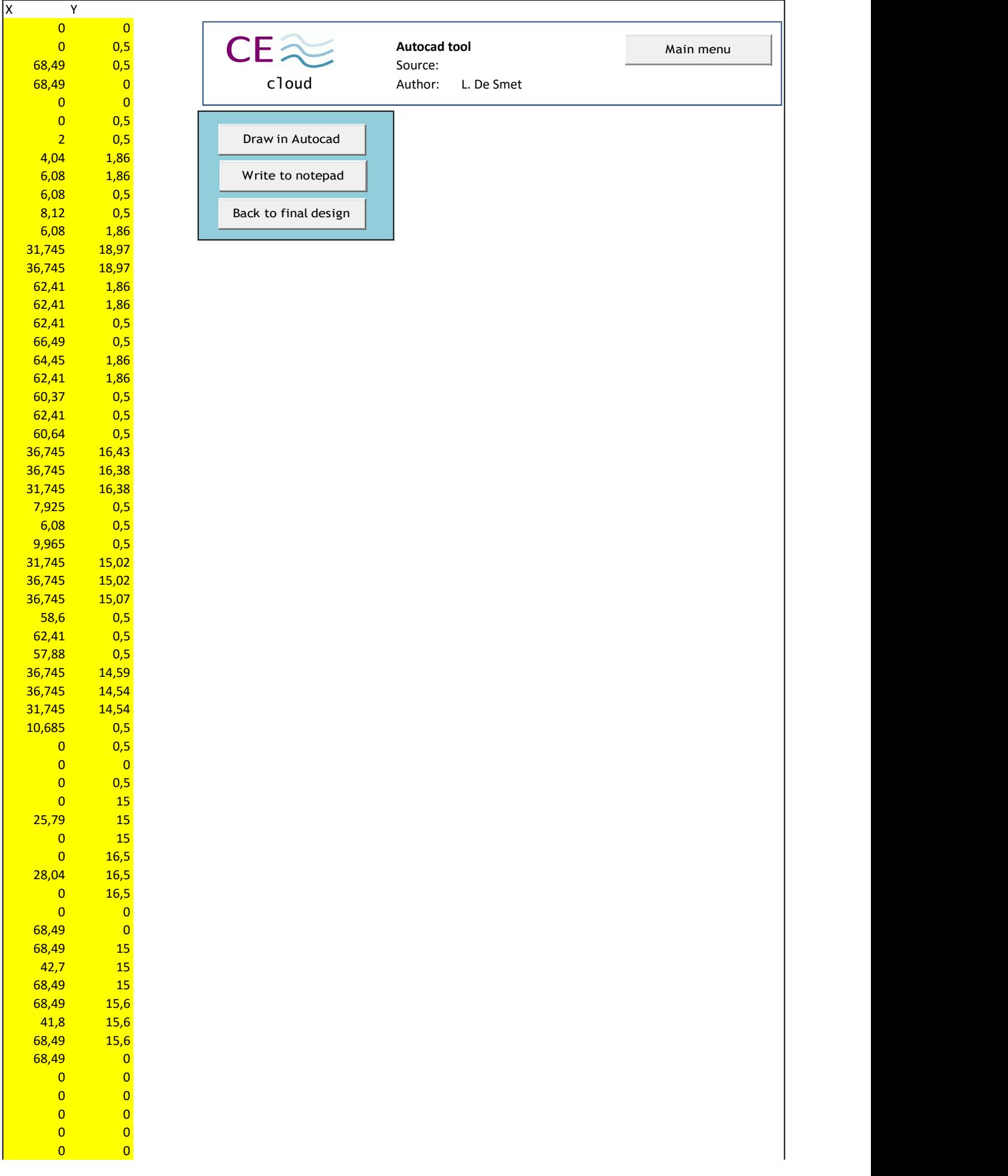

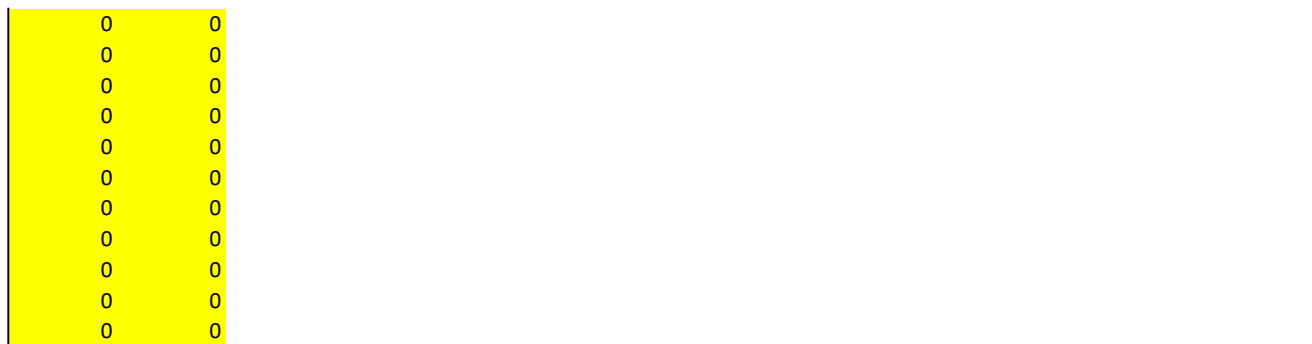

## Rubble-mound breakwater design:

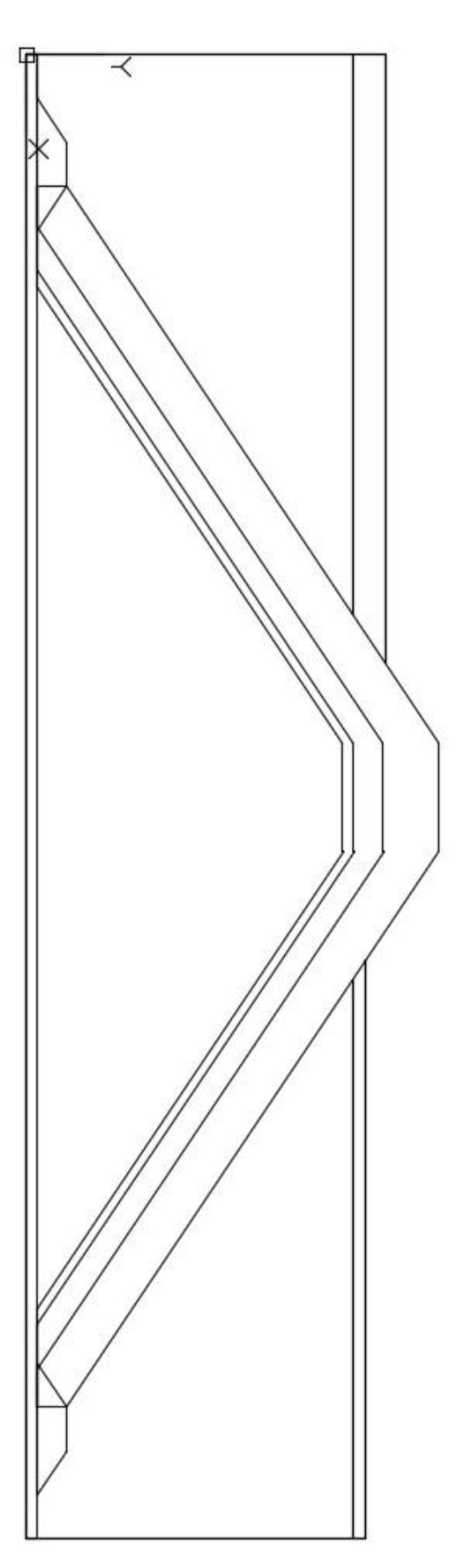

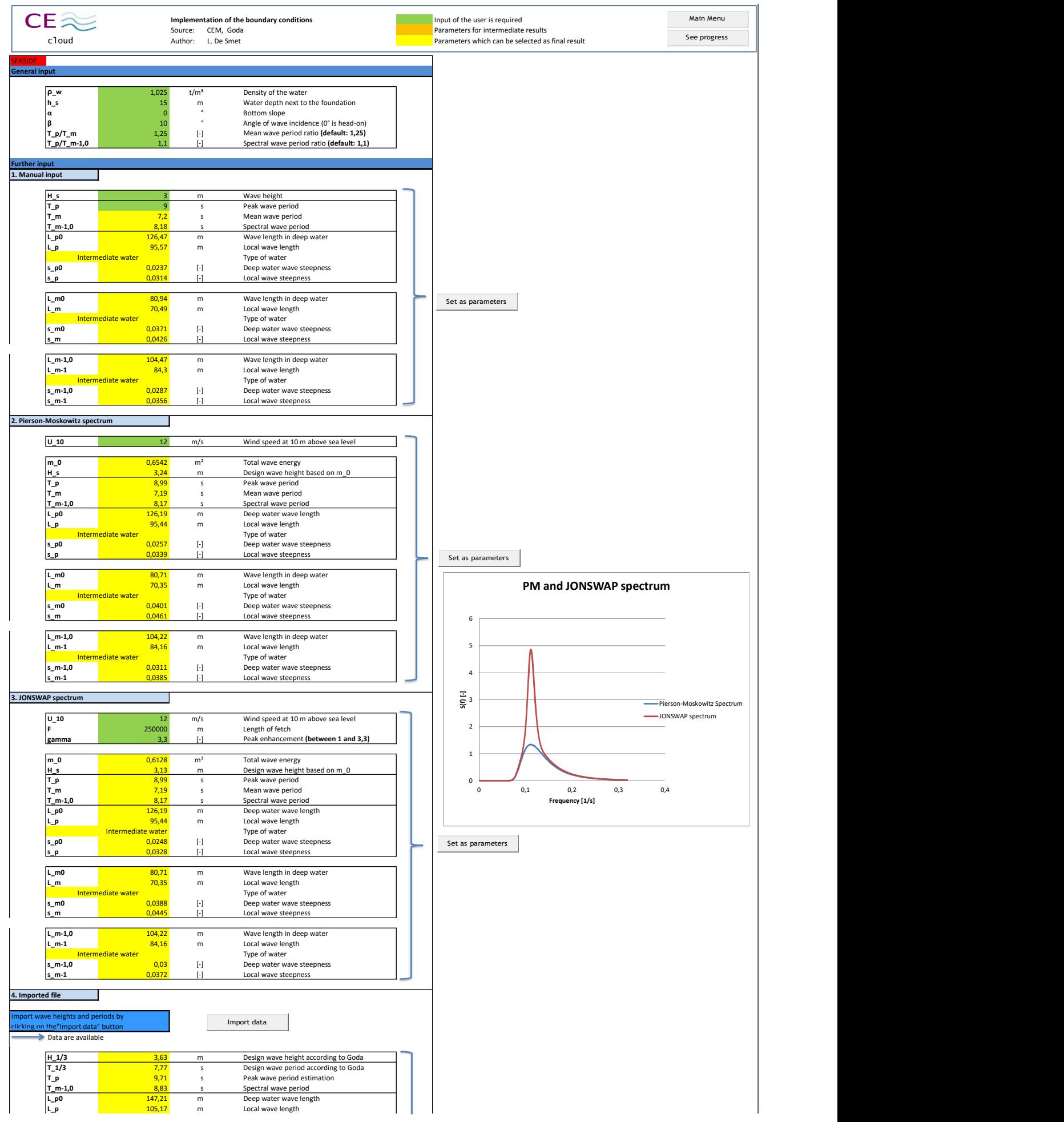

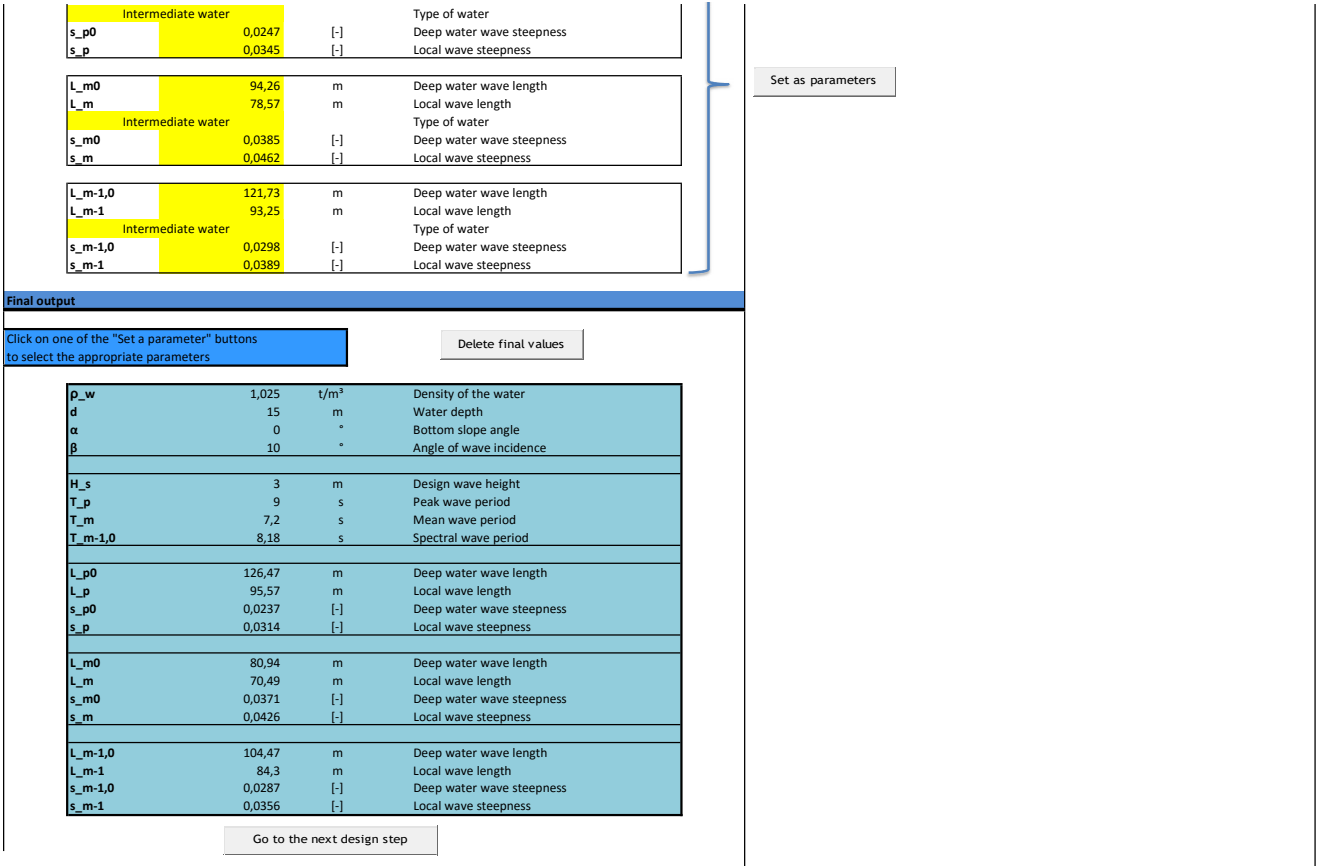

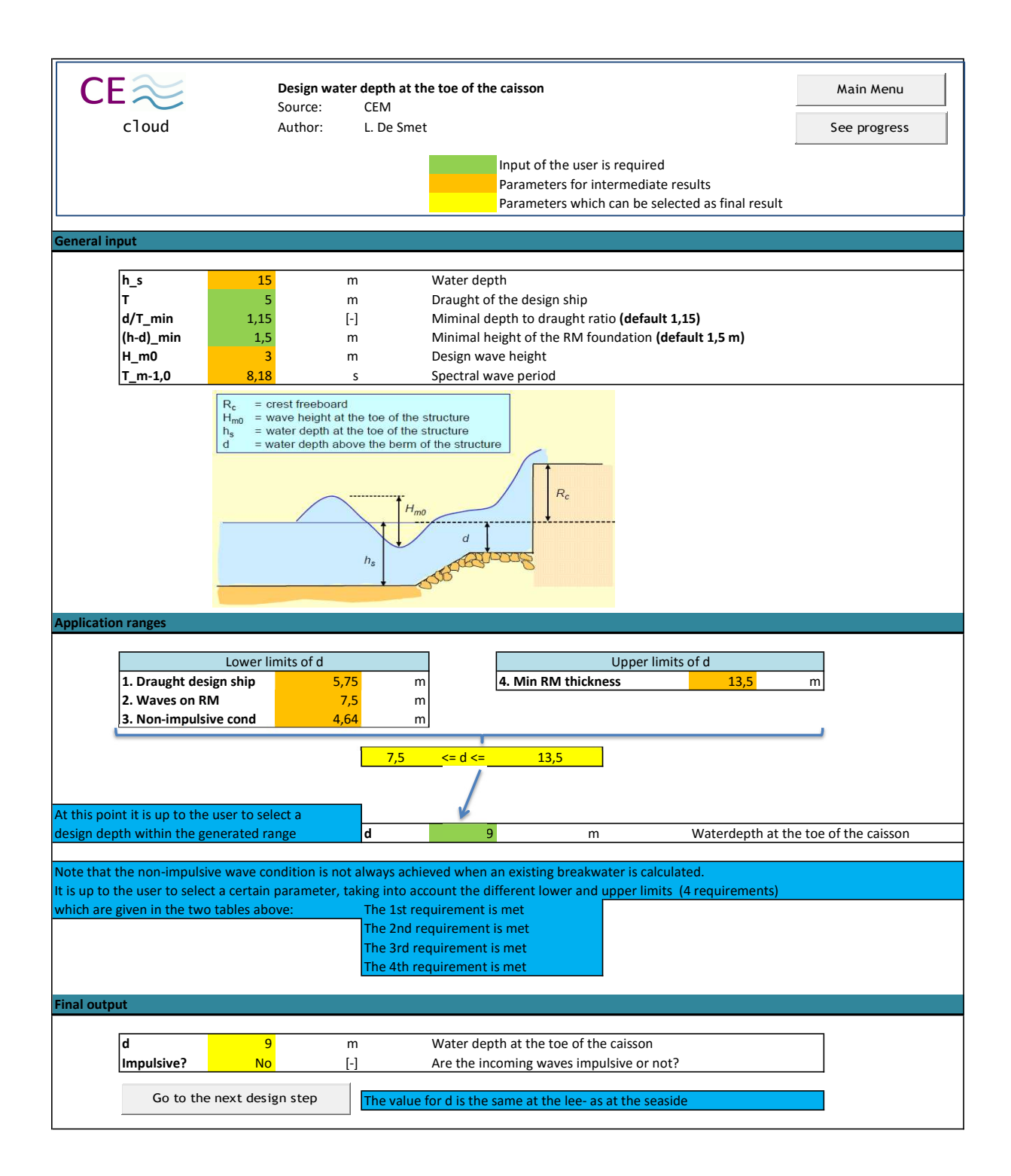

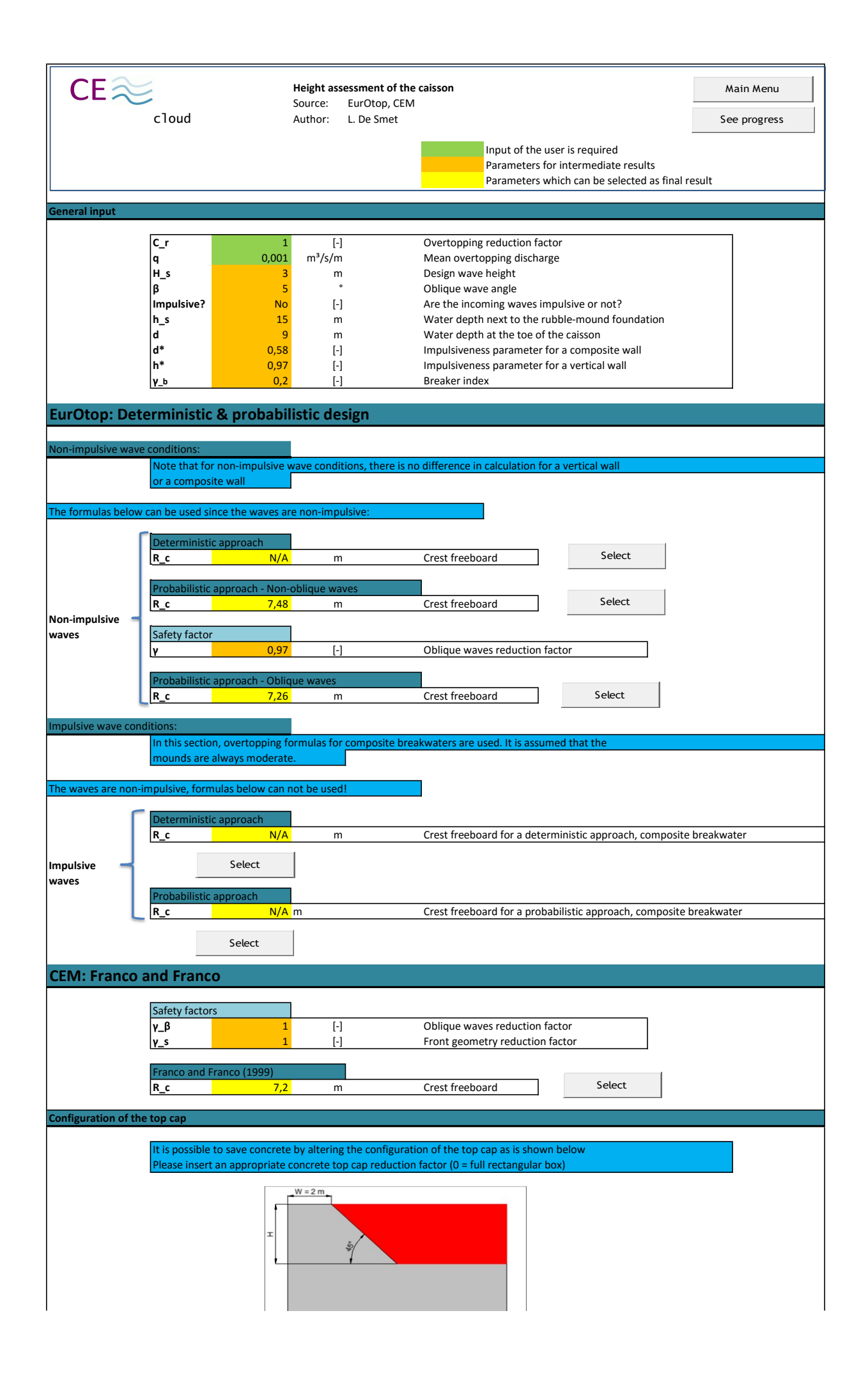

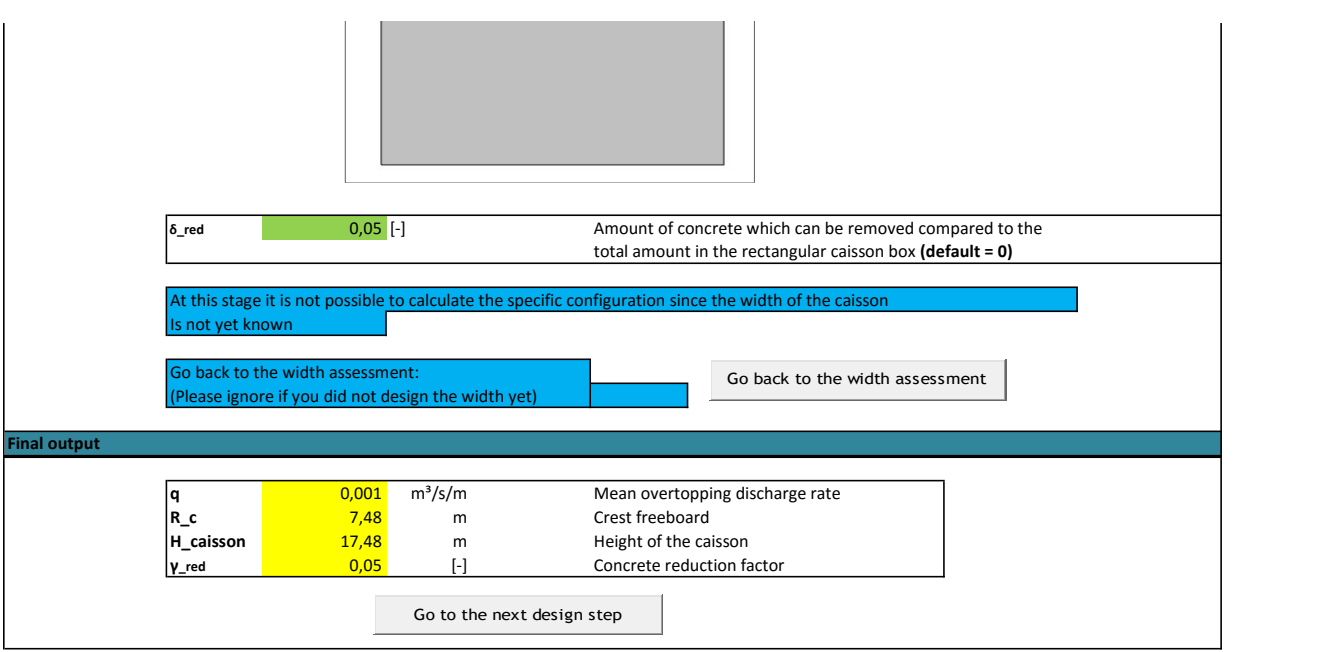

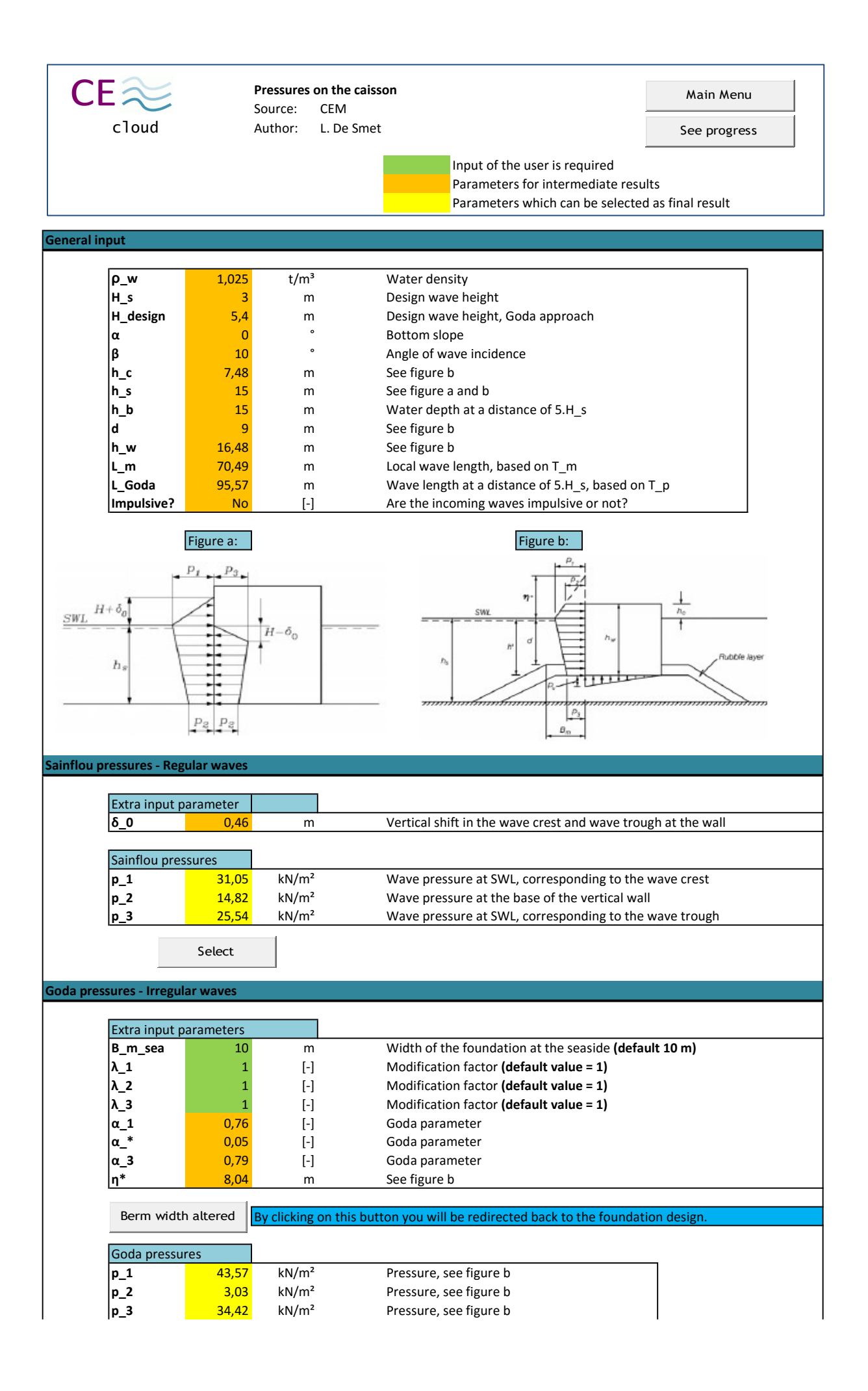

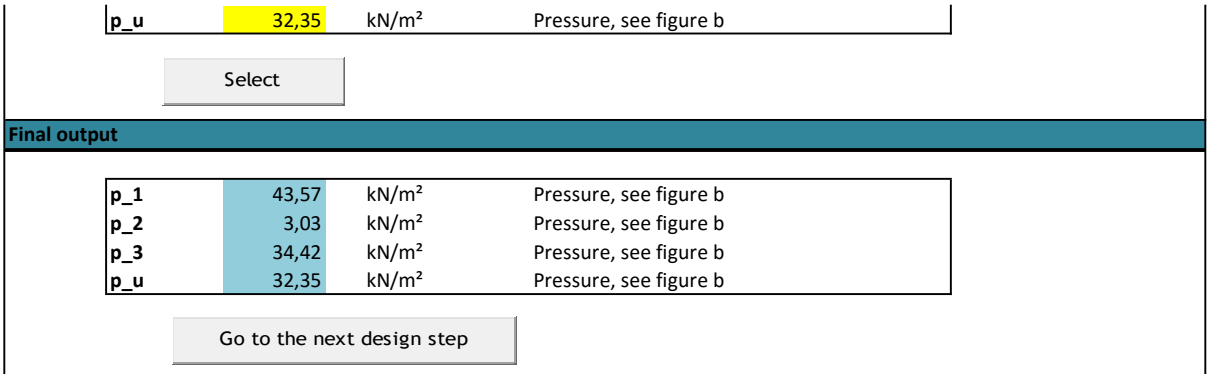

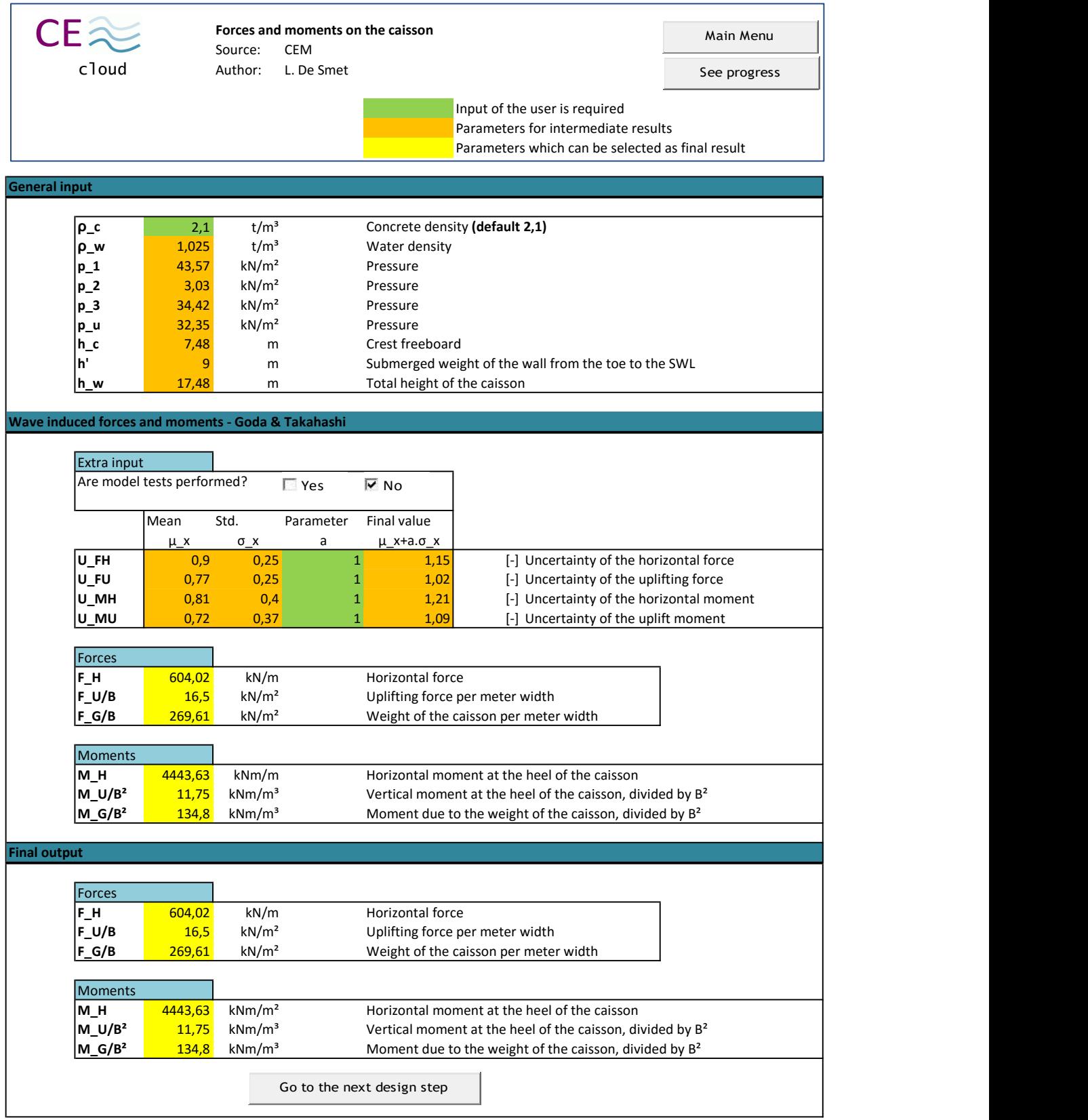

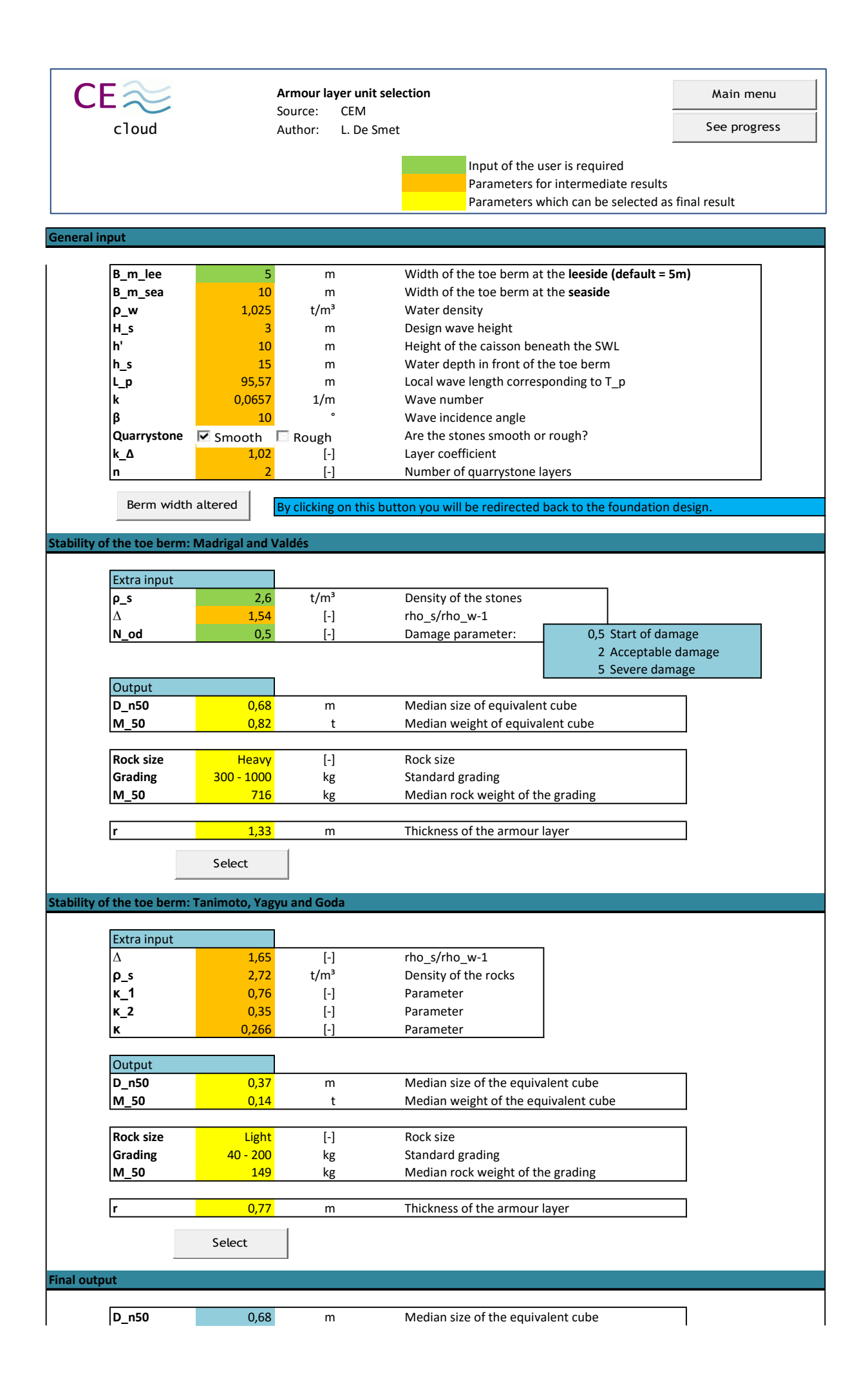

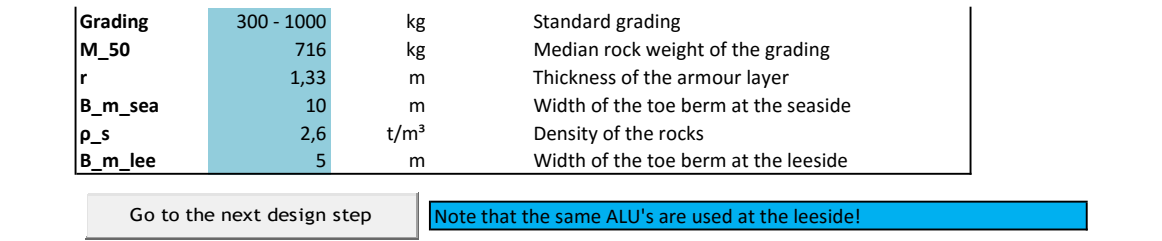

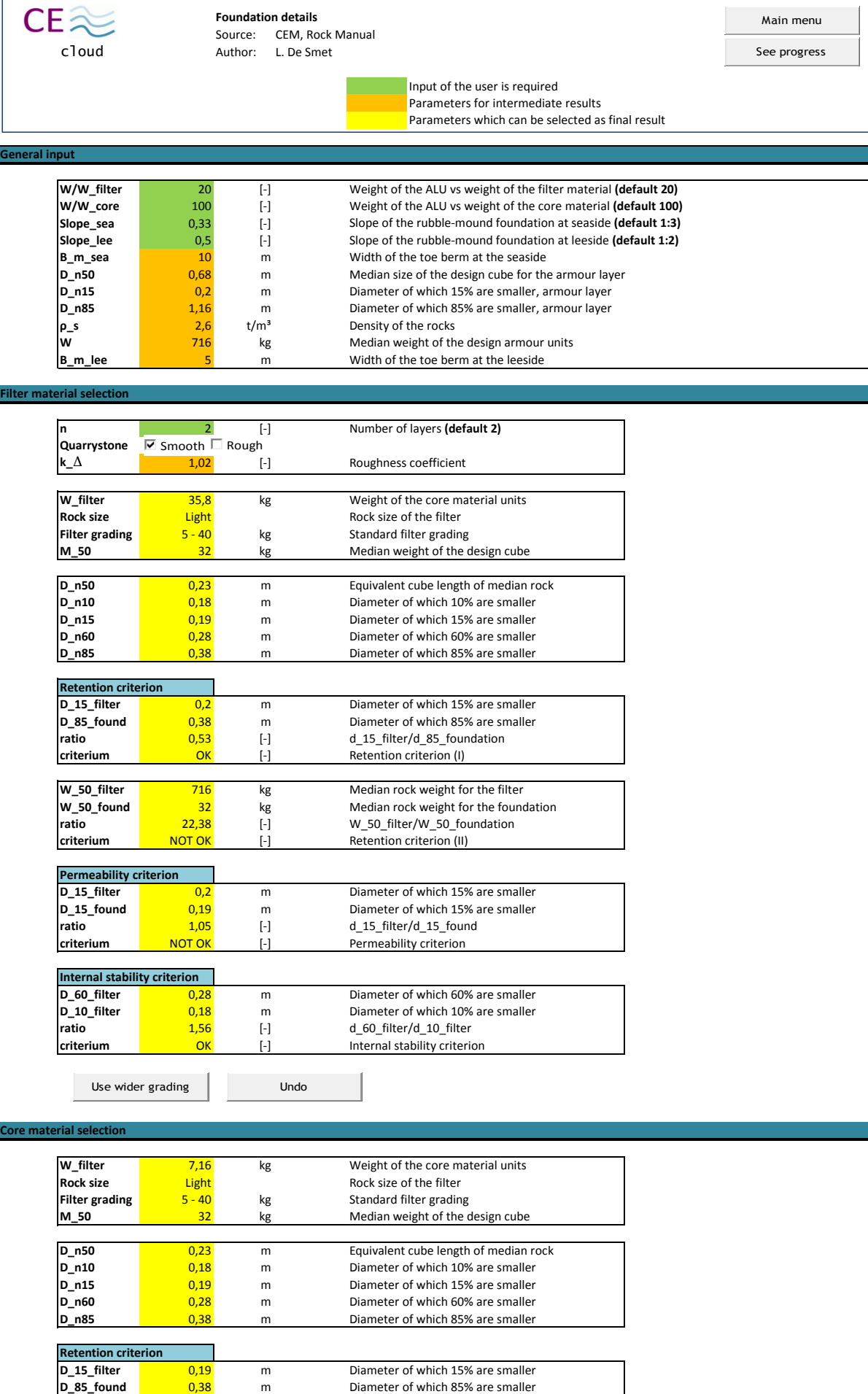

**ratio** 0,5 [-] d\_15\_filter/d\_85\_foundation

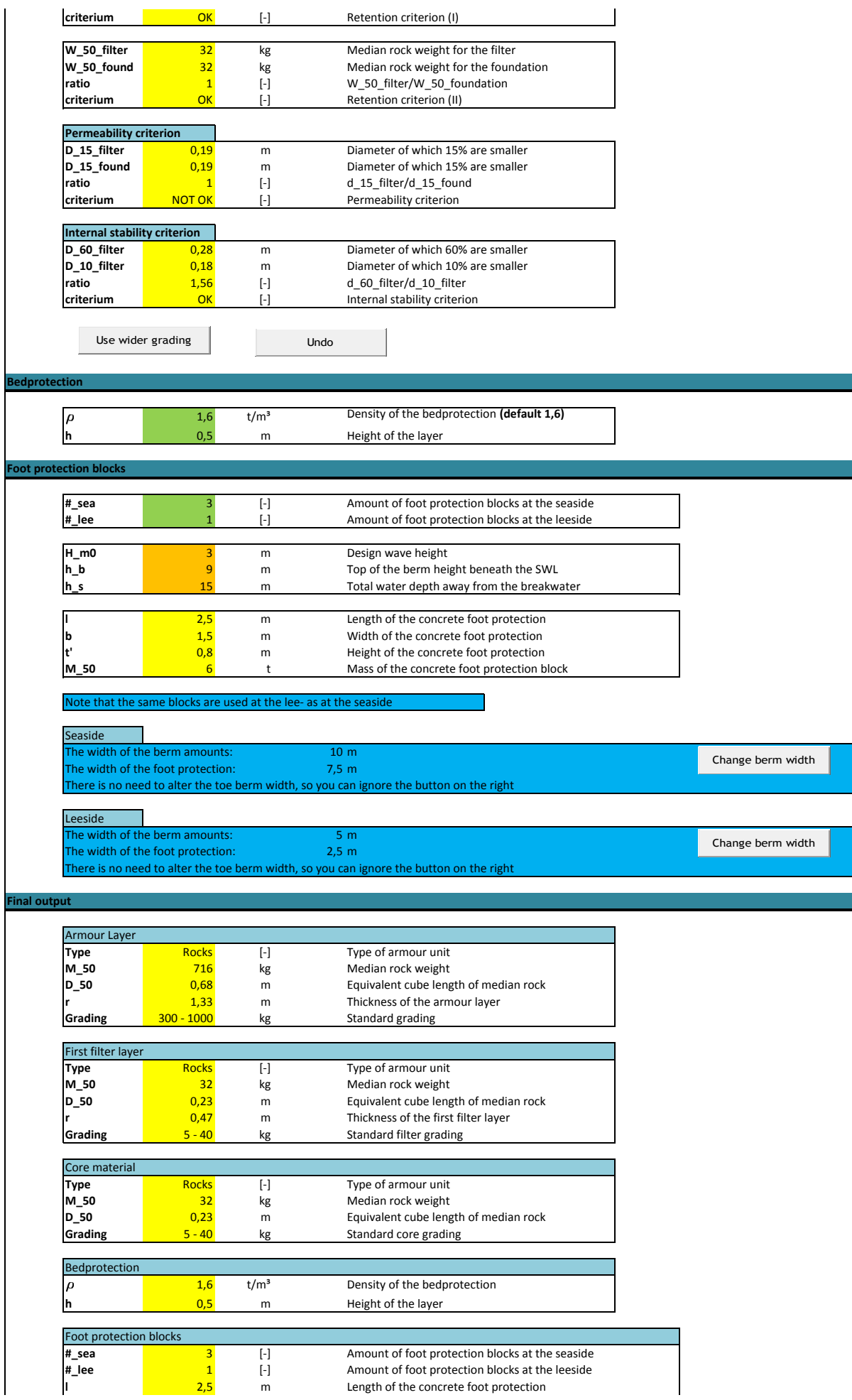

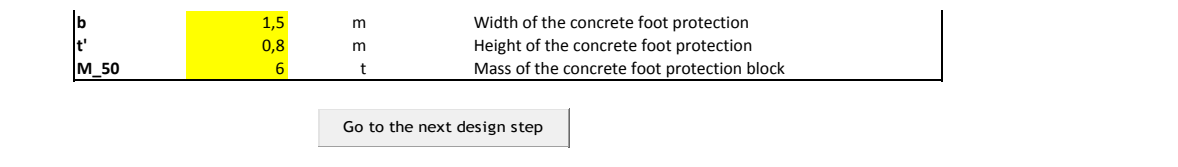

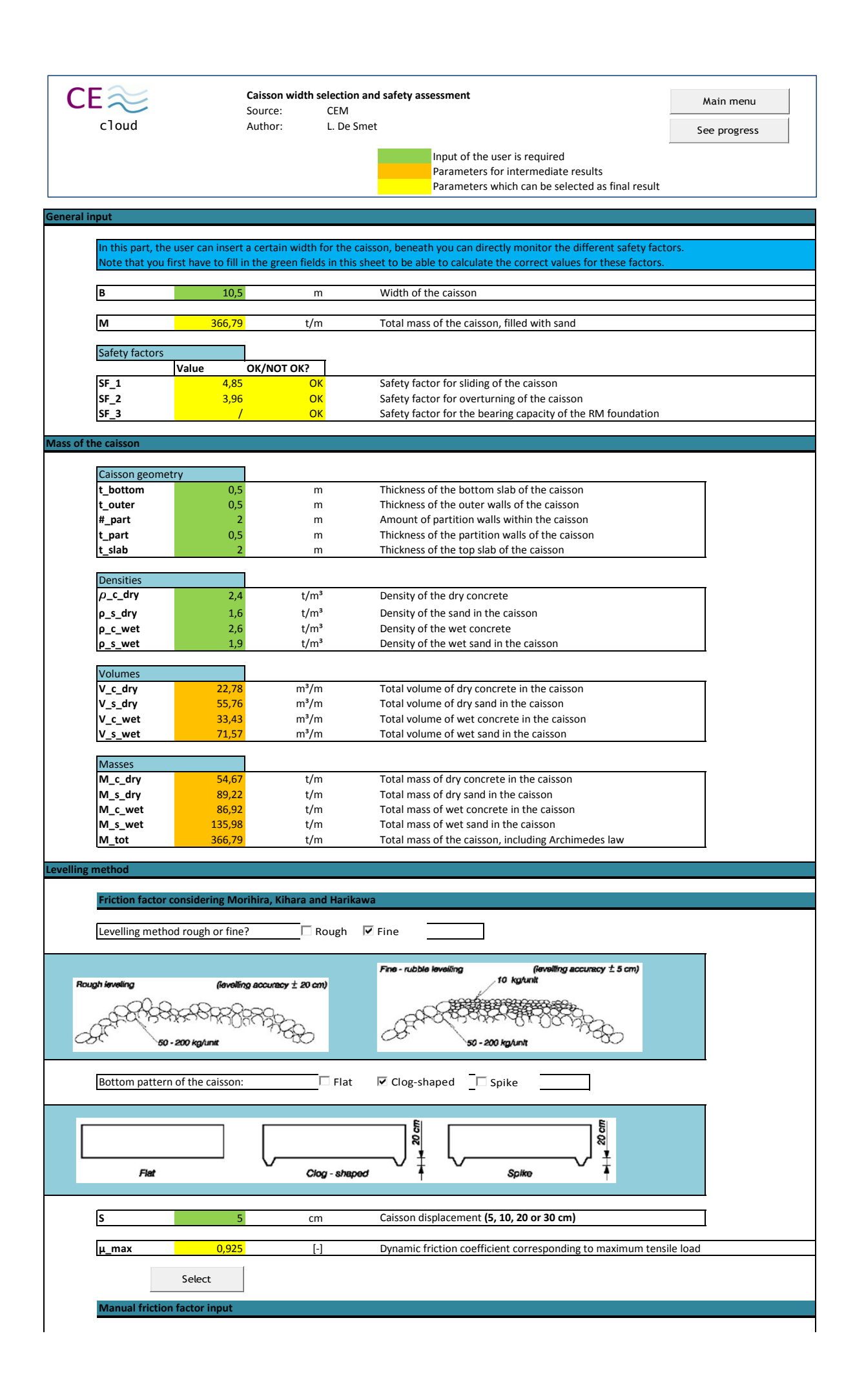

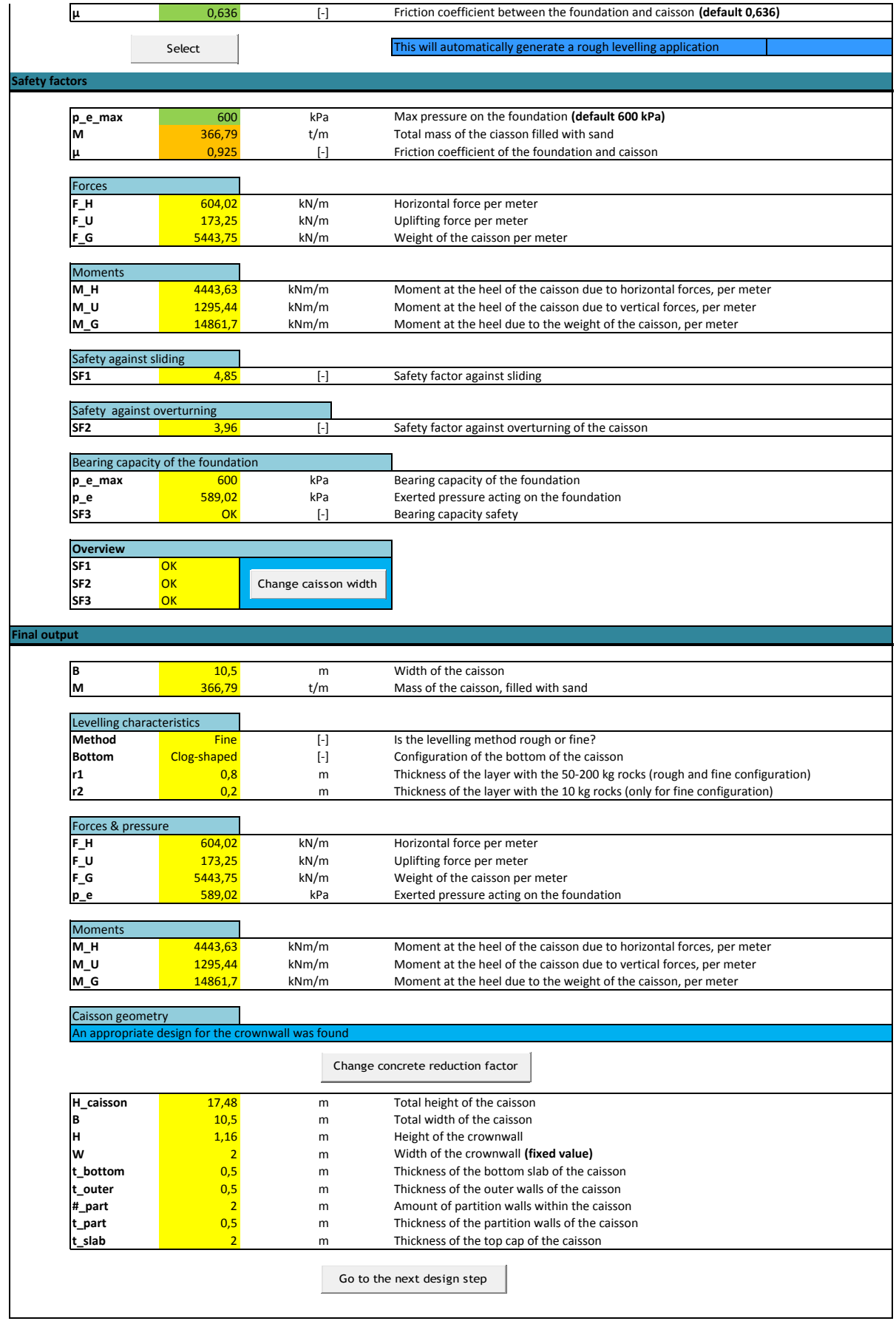

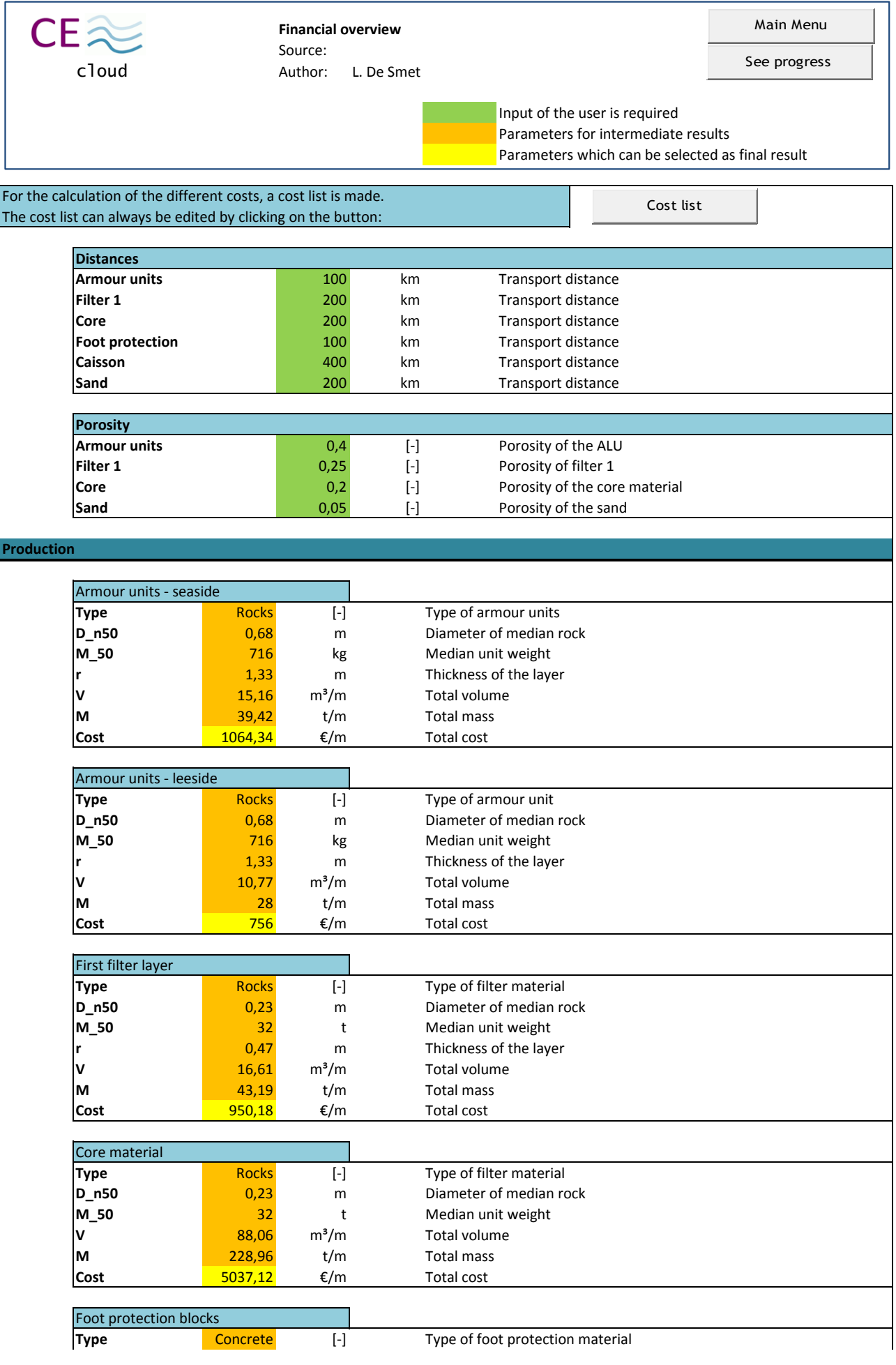

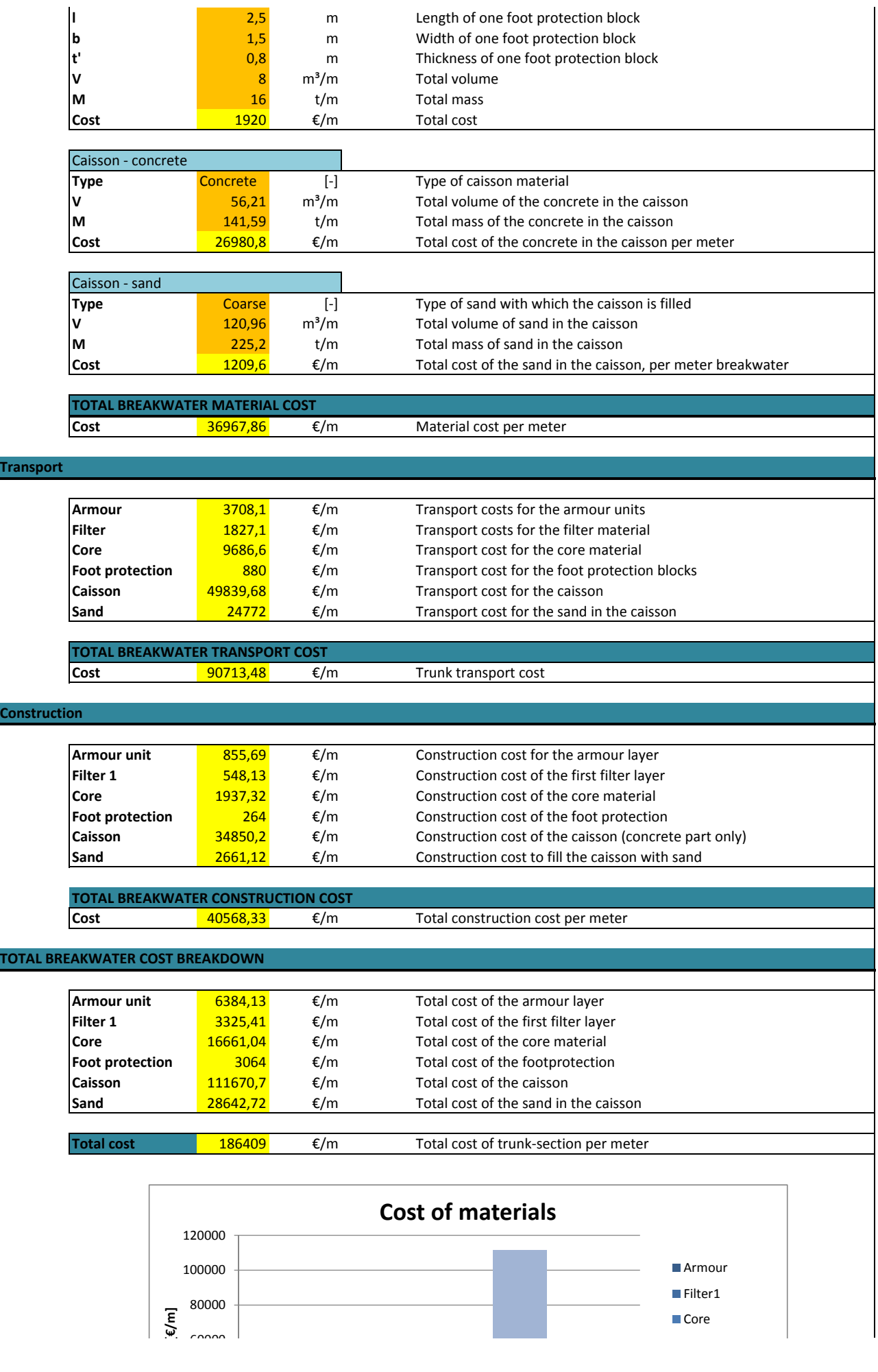
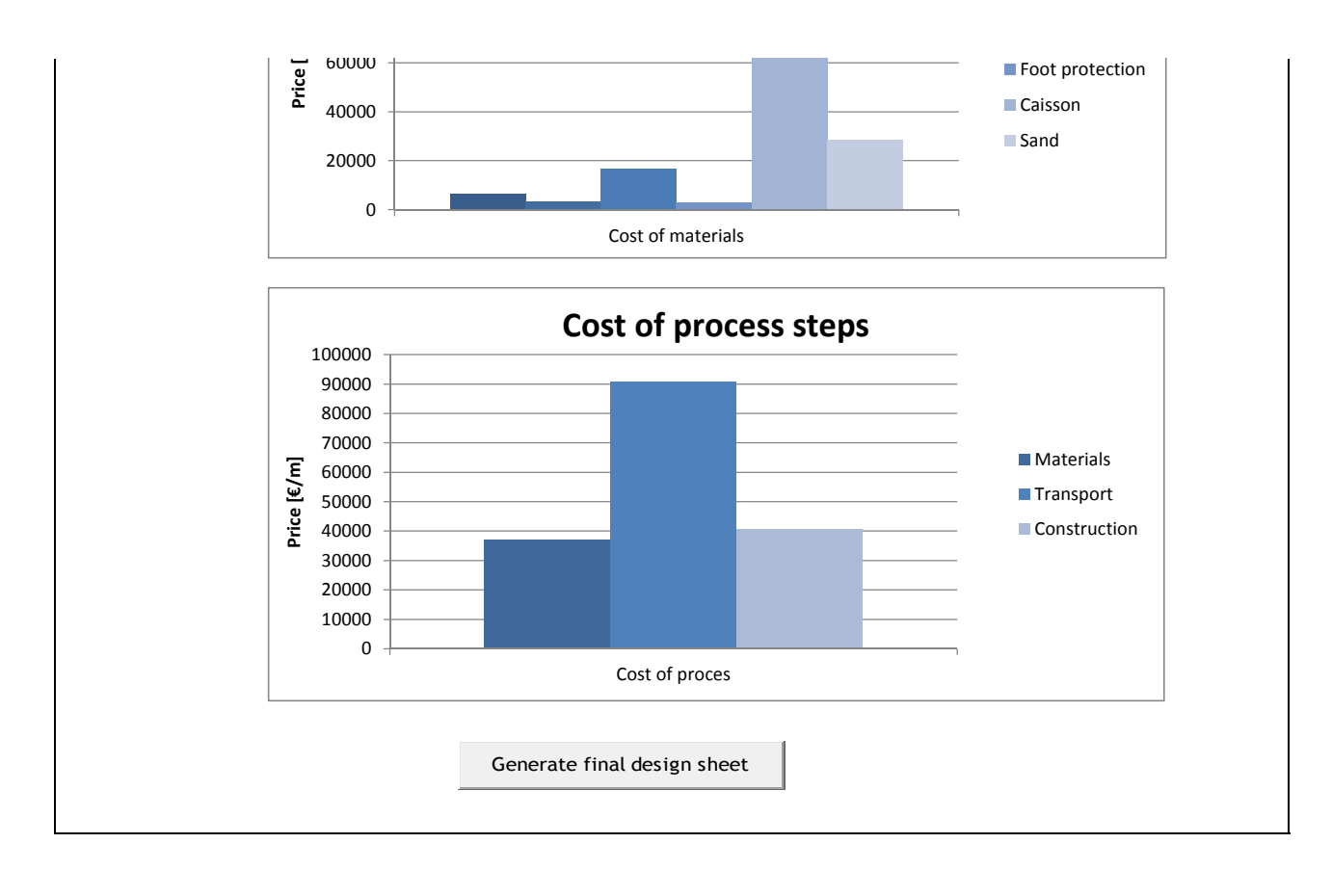

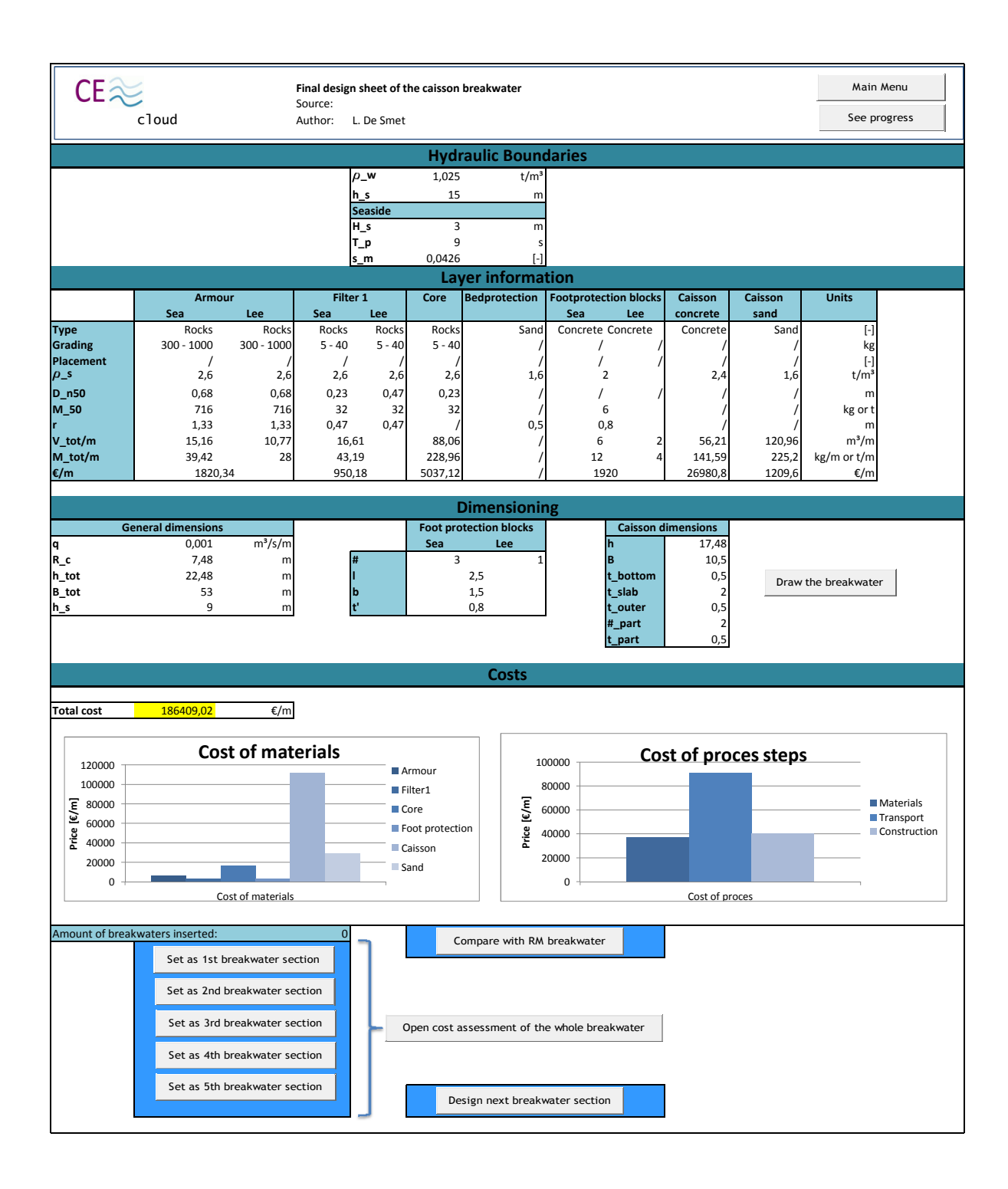

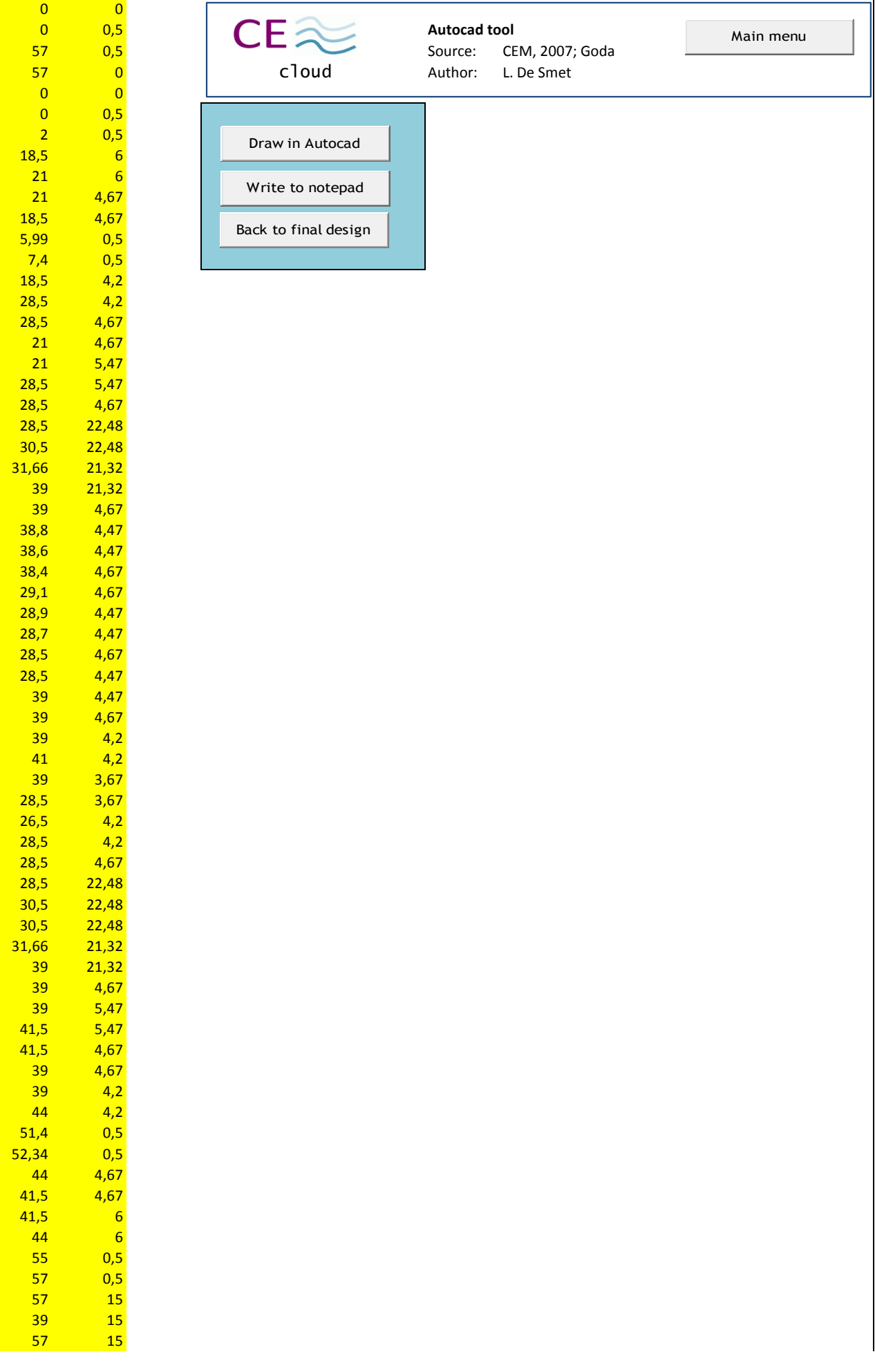

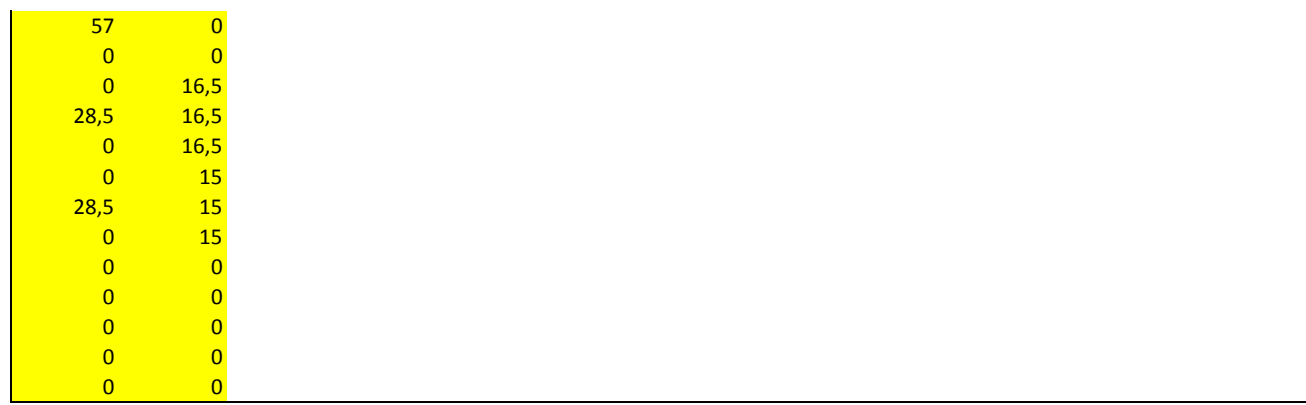

## Caisson breakwater:

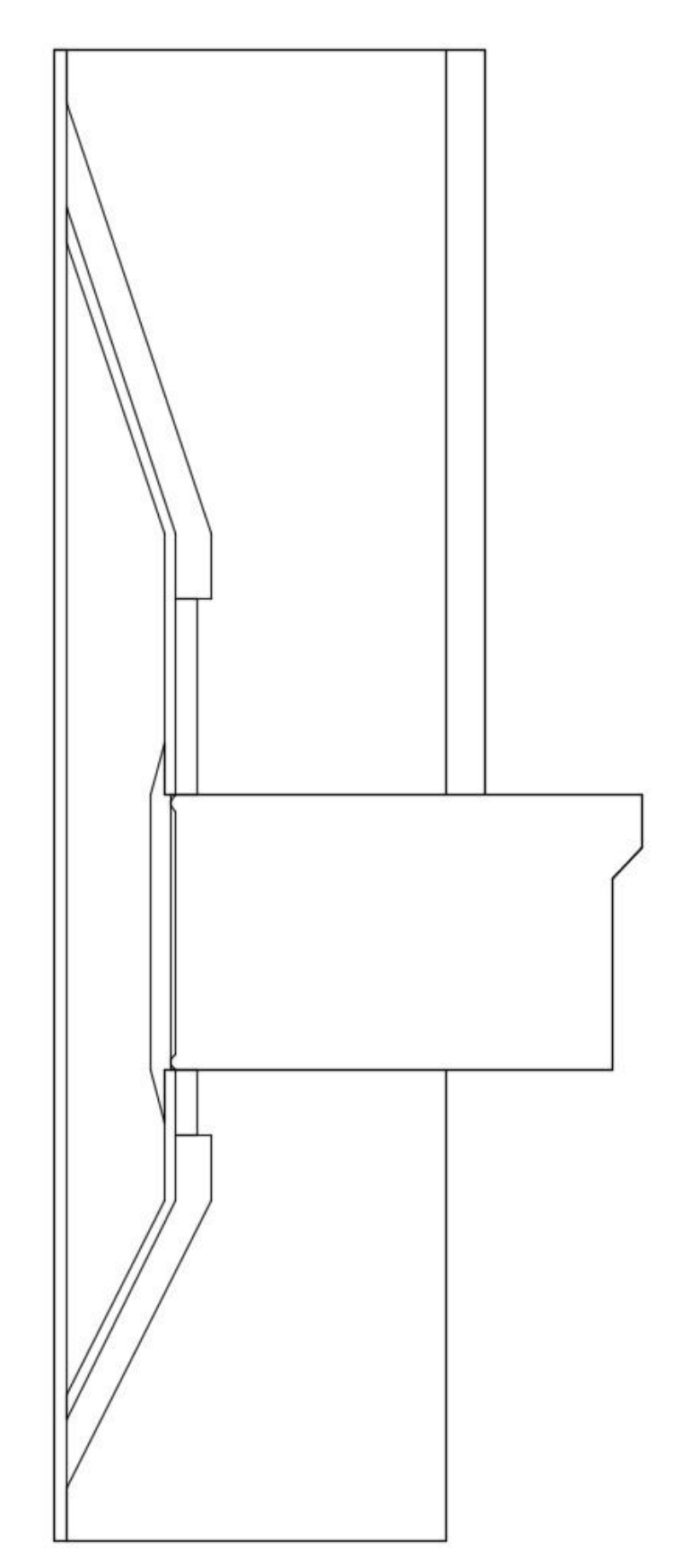

## Rubble-mound and caisson breakwater together:

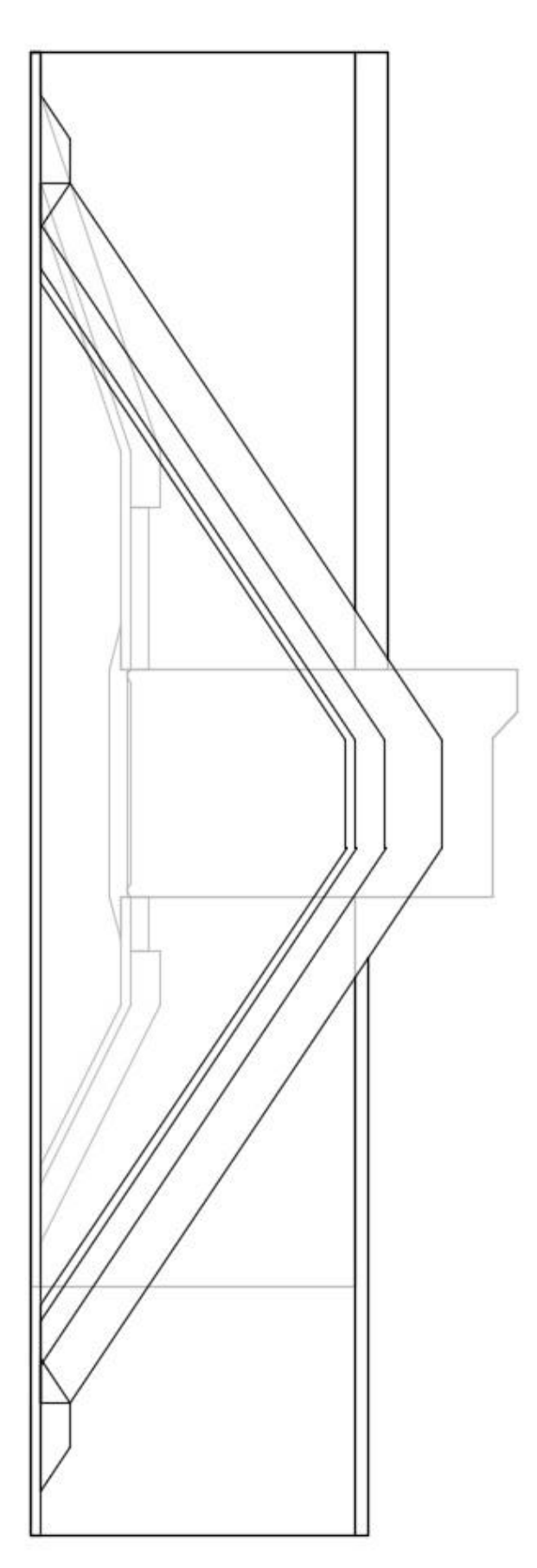

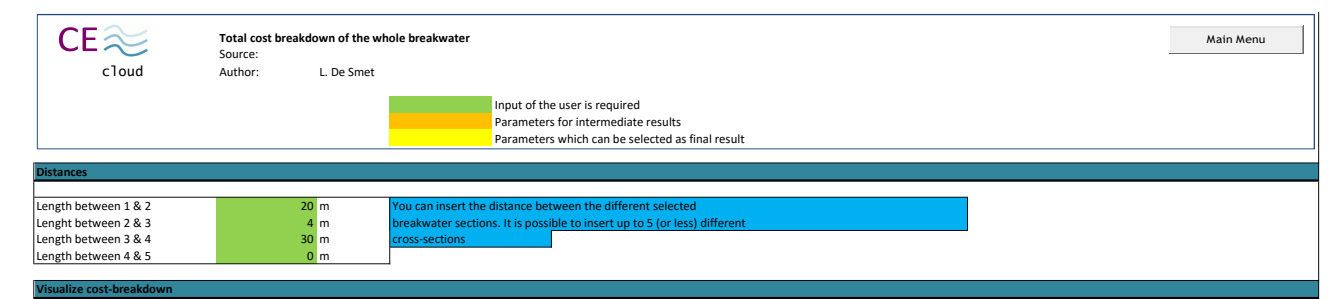

Total costs 33132,48 €

Ite the different costs of the trunk-sections by clicking on the

Costs

Materials

**Analyze cost-breakdown** 

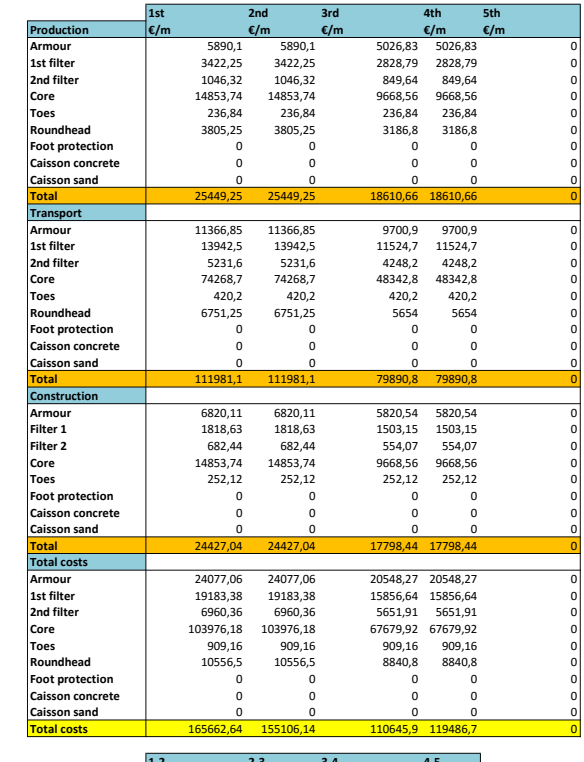

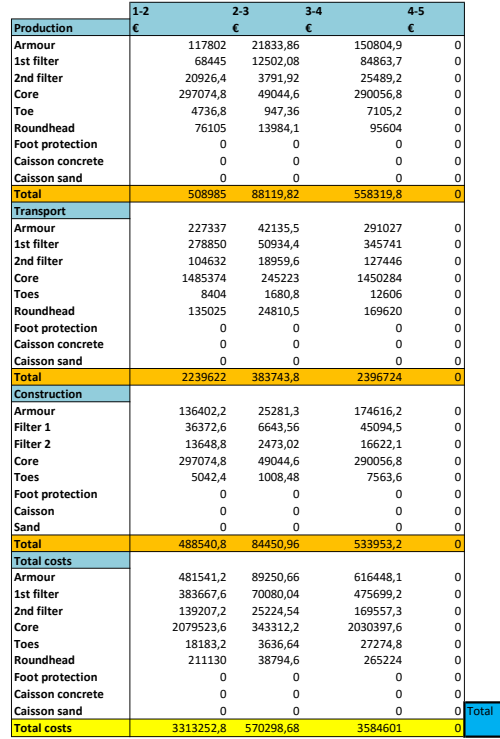

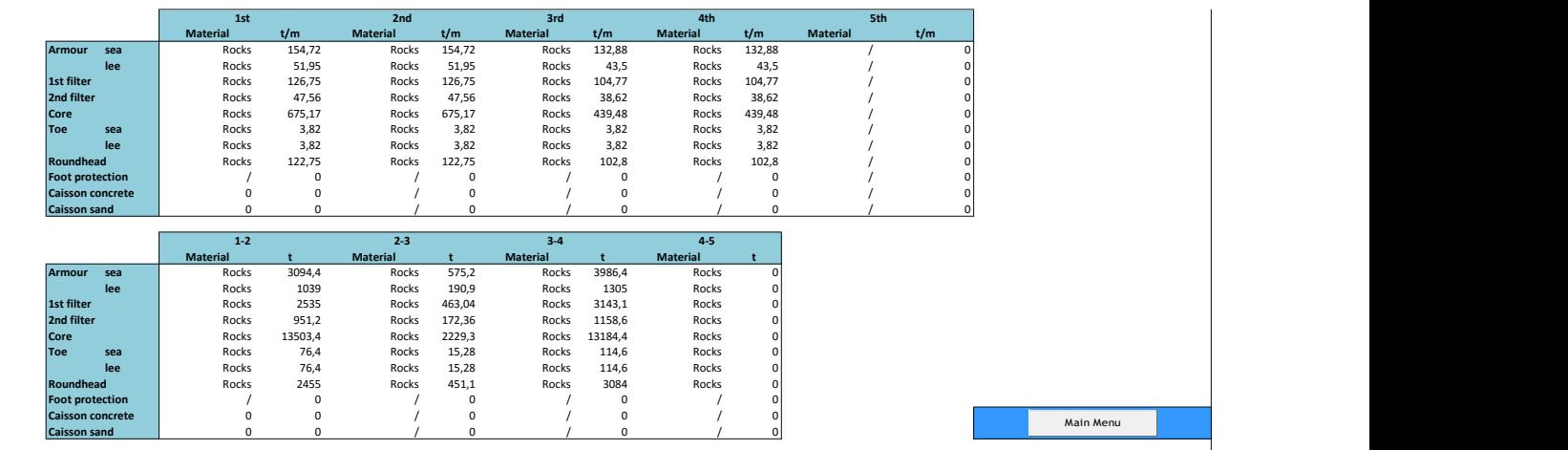

 $\overline{\phantom{a}}$ 

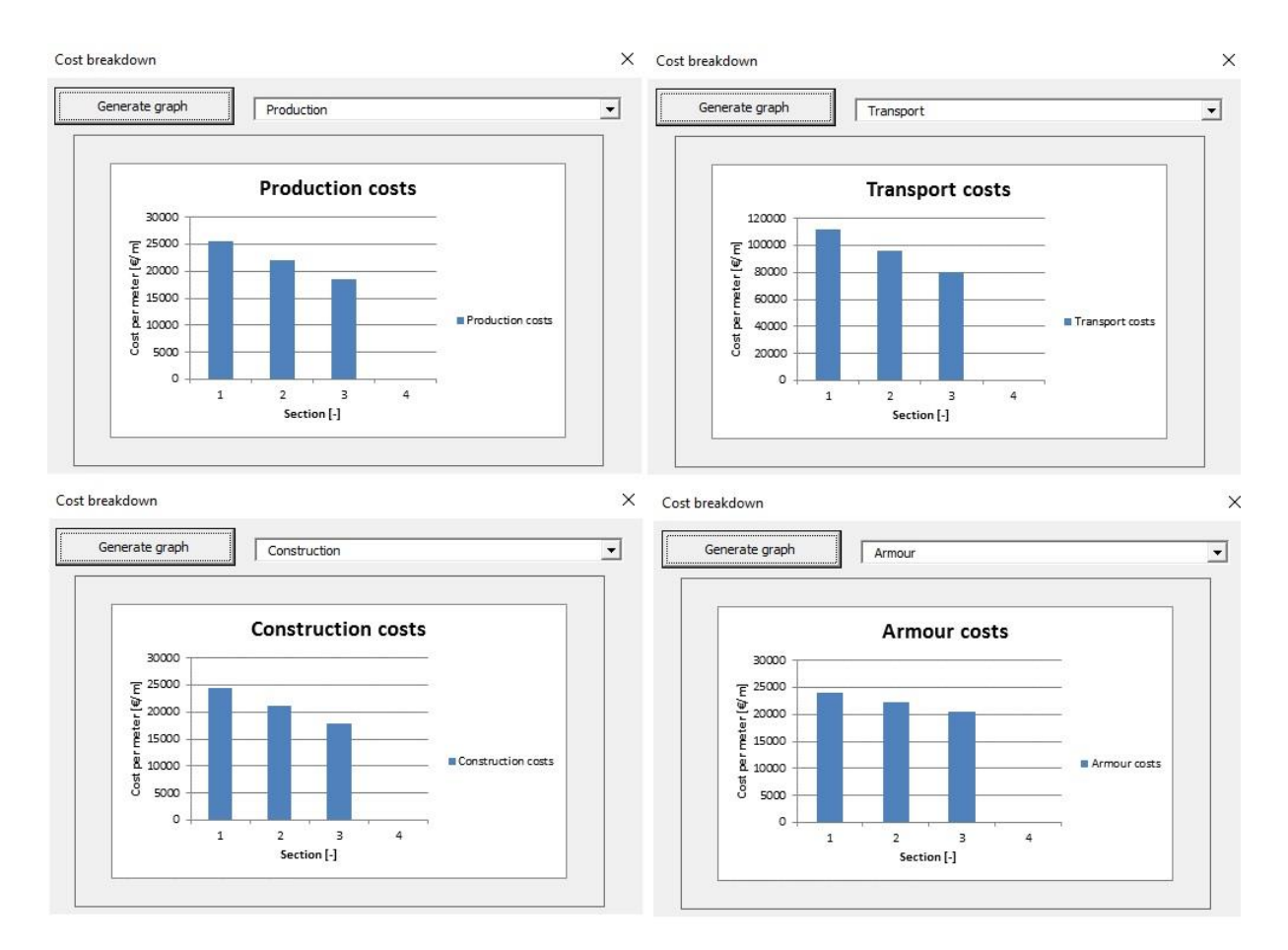

Cost breakdown in 1st filter, 2nd filter, core, toes, roundhead, foot protection, caisson concrete and caisson sand is also available.

## rubble-mound and caisson breakwaters Excel-based design tool for the assessment of

Laurens De Smet

Counsellor: David Gallach Sanchez Supervisor: Prof. dr. ir. Andreas Kortenhaus

Master of Science in Civil Engineering Master's dissertation submitted in order to obtain the academic degree of

Academic year 2015-2016 Faculty of Engineering and Architecture Chair: Prof. dr. ir. Peter Troch Department of Civil Engineering

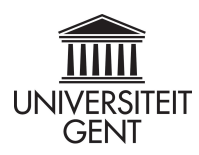